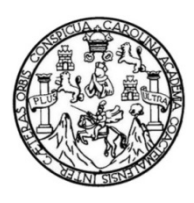

Universidad de San Carlos de Guatemala Facultad de Ingeniería Escuela de Ingeniería Mecánica Eléctrica

# **PROYECTO DE IMPLEMENTACIÓN DE SERVIDOR PARA LA CONVERSIÓN DE ALERTAS RECIBIDAS MEDIANTE EL PROTOCOLO SMTP A LLAMADA POR VOIP, LLAMADA TELEFÓNICA, ENVÍO DE SMS Y/O ENVÍO DE CORREO**

### **Juan Fernando Montúfar Juarez**

Asesorado por el Ing. José Aníbal Silva de los Angeles

Guatemala, julio de 2021

UNIVERSIDAD DE SAN CARLOS DE GUATEMALA

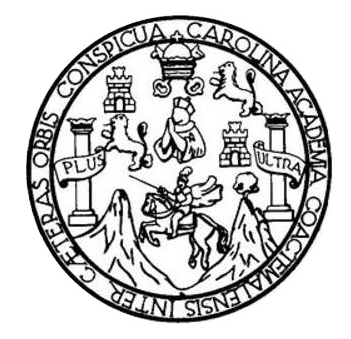

FACULTAD DE INGENIERÍA

# **PROYECTO DE IMPLEMENTACIÓN DE SERVIDOR PARA LA CONVERSIÓN DE ALERTAS RECIBIDAS MEDIANTE EL PROTOCOLO SMTP A LLAMADA POR VOIP, LLAMADA TELEFÓNICA, ENVÍO DE SMS Y/O ENVÍO DE CORREO**

TRABAJO DE GRADUACIÓN

PRESENTADO A LA JUNTA DIRECTIVA DE LA FACULTAD DE INGENIERÍA POR

## **JUAN FERNANDO MONTÚFAR JUAREZ**

ASESORADO POR EL ING. JOSÉ ANIBAL SILVA DE LOS ANGELES

AL CONFERÍRSELE EL TÍTULO DE

**INGENIERO ELECTRÓNICO**

GUATEMALA, JULIO DE 2021

# UNIVERSIDAD DE SAN CARLOS DE GUATEMALA FACULTAD DE INGENIERÍA

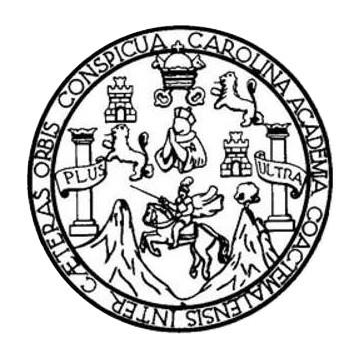

### **NÓMINA DE JUNTA DIRECTIVA**

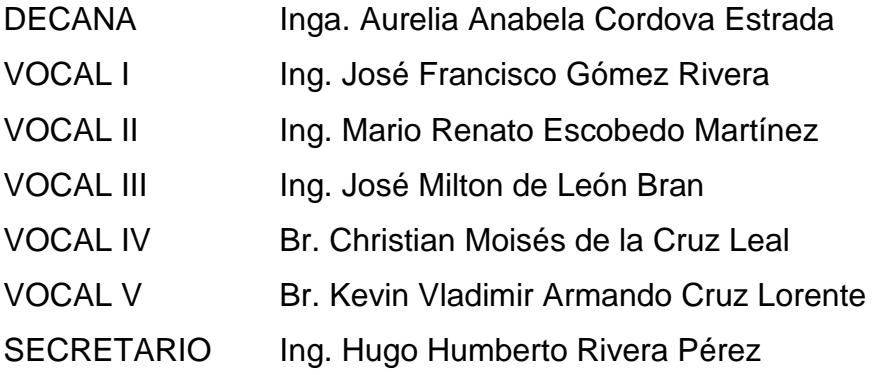

## **TRIBUNAL QUE PRACTICÓ EL EXAMEN GENERAL PRIVADO**

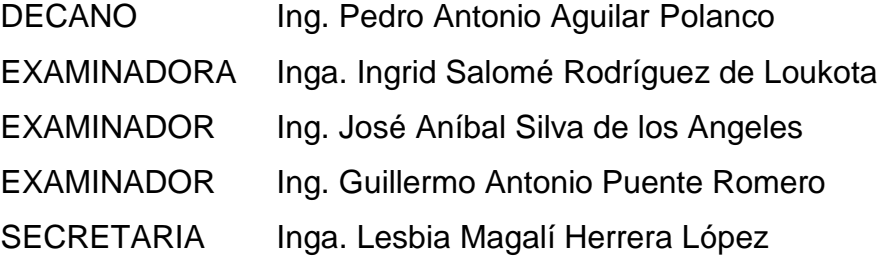

# **HONORABLE TRIBUNAL EXAMINADOR**

En cumplimiento con los preceptos que establece la ley de la Universidad de San Carlos de Guatemala, presento a su consideración mi trabajo de graduación titulado:

# PROYECTO DE IMPLEMENTACIÓN DE SERVIDOR PARA LA CONVERSIÓN DE ALERTAS RECIBIDAS MEDIANTE EL PROTOCOLO SMTP A LLAMADA POR VOIP, LLAMADA TELEFÓNICA, ENVÍO DE SMS Y/O ENVÍO DE **CORREO**

Tema que me fuera asignado por la Dirección de la Escuela de Ingeniería Mecánica Eléctrica, con fecha 25 de febrero de 2019.

Juan Fernando Montúfar Juarez

Guatemala, 31 de julio de 2020

Ingeniero:

**JULIO CESAR SOLARES PENATE** Coordinador del Área de Electrónica Escuela de Ingeniería Mecánica Eléctrica Facultad de Ingeniería Universidad de San Carlos de Guatemala

Estimado Ingeniero Solares:

Por este medio tengo a bien informarle que he realizado la revisión técnica del Trabajo de Graduación titulado "Proyecto de implementación de servidor para la conversión de alertas recibidas mediante el protocolo SMTP a llamada por VoIP, llamada telefónica, envío de SMS y/o envío de correo", desarrollado por el estudiante Juan Fernando Montúfar Juarez, número de registro académico 2014-03684 y numero de dpi 2668065030101; por lo cual considero que el trabajo de graduación cumple con el alcance y los objetivos definidos para su desarrollo, habiéndolo encontrado satisfactorio en su contenido y resultados, sometiendo a su consideración la aprobación del mismo, siendo responsables del contenido técnico el estudiante y el suscrito, en calidad de asesor.

Sin otro particular,

Atentamente.

JOSE ANIBAL SILVA DE LOS ANGELES ING ELECTRONICO COLEGIADO No 5067

Ing. José Aníbal Silva de los Angeles No. Colegiado 5067

#### **UNIVERSIDAD DE SAN CARLOS** DE GUATEMALA

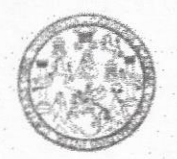

**FACULTAD DE INGENIERIA** 

Guatemala, 13 de agosto de 2020

**Señor Director Armando Alonso Rivera Carrillo** Escuela de Ingeniería Mecánica Eléctrica Facultad de Ingeniería, USAC

Estimado Señor Director:

Por este medio me permito dar aprobación al Trabajo de Graduación titulado PROYECTO DE IMPLEMENTACIÓN DE SERVIDOR PARA LA CONVERSIÓN DE ALERTAS RECIBIDAS MEDIANTE EL PROTOCOLO SMTP A LLAMADA POR VOIP, LLAMADA TELEFÓNICA, ENVÍO DE SMS Y/O ENVÍO DE

CORREO, desarrollado por el estudiante Juan Fernando Montúfar Juarez, ya que considero que cumple con los requisitos establecidos.

Sin otro particular, aprovecho la oportunidad para saludarlo.

Atentamente,

#### **ID Y ENSEÑAD A TODOS**

France

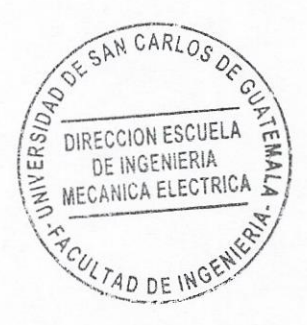

Ing. Julio César Solares Peñate Coordinador de Electrónica

Escuelas: Ingenieria Civil, Ingeniería Mecánica Industrial, Ingeniería Química, Ingeniería Mecánica Eléctrica, Asuela de Ciencias, Ingeniería Mecánica, Ingeniería<br>Electrónica, Ingeniería en Ciencias y Sistemas; Escuela Reg

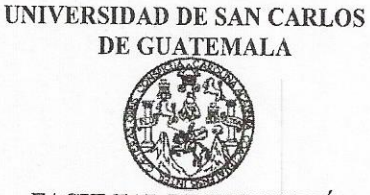

FACULTAD DE INGENIERÍA

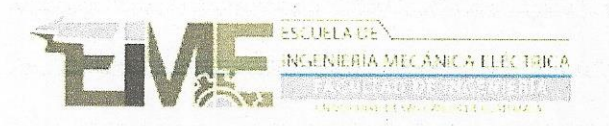

REF. EIME 62. 2021.

El Director de la Escuela de Ingeniería Mecánica Eléctrica, después de conocer el dictamen del Asesor, con el Visto Bueno del Coordinador de Área, al trabajo de Graduación del estudiante; JUAN FERNANDO MONTÚFAR JUAREZ titulado; PROYECTO DE IMPLEMENTACIÓN DE SERVIDOR PARA LA CONVERSIÓN DE ALERTAS RECIBIDAS MEDIANTE EL PROTOCOLO SMTP A LLAMADA POR VOIP, LLAMADA TELEFÓNICA, ENVÍO DE SMS Y/O ENVÍO DE CORREO, procede a la autorización CARLOS del mismo.

> JNIVERSIDAD DIRECCION ESCUELA DE INGENIERIA MECANICA ELECTRICA **duso Rivera Carrillo** Ing. Armando

**GUATEMALA,** 12

**ABRIL** 

DE

2,021.

TAD DE IN

Escuelas: Ingeniería Civil, Ingeniería Mecánica Industrial, Ingeniería Química, Ingeniería Mecánica, Eléctrica, Asuela de Ciencias, Ingeniería Mecánica, Ingeniería Mecánica, Ingeniería Mecánica, Ingeniería Mecánica, Ingeni

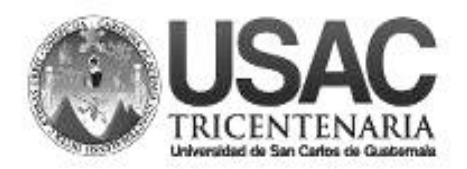

**Decanato Facultad de Ingeniería 24189101 - 24189102**

DTG. 318-2021

La Decana de la Facultad de Ingeniería de la Universidad de San Carlos de Guatemala, luego de conocer la aprobación por parte del Director de la Escuela de Ingeniería Mecánica Eléctrica, al Trabajo de Graduación titulado: **PROYECTO DE IMPLEMENTACIÓN DE SERVIDOR PARA LA CONVERSIÓN DE ALERTAS RECIBIDAS MEDIANTE EL PROTOCOLO SMTP A LLAMADA POR VOIP, LLAMADA TELEFÓNICA, ENVÍO DE SMS Y/O ENVÍO DE CORREO**, presentado por el estudiante universitario**: Juan Fernando Montúfar Juarez,** y después de haber culminado las revisiones previas bajo la responsabilidad de las instancias correspondientes, autoriza la impresión del mismo.

EPICUA, CAROL

IMPRÍMASE:

UNVERSIDAD DE SAN CARLOS DE GUATEMAL **DECANA** ACULTAD DE INGENIERÍA Inga. Anabela Cordova Estrada  $\bullet$ Decana

Guatemala, julio de 2021

AACE/cc

# **ACTO QUE DEDICO A:**

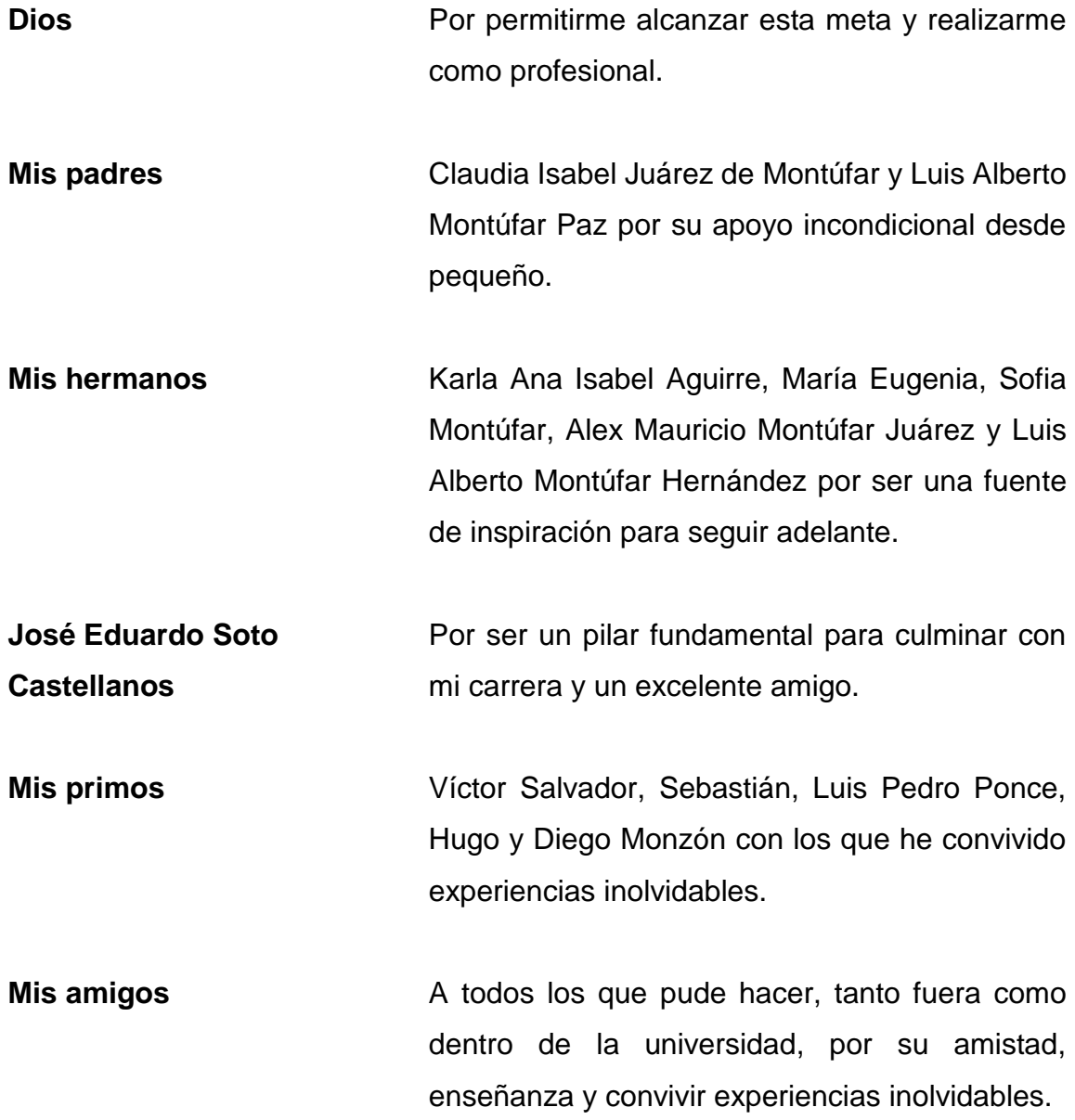

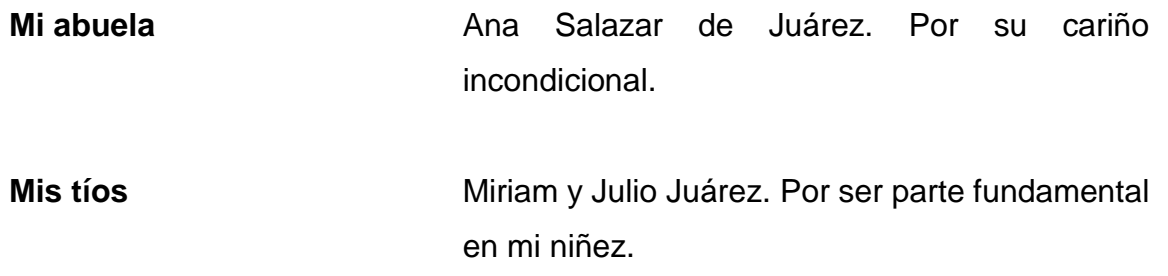

# **AGRADECIMIENTOS A:**

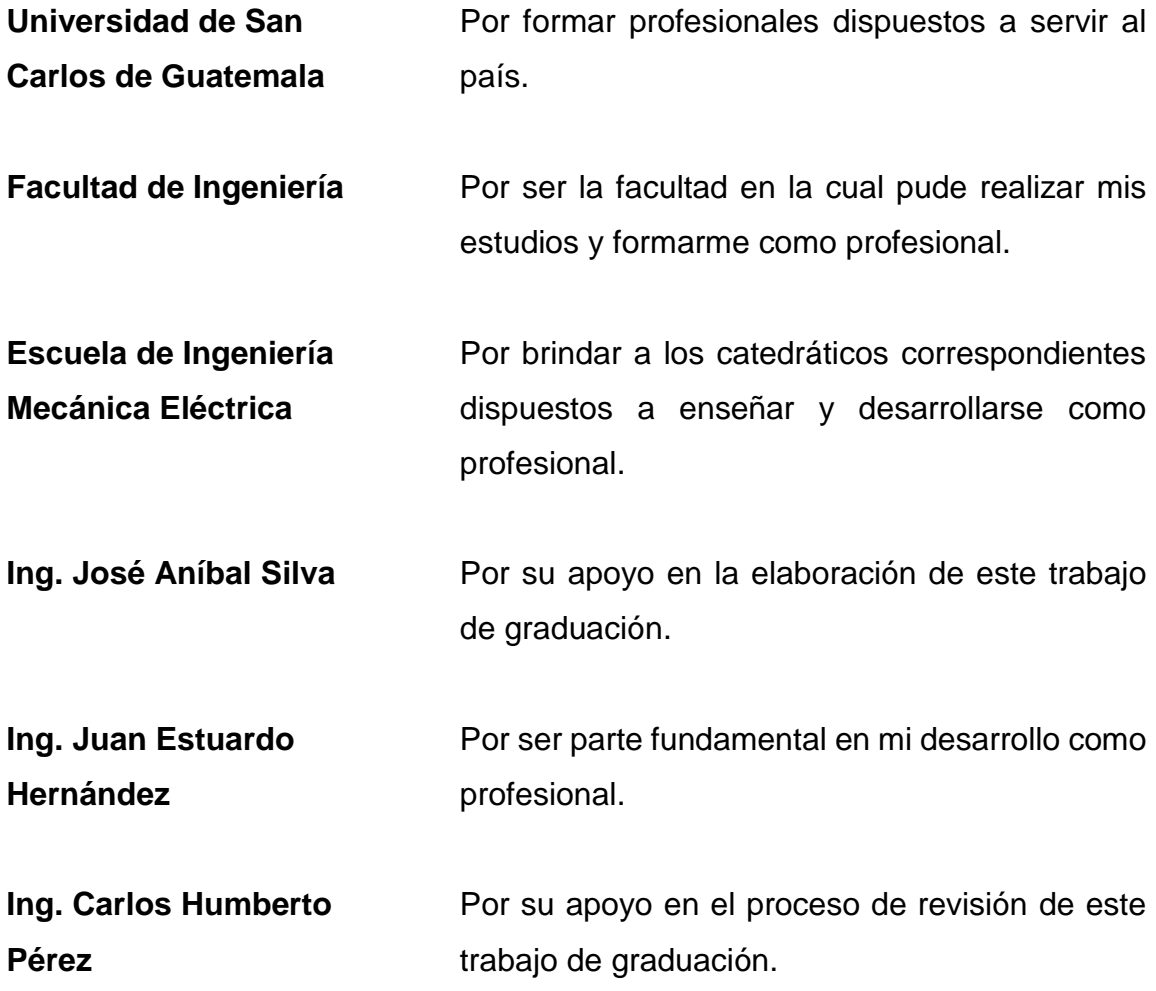

# ÍNDICE GENERAL

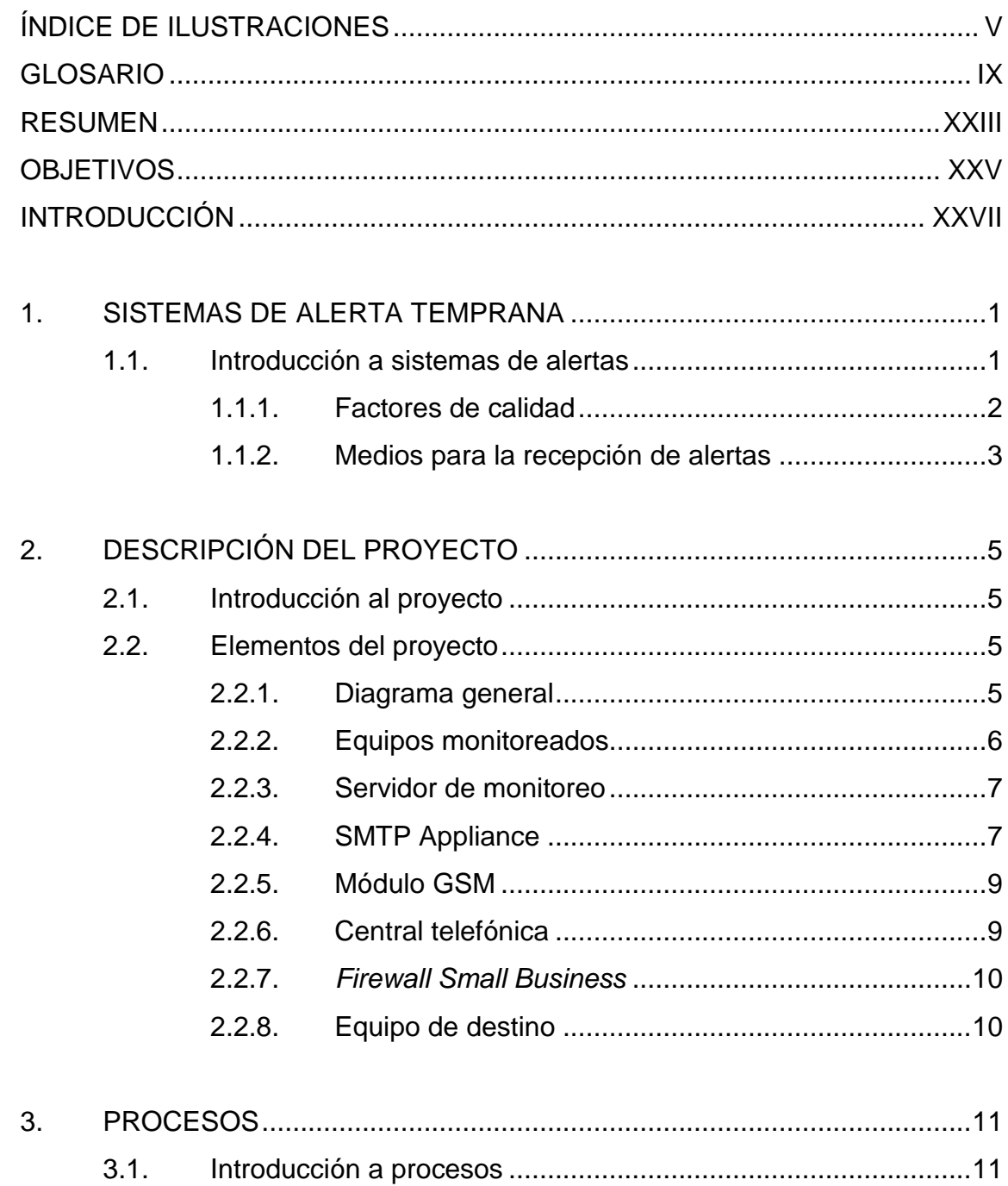

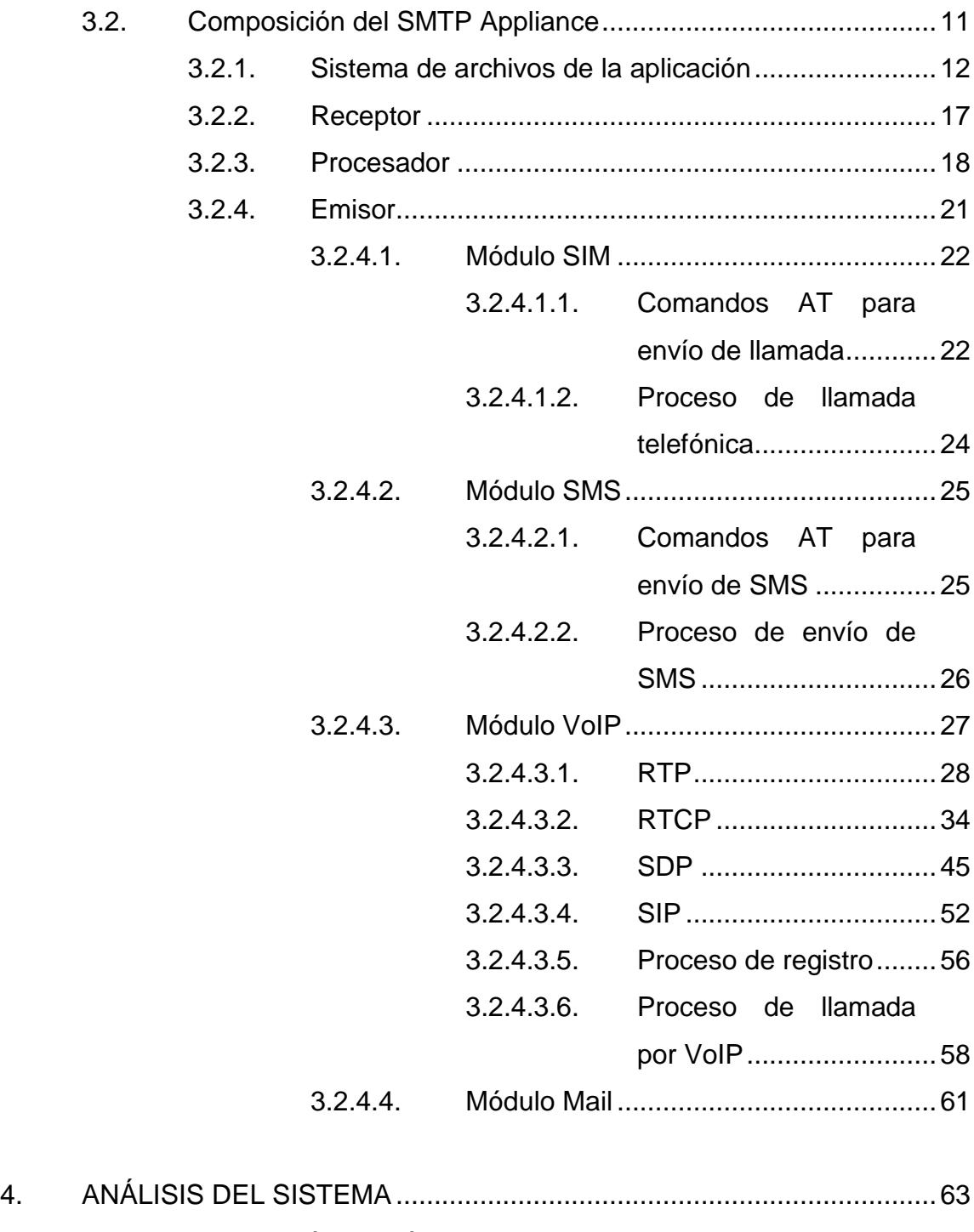

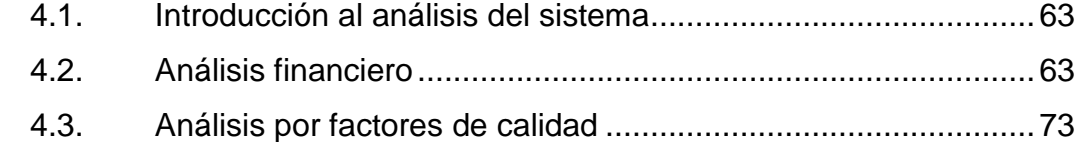

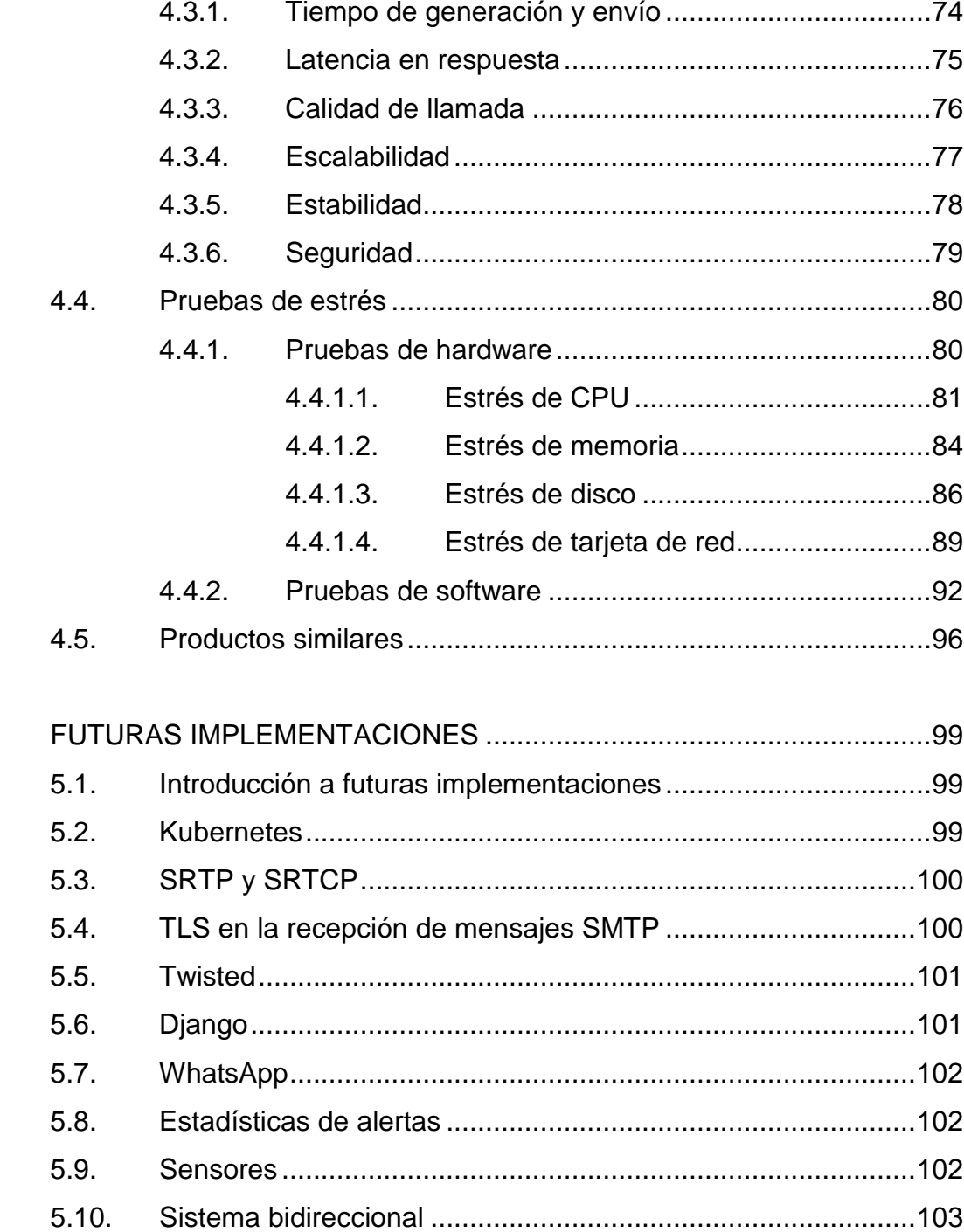

5.

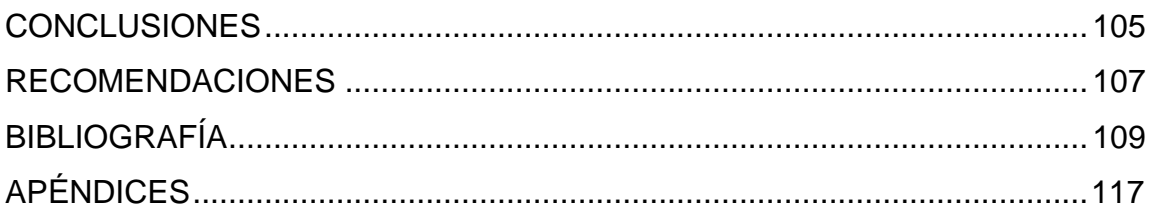

# <span id="page-24-0"></span>**ÍNDICE DE ILUSTRACIONES**

## **FIGURAS**

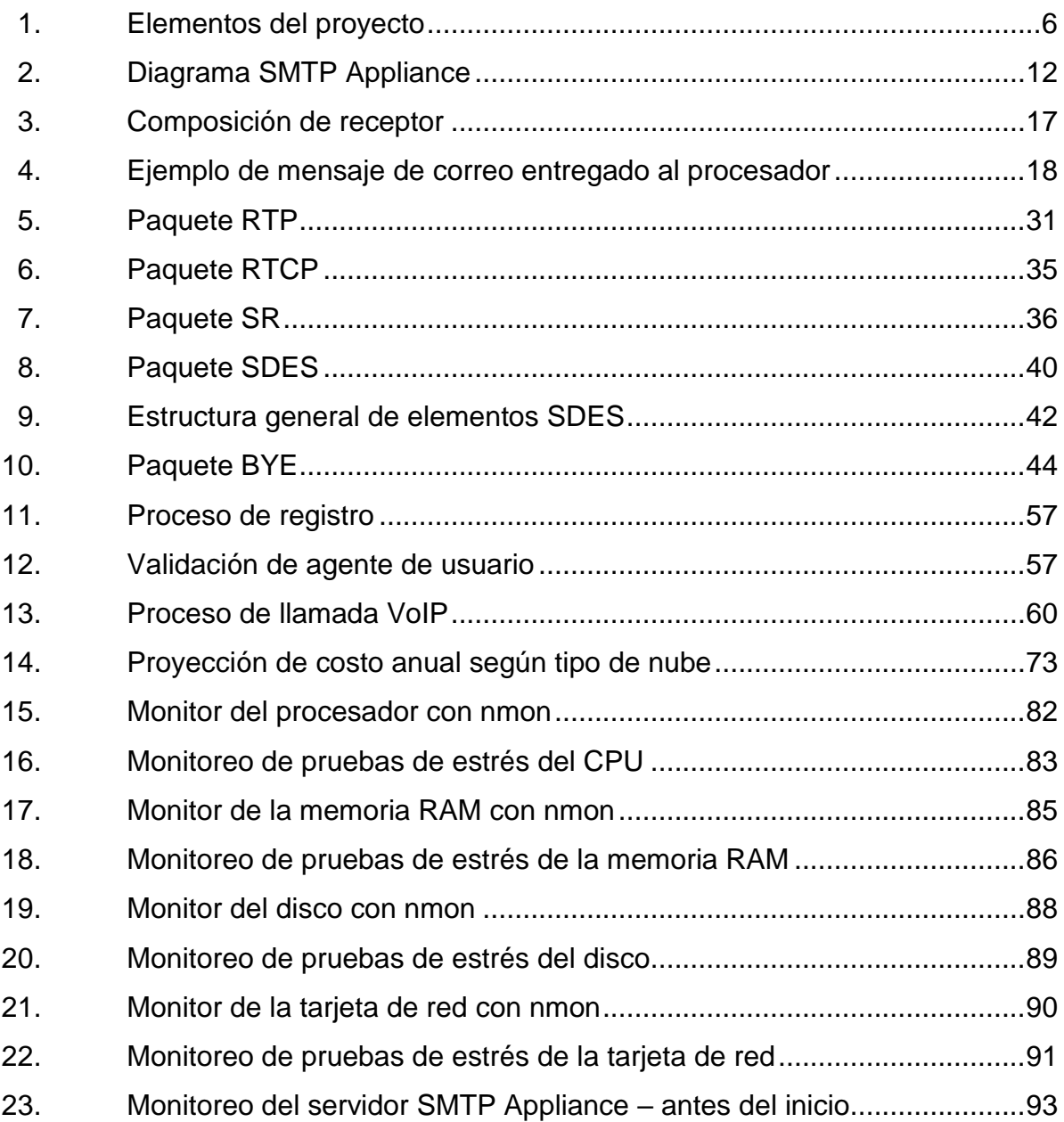

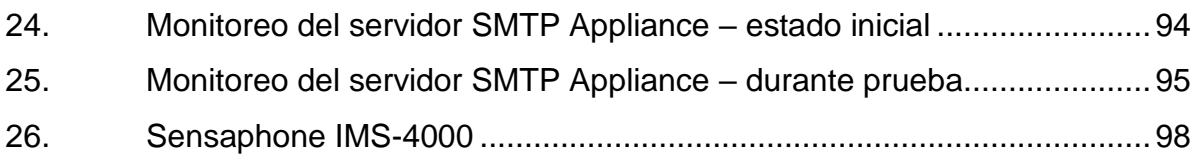

# **TABLAS**

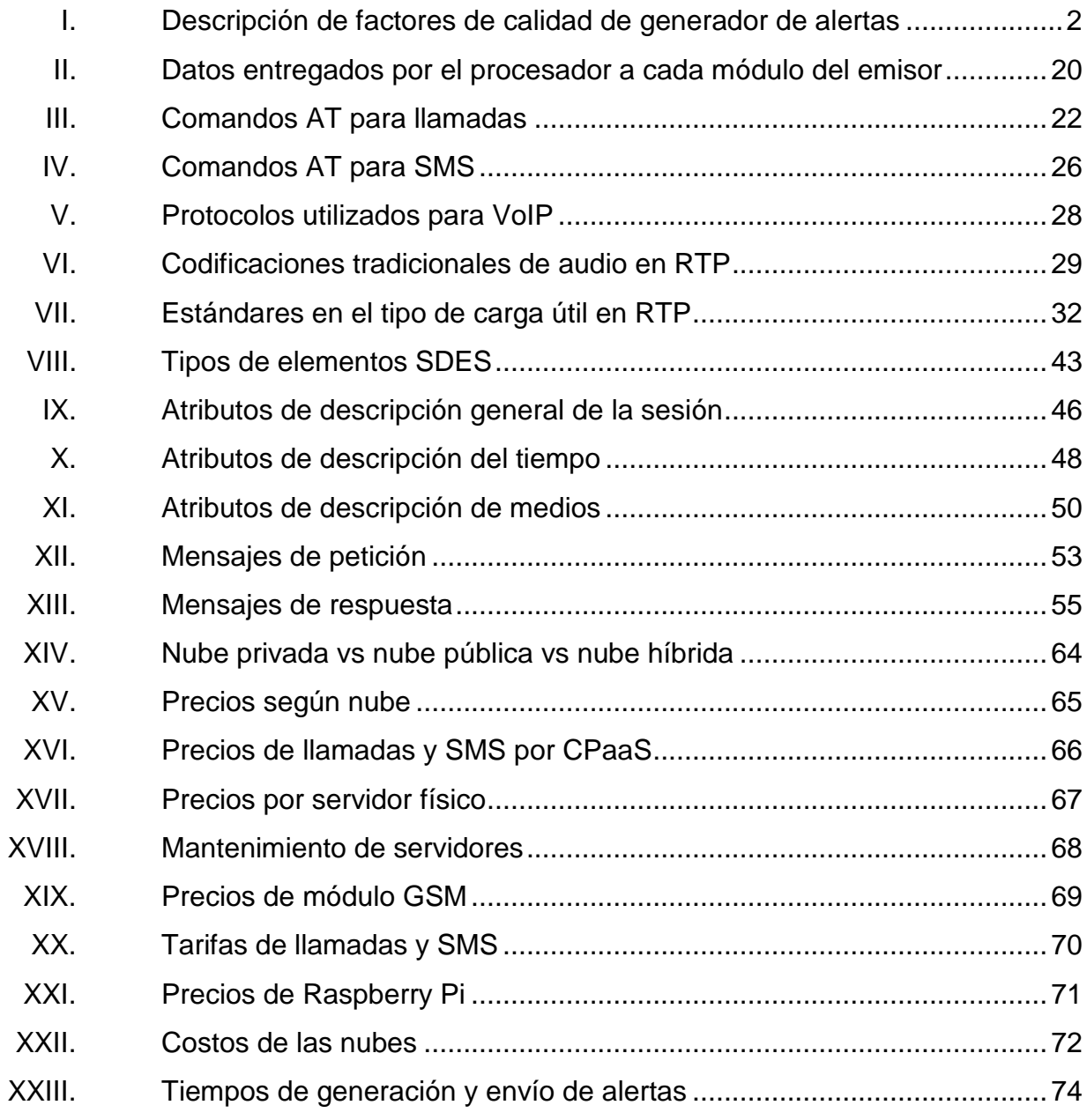

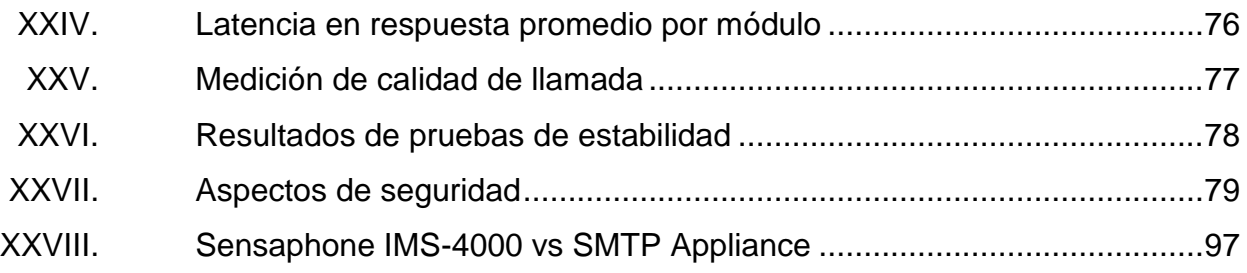

VIII

## **GLOSARIO**

<span id="page-28-0"></span>*Active directory* Término que utiliza Microsoft para referirse a su implementación de servicio de gestión de usuarios en una red distribuida de computadores. **ADPCM** Codificación adaptativa basada en el tipo de codificación DPCM. Antivirus **Antivirus** Programa de computadora utilizado para prevenir, detectar y eliminar software malicioso. Appliance **Dispositivo**, con software y firmware integrado, diseñado para tareas específicas. **Asterisk** Programa *open source* que proporciona funcionalidades de una central telefónica PBX. *Baud rate* **Número de símbolos transmitidos por segundo. Bit** Unidad básica de información en teoría de la información, informática y comunicaciones digitales. El nombre es un acrónimo de dígito binario. *Blacklist* Mecanismo básico de control de acceso que deniega acceso a ciertos elementos de una red mencionados explícitamente.

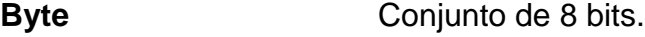

- **Central telefónica** Dispositivo al cual se le puede conectar un número determinado de teléfonos para hacer llamadas entre sí dentro de una misma organización e incluso acceder a comunicaciones fuera de la misma.
- **Cluster Grupo de ordenadores unidos mediante una red de** alta velocidad, de tal forma que el conjunto es visto como un único ordenador.
- **Codificación** Proceso en el cual se transforman los datos, o una secuencia dada de caracteres o símbolos, en un formato específico para garantizar la transmisión segura de los datos.
- **Código ASCII** Código de caracteres de 7 bits donde cada bit representa un carácter único.
- **Comandos AT** Estándar abierto de comandos para configurar y parametrizar módems o módulos.
- **Container Container** Unidad estándar de software que empaqueta el código con todas sus dependencias para que la aplicación se ejecute de manera rápida y confiable de un entorno informático a otro.
- **CPaaS** Plataforma basada en la nube que permite a los desarrolladores agregar funciones de comunicación
	- X

en tiempo real a sus propias aplicaciones sin necesidad de construir infraestructura.

**Debian** Es una distribución del sistema operativo Linux compuesta de software libre y de código abierto.

- **DHCP** Protocolo de red mediante el cual un servidor asigna una dirección IP, entre otros parámetros de configuración de red, a cada dispositivo en una red para que puedan comunicarse con otras redes IP.
- **Dirección IP E**tiqueta numérica asignada a cada dispositivo conectado a una red informática que utiliza el Protocolo de Internet, IP, para la comunicación.
- **Dirección MAC** Identificador de 48 bits que corresponde de forma única a una tarjeta o dispositivo de red.
- **DMZ** Subred física o lógica que contiene y expone los servicios externos de una organización a una red no confiable como Internet.

**DNS** Sistema el cual permite la traducción de nombres de dominio, como el caso de www.google.com, en direcciones IP y viceversa.

**Dominio** Un grupo de *hosts* en una red que se encuentran dentro de un mismo sistema de administración.

**Driver** Programa que controla un dispositivo.

**DTMF** Tecnología utilizada para marcar números de teléfono o para emitir comandos a los sistemas de conmutación.

- **Encriptación** Procedimiento de seguridad que consiste en la alteración, mediante algoritmos, de los datos, con el objetivo de que dichos datos se vuelvan ilegibles en caso de que un tercero los intercepte.
- **Escalabilidad** Término usado en tecnología para referirse a la propiedad de aumentar la capacidad de trabajo o de tamaño de un sistema sin comprometer el funcionamiento y calidad normales del mismo.
- **Etiquetas IETF** Conjunto de etiquetas compuesto por las normas ISO 639 para representar nombres de idiomas y las normas ISO 3166-1 para representar códigos de países.

**FIFO** Método para la organización y la manipulación de una memoria intermedia de datos, donde la primera entrada se procesa primero.

**FQDN** Nombre de dominio completo el cual incluye el nombre del *host* más el nombre del dominio al que pertenece, por ejemplo luis\_pc.ejemplo.com.

- **Firewall** Sistema de seguridad de la red que permite filtrar contenido de una red externa para proteger a los equipos dentro de una red local de cualquier tipo de ataque posible.
- *Framework* Plataforma base sobre la cual los desarrolladores de software pueden crear programas para una aplicación específica.
- **FreePBX** Interfaz gráfica de usuario de código abierto que controla y administra Asterisk.
- **Full rate Primer tipo de codificación digital de audio utilizado** para el sistema de comunicaciones GSM. Utiliza codificación lineal predictiva.
- **Gateway** Nodo de red que permite que los datos fluyan de una red discreta a otra.
- **GitHub** Empresa global que ofrece *hosting* para desarrollo de software.
- **Gmail** Servicio de correo electrónico gratuito proporcionado por la empresa estadounidense Google a partir del 1 de abril de 2004.
- **GSM** Sistema estándar para la comunicación de dispositivos móviles.

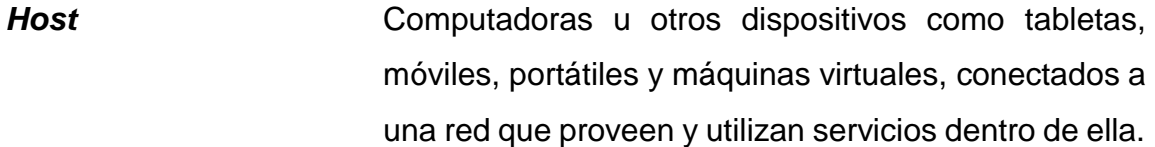

*Hostname* Nombre del *host*.

- **Interfaz** Punto a través del cual dos o más componentes separados de un sistema informático intercambian información.
- **IPS** Tecnología de prevención de amenazas que examina los flujos de tráfico de red para detectar y prevenir vulnerabilidades.
- **Imagen ISO** Archivo informático donde se almacena una copia o imagen exacta de un sistema de archivos. Algunos de los usos más comunes incluyen la distribución de sistemas operativos.
- Kernel **Kernel** Software el cual es el principal responsable de facilitar a los distintos programas acceso seguro al hardware del *host*.
- LAN Red informática que interconecta computadoras dentro de un área limitada, como una residencia, escuela, laboratorio, campus universitario o edificio de oficinas.
- **Ley A** Sistema de cuantificación logarítmica de una señal de audio, usado en el campo de comunicaciones telefónicas de Europa y resto del mundo exceptuando Estados Unidos, Canadá y Japón.
- **Ley Mu** Sistema de cuantificación logarítmica de una señal de audio, usado en el campo de comunicaciones telefónicas de Estados Unidos, Canadá y Japón.
- **Máquina virtual** Software que permite emular el funcionamiento de un ordenador dentro de otro ordenador gracias a un proceso de encapsulamiento que aísla a ambos.
- **Módulo GSM** Módulo de comunicación utilizado para conectarse a la red de telefonía móvil.
- **Módulo USB a UART** Dispositivo utilizado como interfaz serial, para comunicar un microcontrolador con un ordenador.
- **MP3** Formato de compresión de audio digital que usa un algoritmo con pérdida para conseguir un menor tamaño de archivo.
- **Muestreo** Proceso que consiste en tomar muestras del valor de una señal cualquiera, N veces por segundo.
- *Multicast* Comunicación grupal donde la transmisión de datos se dirige a un grupo de computadoras de destino simultáneamente.

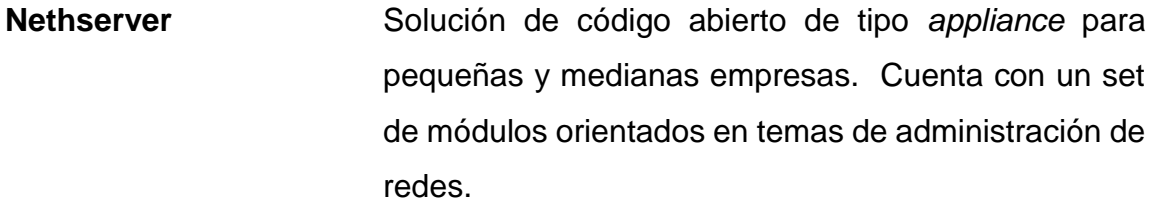

- **NTP** Protocolo de Internet para sincronizar los relojes de los sistemas informáticos a través del enrutamiento de paquetes en redes con latencia variable.
- **Open source** Programas informáticos que permiten el acceso a su código de programación o código abierto.
- Paquete **Cada** uno de los bloques en que se divide la información a enviar a través de la red.
- **Paravirtualización** Tipo de virtualización en el cual la máquina virtual creada ejecuta cada proceso directamente en el hardware físico del virtualizador en el que reside.
- **PBX** Cualquier central telefónica conectada directamente a la red pública de telefonía por medio de líneas troncales.
- PCM Procedimiento de modulación utilizado para transformar una señal analógica en una secuencia de bits.
**Ping** Utilidad de software para administración de red informática utilizada para probar la accesibilidad de un *host* en una red IP. **PJSIP** Librería de comunicación multimedia de código abierto que implementa protocolos basados en estándares como SIP, SDP, RTP, STUN, TURN e ICE. **Plugin** Aplicación o programa informático que se relaciona con otra para agregarle una función nueva y generalmente muy específica. **Port forwarding** Acción de redirigir un puerto de red de un nodo de red a otro. **Proxmox VE** Plataforma de código abierto para virtualización a nivel empresarial. **Proxy** Servidor que hace de intermediario en las peticiones de recursos que realiza un cliente a otro servidor. Puerto **Punto** de comunicación lógico que identifica un proceso específico o un tipo de servicio de red. Red **Red** Grupo de computadoras que utilizan un conjunto de protocolos de comunicación comunes a través de interconexiones digitales.

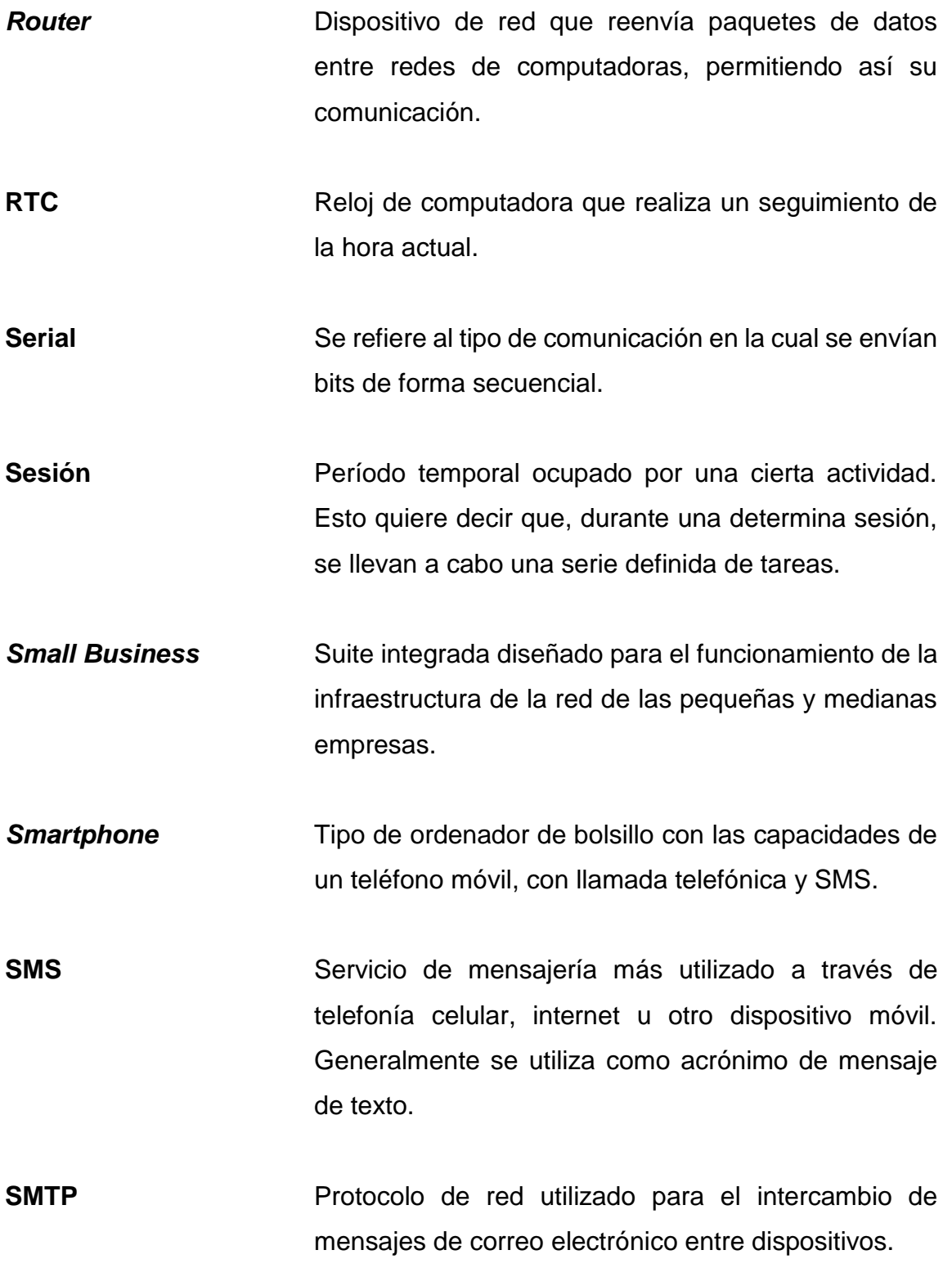

- **SMTP Relay Servidor** que recibe correos electrónicos de un remitente y los transfiere a un tercero.
- **Socket** Software que actúa como un punto final el cual establece un enlace de comunicación de red bidireccional entre el extremo del servidor y el programa receptor del cliente.
- *Spam* Mensajes no solicitados, no deseados o con remitente desconocido enviados por medio de correo electrónico.
- **SPICE** Protocolo utilizado para emular un ambiente de ordenador de escritorio dentro de una máquina virtual.
- **TCP** Protocolo de comunicaciones utilizado para la intercambio seguro de datos entre aplicaciones dentro una red.
- **Terminal** Una de las consolas del sistema proporcionadas en el *kernel* de Linux. La terminal de Linux actúa como el medio para las operaciones de entrada y salida para un sistema Linux.
- **Tarjeta SIM** Tarjeta desmontable usada en teléfonos móviles y módems HSPA o LTE que almacena de forma segura la clave de servicio del suscriptor usada para identificarse ante la red móvil.
- **Telefonía celular** Medio de comunicación inalámbrico a través de ondas electromagnéticas. Como cliente de este tipo de redes, se utiliza un dispositivo denominado teléfono móvil, teléfono celular o móvil.
- **Tupla** Lista finita ordenada de elementos. En el lenguaje de programación Python solo pueden poseer elementos del mismo tipo.
- **UART** Dispositivo de comunicación serial asíncrona el cual el formato de datos y transmisión son configurables.
- **Ubuntu Server** Distribución de Linux gratuita y de código abierto basado en Debian, destinada para ser utilizada como servidor multipropósito.
- **UDP** Protocolo de comunicaciones que se utiliza principalmente para establecer conexiones de baja latencia y tolerancia a pérdidas entre aplicaciones en una red.

**USB** Hace referencia a un protocolo de conexión que permite enlazar diversos periféricos a un dispositivo electrónico que frecuentemente es un ordenador, para el intercambio de datos u otras operaciones.

**Usuario root** Usuario especial de los sistemas operativos basados en Linux, utilizado para la administración completa del mismo sistema operativo.

- UTC Principal estándar de tiempo por el cual el mundo regula los relojes y el tiempo.
- **VGA** Estándar de gráficos para controlador de pantalla de video.
- **Virtual host** Cada sitio web que se ejecuta en una sola máquina.
- **Virtualización** Consiste en crear una representación basada en software, o virtual, de una entidad física como, por ejemplo, servidores, redes y almacenamiento.
- **Virtualización añidada** Característica que permite a un equipo virtualizador, crear *hosts* virtuales dentro de un *host* virtual. Su uso generalmente consiste en montar laboratorios de demos y pruebas.
- **Virtualizador** Equipo capaz de crear y administrar *hosts* virtuales.
- **VLAN** Red lógica independiente dentro de una misma red física.
- **VPN** Tecnología de red que se utiliza para conectar una o más computadoras a una red privada por medio de Internet.
- **WAV** Formato de audio digital con o sin compresión de datos desarrollado por Microsoft e IBM.

Zabbix **Solución de monitoreo de código abierto para** monitoreo de red y monitoreo de aplicaciones de millones de métricas.

# **RESUMEN**

Se desarrolló un servidor generador de alertas, al que se le denominó SMTP Appliance, el cual recibe alertas por medio de protocolo SMTP, luego las reenvía por llamada telefónica, llamada por VoIP, mensaje de texto y/o correo electrónico, según se configure dicho equipo.

Para mostrar el funcionamiento del servidor elaborado dentro de una empresa, se montó un entorno virtual, que consta de los siguientes elementos: equipo a monitorear, servidor de monitoreo, equipo generador de alertas, central telefónica, *firewall*, módulo GSM y celular de destino.

En el primer capítulo se describe que es un sistema generador de alertas, sus funcionalidades en diversos ámbitos y que factores de calidad hay que analizar al momento que se requiera uno de estos equipos.

El segundo capítulo describe, de forma general, los elementos del entorno empresarial elaborado, así como la función que cumple cada uno para informar al cliente sobre cualquier alerta que se genere.

En el tercer capítulo se detalla cómo funciona el servidor generador de alertas, desde el momento en que recibe la alerta, hasta que la transmite por los diversos medios mencionados previamente.

El cuarto capítulo consta de un análisis monetario, cualitativo, de funcionamiento general y comparativo con equipos similares en el mercado, del servidor SMTP Appliance.

XXIII

El quinto capítulo hace una referencia a las futuras implementaciones a ejecutar para que el servidor sea competitivo en el mercado.

# **OBJETIVOS**

### **General**

Desarrollar un servidor para cualquier empresa que cuente con área de servidores, que sea capaz de informar acerca de cualquier alerta de interés para el destinatario, ya sea por llamada telefónica, llamada VoIP, SMS y/o correo electrónico.

# **Específicos**

- 1. Informar acerca de las funciones que tiene un servidor generador de alertas.
- 2. Demostrar cómo se debe implementar el servidor creado dentro de un entorno empresarial.
- 3. Explicar detalladamente el funcionamiento del servidor SMTP Appliance.
- 4. Efectuar un análisis del equipo generador de alertas en los ámbitos financiero, cualitativo, de funcionalidad y de mercado.
- 5. Indicar que futuras implementaciones se tienen planificadas para hacer un sistema generador de alertas competitivo en el mercado.

XXVI

# **INTRODUCCIÓN**

Hoy en día muchas organizaciones como las entidades bancarias, entidades de telefonía y entidades con servicios web, buscan mantener sus servicios disponibles las 24 horas del día. Para estas organizaciones es indispensable que su personal a cargo esté alerta a cualquier fallo que pueda afectar los servicios que ellas ofrecen. Para ello, generalmente, utilizan un servicio de correo para recibir las alertas, sin embargo, suele ser más efectivo que un individuo responda ante una llamada que ante un mensaje de correo, lo que reduciría el tiempo de respuesta del destinatario ante cualquier evento inesperado que acarree un alto riesgo para la empresa. De igual forma es preferible tener un servidor capaz de enviarles alertas por los varios medios: llamada telefónica, llamada por VoIP, envío de SMS o envío de correo, para aumentar la probabilidad de que la alerta sea recibida.

Por lo anterior, se decidió crear un servidor capaz de informar con respecto a cualquier alerta recibida por diversos medios, de tal forma que se reduzca el tiempo de respuesta por parte del receptor ante dicha alerta.

Además, el servidor a implementar pretende ser una solución de bajo costo de implementación, con lo que se busca que cualquier tipo de empresa, ya sea grande, mediana o pequeña, pueda adquirirlo. Este *appliance* será de tipo *open source* para que cualquiera que desee contar con un sistema similar, pueda adaptarlo a las necesidades de su empresa.

XXVIII

# **1. SISTEMAS DE ALERTA TEMPRANA**

#### **1.1. Introducción a sistemas de alertas**

En Estados Unidos existe un sistema de alertas por mensajes de texto, que se encarga de enviar un mensaje a todas las personas que se encuentren en una zona que pueda estar afectada por una catástrofe, como un huracán, un tsunami o un atentado terrorista. Comisión Federal de Comunicaciones de Estados Unidos: Alerta de Emergencia Móvil WAE, 2019. Estos tipos de sistemas se han empleado con la principal función de salvar vidas humanas, lo que denota su gran importancia dentro de la sociedad.

A nivel empresarial, los sistemas de generación de alertas se han utilizado para obtener información acerca de una falla en cualquier equipo que les sea relevante o para recibir información de equipos de seguridad.

Un buen sistema de generación de alertas ayuda a reducir el tiempo de respuesta del personal de la empresa a cargo de sus equipos ante una falla de alguno de estos y del personal de seguridad en caso se genere una alerta de seguridad la cual deba ser atendida con prontitud. Si se genera falla o problema de seguridad que no sea atendido con prontitud, se pueden provocar daños permanentes en los equipos, pérdidas de información, pérdidas en servicios e inclusive pérdidas monetarias.

# **1.1.1. Factores de calidad**

Los factores de calidad de un sistema de alertas permiten determinar si el sistema de alertas es adecuado para utilizarse a nivel empresarial.

Los factores de calidad a tomar en cuenta son:

# Tabla I. **Descripción de factores de calidad de generador de alertas**

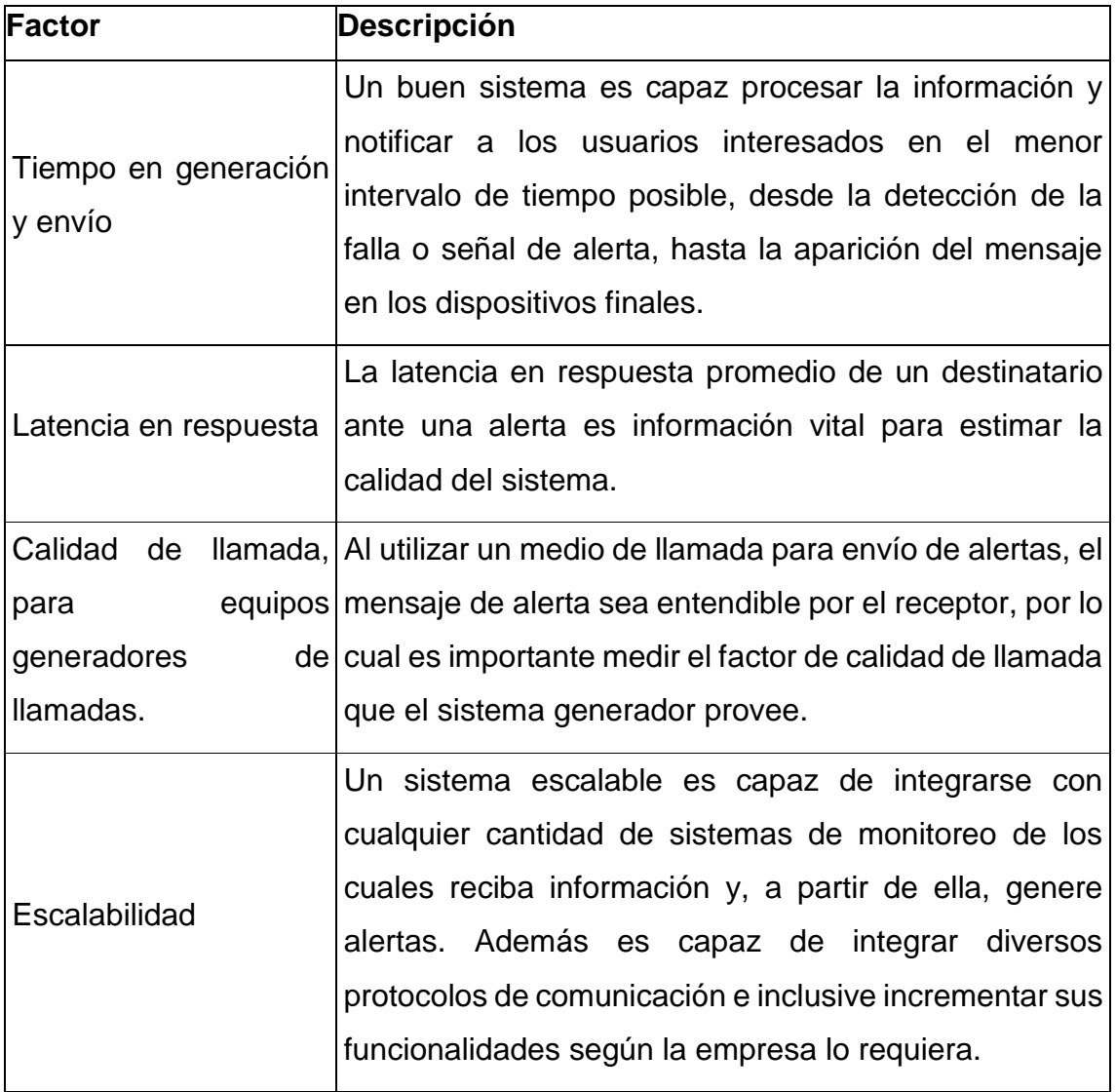

Continuación de la tabla I.

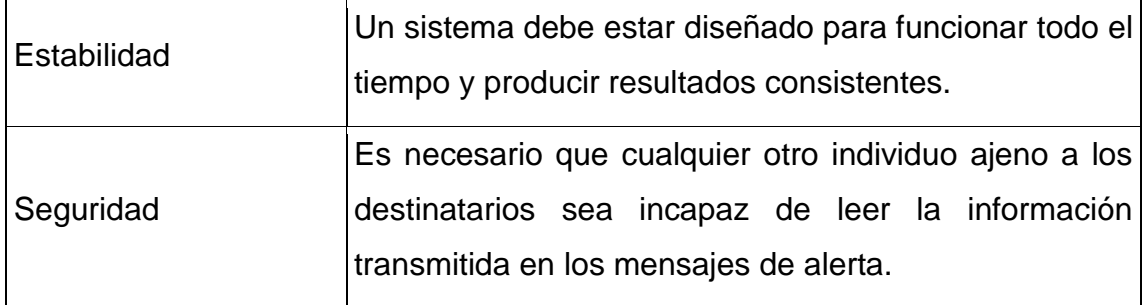

Fuente: elaboración propia, empleando Libreoffice v6.1.

# **1.1.2. Medios para la recepción de alertas**

Existen múltiples formas de recibir alertas, desde medios tradicionales, hasta medios personalizados como lo son aplicaciones dedicadas. Algunos de los medios por el cual se puede recibir una alerta son:

 Correo: Es el medio más utilizado. Muchos equipos envían las alertas por correo dado que suele ser el más sencillo de configurar y no requiere de hardware adicional.

La rapidez respuesta de los usuarios interesados a alertas recibidas por correo suele ser mejor en horarios de oficina que en horarios fuera de oficina, siendo los horarios nocturnos el peor tiempo de respuesta ante este tipo de alertas.

En caso no esté correctamente configurado el servidor, los mensajes de alerta pueden ser detectados como *spam*.

 SMS: Es un medio que requiere de un módulo GSM con una tarjeta SIM, conectado a la red de telefonía celular, para enviar mensajes de texto. El costo de este tipo de servicios depende del plan de pago utilizado con las compañías Claro o Tigo para Guatemala, a la que pertenezca la tarjeta SIM.

Al igual que los correos, la rapidez de respuesta de los usuarios interesados a los SMS también depende del horario, siendo las horas fueras de oficina las de mayor latencia en respuesta al momento de ocurrir una alerta.

 Llamada telefónica: Al igual que el SMS, este necesita el uso de un módulo GSM con tarjeta SIM para enviar llamadas telefónicas.

Suele ser un método más efectivo que el SMS o el correo para obtener respuestas rápidas de los receptores ante cualquier alerta, especialmente en horarios fuera de oficina.

 Llamada por VoIP: A diferencia de la llamada telefónica tradicional, la llamada por VoIP no requiere ningún hardware adicional para efectuar este tipo de llamadas. Para poder recibir este tipo de llamadas afuera de una red VoIP local es requerido una troncal de SIP, un *gateway* SIP o una VPN. No es común encontrar un equipo de alerta que incluya llamadas por VoIP.

La rapidez respuesta a llamadas VoIP es similar que una llamada tradicional.

# **2. DESCRIPCIÓN DEL PROYECTO**

#### **2.1. Introducción al proyecto**

El proyecto consiste en crear un *appliance* de generación de alertas el cual sea capaz de transformar la información de alertas la cuales serían destinadas a ser recibidas por correo, a llamada telefónica, llamada por VoIP, SMS o nuevamente correo.

#### **2.2. Elementos del proyecto**

Para este proyecto piloto se utilizaran máquinas virtuales, instalados en un servidor de virtualización Proxmox, los cuales simularan un entorno empresarial en el que se monitorean servidores virtuales. Las máquinas virtuales con las que contará tal entorno son: un servidor de monitoreo Zabbix, el servidor de generación de alerta 'SMTP Appliance', una central telefónica FreePBX y un *firewall* Nethserver. Además se requiere de un módulo GSM SIM900 para efectuar tanto llamadas telefónicas como enviar de SMS.

### **2.2.1. Diagrama general**

Para comprender como es que se coordina el servidor SMTP Appliance se ha realizado un diagrama ilustrativo en el cual se muestran todos los elementos del proyecto, así como los procesos que intervienen en la conversión del mensaje final.

5

El diagrama se presenta en la siguiente figura:

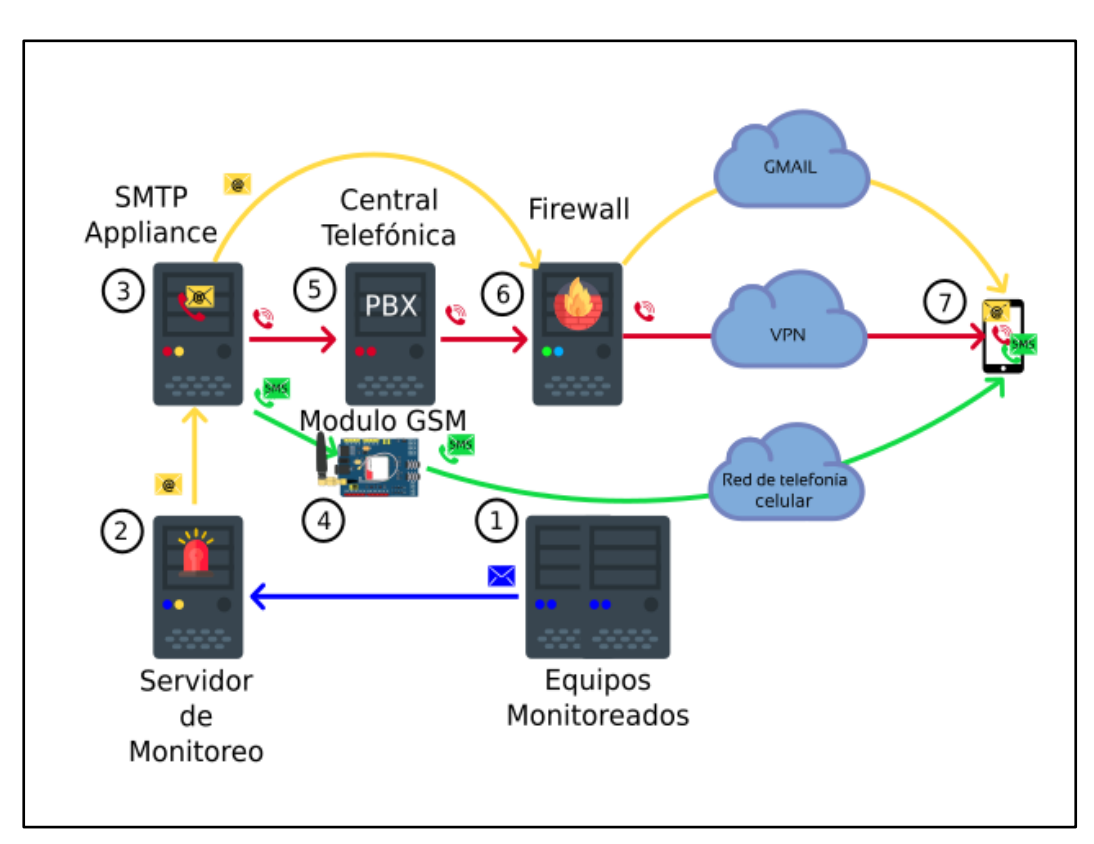

Figura 1. **Elementos del proyecto**

Fuente: elaboración propia, empleando Inkscape v0.92.4.

#### **2.2.2. Equipos monitoreados**

Estos pueden ser cualquier tipo de equipo de interés de la empresa. Generalmente son servidores o equipos de seguridad. Estos equipos transmiten su información a los servidores de monitoreo a través de protocolos de monitoreo como lo son SNMP, WMI, IPMI o Modbus, dependiendo de los protocolos que maneje el servidor de monitoreo. Ciertos servidores de monitoreo se comunican con los equipos a monitorear con su propio protocolo, como lo son los agentes de Zabbix instalados en los equipos a monitorear.

En este proyecto se eligió un solo equipo a monitorear el cual será un servidor web Apache con Wordpress como gestor de contenido bajo sistema operativo Ubuntu Server 18.04, sistema operativo seleccionado arbitrariamente. El motivo de esta elección es que tanto Apache como Wordpress son los más utilizados en sus categorías a nivel empresarial. Hosting Diario: Tipos de Servidores Web, 2019 y Blogthinkbig.com: Gestores de contenidos, 2017.

### **2.2.3. Servidor de monitoreo**

El servidor de monitoreo extrae toda la información de los equipos a monitorear y verifica si existe alguna falla o hay alguna información importante que deba ser notificada. En este esquema, el servidor de monitoreo enviará la notificación de la alerta al servidor SMTP Appliance mediante el protocolo SMTP, que es el protocolo estándar para envío de correos.

Algunos servidores de monitoreo utilizados son: Zabbix, Solarwinds NPM, PRGT Network Monitor, Nagios, OpenNMS, entre otros. Para este proyecto se utilizará un servidor Zabbix como servidor de monitoreo dado que es una solución *open source* que es muy utilizada por varias empresas a nivel productivo. *IT Central Station*: *Network Monitoring Software*, 2019. Además, se tiene el conocimiento para administrar de dicho producto.

#### **2.2.4. SMTP Appliance**

Es el encargado de convertir la alerta del servidor de monitoreo recibida vía SMTP, en llamada telefónica, llamada por VoIP, SMS o relevar el correo.

Para efectuar tanto llamadas telefónicas como enviar SMS, este *appliance* utiliza un módulo USB a UART el cual intercambia información con el módulo

7

GSM mediante el uso de comandos AT. En los SMS solo intervienen el uso de comandos AT, mientras que en el proceso de llamadas telefónicas se utilizan los comandos AT para marcar el teléfono indicado y monitorear el estado de la llamada. Además dentro del procedimiento de llamada se requiere conectar un cable de audio desde el servidor SMTP Appliance hacia el módulo GSM para transmitir la información del mensaje de alerta.

Para realizar llamadas por VoIP, el *appliance* intercambia información con la central telefónica mediante el uso de los protocolos SIP, SDP, RTP y RTCP. En el procedimiento de llamada los protocolos intervienen de la siguiente forma:

- SIP: Se encarga de establecer la comunicación entre ambos puntos.
- SDP: Indica cómo es que cada usuario de va a comunicar.
- RTP: Interviene para transferir los datos de audio codificados una vez iniciada la comunicación. El tipo de codificación depende del sistema de telefonía IP.
- RTCP: Envía datos para el control de paquetes RTP.

En el caso de correo, el SMTP Appliance actual como un *SMTP Relay* que modifica la fuente del mensaje. Dicho mensaje pasa por el *firewall*, luego por el servidor de Gmail y finaliza la bandeja de entrada del destinatario.

Es importante mencionar que este *appliance* es el principal del proyecto, porque es en sí el servidor de generación de alertas. Este equipo debe ser integrable con cualesquiera otros servidores de distinto sistemas operativos o marcas, siempre que cumplan con la misma función mencionada en esta sección.

Para este *appliance* se utilizará como sistema operativo un Ubuntu Server 18.04 en el que se instalarán diversos paquetes para su funcionamiento. El

8

sistema operativo seleccionado debido a que se posee un buen manejo de este en su versión 18.04.

Cabe mencionar que el lenguaje de programación seleccionado para ejecutar las labores previamente mencionadas fue Python en su versión 2.7.

#### **2.2.5. Módulo GSM**

El módulo GSM utiliza una tarjeta SIM con la que se conecta a la red de telefonía celular para poder enviar SMS o realizar llamadas telefónicas. Para que este módulo pueda hacer llamadas o enviar SMS se requiere que la tarjeta SIM utilizada cuente con el saldo suficiente. El Módulo GSM utilizado es el SIM900 con tarjeta SIM de la compañía Claro.

#### **2.2.6. Central telefónica**

Este equipo puede actuar como servidor proxy o como servidor redirector con la función de conectar a los equipos de telefonía IP. Si este equipo actúa como proxy en el proceso de llamada, toda la información de VoIP pasa a través de este servidor, se recodifica en el caso de ser necesario y redirige hacia el destino final. Si este equipo actúa como redirector, solo tendrá la función de conectar ambos puntos al iniciar el proceso de llamada, sin intervenir el en tráfico al momento de que la llamada sea contestada por el destinatario.

Una central telefónica también cumple con la función de servidor de registro, cuya función es asignar números de extensión a los equipos conectados a él, para que puedan ser contactados.

En este esquema se utilizará como central telefónica un servidor virtual con el sistema operativo de FreePBX, que actuará como servidor proxy. En la llamada por VoIP este servidor se conectará a una VPN, utilizando el protocolo OpenVPN, medio por el que transmitirá la información de la alerta desde la SMTP Appliance hacia el equipo de destino el cual debe estar conectado a la misma VPN.

#### **2.2.7.** *Firewall Small Business*

Dado que esta es una simulación de un entorno empresarial, es requerido que se cuenta con un *firewall*. Dicho *firewall* añadirá protección a los servidores previamente mencionados y brindará acceso limitado a internet.

Como *firewall* se utilizará una máquina virtual con sistema operativo Nethserver, el cual también funcionará como un servidor *Small Business* brindando también los servicios de DHCP, DNS, Antivirus e IPS al área de servidores.

#### **2.2.8. Equipo de destino**

Como equipo de destino se tendrá un *smartphone* convencional. Para la recepción de correos tendrá instalado la aplicación de Gmail, mientras que para la recepción de llamadas por VoIP contará con las aplicaciones OpenVPN – Connect, para conectarse a la VPN a la cual está conectada FreePBX, y MizuDroid, para recibir llamadas por VoIP.

# **3. PROCESOS**

### **3.1. Introducción a procesos**

En esta sección se detallarán todos los procesos a nivel de protocolo y conexiones que intervienen para enviar el mensaje de alerta, desde su generación en el servidor de monitoreo hasta llegar al destino final.

La trama existente entre el equipo monitoreado y el servidor de monitoreo no será descrita, debido a que existen diversos protocolos de comunicación entre ambos.

# **3.2. Composición del SMTP Appliance**

Para comprender el desarrollo del proyecto, hay que comprender como es que el servidor SMTP Appliance está compuesto. Para ello se ha realizado el siguiente diagrama:

## Figura 2. **Diagrama SMTP Appliance**

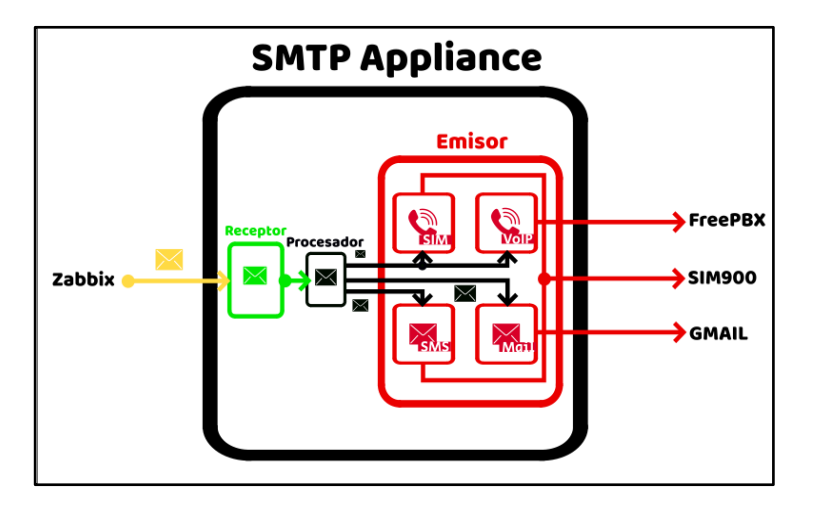

Fuente: elaboración propia, empleando Inkscape v0.92.4.

En síntesis, el receptor del SMTP Appliance se encarga de recibir los correos enviados por el servidor de monitoreo Zabbix. Estos datos son entregados al procesador, el cual cumple con la función de adaptar la información recibida a cada uno de los módulos del emisor: VoIP, SIM, SMS y Mail, quienes transmiten su información recibida a través del medio que cada uno maneja.

#### **3.2.1. Sistema de archivos de la aplicación**

Para que pueda funcionar este equipo como servidor de alertas se creó el siguiente sistema de archivos:

- *Softphone:* Directorio inicial. Se puede colocar en cualquier parte del sistema de archivos del sistema operativo Ubuntu Server 18.04.
	- o *code:* Directorio donde están los archivos escritos en Python 2.7.
		- *myip.py:* Librería que permite encontrar la dirección IP asignada al servidor.

12

- serverlib.py: Librería designada para crear servidores mediante la programación por 'hilos'. Dentro de esta librería se encuentra la clase *SMTPServer* la cual es el receptor del SMTP Appliance e incluye el uso del puerto 25 que es utilizado por defecto para el servicio de SMTP. Esta librería también maneja los usuarios capaces de recibir mensajes de alerta.
	- *SMTP\_Appliance.py:* Programa principal. Acopla al receptor, ubicado en *serverlib.py*, al procesador, ubicado internamente en su estructura, y al emisor, ubicado en *Phone/\_\_init\_\_.py*. Además, tiene variables de ingreso a la base de datos del servidor de monitoreo Zabbix.
- *Phone:* Directorio donde se encuentran los módulos requeridos para la transmisión.
	- *\_\_init\_\_.py:* Emisor del *appliance*. Aquí se transmite la alerta por los medios de: correo regular, usando la librería *smtplib* que viene por defecto en Python 2.7, llamada VoIP, administrando las librerías *sip.py, sdp.py* y *rtp.py*, llamada convencional, manejando la librería *SIM900.py*, y mensaje de texto, utilizando nuevamente la librería *SIM900.py*.

Dentro de esta librería se definen todos los parámetros requeridos: números de teléfono, correos de los destinatarios, extensiones, dirección IP de la central telefónica, correo del servidor, contraseña de correo, entre otros, para la administración de los diversos medios de comunicación.

13

 *SIM900.py:* Dicha librería envía los comandos AT al módulo GSM, utilizando como intermedio el módulo USB a UART. Para el envío de comandos AT se requiere instala la librería *serial*. Mediante tales comandos se puede enviar SMS, leer SMS, marcar algún número telefónico, monitorear el estatus de la llamada, colgar una llamada, entre otras funciones.

Para el envío de voz durante una llamada, utiliza la librería *TTSDevice.py*, ubicado en la carpeta *Audio*, que transforma una porción del texto del correo recibido a un archivo de audio y se reproduce una vez el usuario al cual se le ha marcado conteste la llamada. Para la transmisión del audio se utiliza un cable auxiliar conectado desde el servidor SMTP Appliance al módulo GSM.

- *sip.py:* Esta librería opera el protocolo SIP, empleado para registrarse en la central telefónica con las credenciales de extensión y contraseña asignados en la central para este *appliance*, realizar llamadas por VoIP, colgar llamadas, entre otras funciones.
- *sdp.py:* Maneja el protocolo SDP el cual sirve para indicar el tipo de codificación en la que los datos de audio o video serán trasmitidos en la llamada, la duración de la llamada, la dirección IP a la que se debe conectar el destinatario para comunicarse, entre otros parámetros de llamada.
- *rtp.py:* Esta librería usa el protocolo RTP, que se encarga de transmitir, en paquetes, los datos de audio

codificados a enviar. Los datos a enviar se crean mediante el empleo de la librería *Audio/Device.py*.

- *rtcp.py:* Aplicando el protocolo RTCP, dicha librería trasmite datos estadísticos de los paquetes de RTP recibidos del otro dispositivo involucrado en la llamada, permitiendo al otro dispositivo modificar sus parámetros de transmisión de paquetes RTP. De igual forma, recibe datos estadísticos de los paquetes RTP enviados, para que permita modificar la transmisión de paquetes RTP de este servidor.
- *Audio:* Directorio donde se encuentran todas las librerías de audio.
	- *\_\_init\_\_.py:* librería en el cual se declaran todas las constantes del paquete Audio.
	- *Device.py:* Librería principal del paquete Audio. En este archivo se define cual va a ser el modo de operación de las llamadas por VoIP: utilizando el dispositivo de audio, enviando un archivo de audio o transformando un texto a voz. También define el tipo de codificación a utilizar, PCMA o PCMU, dentro de los paquetes de RTP.
	- *TTSDevice.py:* Librería en la cual transforma el texto a un archivo de audio. En el archivo *processed\_text.txt* se almacena el texto ya procesado y en la carpeta *saved* se almacenan los audios correspondientes a cada texto, de tal forma que cada texto que pasé más de una vez por este módulo, no se procesará nuevamente.
- *FileDevice.py:* Este permite procesar archivos de audio de tipo MP3 o WAV para enviarlos a través de VoIP.
- *OSDevice.py:* Se utiliza para enviar datos de la entrada de audio del sistema operativo vía VoIP.
- *processed\_text.txt:* Archivo que almacena los textos ya procesados. Cada texto tiene un archivo de audio asignado el cual depende del número de línea en la que se encuentre el texto.
- *saved:* directorio en el que se almacena los audios ya procesados en formato WAV.

Para propósitos de esta tesis, se ha creado un repositorio en github con el cual se puede descargar la versión de desarrollo [aquí](https://github.com/chunfer) o con el siguiente comando en la terminal de Linux:

\$ git clone https://github.com/chunfer/SMTP-Appliance.git

Para ponerlo a funcionar hay que abrir una terminal del servidor, ubicarse en el directorio '*Softphone/code*' y utilizar los siguientes comandos:

\$ sudo python >> from SMTP\_Appliance import SMTP\_Softphone >> server = SMTP\_Softphone() >> server.stop() #Detiene el emisor >> server.close() #Detiene el receptor

# **3.2.2. Receptor**

El receptor se compone de dos elementos, estos son:

- Filtro: El receptor al recibir el mensaje del servidor de monitoreo Zabbix, hace que este pase por un filtro. El filtro cumple con la función de eliminar todos aquellos mensajes que no son de interés del cliente. Además elimina todos aquellos mensajes de alerta repetidos recibidos dentro de un intervalo de tiempo designado, así como controla la cantidad máxima de mensajes que puede ingresar a la cola.
- Cola de mensajes: Una vez pasa el mensaje por el filtro, se almacena en una cola de mensajes de tipo FIFO. Esta cola contiene todos aquellos mensajes que no han sido procesados y emitidos a los usuarios de interés.

En general el receptor se compone de la siguiente forma:

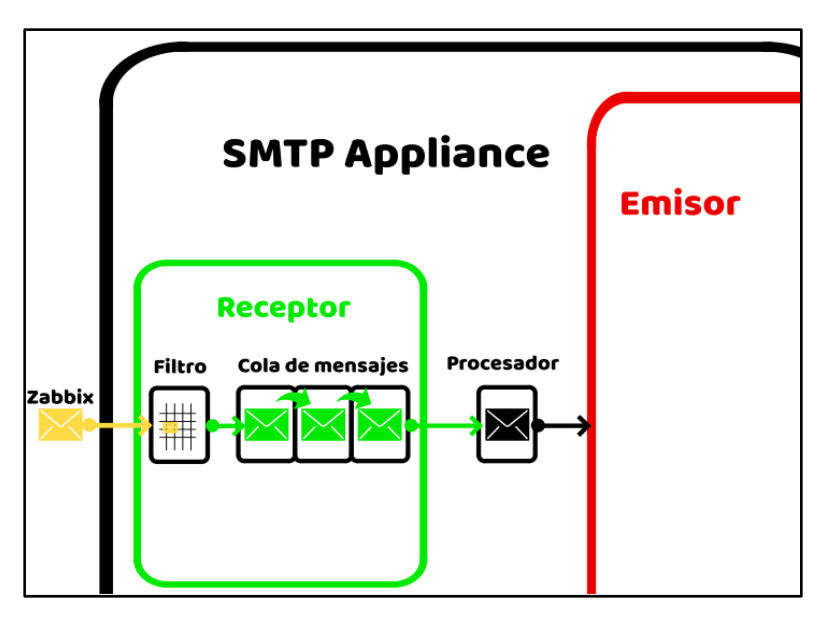

Figura 3. **Composición de receptor**

Fuente: elaboración propia, empleando Inkscape v0.92.4.

## **3.2.3. Procesador**

Los mensajes entregados del receptor al procesador se dividen en encabezados y cuerpo.

Un mensaje de correo tradicional se compone de la siguiente forma:

### Figura 4. **Ejemplo de mensaje de correo entregado al procesador**

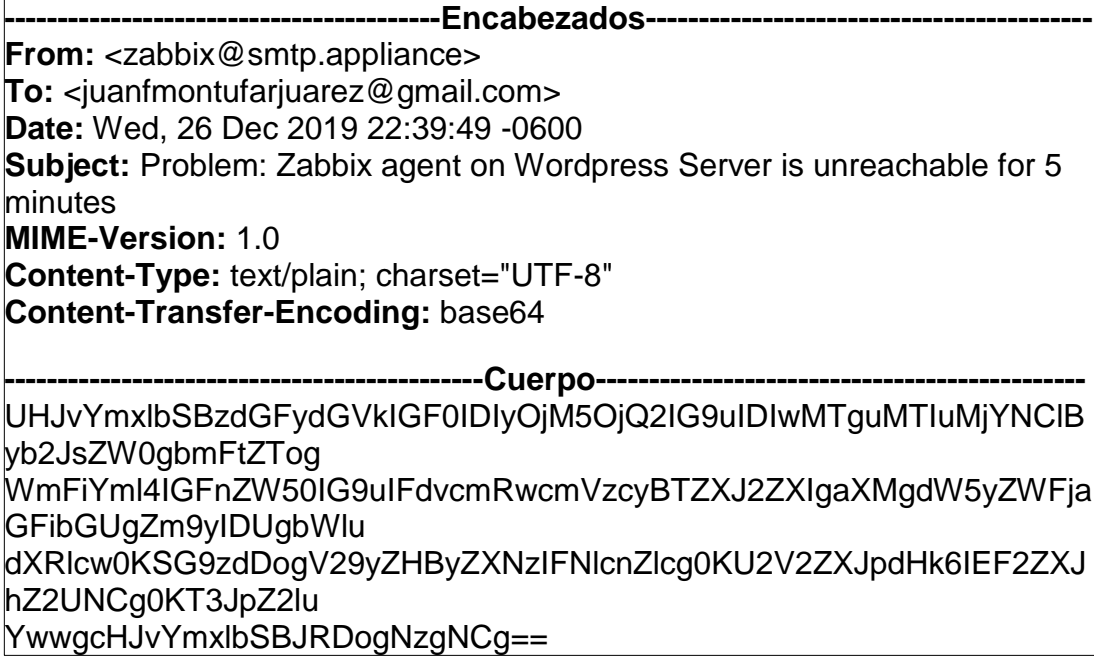

Fuente: elaboración propia, empleando Inkscape v0.92.4.

Cada uno de los encabezados de la figura 4 significa lo siguiente:

- *From*: Dirección de correo de donde proviene el mensaje.
- *To*: Dirección de correo del destinatario
- *Date*: Fecha y hora creada del mensaje.
- *Subject*: Asunto del correo.
- *MIME-Version*: Versión de MIME. MIME, extensión multipropósito de correo de internet, es un conjunto de parámetros los cuales definen el contenido del cuerpo del mensaje. MIME permite enviar textos en distintos idiomas y alfabetos. El encabezado de versión indica que las características del cuerpo del mensaje son descritas por los encabezados MIME en su versión 1.0. Actualmente no existe una versión alterna a la 1.0.
- *Content-Type*: Tipo de contenido en el cuerpo del mensaje. El contenido puede ser algún archivo, audio, video, texto o cualquier otro tipo de información. El formato que sigue es:

Content-Type: <tipo>/<subtipo>; <parámetro>

En Content-Type la sección '; <parámetro>' es opcional. En este caso del tipo de contenido en el cuerpo del mensaje es texto plano, text/plain, y utiliza el conjunto de caracteres 'UTF-8', charset="UTF-8". Este encabezado es parte de MIME.

 *Content-Transfer-Encoding*: Indica el tipo de codificación utilizada para el cuerpo del mensaje. Esta sección es parte de MIME y se utiliza para enviar cualquier tipo de texto o información a través de la red.

Los tipos de codificación utilizados son: 7bit, quoted printable, base64, 8bit y binary. En este caso el cuerpo del mensaje es enviado con codificación base64.

El procesador tiene como función, en base al mensaje recibido, generar la información requerida cada módulo del emisor.

La información entregada a cada módulo se muestra en la siguiente tabla:

# Tabla II. **Datos entregados por el procesador a cada módulo del emisor**

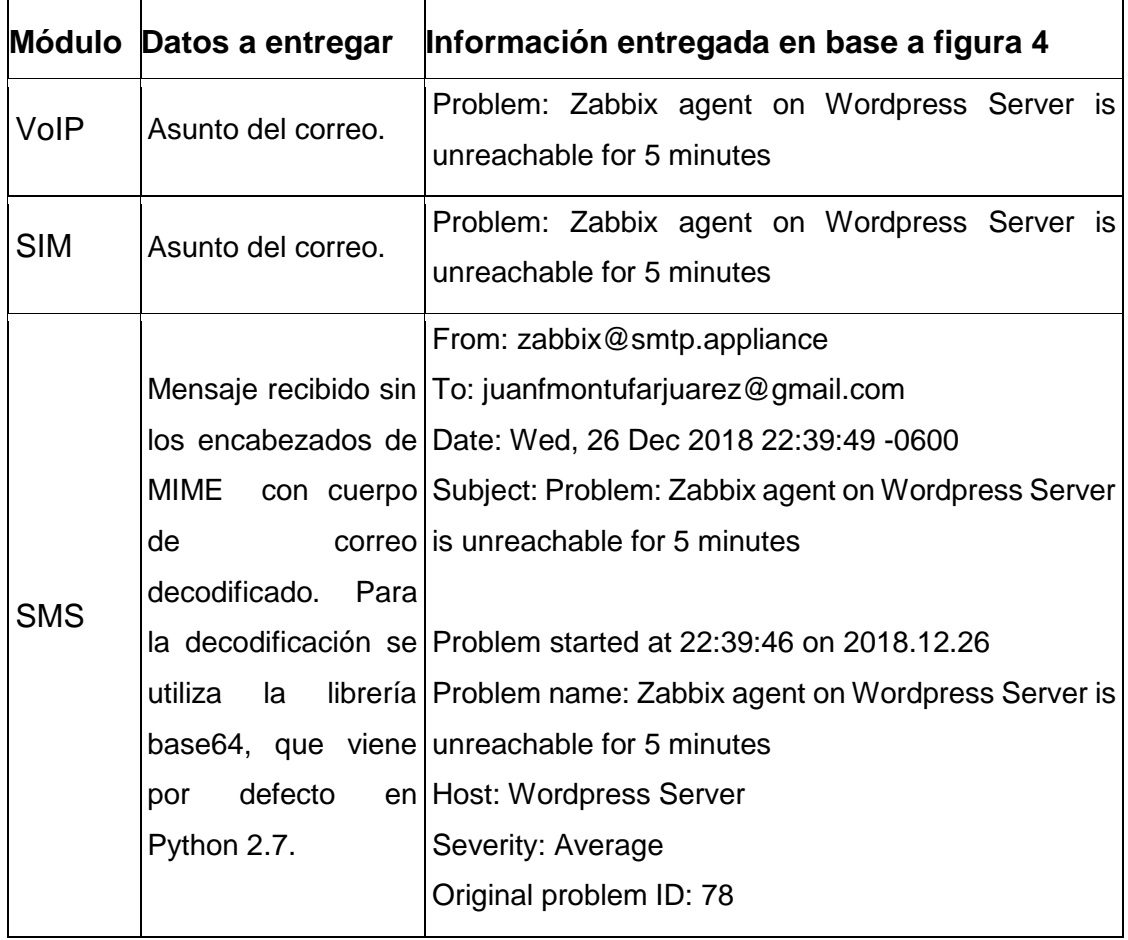

Continuación tabla II.

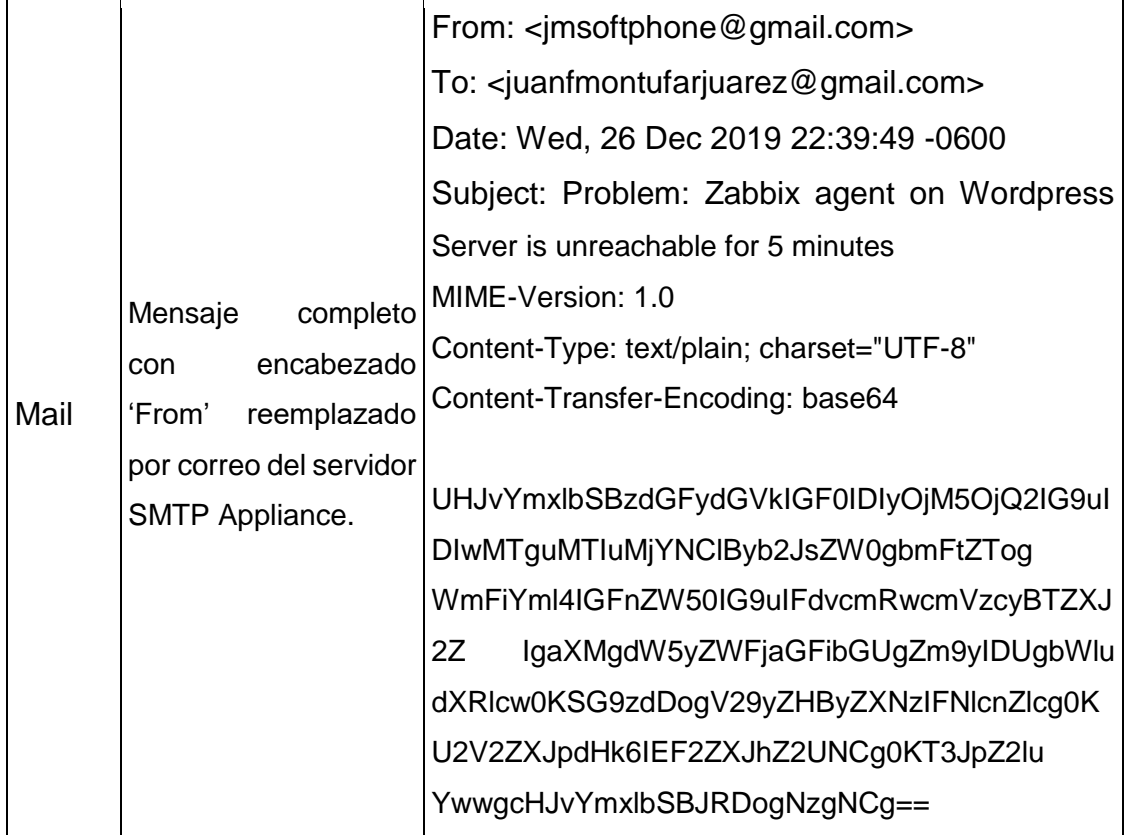

Fuente: elaboración propia, empleando Libreoffice v6.1.

### **3.2.4. Emisor**

Esta parte del SMTP Appliance es la encargada de transmitir el mensaje a través de los diversos medios que maneja, a cada uno de los destinatarios correspondientes. Se compone de varios módulos los cuales son: SIM, para el envío de llamadas, SMS, para el envío de mensajes de texto, VoIP, para el manejo de llamadas VoIP, y Mail, para el envío de correo.

Dentro del emisor se puede seleccionar el orden en el cual se enviará el mensaje por los diversos medios o inhabilitar cualesquiera módulos.

# **3.2.4.1. Módulo SIM**

El módulo SIM del emisor se encarga de realizar llamadas telefónicas. Este módulo se comunica con el módulo GSM SIM900 por medio de comandos AT. Los comandos AT son los comandos utilizados para el manejo del módulo GSM y se envían a través del módulo USB a UART conectado al *appliance*.

Para el envío de la alerta audible a través del módulo GSM, el texto recibido de la alerta pasa por una transformación de texto a voz. En tal transformación se genera un archivo de audio en formato WAV, utilizando la librería TTSDevice.py. Este archivo es reproducido por el módulo SIM una vez el destinatario conteste la llamada.

# **3.2.4.1.1. Comandos AT para envío de llamada**

Los comandos utilizados en el proceso de envío de llamada son:

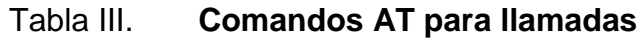

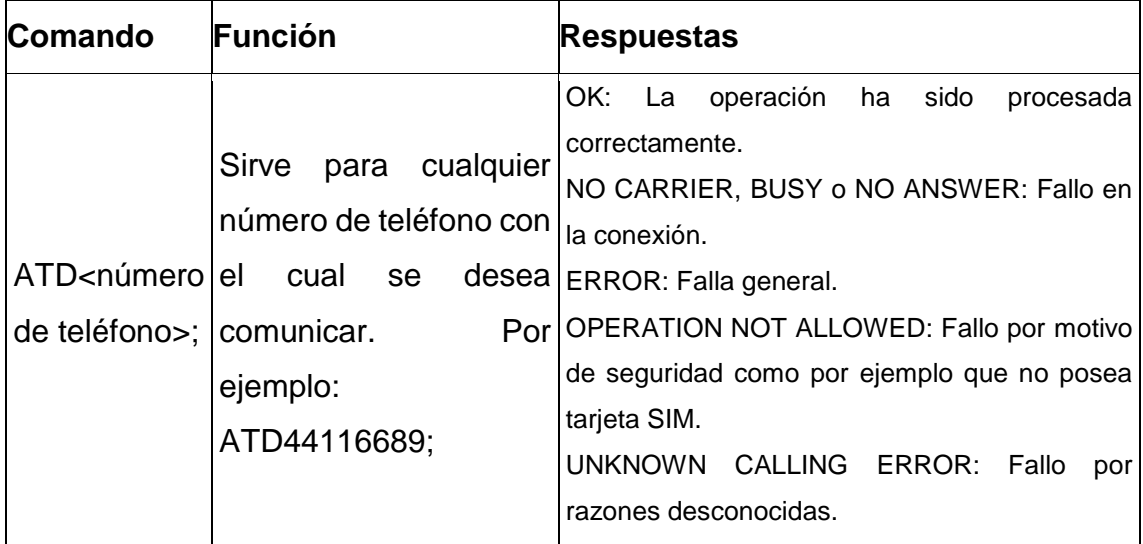

### Continuación de la tabla III.

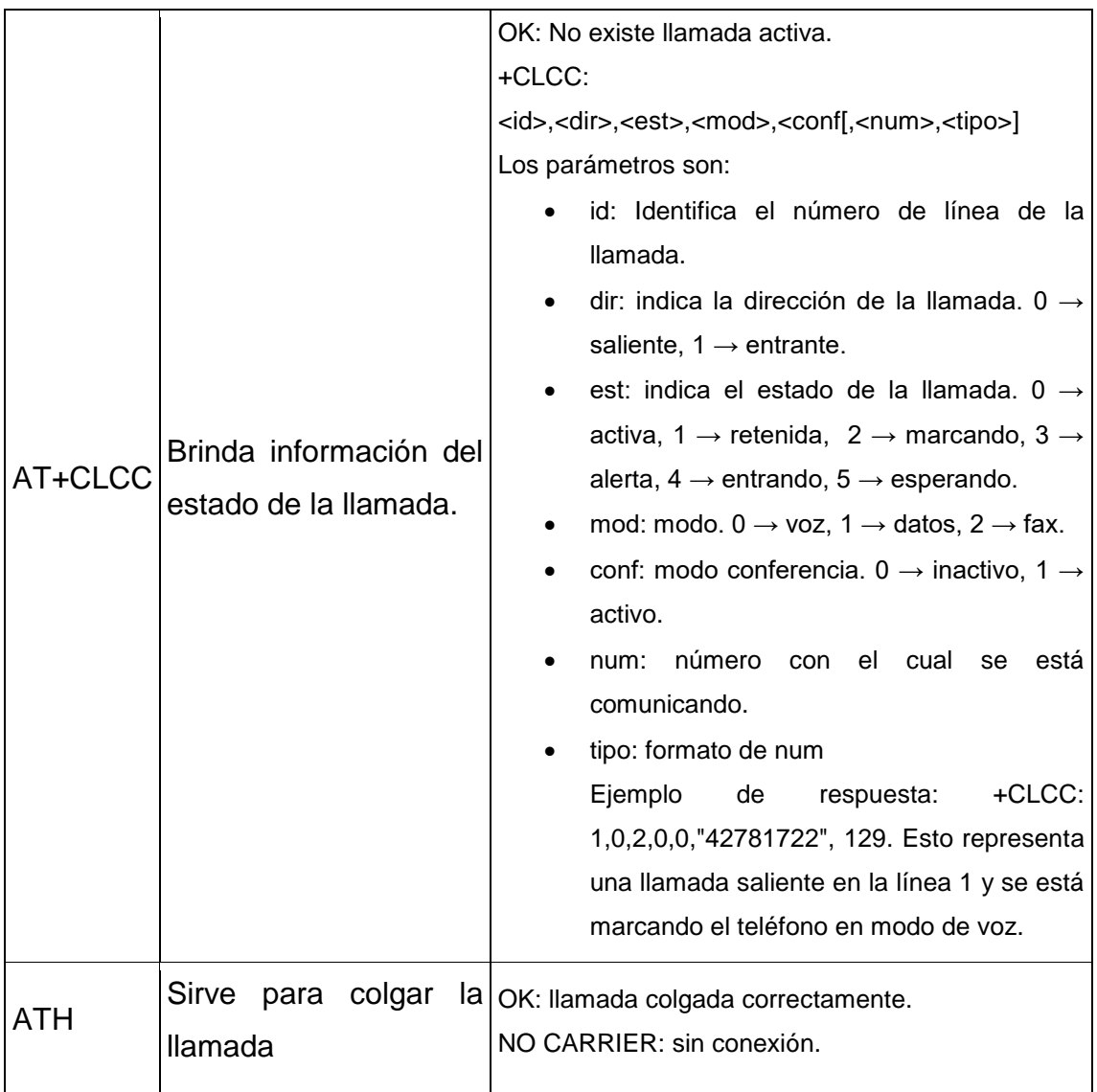

Fuente: AGNIHOTRI, Nikhil. *AT Commands, GSM AT command set*.

https://www.engineersgarage.com/tutorials/at-commands-gsm-at-command-set. Consulta: 22 de mayo de 2019.

Dichos comandos son enviados desde el módulo SIM del servidor SMTP Appliance hacia el módulo GSM.

# **3.2.4.1.2. Proceso de llamada telefónica**

Los pasos del proceso son los siguientes:

- Recibir la información destinada al módulo SIM.
- Transformar la información destinada a un archivo de audio.

La librería 'gTTS', que se debe instalar, permite generar un archivo MP3 en base a un texto recibido y a un lenguaje indicado. Este archivo es reformateado a WAV para luego ser reproducido. En este paso también existe un proceso almacenamiento de los archivos WAV en la carpeta *saved,* así como los textos ya procesados en el archivo *processed\_text.txt*, lo que evita el reprocesamiento del texto.

- Marcar el número del equipo de destino utilizando el comando ATD.
- Verificar el estado de la llamada.

Enviando continuamente el comando AT+CLCC permite revisar si la llamada está activa o no. Para proseguir al siguiente paso la llamada se debe encontrar en estado activo.

Para que la llamada esté activa se debe obtener un '0' en el parámetro de estado 'est', por lo que se debe recibir como respuesta al comando AT+CLCC algo similar a lo siguiente:

+CLCC: 1,0,**0**,0,0,"44551321",129
Reproducir archivo de audio WAV.

Para reproducir el archivo de audio se utiliza el siguiente comando en la terminal de Linux:

### \$ aplay **<archivo de audio>**

Colgar la llamada mediante el comando ATH.

#### **3.2.4.2. Módulo SMS**

Como se mencionó, para el envío de SMS solamente se utilizan comandos AT enviados al módulo GSM mediante el módulo USB a UART.

# **3.2.4.2.1. Comandos AT para envío de SMS**

Los comandos utilizados en el proceso de envío de SMS son:

### Tabla IV. **Comandos AT para SMS**

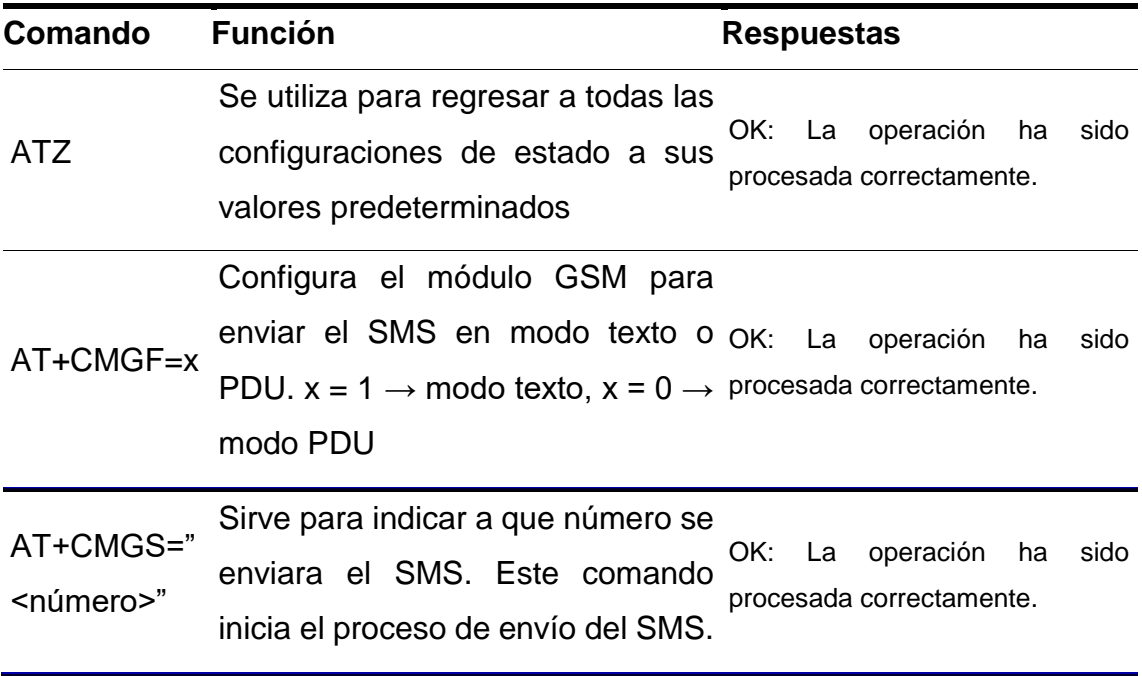

Fuente: AGNIHOTRI, Nikhil. *AT Commands, GSM AT command set*.

https://www.engineersgarage.com/tutorials/at-commands-gsm-at-command-set. Consulta: 22 de mayo de 2019.

#### **3.2.4.2.2. Proceso de envío de SMS**

Los pasos del proceso son los siguientes:

- Recibir la información destinada al módulo SMS.
- Restablecer los parámetros de estado del módulo GSM utilizando en comando ATZ.
- Configura el módulo GSM para enviar el SMS en modo texto enviando el comando AT+CMGF=1.
- Asignar el número al cual se le desea enviar el SMS mediante el comando AT+CMGS.
- Enviar el texto que se desea transmitir.
- Hay que tomar en cuenta que solamente se puede enviar una cantidad máxima de 160 caracteres en un mensaje, por lo que si el texto supera a este valor, es recomendable repetir este proceso nuevamente por cada 160 caracteres del texto.
- Enviar caracter de finalización de mensaje de texto.

El caracter es el número 26 del código ASCII, el cual representa 'Ctrl+Z'.

#### **3.2.4.3. Módulo VoIP**

VoIP, Voz sobre IP, es un conjunto de tecnologías que permiten el envío de audio y diversos tipos de datos multimedia, como video, a través de redes IP.

Los protocolos utilizados de VoIP fueron:

## Tabla V. **Protocolos utilizados para VoIP**

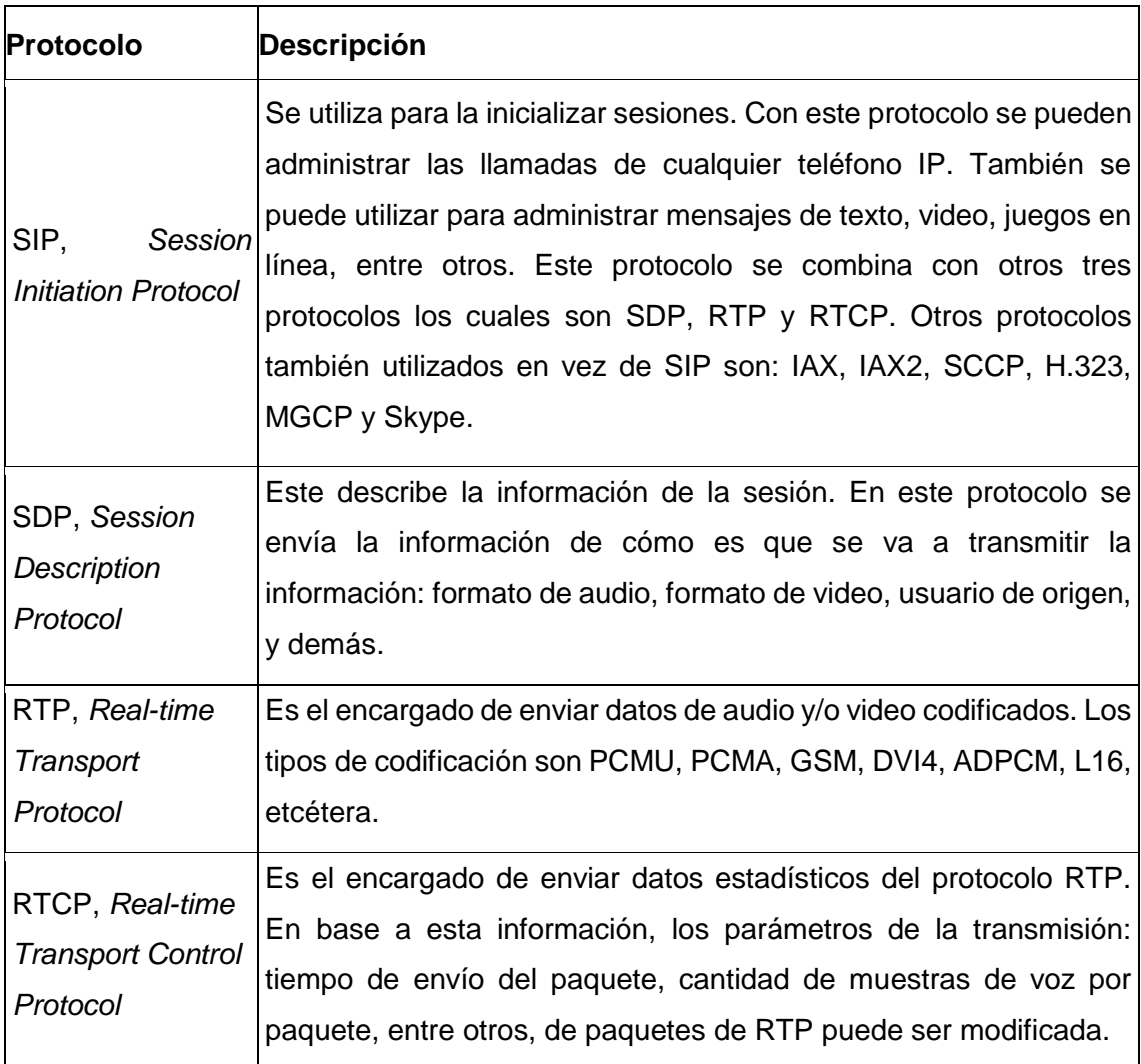

Fuente: ROSENBERG, Jonathan. *SIP: Session Initiation Protocol*. https://tools.ietf.org/html/rfc3261. Consulta: 10 de enero de 2019.

## **3.2.4.3.1. RTP**

Para el envío de audio a través de VoIP mediante los paquetes RTP, se requiere que el audio pase por un proceso de muestreo y codificación. El audio puede provenir de un micrófono o un archivo de audio el cual se reproduce durante la llamada.

Los parámetros a tomar en cuenta en el procesamiento del audio son: frecuencia de muestreo y tipo de codificación. La siguiente tabla muestra los tipos de codificaciones comunes con su frecuencia de muestreo correspondiente:

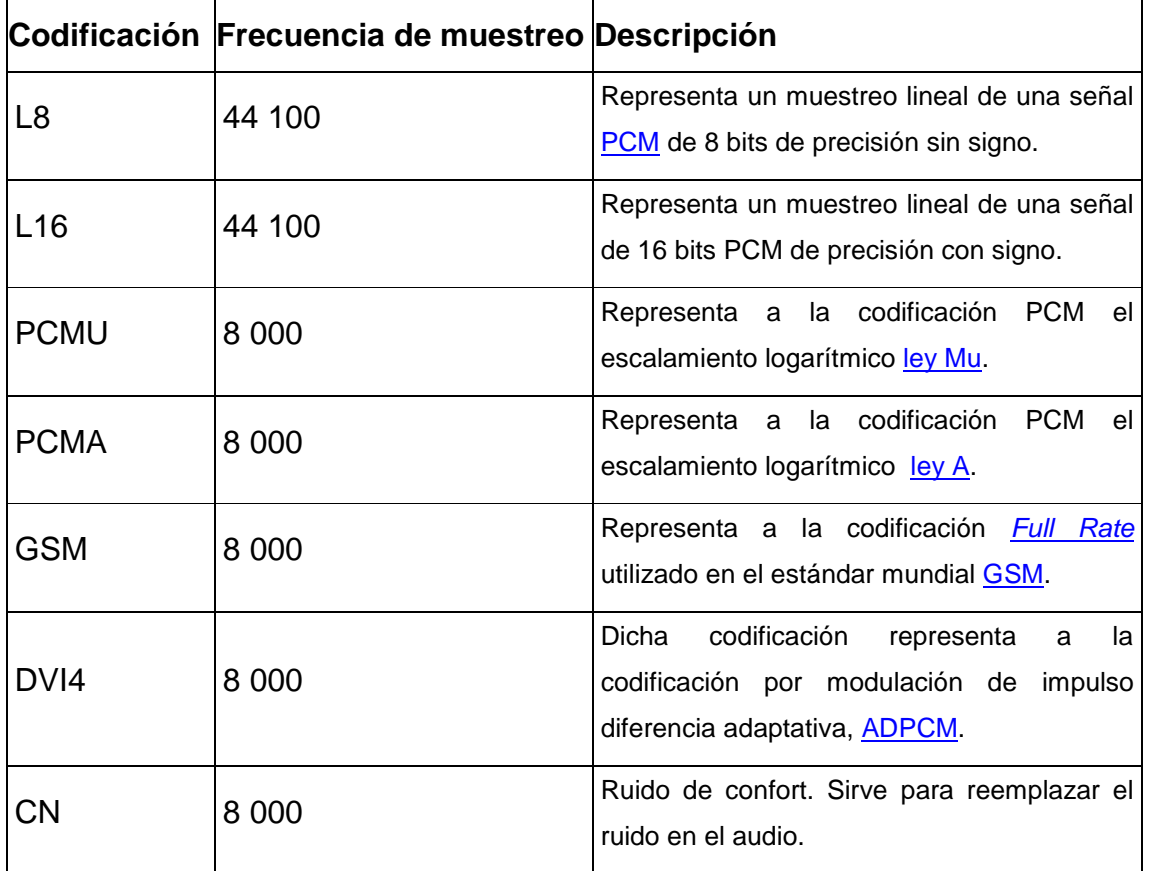

#### Tabla VI. **Codificaciones tradicionales de audio en RTP**

Fuente: SCHULZRINNE, Henning. *RTP Profile for Audio and Video Conferences with Minimal Control*[.https://tools.ietf.org/html/rfc3551.](https://tools.ietf.org/html/rfc3551) Consulta: 20 de mayo de 2019.

El texto que proviene del Procesador pasa por un proceso en el que se empaqueta en forma de audio codificado. Tal proceso es:

- Recibir la información en forma de texto destinada al módulo VoIP.
- Analizar si el texto ya fue procesado con anterioridad. De ser así, debe estar almacenado en el archivo *processed\_text.txt*, con un archivo de WAV asignado en la carpeta *saved*, con el que se puede proseguir al paso 6.
- Transformar el texto a voz con la librería 'gTTS'. Tal librería generará un archivo de tipo MP3 con una frecuencia de muestreo de 44 100 y codificación L16.
- Transformar dicho archivo MP3 a WAV con la librería de Linux 'lame'.
- Utilizar la librería de Linux 'sox'. Esta librería se encarga de disminuir la frecuencia de muestreo en el archivo WAV de 44 100 a 8 000 y de almacenar dicho archivo en la carpeta *saved*.
- Con la librería por defecto de Python 'wave' se abre el archivo WAV y se extraen sus muestras.
- Una vez extraído, estas muestras se separan en porciones de 160 muestras, lo que representa 20 ms del audio, y se recodifican a PCMU o PCMA con la librería 'audioop', lo que reduce la cantidad de bits de 16 a 8 por muestra, así como el ancho de banda requerido para la transmisión del paquete.

Un paquete RTP posee la siguiente estructura:

Figura 5. **Paquete RTP**

| Byte 1                                  |  | <b>Byte 2</b> |  | Byte 3                                                                                                    | <b>Byte 4</b> |  |  |  |
|-----------------------------------------|--|---------------|--|----------------------------------------------------------------------------------------------------|---------------|--|--|--|
|                                         |  |               |  | V $\mathsf{P}\left \mathsf{X}\right \mathsf{CC}$ $\big\vert$ MM $\big\vert$ PT $\big\vert$ N. de secuencia, Seq |               |  |  |  |
| Marca de tiempo en RTP, RTP TS          |  |               |  |                                                                                                    |               |  |  |  |
| Fuente de sincronización, SSRC          |  |               |  |                                                                                                    |               |  |  |  |
| Fuentes de contribución, CSRC, opcional |  |               |  |                                                                                                    |               |  |  |  |
|                                         |  |               |  |                                                                                                    |               |  |  |  |
| Datos de audio codificados, carga útil  |  |               |  |                                                                                                    |               |  |  |  |

Fuente: SCHULZRINNE, Henning. *RTP: A Transport Protocol for Real-Time Applications*. https://tools.ietf.org/html/rfc3550. Consulta: 07 de junio de 2019.

Los primeros doce bytes están presentes en cualquier paquete de RTP, desde V hasta SSRC, formando parte del 'encabezado fijo'. La descripción de la figura 5 es la siguiente:

- Número de versión de RTP; V, 2 bits: Es la versión de RTP la cual actualmente es la 2.
- Relleno; P, 1 bit: Si este bit es igual a 1, significa que existe uno o más bytes al final del paquete RTP que no pertenecen a los datos de audio. Se utiliza para algoritmos de cifrado. En este caso se asignó como 0.
- Extensión; X, 1 bit: Este bit indica que existe un encabezado seguido después del encabezado fijo, como son los encabezados de CSRC. En este proyecto tiene un valor de 0.
- Conteo de CSRC; CC, 4 bits: Indica la cantidad de fuentes contribuyentes. Dicho conteo se utiliza en un mezclador el cual permite transmitir varias fuentes de paquetes RTP en conjunto, como la transmisión de audio estéreo, la transmisión conjunta de audio y video, entre otros. Como solo

se cuenta con una fuente generadora de paquetes RTP, este parámetro es 0 por lo que la trama de 'fuentes de contribución' no existe.

- Marcador; M, 1 bit: Si este bit es igual a 1, representa un evento importante en la parte de la trama de envío de paquetes RTP, por ejemplo, el envío de tonos DMTF por RTP indica que se ha presionado un tono del teclado. En el envío de audio se mantiene en 0.
- Tipo de carga útil; PT, 7 bits: Según el número indicado en el tipo de carga útil, es la codificación que se utilizó en el audio del paquete. Algunos de los estándares de tipo de carga útil según tipo de codificación son:

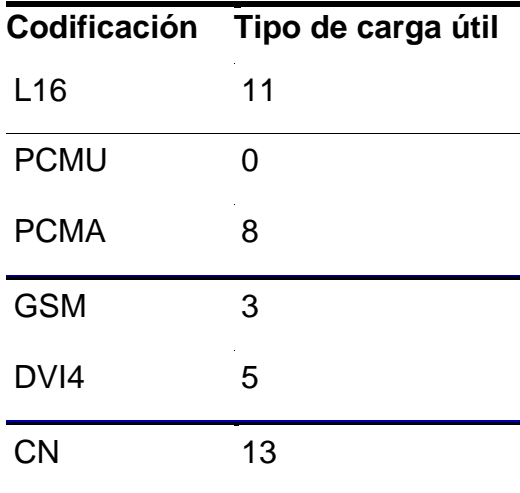

#### Tabla VII. **Estándares en el tipo de carga útil en RTP**

Fuente: SCHULZRINNE, Henning. *RTP Profile for Audio and Video Conferences with Minimal Control*. https://tools.ietf.org/html/rfc3551. Consulta: 25 de mayo de 2019.

Hay codificaciones cuyo tipo de carga útil es variable como L8, GSM-EFR, entre otras. Para estos, el tipo de carga se debe especificar en el protocolo SDP. En este caso solamente se utilizarán las cargas de tipo PCMU con posibilidad de usar PCMA y CN.

- Número de secuencia; Seq, 16 bits: Tal número identifica la posición del paquete en la secuencia de paquetes. Este parámetro incrementa una unidad con cada paquete enviado. Su valor inicial es aleatorio y se regresa a 0 cuando llega al valor de 2 ^ 16.
- Marca de tiempo RTP; RTP TS, 32 bits: Indica el instante de muestreo la primera muestra de los datos codificados. Tal valor incrementa según la cantidad de muestras enviadas en el paquete anterior. En esta ocasión se envían 160 muestras por paquete, por lo el valor de RTP TS incrementa por 160 cada vez que se envía un paquete. Su valor inicial, al igual que Seq, es aleatorio.
- Fuente de sincronización; SSRC, 32 bits: Permite identificar de que fuente proviene el paquete. Puede que dos equipos posean la misma dirección IP, sin embargo la fuente es distinguida por su SSRC. El SSRC de una fuente es generado de manera aleatoria.
- Fuentes de contribución; CSRC, 32 bits c/u: Indica cuales son las fuentes que contribuyen a la carga útil, es decir conjunto de SSRC contribuyentes. Se utiliza en mezcladores. Dado que el valor de CC utilizado es 0, estos encabezados no existen en el paquete.
- Datos de audio codificados; carga útil: Son los datos obtenidos del proceso de muestreo y codificación. Se extraen las 160 muestras codificadas, luego se agregan al paquete de RTP. Para el envío de paquete de tipo CN, las 160 muestras poseen un valor de 0.

La transmisión de paquetes RTP generada sigue la siguiente secuencia:

 Iniciar la transmisión con el envío un paquete de tipo CN cada 20 ms durante 2 segundos. Esto da un lapso de tiempo para que el usuario responda al teléfono IP.

- Enviar un paquete RTP con el audio codificado con PCMU cada 20 ms hasta terminar la reproducción del audio.
- Una vez finaliza la reproducción del audio, se continúa enviando paquetes de tipo CN hasta que el usuario en la otra línea finalice la llamada o hayan transcurrido 2 segundos.

#### **3.2.4.3.2. RTCP**

RTCP está compuesto por un conjunto de paquetes los cuales son:

- Reportes de transmisor; sender report o SR: Tal paquete cumple con la función de enviar estadísticas de transmisión y recepción de los participantes considerados como transmisores activos, es decir todo aquel equipo que transmite paquetes RTP.
- Reportes de receptor; receiver report o RR: Se utiliza para el envío de estadísticas de recepción de aquellos participantes que no son considerados transmisores activos, que son equipos que se utilizan únicamente para el control de la transmisión.
- Descriptor de la fuente; Source descriptor o SDES: Indica las características de la fuente: ubicación geográfica, correo, número telefónico, nombre de dominio o CNAME, entre otras.
- Finalización de transmisión; BYE: Se utiliza para indicar que la fuente de paquetes RTCP ya no se encuentra activo. Es utilizado en caso de encontrar una falla en la transmisión, con lo que se corta la transmisión y recepción de paquetes RTP, o en caso se desee deliberadamente finalizar la comunicación.
- Aplicación; APP: Paquete que es utilizado para aplicaciones específicas o experimentales.

Cada uno de los paquetes cuenta son su propia forma de empaquetado. Sin embargo, un paquete RTCP se compone de agrupar a estos paquetes de la siguiente forma:

#### Figura 6. **Paquete RTCP**

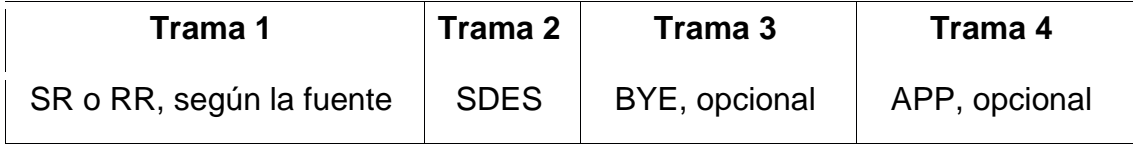

Fuente: SCHULZRINNE, Henning. *RTP: A Transport Protocol for Real-Time Applications*. https://tools.ietf.org/html/rfc3550. Consulta: 14 de junio de 2019.

Durante la transmisión de paquetes de voz RTP, estos paquetes RTCP son enviados en intervalos de 5 segundos.

Los tipos de paquetes RTCP manejados por el SMTP Appliance son: SR, dado que este equipo es considerado como un transmisor activo, SDES y BYE. Dado que tanto los paquetes de tipo RR como los de tipo APP no son utilizados, su composición no será mostrada.

Los paquetes SR están representados en la siguiente figura:

# Figura 7. **Paquete SR**

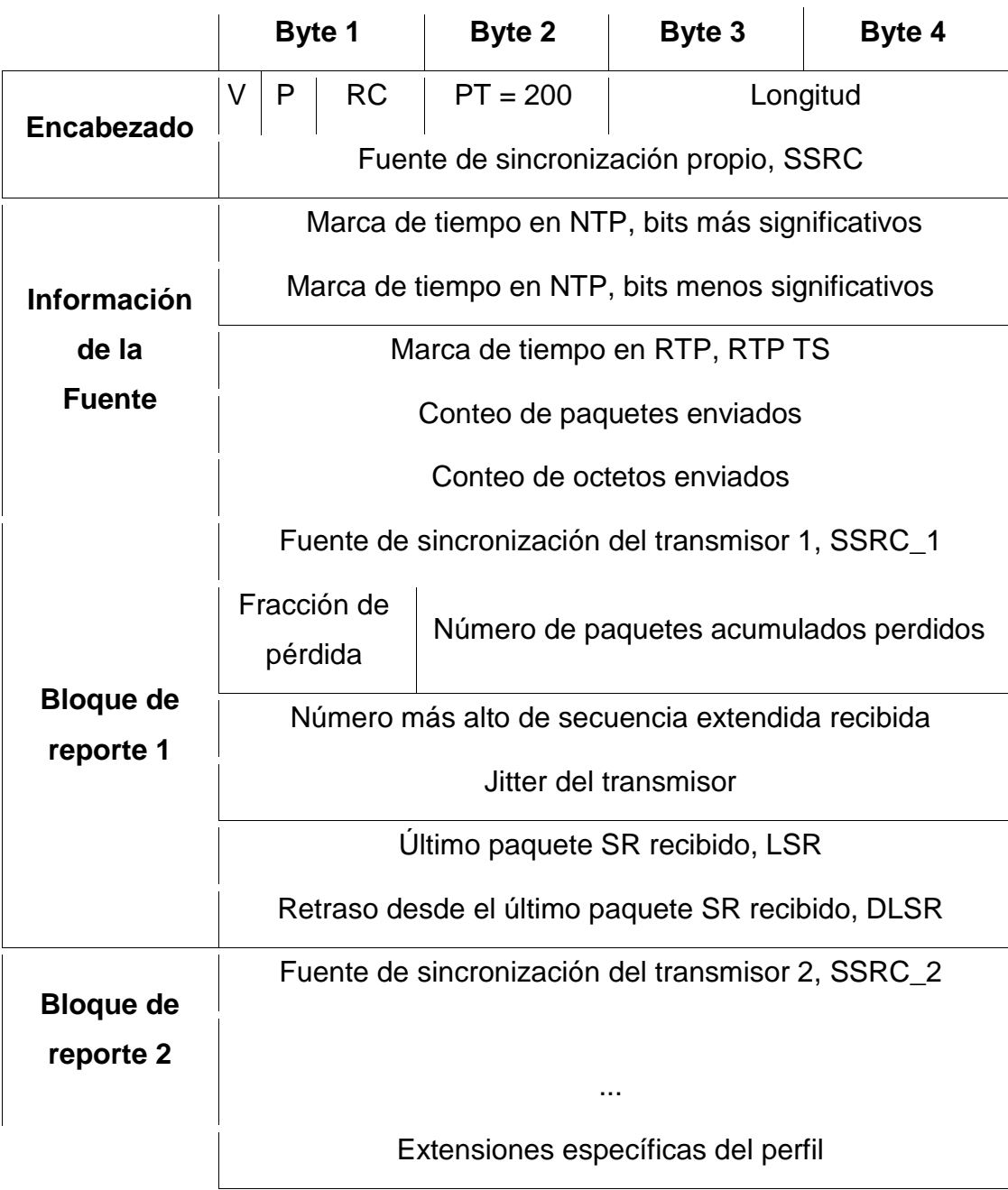

Fuente: elaboración propia, empleando Libreoffice v6.1.

La descripción de cada bloque es:

- Versión; V, 2 bits: Indica la versión de los paquetes RTP utilizados. Al igual que en RTP, este valor es 2.
- Relleno; P, 1 bit: Este bit, al igual que en RTP, indica que existo por lo menos uno o más bits al final del paquete que no pertenecen a la carga útil. Se utiliza para algoritmos de cifrado. En este caso se le asignó 0 dado que no se utilizan bits de relleno.
- Conteo de bloques de reporte de recepción; RC, 5 bits: Demuestra cuantos bloques de reporte de recepción hay en el paquete. Por cada transmisor que envía paquetes RTP a la fuente debe existir un reporte de recepción.
- Tipo de paquete; PT, 8 bits: Se utiliza para distinguir que tipo de paquete RTCP se está transmitiendo. Para los paquetes de tipo SR dicho valor es de 200.
- Longitud; *length*, 16 bits: Cuenta la cantidad de tramas de 32 bits existentes en el paquete SR y le resta una unidad por el primer encabezado.
- Fuente de sincronización propia; SSRC, 32 bits: Es el mismo valor del encabezado de fuente de sincronización SSRC transmitido en los paquetes RTP.
- Marca de tiempo en NTP; NTP TS, 64 bits: La marca de tiempo en NTP mide la cantidad de segundos transcurridos desde las 12:00 a.m. del 1 de enero de 1900 en horario [UTC.](https://es.wikipedia.org/wiki/Tiempo_universal_coordinado) Como la marca de tiempo es un valor irracional, la parte entera forma los primeros 32 bits, los cuales son los bits más significativos, mientras que la parte fraccional se multiplica por 2^32 formando los bits menos significativos. Un ejemplo de la separación de bits es el siguiente:

Marca de tiempo en UTC = 3 768 677 463,120 127 7

Bits más significativos = 3 768 677 463 Bits menos significativos =  $0,1201277$  \*  $2 \land 32 = 515944542$ 

- Marca de tiempo en RTP; RTP TS, 32 bits: Indica el instante temporal de muestreo en el que se envía el paquete RTCP. Su valor inicial es el mismo que el valor inicial del encabezado RTP TS del paquete RTP. Dado que se envía un paquete RTCP cada 5 segundos y la frecuencia de muestreo utilizada es de 8 000 muestras por segundo, lo que representa 40 000 muestras, este valor incrementa cada vez por 40 000.
- Conteo de paquetes enviados; 32 bits: Indica cuantos paquetes RTP se han enviado en el transcurso de la comunicación.
- Conteo de octetos enviados; 32 bits: Envía datos acerca de cuantos octetos de bits, denominados bytes, de carga útil se han enviado en los paquetes RTP.
- Fuente de sincronización del transmisor n; SSRC\_n, 32 bits: Es el SSRC de cada uno de transmisores activos con los cuales se está comunicando.
- Fracción de pérdida; 8 bits: Representa al porcentaje de paquetes perdidos del transmisor SSRC\_n desde el último reporte SR enviado.
- Cantidad acumulada de paquetes perdidos; 24 bits: Cantidad total de paquetes perdidos por el transmisor SSRC\_n desde el último reporte SR enviado.
- Número más alto de secuencia extendida recibida; Ext Seq, 32 bits: La secuencia extendida toma en cuenta el valor de la secuencia actual más las veces que la secuencia se reinició multiplicado por 2 ^ 16 (Seq actual + Reset\_Seq \* 2 ^ 16). En esta porción se toma el número más alto de la secuencia extendida recibida en los paquetes RTP del transmisor SSRC\_n justo antes de enviar el paquete RTCP.
- Jitter del transmisor; 32 bits: El Jitter representa a una varianza en la recepción de los paquetes RTP. Es decir, que indica un retraso o adelanto

en la entrega de paquetes RTP del transmisor SSRC\_n a la fuente. El jitter efectúa una operación matemática entre los valores de RTP TS del transmisor SSRC\_n y de esta fuente.

- Último paquete SR recibido; LSR, 32 bits: Se utilizan los 32 bits de en medio marca de tiempo NTP, mitad inferior de los bits más significativos y mitad superior de los bits menos significativos, del último reporte SR recibido del transmisor SSRC\_n.
- Retraso desde el último paquete SR recibido; DLSR, 32 bits: Toma en cuenta el tiempo transcurrido desde el último paquete SR recibido del transmisor SSRC\_n.
- Extensiones específicas del perfil: Se utiliza en caso de que se requiera enviar cierta información específica de la fuente o de los transmisores.

Las estadísticas enviadas permiten determinar la calidad del servicio que se está proveyendo durante la llamada, así como modificar los parámetros de transmisión de paquetes RTP: tipo de codificación, cantidad de muestras por paquete, intervalo de transmisión de paquetes u otro, para mejorar la calidad de dicho servicio.

Los paquetes de tipo SDES poseen la siguiente estructura:

### Figura 8. **Paquete SDES**

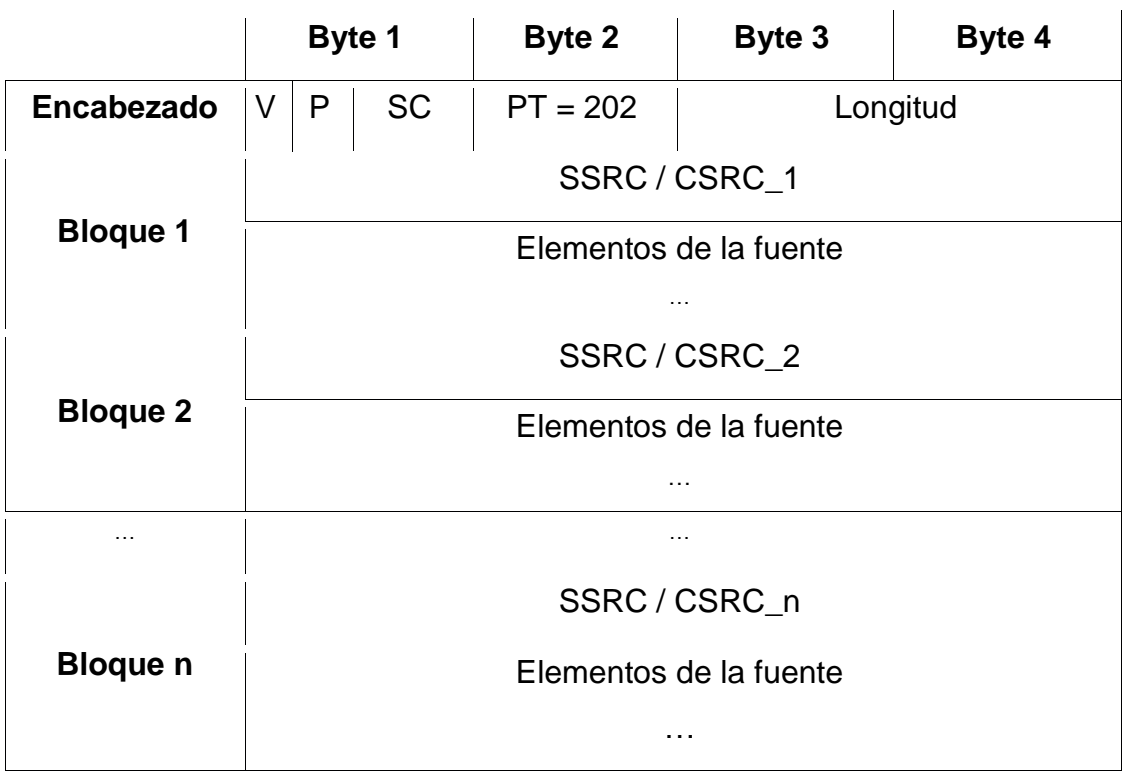

Fuente: elaboración propia, empleando Libreoffice v6.1.

La descripción de cada sección es la siguiente:

- Versión; V, 2 bits: Versión de RTP. Equivale a 2.
- Relleno; P, 1 bit: Se utiliza para algoritmos de cifrado.
- Conteo de fuentes; SC, 5 bits: Número de bloques SSRC/CSRC.
- Tipo de paquete; PT, 8 bits: Para los paquetes SDES, este posee un valor de 202.
- Longitud; *length*, 16 bits: Cuenta la cantidad de tramas de 32 bits existentes en el paquete SDES y le resta la unidad por el primer encabezado.
- SSRC / CSRC\_n; 32 bits: Fuente de sincronización o contribución a la cual se está describiendo en el Bloque n. Los paquetes SDES describen tanto fuentes de sincronización como fuentes de contribución.
- Elementos de la fuente; múltiplo de 32 bits: Son los elementos que describen a la fuente SSRC / CSRC\_n del Bloque n. En esta sección la cantidad de bits total de los elementos debe ser un múltiplo de 32 bits, por lo que se pueden utilizar bytes de ceros de relleno para llegar a esta cantidad.

Los elementos de la fuente son:

o CNAME: El nombre canónico está compuesto por un nombre de dominio o dirección IP y un usuario en caso de existir. Algunos ejemplos de nombres canónicos para sistemas multi-usuario pueden ser 'juan@dominio.com', 'juan@1.0.0.2' o 'juan@2201::1111'. Para sistemas en los que no existe nombre usuario podrían ser 'alpha.patitos.com', '10.120.120.2' o '2004::BBBB:1'. Es de destacar que se puede utilizar tanto un dominio como una dirección IPv4 o IPv6 en este elemento.

Dado que los SSRC y CSRC son valores generados de forma aleatoria, existe una probabilidad de que dos equipos posean el mismo valor para identificador de la fuente, aunque la probabilidad es muy baja, por lo que el CNAME permite identificar colisiones entre las fuentes con el mismo valor de SSRC o CSRC. Cuando se detecta una colisión entre fuentes, ambos valores de SSRC o CSRC se deben modificar inmediatamente, enviar un paquete RTCP con BYE incluido, para luego reiniciar la transmisión de paquetes. El elemento CNAME es el único elemento obligatorio en los paquetes SDES.

- o NAME: Es el nombre verdadero del usuario. Por ejemplo 'Juan Pérez Leal'.
- o EMAIL: Es el correo del usuario. Por ejemplo 'abc@hotmail.com'.
- o PHONE: Teléfono del usuario. Siempre debe iniciar con un símbolo '+' e incluyendo el código de acceso internacional. Por ejemplo '+502 2200 2000'.
- o LOC: Ubicación geográfica. Dependiendo de la aplicación, se pueden utilizar coordenadas o direcciones. Por ejemplo '15 avenida 2-95 zona 5'.
- o TOOL: Indica el nombre de la aplicación o herramienta utilizada. Por ejemplo 'Python 2.7'.
- o NOTE: Es utilizado para indicar el estado actual de la fuente. Por ejemplo 'En llamada'.
- o PRIV: Utilizado para aplicaciones experimentales.

La estructura general de cada elemento, con la excepción de los elementos de tipo PRIV, es la siguiente:

## Figura 9. **Estructura general de elementos SDES**

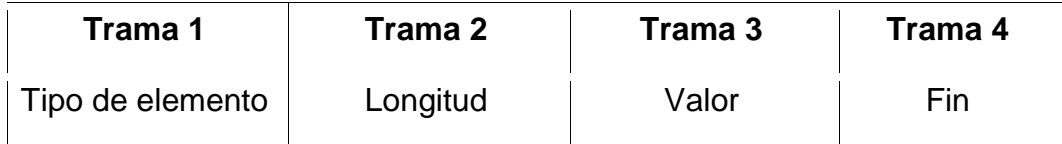

Fuente: elaboración propia, empleando Libreoffice v6.1.

Cada trama representa lo siguiente:

o Tipo de elemento; 8 bits: Indica el valor del tipo de elemento utilizado. El valor asignado a cada tipo de elemento se presenta en la siguiente tabla:

| <b>Tipo de elemento</b> | Valor asignado |
|-------------------------|----------------|
| <b>CNAME</b>            | 1              |
| <b>NAME</b>             | $\overline{2}$ |
| <b>EMAIL</b>            | 3              |
| <b>PHONE</b>            | 4              |
| <b>LOC</b>              | 5              |
| <b>TOOL</b>             | 6              |
| <b>NOTE</b>             | 7              |

Tabla VIII. **Tipos de elementos SDES**

Fuente: elaboración propia, empleando Libreoffice v6.1.

- o Longitud; 8 bits: Indica la cantidad de bytes que posee el valor del elemento.
- o Valor: Es el valor asignado al elemento. Su longitud es variable.
- o Fin: Representa a uno o más bytes de valor 0. Se utiliza para indicar cuando se ha finalizado el elemento y de relleno para que el empaquetado del elemento forme una cantidad de bits múltiplo de 32. En los elementos, siempre debe existir al menos un byte con valor de 0.

Dado que los elementos de tipo PRIV son experimentales, su estructura no es de vital importancia para motivos de este documento.

El paquete BYE posee la siguiente estructura:

| Byte 1                                         | Byte 2     | Byte 3 | Byte 4   |  |  |  |
|------------------------------------------------|------------|--------|----------|--|--|--|
| $\mathsf{P}$<br>V<br>- SC                      | $PT = 203$ |        |          |  |  |  |
| SSRC / CSRC_1                                  |            |        |          |  |  |  |
| .                                              |            |        |          |  |  |  |
| Longitud de<br>Motivo de desconexión<br>motivo |            |        |          |  |  |  |
|                                                |            |        | Longitud |  |  |  |

Figura 10. **Paquete BYE**

Fuente: elaboración propia, empleando Libreoffice v6.1.

La descripción de cada sección es:

- Encabezado: Esta sección es similar a la del paquete SDES, con la diferencia que el conteo de fuentes, SC, representa a todas las fuentes que se desligan de la conexión y el tipo de paquete, PT, tiene el valor de 203.
- Fuentes: Es el conjunto de fuentes que se desligan de la conexión. Es de recalcar nuevamente que cada fuente se identifica mediante su valor de SSRC o CSRC.
- Razón: Aquí se define el motivo de la desconexión de las fuentes, así como la longitud, 8 bits, en bytes del motivo de la desconexión. Dicha sección

siempre debe completar que su cantidad de bits sea un múltiplo de 32, por lo que, de ser necesario, se pueden agregar bytes de 0 como relleno.

Media vez el envío de paquetes RTP funcione con buena calidad de servicio, el SMTP Appliance envía en la trama RTCP solamente paquetes de tipo SR y SDES.

En dado caso que exista un problema en la transmisión de paquetes RTP, por ejemplo, que haya un jitter muy alto, una colisión en fuentes de sincronización dentro de la transmisión, muchos paquetes perdidos u otro, se envía la trama RTCP con paquete de tipo BYE incluido, con lo que concluye la transmisión.

#### **3.2.4.3.3. SDP**

Este protocolo se encarga de describir una sesión mediante una serie de atributos del participante. Solamente puede haber un atributo por línea.

Los atributos se dividen en tres tipos: descripción general de la sesión, descripción del tiempo y descripción de medios. Cada uno de los atributos asignados debe estar seguido por un símbolo '=' más su valor respectivo.

Los atributos de descripción general de la sesión indican datos de la comunicación, así como información ordinaria de la sesión.

Los atributos principales son:

# Tabla IX. **Atributos de descripción general de la sesión**

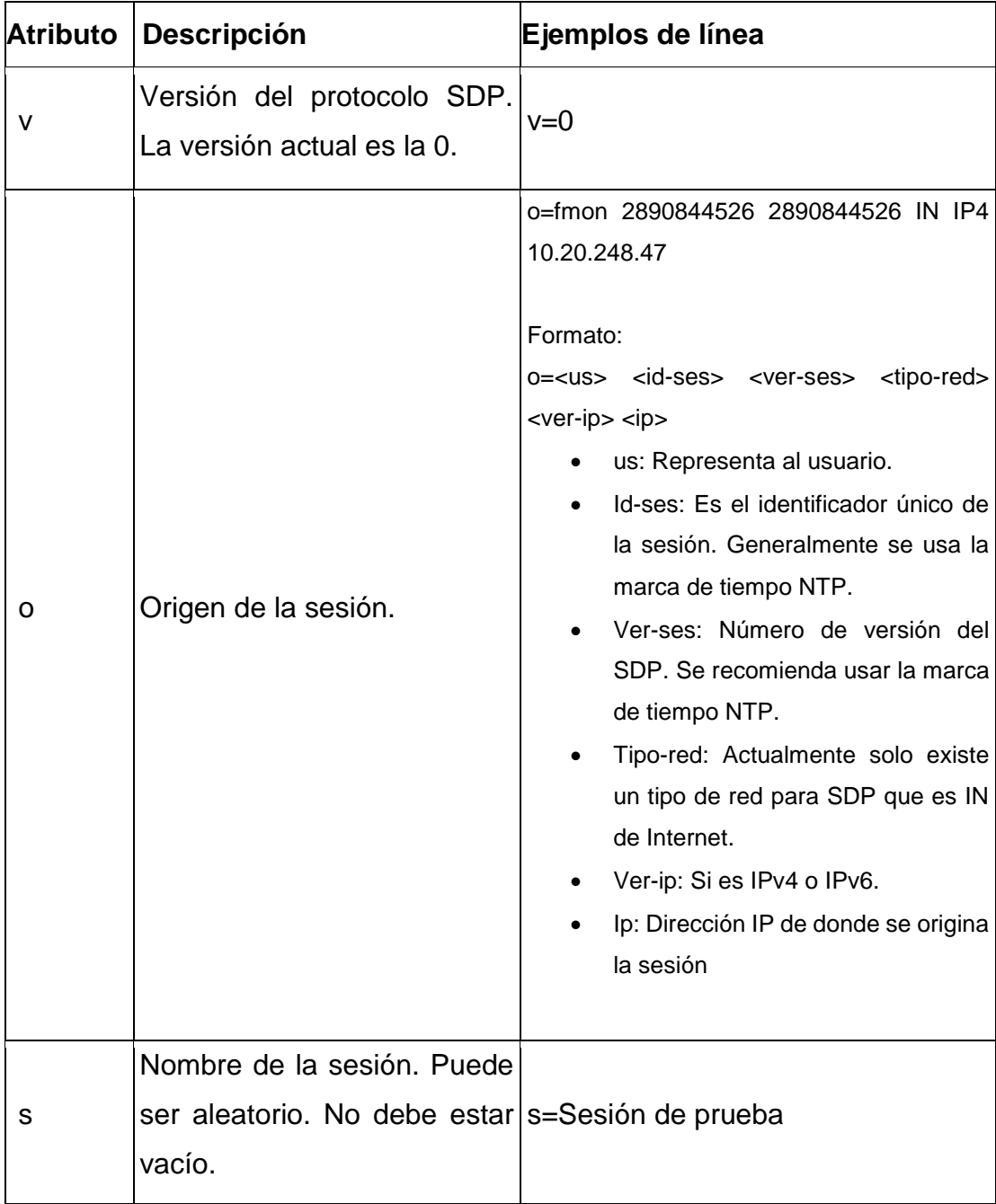

Continuación de la tabla IX.

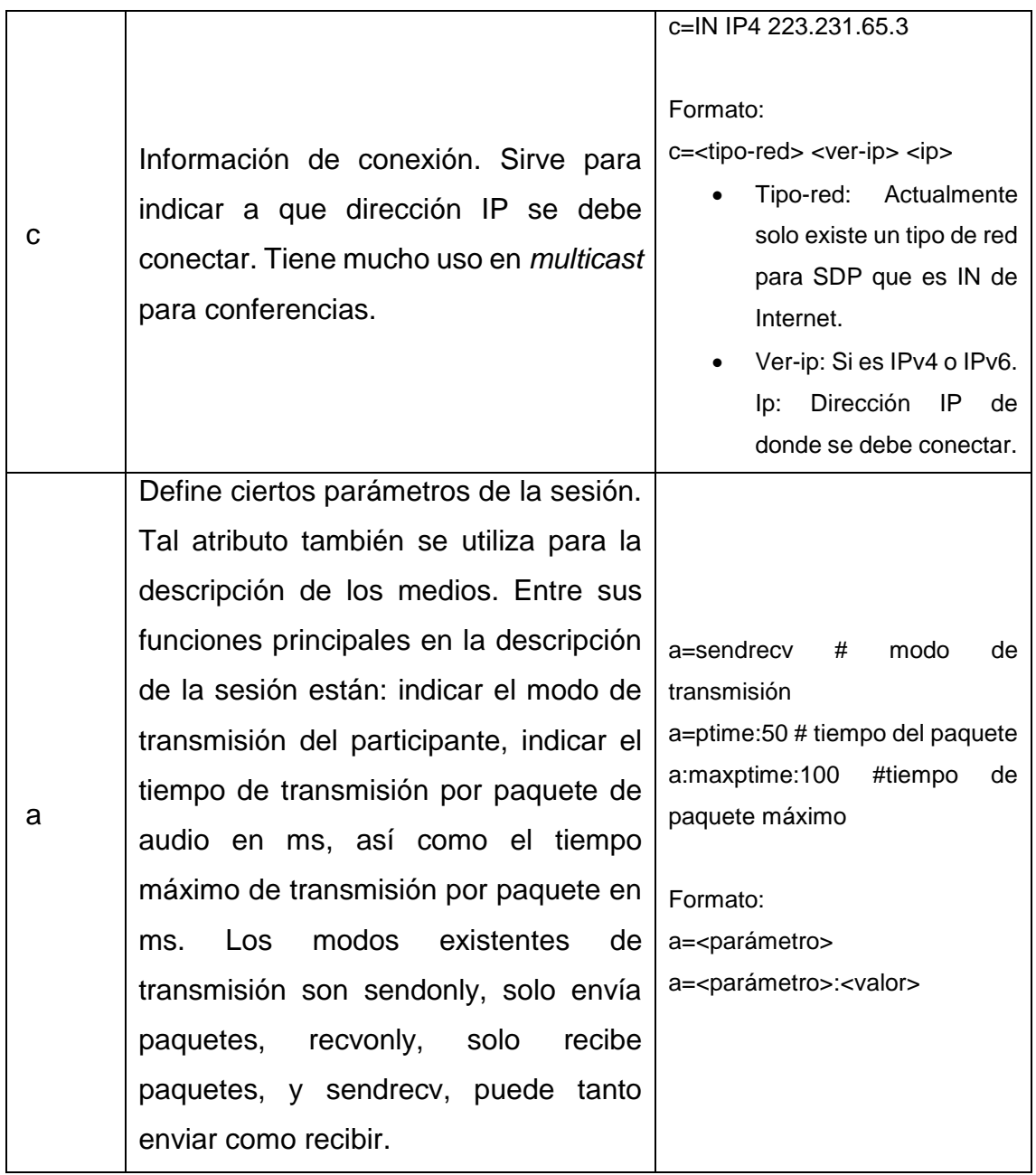

Fuente: HANDLEY, Mark. *SDP: Session Description Protocol*. [https://tools.ietf.org/html/rfc2327.](https://tools.ietf.org/html/rfc2327) Consulta: 23 de junio de 2019.

Los atributos de *descripción del tiempo* se utilizan para el control temporal de la sesión. Estos son:

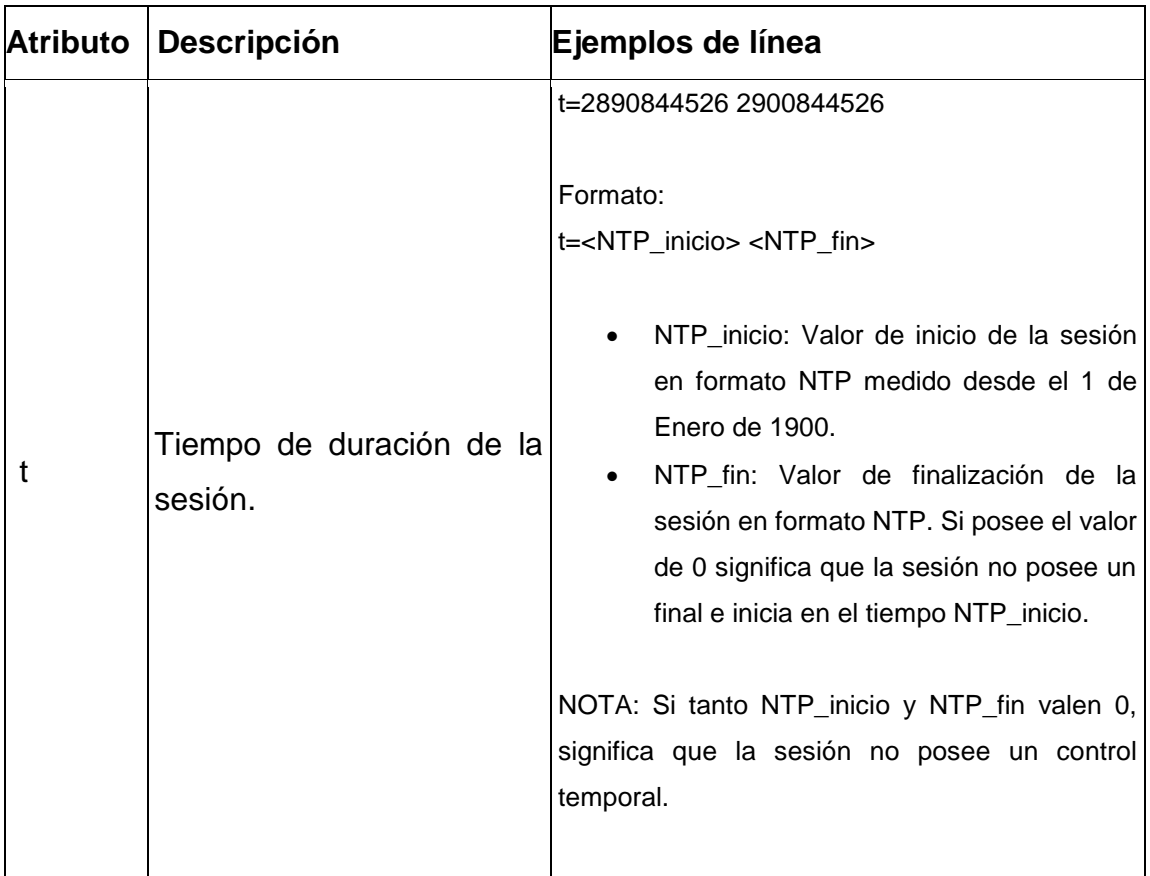

# Tabla X. **Atributos de descripción del tiempo**

Continuación de la tabla X.

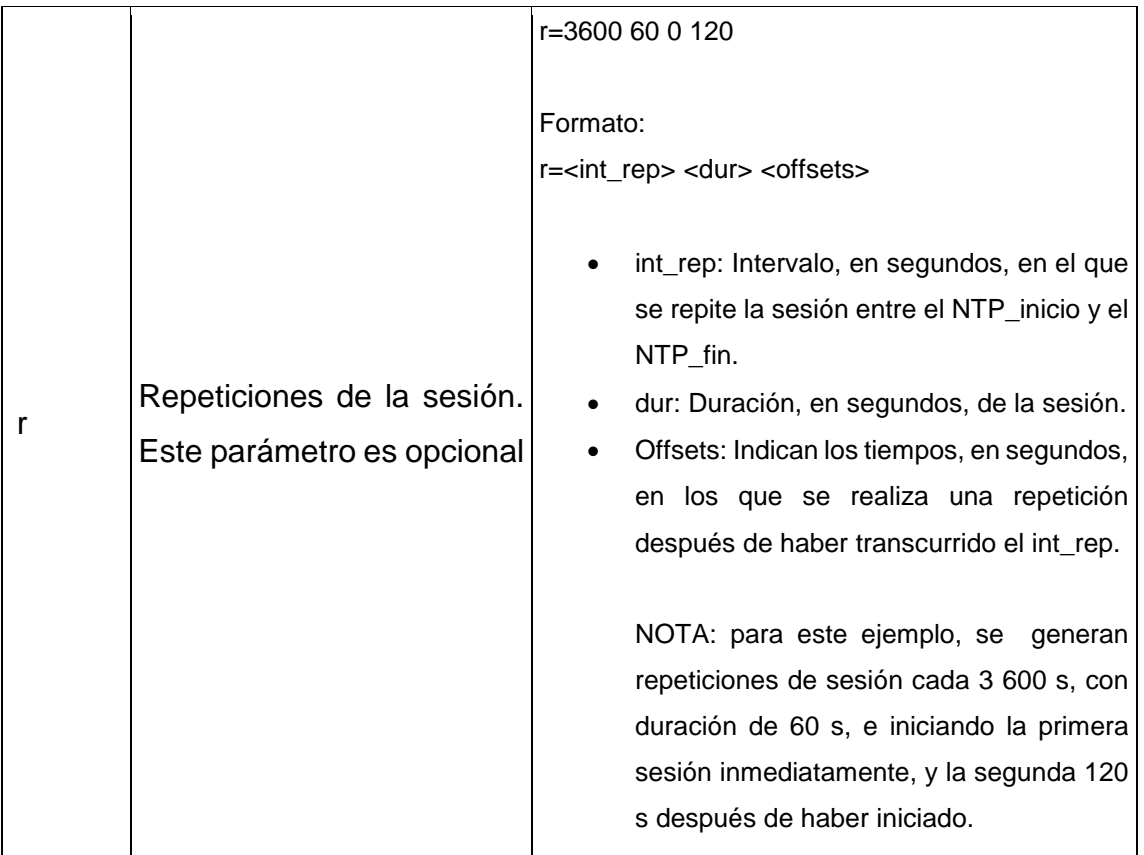

Fuente: HANDLEY, Mark. *SDP: Session Description Protocol*. [https://tools.ietf.org/html/rfc2327.](https://tools.ietf.org/html/rfc2327) Consulta: 23 de junio de 2019.

Los atributos de descripción de medios se utilizan para especificar los métodos soportados para transmisión de datos. Tales atributos indican los tipos de codificación, frecuencia de muestreo y tipo carga útil de los paquetes RTP que es capaz de manejar el participante.

Los atributos de descripción de medios principales son:

# Tabla XI. **Atributos de descripción de medios**

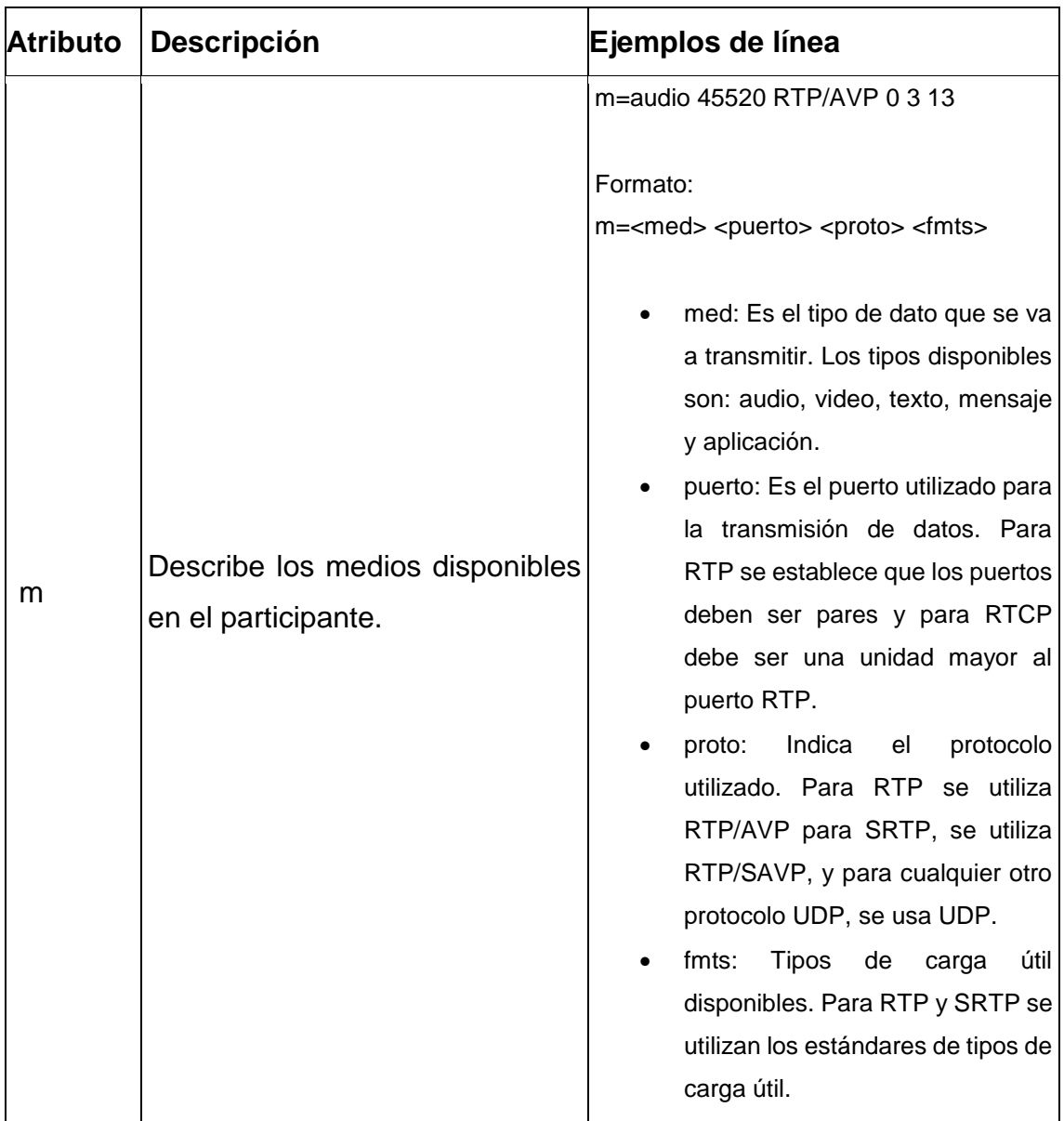

Continuación de la tabla XI.

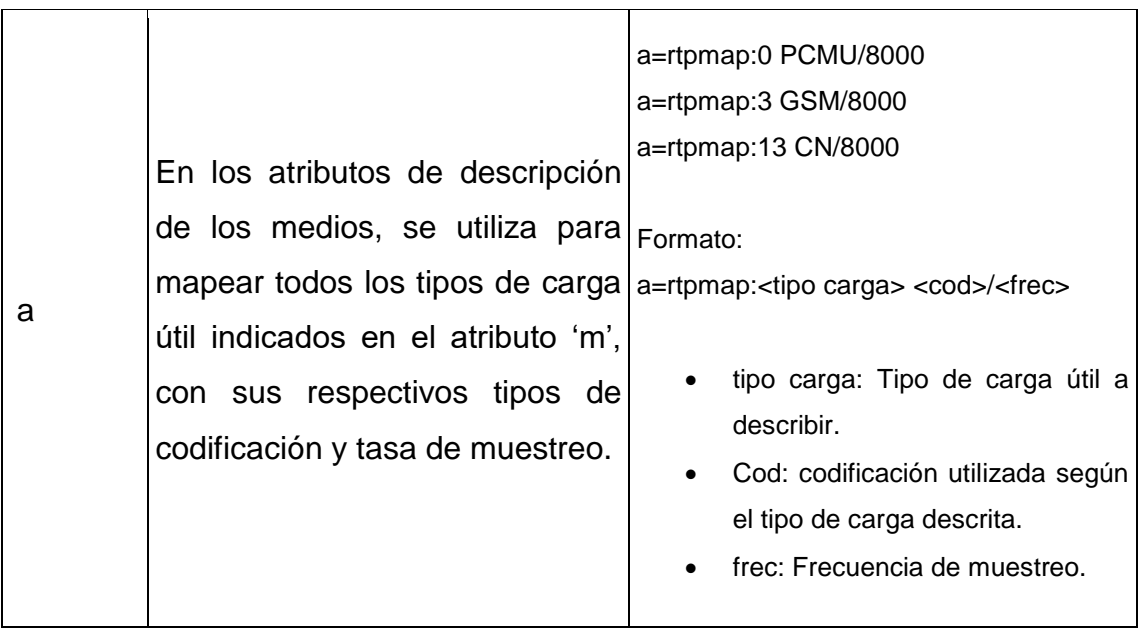

Fuente: HANDLEY, Mark. *SDP: Session Description Protocol*. [https://tools.ietf.org/html/rfc2327.](https://tools.ietf.org/html/rfc2327) Consulta: 28 de junio de 2019.

Una descripción de sesión completa sería:

#### $v=0$

o=jfer 3210844526 3210844526 IN IP4 10.10.10.4

s=sesion del SMTP Appliance

c=IN IP4 10.10.10.4

a=sendrecv

a=ptime:20

a=maxptime:150

 $t=0$  0

m=audio RTP/AVP 0 8 13

a=rtpmap:0 PCMU/8000

a=rtpmap:8 PCMA/8000

a=rtpmap:13 CN/8000

#### **3.2.4.3.4. SIP**

Dentro de protocolo SIP existen las siguientes entidades:

- Agentes de usuario: Estas entidades representan a cualquier dispositivo terminal que maneja el protocolo SIP. Estos dispositivos pueden ser: videoteléfono, teléfono IP, un cliente de software, entre otros. Los agentes de usuario de pueden comportar como clientes, denominados UAC, cuando realizan peticiones, o como servidores, denominados UAS, cuando las reciben.
- Servidor de registro: Permite determinar los puntos de red en los que se encuentran conectados los agentes de usuario. El servidor de registro asigna a cada agente una dirección lógica invariable respecto a su dirección IP, la cual puede ser variable. Las direcciones lógicas poseen el mismo formato que una dirección de correo la cual es: 'usuario@dominio'. Para la autenticación de los usuarios existe un proceso de registro, en el cual el servidor hace un enlace entre la dirección lógica y su dirección IP. Los servidores de registro permiten conectar a varios agentes indistintamente de su ubicación física.
- Servidor proxy: Este tipo de servidor cumple con la función de intermediar la comunicación entre un UAC con un UAS. Los servidores proxy generalmente cumple también con la función de servidor de registro, permitiendo la localización de tanto el UAC como el UAS, haciendo su comunicación posible. El servidor proxy recibe los paquetes de los protocolos pertenecientes a VoIP como si fueran dirigidas hacia él, para luego encaminarlas hacia su destino. El servidor proxy forma parte constante del proceso de comunicación entre el UAC y el o los UAS.
- Servidor redirector: También cumple con la función de comunicar al UAC con el o los UAS. Dicho servidor generalmente cumple de igual forma con

la de ser un servidor de registro. El servidor redirector indica, al inicio de la comunicación, al UAC como encaminar el mensaje hacia el o los UAS, luego ya no interviene en el proceso de comunicación.

 Servidor de localización: Este tipo de servidor solo indica al UAC como es posible localizar al o a los UAS. Dicho servidor no interviene en el proceso de comunicación.

Como se ha mencionado antes, el servidor FreePBX tiene la función de un servidor proxy con registro. Además, el SMTP Appliance y el equipo de destino se categorizan como agentes de usuario.

Para la comunicación entre entidades, el protocolo SIP utiliza varios mensajes de petición y respuesta. De todos ellos, los mensajes utilizados por el SMTP Appliance son los siguientes:

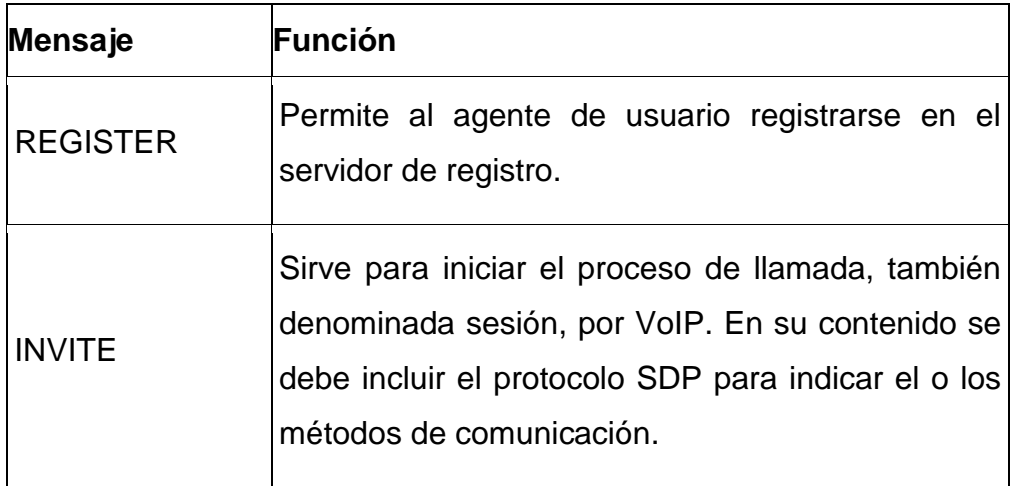

## Tabla XII. **Mensajes de petición**

Continuación tabla XII.

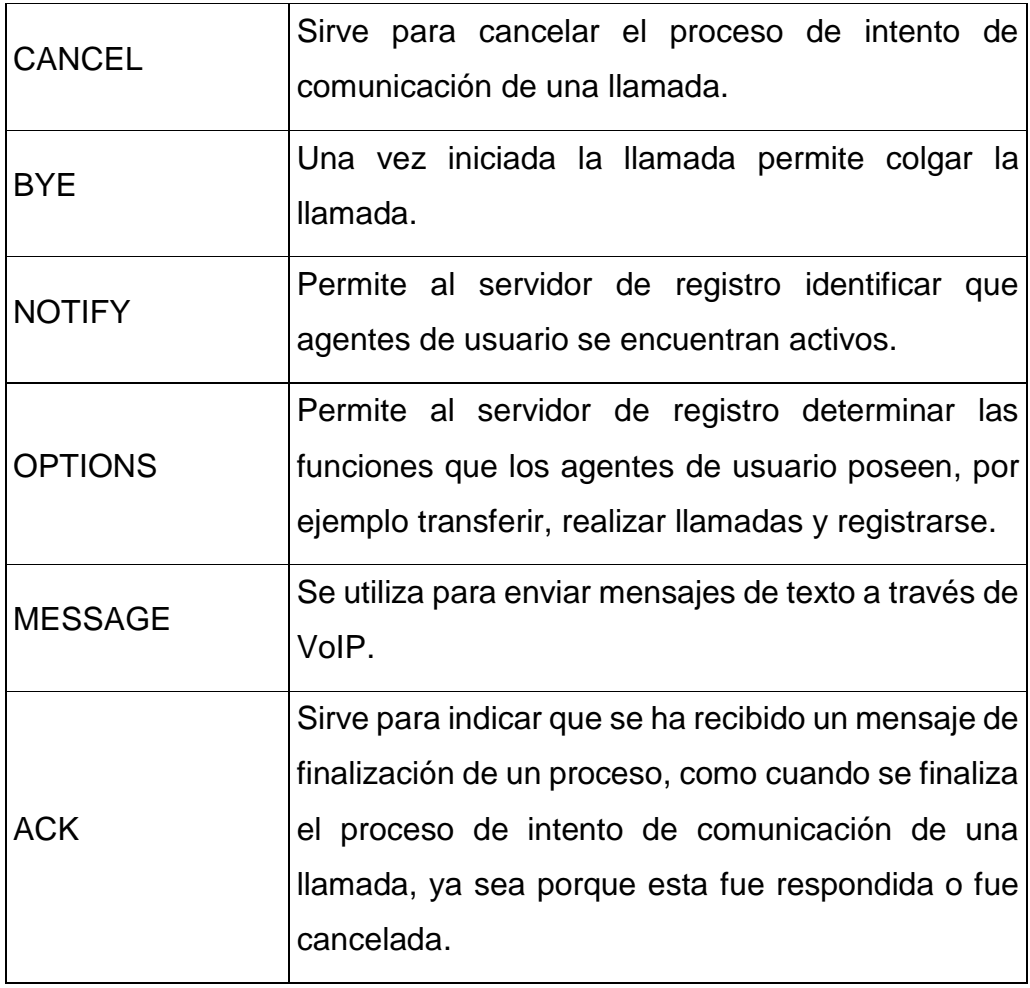

Fuente: elaboración propia, empleando Libreoffice v6.1.

# Tabla XIII. **Mensajes de respuesta**

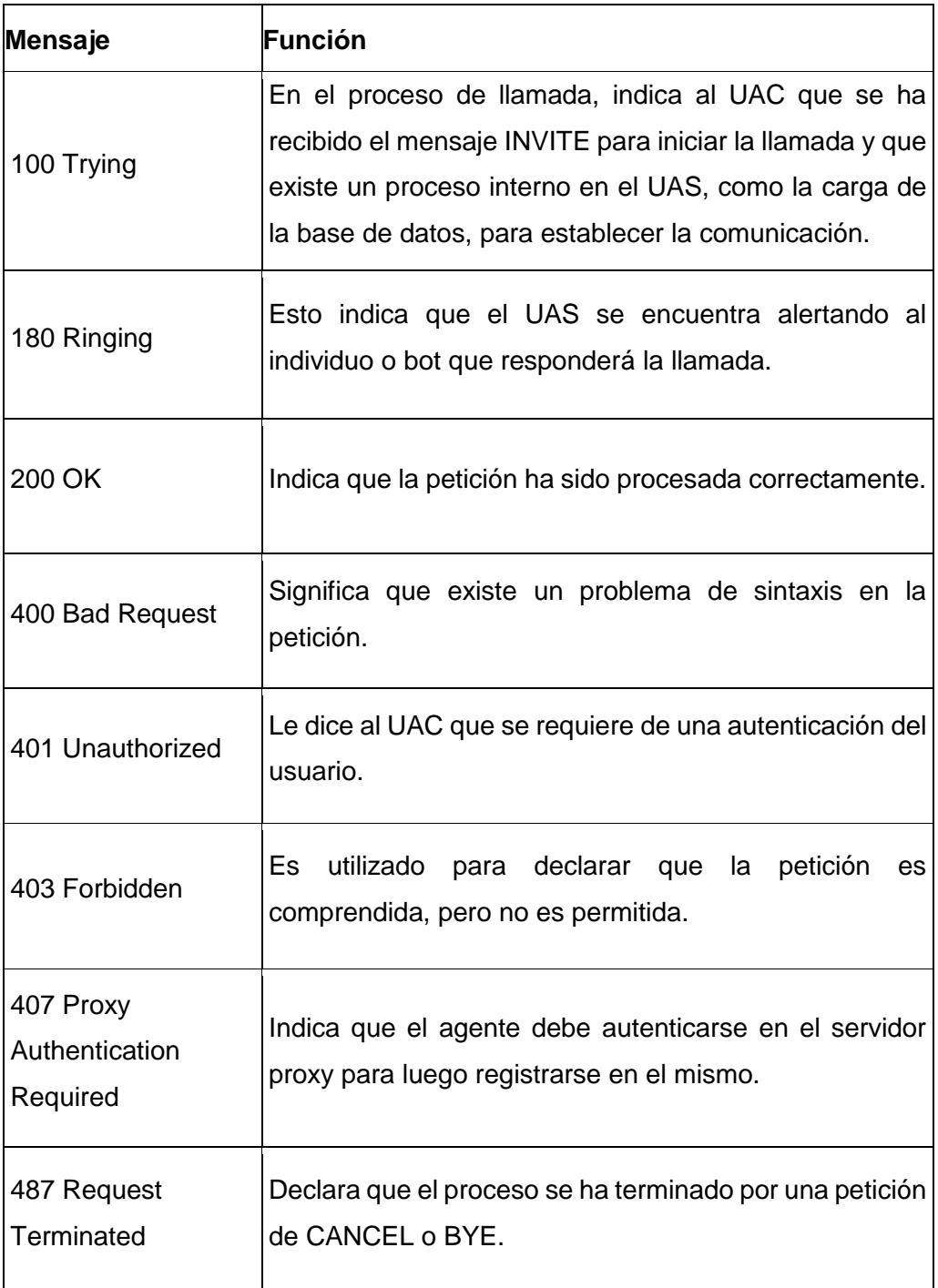

Fuente: elaboración propia, empleando Libreoffice v6.1.

#### **3.2.4.3.5. Proceso de registro**

Antes de poder efectuar una llamada por VoIP entre el SMTP Appliance y el equipo de destino, estos deben registrarse dentro de la central telefónica FreePBX. Para tal proceso solo se requiere la utilización del protocolo SIP.

El proceso se describe de la siguiente manera:

- El agente de usuario, ya sea el SMTP Appliance o el equipo de destino, realiza una petición SIP de 'REGISTER' al servidor de registro FreePBX.
- El servidor de registro responde con un mensaje de '401 Unathorized' solicitando credenciales al agente e incluye el algoritmo de autenticación a utilizar en su respuesta.
- El agente de usuario responde con otra petición de 'REGISTER' en la cual incluye las credenciales con el algoritmo de autenticación indicado.
- El servidor de registro responde con un '200 OK', en caso de que las credenciales sean aceptadas, o con otro '401 Unathorized' en caso dichas credenciales no lo sean.

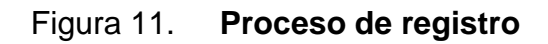

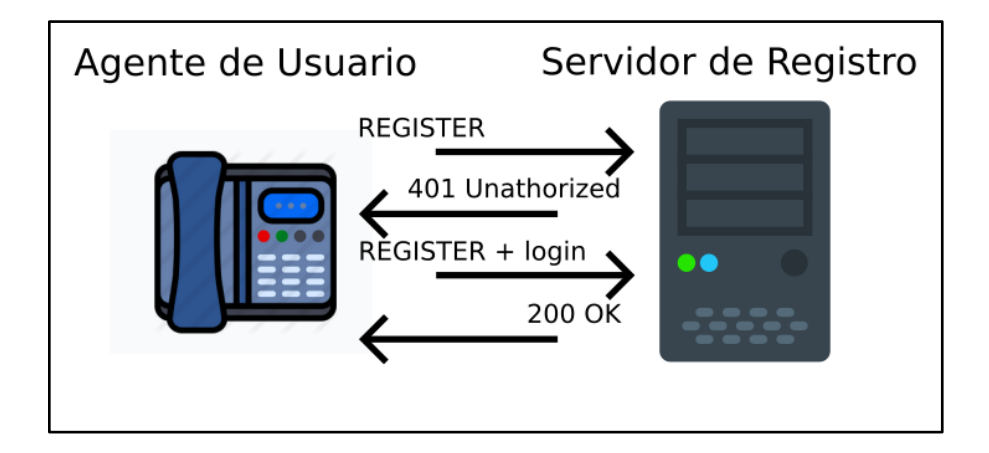

Fuente: elaboración propia, empleando Inkscape v0.92.4.

 Después de que el registro se haya procesado exitosamente, el servidor de registro validará constantemente que el agente de usuario esté activo con las peticiones de OPTIONS y NOTIFY, en las cuales el agente debe responder un mensaje de '200 OK' para validar que se encuentra activo.

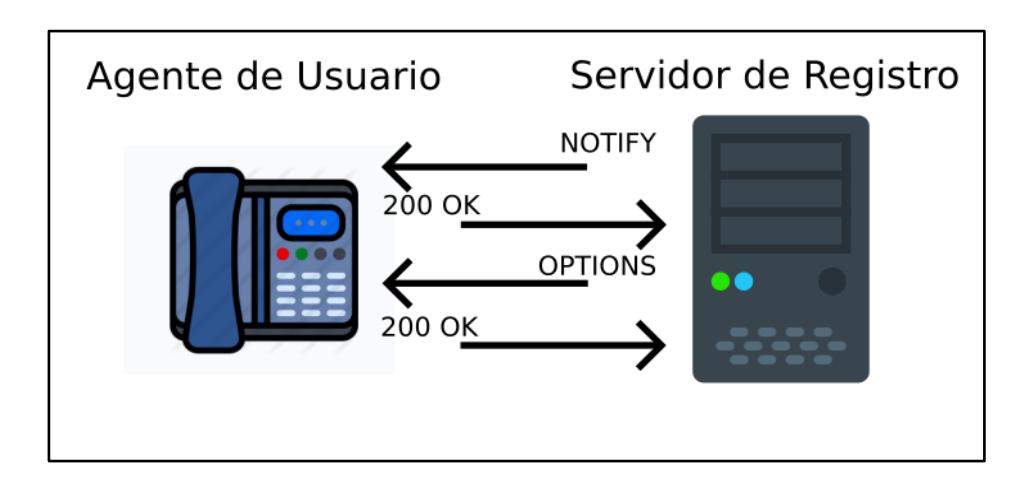

Figura 12. **Validación de agente de usuario**

Fuente: elaboración propia, empleando Inkscape v0.92.4.

Es de tomar en cuenta que la comunicación entre FreePBX y el equipo de destino se realiza mediante la conexión de ambos a una VPN pública utilizando el protocolo OpenVPN.

#### **3.2.4.3.6. Proceso de llamada por VoIP**

En este proceso pueden intervenir los siguientes grupos de entidades SIP:

- Un agente de usuario cliente y un agente de usuario servidor.
- Un agente de usuario cliente, un agente de usuario servidor y un servidor proxy.
- Un agente de usuario cliente, un agente de usuario servidor y un servidor redirector.

La ventaja de contar con un servidor proxy o un servidor redirector es que hace posible la ubicación de N cantidad de agentes de usuario para realizar las llamadas, de lo contrario se requeriría una base de datos interna dentro de cada agente de usuario para hacer su comunicación posible o en todo caso utilizar un servidor localizador.

De los grupos descritos, el utilizado es el segundo grupo en el cual el agente de usuario cliente es el servidor SMTP Appliance, el agente de usuario servidor es el equipo de destino y el servidor proxy es el equipo FreePBX. También es de notar que durante este proceso intervienen todos los protocolos de VoIP previamente descritos.

El procedimiento utilizado para efectuar una llamada por VoIP es:

58

- El UAC envía una petición SIP de 'INVITE', incluyendo su propio SDP, al servidor proxy. El servidor proxy responde con un '401 Unathorized', en caso la petición de 'INVITE' no posea credenciales por lo será necesario reenviar la petición con las credenciales correspondientes, o con un '100 Trying', indicando se está tratando de contactar con el UAS y que la petición si posee credenciales.
- Una vez aceptada la petición de 'INVITE', el servidor proxy hace la misma petición de 'INVITE', con su propio SDP, hacia el UAS el cual responde con un '100 Trying' indicando que existe un proceso interno dentro del UAS antes de empezar a alertar al destinatario.
- El UAS envía una respuesta de '180 Ringing' al proxy indicando que se encuentra alertando al destinatario, es decir, el teléfono VoIP se encuentra sonando, luego el proxy transmite la misma respuesta hacia el UAC.
- Este proceso puede ser repetir por cada vez que se encuentre alertando al usuario hasta que conteste la llamada, o sea cancelada por parte de cualquier agente por medio de la petición 'CANCEL', siendo respondida con un '200 OK', seguido por un '487 Request Terminated', indicando la finalización del proceso. El mensaje de respuesta '487 Request Terminated' es aceptado por parte su destinatario con un 'ACK'.
- Una vez el usuario en la otra línea contesta la llamada, el UAS responde con un '200 OK' en el cual incluye su propio SDP. Tal mensaje es replicado por el proxy hacia el UAC, solo que en el mensaje enviado se envía el SDP del proxy. El UAC responde con un 'ACK' indicando que se ha aceptado la conexión, siendo esta respuesta replicada por el proxy hacia el UAS.
- Iniciada la sesión, se empiezan a transmitir datos de audio, por medio del protocolo RTP, y datos de control de estos paquetes, por medio del protocolo RTCP entre agentes de usuario. El servidor proxy, de ser necesario, recodifica los datos de audio entrantes a su propia codificación estándar que este maneja, después los transmite al destinatario correspondiente.
- En este punto es donde el SMTP Appliance informa sobre la alerta al equipo de destino.
- Para la finalización de la llamada, cualquier agente envía una petición de 'BYE', la cual debe ser respondida con un '200 OK' indicando la finalización del proceso.
- Para esta circunstancia, el *appliance* está configurado de tal forma que, una vez finalice el envío de la alerta por paquetes RTP, espere alrededor de 2 segundos para enviar la petición de 'BYE'.

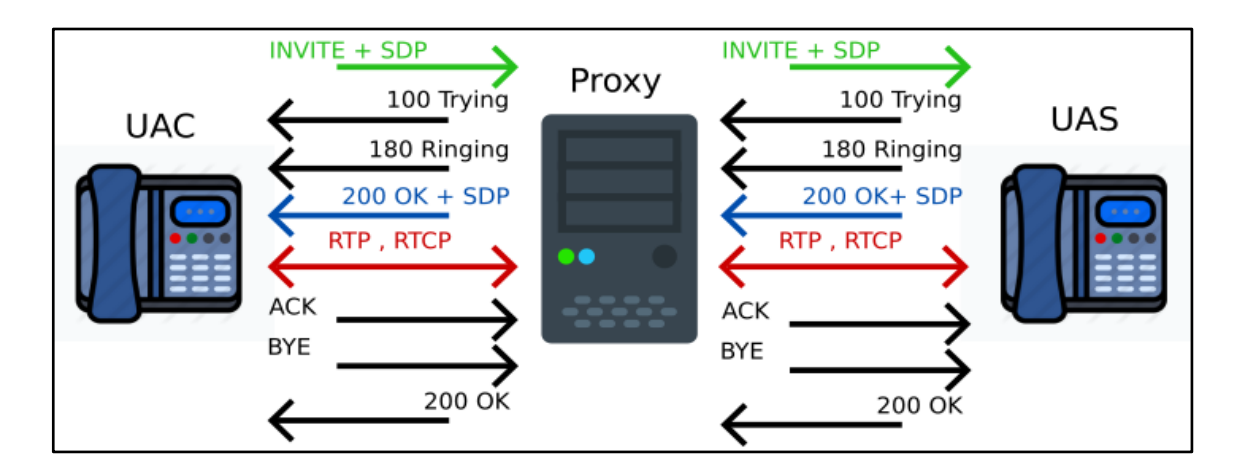

Figura 13. **Proceso de llamada VoIP**

Fuente: elaboración propia, empleando Inkscape v0.92.4.
## **3.2.4.4. Módulo Mail**

El procedimiento de reenvió de correo por parte de este módulo es:

- Establece una conexión con el servidor de correos de Gmail a través del puerto 587, siendo el *firewall* Nethserver el puente entre el *appliance* y el servidor Gmail.
- Modifica la conexión para que esta sea cifrada por medio de TLS.
- Inicia sesión con las credenciales de correo y contraseña asignados al servidor.
- Envía el correo correspondiente con la información recibida del procesador.

# **4. ANÁLISIS DEL SISTEMA**

#### **4.1. Introducción al análisis del sistema**

Este capítulo trata acerca del estudio del *appliance* para que este sea un servidor productivo dentro de una empresa. Los análisis efectuados fueron: financiero, de los factores de calidad vistos en el capítulo 1, de funcionalidad y comparativo con productos similares.

## **4.2. Análisis financiero**

Para una organización de bajo recurso, requiere que el sistema en general sea lo más barato posible y con el mejor rendimiento. Un punto crucial para la empresa es de la selección entre una nube privada, como lo son los servidores internos de la empresa, una nube pública, por ejemplo es AWS, Azure y Google Cloud, y una nube híbrida, que es la combinación de las dos anteriores.

Un cuadro comparativo los tipos de nube es el siguiente:

Tabla XIV. **Nube privada vs nube pública vs nube híbrida**

| Nube privada                            | Nube pública                                                | Nube híbrida                                                 |
|-----------------------------------------|-------------------------------------------------------------|--------------------------------------------------------------|
| Toda la información manejada            |                                                             |                                                              |
|                                         | está protegida detrás de un Bajo costo en comparación a lo  |                                                              |
| firewall.                               |                                                             | generalmente utilizado en las Permite tener el control de la |
|                                         | nubes privadas.                                             | información<br>privada de<br>la                              |
| Mantenimiento requerido por             |                                                             | empresa.                                                     |
| parte de la compañía.                   | ΕL<br>mantenimiento<br>no<br>es                             |                                                              |
|                                         | requerido.                                                  | Permite utilizar los recursos de                             |
| Altos niveles de control y              |                                                             | la nube pública cuando sea                                   |
| seguridad.                              | Escalabilidad<br>ilimitada. Se necesario.                   |                                                              |
|                                         | puede<br>utilizar<br>cualquier                              |                                                              |
| Escalabilidad limitada.                 | La cantidad de recursos.                                    | Permite establecer un coste de                               |
| empresa depende de sus                  |                                                             | recursos necesarios de forma                                 |
| recursos                                | disponibles para Alta disponibilidad. Se utilizan efectiva. |                                                              |
| poder suplir sus necesidades.           | varios de servidores a través                               |                                                              |
|                                         |                                                             | de red que garantizan el Facilidad de migración entre        |
| Alto costo. Mucho del costo se control  | fallos<br>contra                                            | en I nubes.                                                  |
| mantenimiento y hardware.<br>basa<br>en |                                                             |                                                              |
| compra de equipo caro.                  |                                                             |                                                              |

Fuente: elaboración propia, empleando Libreoffice v6.1.

En los precios obtenidos siguientes, se tomó como moneda estándar el dólar estadounidense, dado que es la moneda que manejan las compañías internacionales y en la mayoría de elementos se pueden indicar precios no sujetos a tasa de cambio.

De parte de las nubes, los precios por máquina virtual varían por el tipo de sistema operativo, el tipo de instancia a usar, la ubicación física de los servidores, el tiempo de uso, la cantidad de almacenamiento requerido, entre otros.

Las nubes cotizadas fueron: Azure, AWS y Google Cloud. De dichas nubes se obtuvieron los precios más baratos encontrados por nube para la realización del proyecto entero:

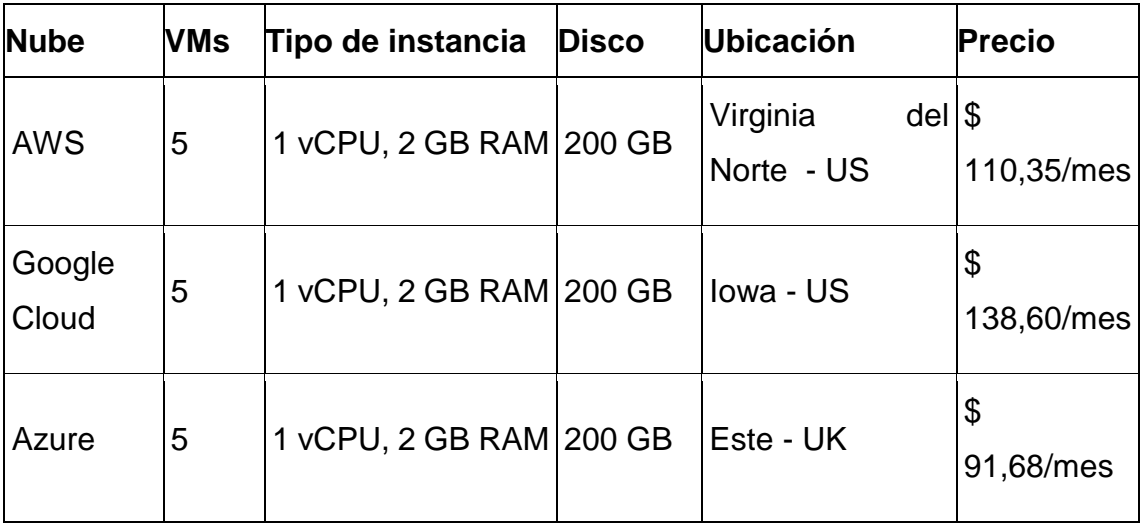

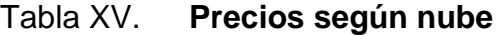

Fuente: elaboración propia, empleando Libreoffice v6.1.

Dentro de la nube, se requiere un servicio que sea capaz de satisfacer la necesidad de realizar llamadas tradicionales y enviar SMS a teléfonos locales en Guatemala. Para ello existen las Plataformas de Comunicación como Servicio, CPaaS por sus siglas en inglés.

Las CPaaS cotizados fueron:

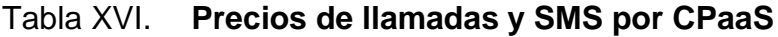

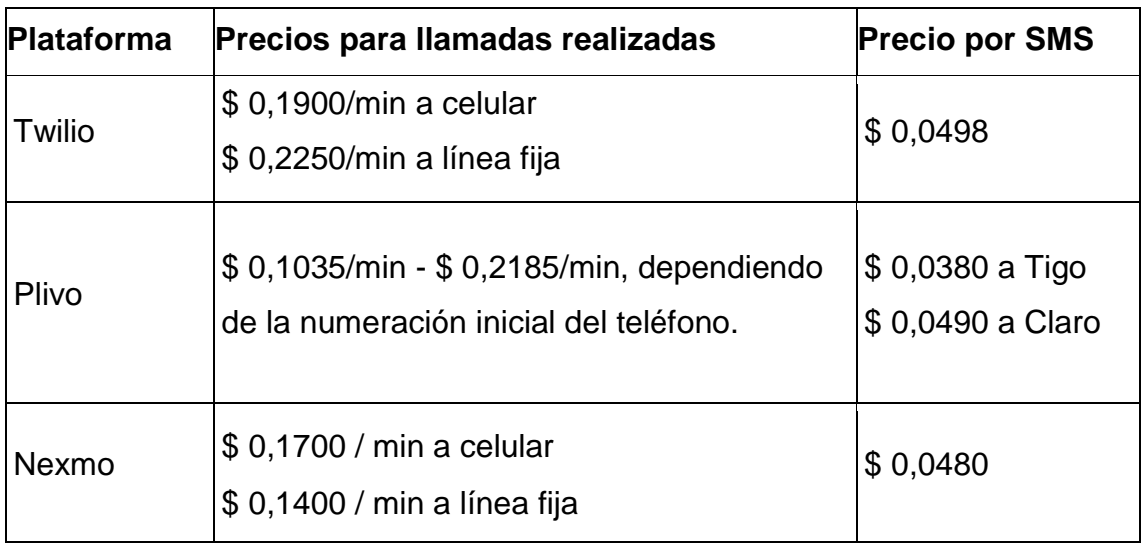

Fuente: elaboración propia, empleando Libreoffice v6.1.

Como recomendación de nube pública se deben escoger los servicios en la nube de Azure con Nexmo. Se estima que para satisfacer a organización de cualquier tamaño, se requeriría por lo menos utilizar de 1 000 minutos y 3 000 SMS al mes, cantidades que pueden variar en base a la cantidad de servidores que esta posea, por lo que se estima que el costo total mensual por el proyecto en una nube pública sería de \$ 405,68.

Para poder montar dicho entorno virtualizado en un servidor físico, nube privada, se pueden utilizar servidores de las marcas HP, DELL, Fujitsu o cualquier otra. Para ello se cotizaron servidores de las marcas mencionadas que sean capaces de satisfacer las necesidades requeridas de hardware.

De los servidores cotizados se escogieron los siguientes por ofrecer un precio barato y buen rendimiento:

66

| <b>Marca</b>   | Servidor                                           | <b>RAM</b> | <b>Disco</b> | <b>CPUs</b>    | <b>Sitio web</b> | <b>Precio</b> |
|----------------|----------------------------------------------------|------------|--------------|----------------|------------------|---------------|
| <b>DELL</b>    | PowerEdge T30                                      | 8 GB       | $1$ TB       | 4              | <b>DELL</b>      | \$619,00      |
| <b>MINIATX</b> | <b>PC</b><br><b>MINIATX</b><br><b>RYZEN 3 3200</b> | 8 GB       | 240 GB       | $\overline{4}$ | Gesbyte          | \$300,88      |
| Fujistu        | <b>PRIMERGY</b><br>TX1320 M3                       | 8 GB       | 2 TB         | 4              | Amazon           | \$754,06      |

Tabla XVII. **Precios por servidor físico**

Fuente: elaboración propia, empleando Libreoffice v6.1.

Es de notar que la cantidad total de procesadores de estos equipos no satisface la cantidad total necesaria para las máquinas virtuales, la cual sería de 5, sin embargo, dado que el virtualizador Proxmox se encarga de compartir los recursos de manera eficiente, la cantidad de 4 procesadores de cada servidor físico es más que suficiente para suplir la necesidad en términos de procesamiento de estas máquinas.

Para las empresas es de vital importancia que el servidor físico a comprar esté siempre activo y en buen funcionamiento, por lo cual es necesario contar con servicios de mantenimiento que permitan prevenir o solventar cualquier fallo en el equipo en cualquier momento. La siguiente tabla muestra a compañías que ofrecen servicios de mantenimiento quienes, a consideración personal, ofrecen una mejor relación costo-beneficio:

## Tabla XVIII. **Mantenimiento de servidores**

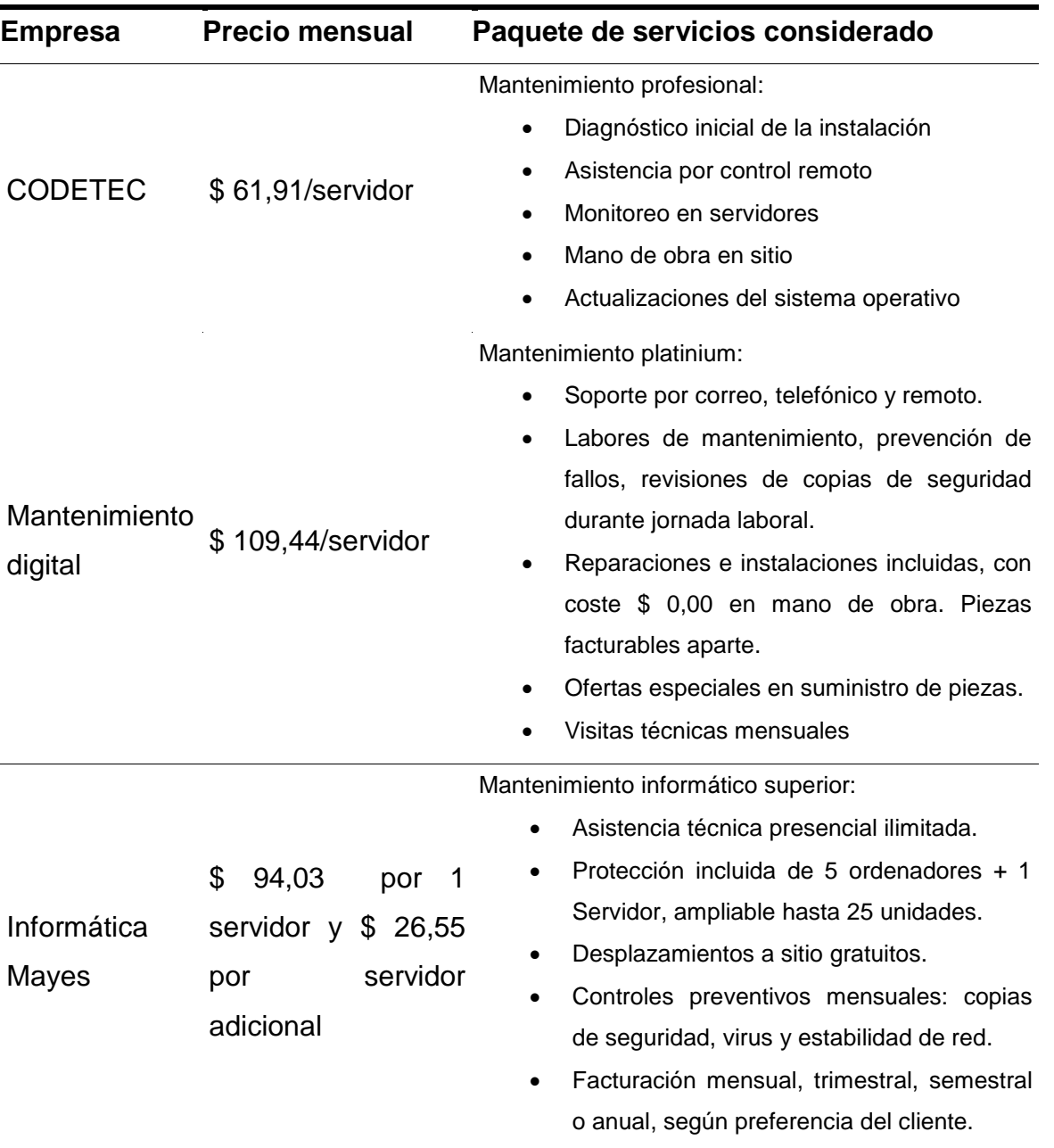

Fuente: elaboración propia, empleando Libreoffice v6.1.

Existen otros tipos de paquetes de servicios más baratos u otras organizaciones, las cuales deberían ser evaluadas en base a las necesidades y presupuesto de la empresa con la que se trabaje.

Para realizar llamadas es necesario la compra de un módulo GSM SIM. Los precios por dicho módulo son:

| <b>Módulo GSM</b>    | <b>Sitio web</b> | <b>Precio</b> |
|----------------------|------------------|---------------|
| <b>SIMCOM SIM900</b> | Ebay             | \$14,27       |
| Xia Fly SIM808       | Amazon           | \$29,26       |
| <b>SIM800L</b>       | Altronics        | \$19,85       |

Tabla XIX. **Precios de módulo GSM**

Fuente: elaboración propia, empleando Libreoffice v6.1.

Aparte de comprar el módulo GSM, es requerido pagar un servicio de telefonía. Para tal servicio se debe utilizar una tarjeta SIM de una compañía de telefonía local. Los precios más baratos cotizados, a una tasa de cambio de 7,67 quetzales por dólar (Banco de Guatemala, agosto de 2019), de las compañías locales en Guatemala son los siguientes:

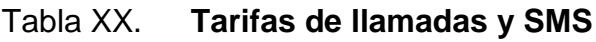

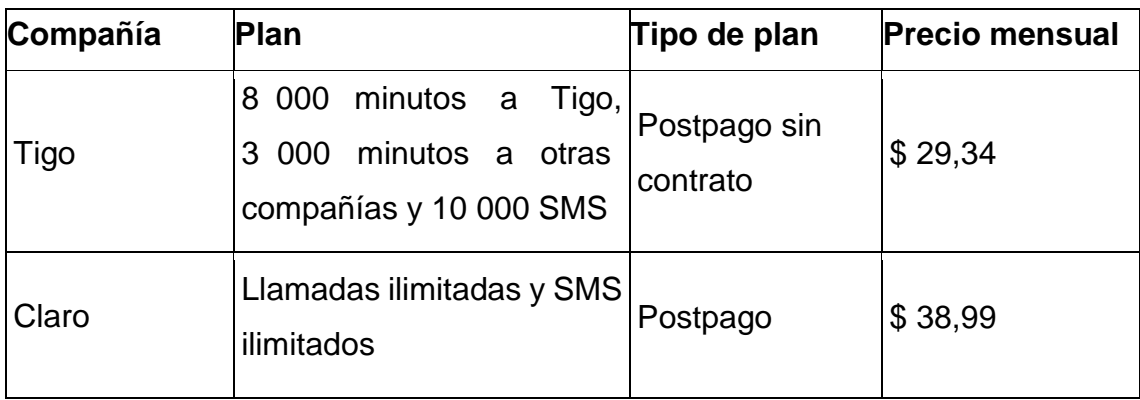

Fuente: elaboración propia, empleando Libreoffice v6.1.

Las mejores opciones de compra de nube privada para satisfacer los requisitos de cualquier compañía serían: el servidor PC MINIATX RYZEN 3 3200, el servicio de Informática Mayes, el módulo GSM SIMCOM SIM900 y la compañía Claro. El precio inicial de la nube privada sería de \$ 394,91 con una tarifa mensual de \$ 113,02.

Como alternativa se plantea la utilización de una nube híbrida en el que el único servidor físico sea el servidor SMTP Appliance. Dicho servidor puede ser montado en una Raspberry Pi.

Los precios cotizados de esta Raspberry son:

#### Tabla XXI. **Precios de Raspberry Pi**

![](_page_118_Picture_74.jpeg)

Fuente: Elaboración propia, empleando Libreoffice v6.1.

Como selección de nube híbrida se utilizarían los siguientes componentes: la Raspberry Pi 3 Modelo A+, Azure para 4 máquinas virtuales, el módulo GSM SIMCOM SIM900 y la compañía Claro. Azure para 4 máquinas virtuales posee un precio de \$ 74,2 mensuales, lo que agregado al pago mensual de la compañía Claro, el precio mensual por la nube híbrida sería de \$ 113,51. Como precio inicial de la nube híbrida sería de \$ 42,80 que incluiría la Raspberry Pi con el módulo GSM.

La siguiente tabla posee un comparativo de precios entre los tres tipos de nubes cotizadas:

## Tabla XXII. **Costos de las nubes**

![](_page_119_Picture_101.jpeg)

Fuente: elaboración propia, empleando Libreoffice v6.1.

Una proyección anual de los servicios cotizados es:

![](_page_120_Figure_0.jpeg)

#### Figura 14. **Proyección de costo anual según tipo de nube**

Fuente: elaboración propia, empleando Libreoffice v6.1.

Se puede notar que las mejores opciones son la nube privada y la nube híbrida, siendo la nube híbrida la que posee la proyección anual más barata. Lo que eleva el precio enormemente en la nube pública es el requerimiento de un CPaaS, debido a que sus servicios son costosos.

## **4.3. Análisis por factores de calidad**

En esta sección se mostraran los resultados obtenidos del análisis de los factores de calidad mencionados en la sección 1.1.1.

### **4.3.1. Tiempo de generación y envío**

Para el análisis de este factor de calidad se requiere estudiar cada módulo del sistema de generación de alertas de manera individual. Los tiempos a evaluar inician desde el proceso de recepción del mensaje de alerta hasta la notificación de este mensaje a los usuarios correspondientes. Hay que notar que dicho tiempo es dependiente de la longitud del mensaje, por lo que se valuó los tiempos a las longitudes de 20, 50, 100 y 200 caracteres. Los tiempos obtenidos fueron:

| <b>Módulo</b> | Tiempo a los<br>20 caracteres | Tiempo a los | Tiempo a los<br>50 caracteres 100 caracteres | Tiempo a los<br>200 caracteres |
|---------------|-------------------------------|--------------|----------------------------------------------|--------------------------------|
| <b>SIM</b>    | 2,37s                         | 2,48s        | 3,13s                                        | 3,45s                          |
| <b>SMS</b>    | 1,60 s                        | 1,60 s       | 1,60 s                                       | 1,60 s                         |
| VoIP          | 2,37s                         | 2,48s        | 3,13s                                        | 3,45s                          |
| Correo        | 2,30 s                        | 2,30 s       | 2,30 s                                       | 2,30 s                         |

Tabla XXIII. **Tiempos de generación y envío de alertas**

Fuente: elaboración propia, empleando Libreoffice v6.1.

Se puede observar que tanto para SMS como para correo, la longitud del mensaje puede que interfiera pero a escalas mínimas casi imperceptibles por lo que el efecto de longitud de mensaje es casi nulo.

Se puede notar que los tiempos en los módulos SIM y VoIP son iguales, esto es debido a que utilizan el mismo módulo de audio. También es de destacar que, al almacenar los textos ya procesados, este parámetro se mantiene constante a menos de 1 ms.

#### **4.3.2. Latencia en respuesta**

La latencia en respuesta es dependiente de las actividades que realicen los destinatarios, así como la reacción que tienen ellos hacia las ciertas formas en las cuales les es notificada la alerta. Para medir el tiempo en respuesta promedio, es conveniente realizar varias pruebas con distintos usuarios en la cual se generen alertas de forma aleatoria durante el día. Para este evento se ha escogido realizar la prueba de alertas aleatorias durante 1 semana. En la prueba existieron dos individuos, los cuales son:

- Usuario de destino: Es el encargado de recibir la alerta.
- Agente de control: Es el encargado de generar alertas de forma aleatoria para el usuario de destino. Una segunda función del agente es medir el tiempo transcurrido desde que le llega la notificación al usuario de destino hasta que este lee el mensaje de alerta, para alertas por texto, o atiende la llamada, para sistemas de voz.

Para alertas por texto, el usuario de destino recurrirá a informarle al agente de control la hora en la cual él recibió el mensaje de alerta, por lo que dará resultados más precisos en la medición de la alerta. Las alertas por llamada son más sencillas de medir para el agente de control porque el sistema de generación utilizado permite determinar el tiempo exacto en el que el usuario de destino atiende la llamada.

Por módulo se realizaron 30 pruebas en total. De dichas pruebas se obtuvieron los siguientes resultados:

75

## Tabla XXIV. **Latencia en respuesta promedio por módulo**

![](_page_123_Picture_92.jpeg)

Fuente: elaboración propia, empleando Libreoffice v6.1.

Es de tomar en cuenta que ante cualquier evento aleatorio es más sencillo responder ante alertas sonoras.

## **4.3.3. Calidad de llamada**

Para la medición de calidad de llamada para sistemas de generación de alertas por voz existen diversos factores. Por criterio personal se estima que los factores que determinan la calidad de una llamada son los siguientes:

- Continuidad del mensaje
- Claridad de la voz
- Cantidad de ruido en la línea
- Comprensión del mensaje por el destinatario

Estos parámetros están sujetos a la subjetividad del destinatario, por lo que es una evaluación cualitativa. Esta evaluación se medirá entre el rango del 1 al 10, siendo 10 la nota máxima alcanzada. Las notas obtenidas fueron:

![](_page_124_Picture_116.jpeg)

#### Tabla XXV. **Medición de calidad de llamada**

Fuente: elaboración propia, empleando Libreoffice v6.1.

Se puede estimar que la mejor línea para la transmisión de datos de audio es en este caso la del módulo SIM.

#### **4.3.4. Escalabilidad**

El objetivo de realizar un sistema de generación de alertas escalable es que sea capaz de integrarse a varios equipos de monitoreo. Por lo general los sistemas de monitoreo conocidos son capaces de enviar alertas por correo, por lo que este equipo se puede acoplar perfectamente a dichos sistemas.

Se tiene contemplado que se pueda acoplar a otros protocolos para recibir información de varias fuentes, para realizar un sistema más escalable.

Otra forma de medir la escalabilidad que tiene un sistema de generación de alertas, es por medio de la cantidad de usuarios a los cuales le puede enviar dicha alerta. La cantidad de usuarios a quienes se les puede enviar la alerta es dependiente de la cantidad de espacio de almacenamiento que se tiene, así como la cantidad de memoria RAM. Este parámetro no es posible medirse ya que se

requiere de una cantidad considerable de usuarios a los que se les pueda enviar la alerta y no se dispone de tal recurso.

## **4.3.5. Estabilidad**

La estabilidad del sistema se puede medir en base al porcentaje éxito que se tiene en el envío de alertas. Para cada módulo se obtuvieron los siguientes resultados:

![](_page_125_Picture_126.jpeg)

## Tabla XXVI. **Resultados de pruebas de estabilidad**

Fuente: elaboración propia, empleando Libreoffice v6.1.

Los únicos fallos en el módulo VoIP se dieron debido a la mala conexión a través de VPN, aunque, por lo general, es un sistema bastante estable al igual que el resto de los módulos.

## **4.3.6. Seguridad**

En la siguiente tabla se describe como se implementó un sistema de seguridad en base a cada módulo:

## Tabla XXVII. **Aspectos de seguridad**

![](_page_126_Picture_95.jpeg)

Fuente: elaboración propia, empleando Libreoffice v6.1.

Basado en las pruebas anteriores, se puede indicar que el mejor método para recepción de alertas es por medio de llamada telefónica.

#### **4.4. Pruebas de estrés**

Las pruebas de estrés nos permiten determinar cual será el comportamiento del servidor en un entorno productivo. Para esta etapa es necesario probar como es el comportamiento del hardware y el software bajo sobrecargas del servicio.

### **4.4.1. Pruebas de hardware**

En esta sección se realizaran pruebas de estrés de hardware sobre el servidor SMTP Appliance. Se pretende que esta sección sea una guía demostrativa de cómo debe se deben realizar las pruebas de estrés sobre servidores Linux, los parámetros a tomar en cuenta e interpretar de los resultados obtenidos.

Al evaluar un servidor a nivel de hardware es importante ver el rendimiento de este en los siguientes elementos:

- CPU
- Disco
- RAM
- Red

Al realizar pruebas de estrés, se puede determinar la rapidez con la que un servidor puede responder ante una sobrecarga de datos.

Para estas pruebas se utilizarán las herramientas, las cuales pueden ser descargadas del repositorio de Linux con el comando 'apt', siguientes:

- *lshw*: imprime la información del hardware.
- *stress-ng*: permite realizar pruebas de estrés sobre CPU, disco, RAM y red
- *nmon*: se utiliza para monitorear el CPU, disco, memoria RAM y red.

## **4.4.1.1. Estrés de CPU**

Los pasos a realizar para ejecutar la prueba de estrés sobre el procesador son los siguientes:

 Obtener la información de procesador con el cual se estará trabajando con el comando 'lshw' con la opción '-C cpu':

\$ sudo lshw - C cpu \*-cpu description: CPU product: AMD Ryzen 5 2500U with Radeon Vega Mobile Gfx vendor: Advanced Micro Devices [AMD] physical id: 400 bus info: cpu@0 version: pc-i440fx-3.0 slot: CPU 0 size: 2 GHz capacity: 2GHz width: 64 bits capabilities: fpu fpu\_exception wp vme de pse tsc msr pae mce cx8 apic sep mtrr pge mca cmov pat pse36 clflush mmx fxsr sse sse2 ht syscall nx mmxext fxsr\_opt pdpe1gb rdtscp x86-64 rep\_good nopl extd\_apicid pni pclmulqdq ssse3 fma cx16 sse4\_1 sse4\_2 x2apic movbe popcnt tsc\_deadline\_timer aes xsave avx f16c rdrand

hypervisor lahf\_lm cmp\_legacy svm cr8\_legacy abm sse4a misalignsse 3dnowprefetch osvw perfctr\_core ssbd ibpb vmmcall fsgsbase tsc\_adjust bmi1 avx2 smep bmi2 rdseed adx smap clflushopt sha\_ni xsaveopt xsavec xgetbv1 virt\_ssbd arat npt nrip\_save configuration: cores=2 enabledcores=2 threads=1

- Abrir una segunda terminal para ejecutar el comando de monitoreo 'nmon'.
- Ejecutar el comando 'nmon' y se teclea 'c' para indica el monitoreo del CPU.

\$ nmon

|                  | $F$ nmon $-14g$ |            |                                                         |                  |    | -Hostname=JM-Softphone-Refresh= 2secs --14:19.46 |     |      |
|------------------|-----------------|------------|---------------------------------------------------------|------------------|----|--------------------------------------------------|-----|------|
|                  | CPU Utilisation |            |                                                         |                  |    |                                                  |     |      |
| l CPU.<br>1<br>2 | 0.0<br>0.0      | 0.0<br>0.0 | User% Sys% Wait% Idle 0<br>$0.0$ 100.01<br>$0.0$ 100.01 | $\geq$<br>$\geq$ | 25 | 150                                              | 175 | 1001 |
| Avq              | 0.0             | 0.0        | $0.0$ 100.01                                            | $\rightarrow$    |    |                                                  |     |      |
|                  |                 |            |                                                         |                  |    |                                                  |     |      |

Figura 15. **Monitor del procesador con nmon**

Fuente: elaboración propia, captura de pantalla, empleando Flameshot v0.6 y nmon v16i.

Ejecutar el comando 'stress-ng':

La estructura utilizada para el comando stress-ng fue:

stress-ng --cpu <N> --cpu-ops <M>

Donde los parámetros son:

- o --cpu <N>: Asigna una cantidad N de estresores, o procesos, de CPU.
- o --cpu-ops <M>: Indica que se harán una cantidad M de operaciones tipo flotante las cuales acceden directamente al CPU.

Durante la prueba se usaron arbitrariamente 16 estresores y 20 000 operaciones, obteniendo los siguientes resultados:

\$ sudo stress-ng --cpu 16 --cpu-ops 20000 stress-ng: info: [21089] defaulting to a 86400 second run per stressor stress-ng: info: [21089] dispatching hogs: 16 cpu stress-ng: info: [21089] cache allocate: default cache size: 16384K stress-ng: info: [21089] successful run completed in 41.02s

Figura 16. **Monitoreo de pruebas de estrés del CPU**

|   | $n$ <sub>nmon-14g-</sub><br>CPU Utilisation       |                                |                     |             |                   |     |     | -Hostname=JM-Softphone—Refresh= 2secs ——13:57.02— $\parallel$ |  |
|---|---------------------------------------------------|--------------------------------|---------------------|-------------|-------------------|-----|-----|---------------------------------------------------------------|--|
| I | CPU User% Sys% Wait% Idle 0<br>1 100.0<br>2 100.0 | $\theta$ . $\theta$<br>0.0 0.0 | $\theta$ . $\theta$ | 0.0<br>0.01 |                   | 125 | 150 | 175                                                           |  |
|   | $99.8$ $0.2$ $0.0$                                |                                |                     |             | 0.0  UUUUUUUUUUUU |     |     |                                                               |  |

Fuente: elaboración propia, captura de pantalla, empleando Flameshot v0.6,

En síntesis el procesador utilizado en el servidor es un AMD Ryzen 5 2500U, con velocidad de reloj promedio de 2,0 GHz, de dos núcleos, con arquitectura de 64 bits, el cual puede ejecutar 487,57 instrucciones directas al CPU por segundo, con una capacidad de utilización máxima del 100 %.

## **4.4.1.2. Estrés de memoria**

Los pasos a realizar para ejecutar la prueba de estrés sobre la RAM son:

 Desplegar la información de la memoria con el comando 'lshw' con la opción '-C memory':

\$ sudo lshw - C memory

- \*-firmware
- description: BIOS vendor: SeaBIOS physical id: 0 version: rel-1.11.2-0-gf9626ccb91-prebuilt.qemu-project.org date: 04/01/2014 size: 96KiB
- \*-memory
	- description: System Memory
	- physical id: 1000
	- size: 1GiB
	- capacity: 1GiB
	- \*-bank
		- description: DIMM RAM vendor: QEMU physical id: 0 slot: DIMM 0 size: 1GiB
- Abrir una segunda terminal.

 Ejecutar el comando 'nmon' y se teclea 'm' para indica el monitoreo de la RAM.

| Formon-14g-<br>Memory S<br>Total ME<br>Free ME<br>Free Per<br>Memory Stats |                                       |        |                           | -Hostname=JM-Softphone—Refresh= 2secs ——13:05.04 |  |
|----------------------------------------------------------------------------|---------------------------------------|--------|---------------------------|--------------------------------------------------|--|
| <b>RAM</b>                                                                 | High                                  | Low    | Swap                      | Page Size=4 KB                                   |  |
| 991.9<br>Total MB                                                          | $-0.0$                                | $-0.0$ | 976.0                     |                                                  |  |
| 833.6<br>MB                                                                | $-0.0$                                | $-0.0$ | 819.5                     |                                                  |  |
| 84.0%<br>Free Percent                                                      | 100.0%                                | 100.0% | 84.0%                     |                                                  |  |
| МB                                                                         |                                       | МB     |                           | <b>MB</b>                                        |  |
|                                                                            | $Cached=$                             | 70.4   | Active=                   | 36.6                                             |  |
| Buffers=                                                                   | 6.4 Swapcached= 9.8                   |        | Inactive $=$              | 55.0                                             |  |
| Dirty<br>$=$                                                               | $0.0$ Writeback = $0.0$               |        | Mapped<br>$\mathcal{L} =$ | 25.1                                             |  |
| Slab<br>$=$                                                                | $32.6$ Commit AS = 1582.2 PageTables= |        |                           | 10.1                                             |  |

Figura 17. **Monitor de la memoria RAM con nmon**

Fuente: elaboración propia, captura de pantalla, empleando Flameshot v0.6 y nmon v16i.

Ejecutar el comando 'stress-ng':

La estructura utilizada para el comando stress-ng fue:

stress-ng --vm <N> --vm-ops <M>

Donde los parámetros son:

- o --vm <N>: Asigna una cantidad N de estresores que ingresan a la memoria.
- o --vm-ops <M>: Indica que se harán una cantidad M de operaciones de acceso directo a memoria.

Durante la prueba se usaron arbitrariamente 16 estresores y 40 000 operaciones obteniendo los siguientes resultados:

\$ stress-ng --vm 16 --vm-ops 40000

stress-ng: info: [2637] defaulting to a 86400 second run per stressor

stress-ng: info: [2637] dispatching hogs: 16 vm

stress-ng: info: [2637] cache allocate: default cache size: 16384K

stress-ng: info: [2637] successful run completed in 9.88s

Figura 18. **Monitoreo de pruebas de estrés de la memoria RAM**

| $Annon-14q-$<br>Memory Stats |                   |           |        |                                         | $[H$ for help]---Hostname=JM-Softphone-Refresh= 2secs --12:21.41- |  |
|------------------------------|-------------------|-----------|--------|-----------------------------------------|-------------------------------------------------------------------|--|
|                              | <b>RAM</b>        | High      | Low    | Swap                                    | Page Size=4 KB                                                    |  |
| Total MB                     | 991.9             | $-0.0$    | $-0.0$ | 976.0                                   |                                                                   |  |
| MB<br>Free                   | 50.0              | $-0.0$    | $-0.0$ | 812.3                                   |                                                                   |  |
| Free Percent                 | 5.0%              | 100.0%    | 100.0% | 83.2%                                   |                                                                   |  |
| MB.                          |                   |           | MB.    |                                         | <b>MB</b>                                                         |  |
|                              |                   | $Cached=$ | 860.6  | Active=                                 | 502.3                                                             |  |
| Buffers=                     | 3.5 Swapcached=   |           | 1.9    | Inactive $=$                            | 365.6                                                             |  |
| Dirty<br>$=$                 | $0.0$ Writeback = |           | 0.0    | Mapped<br>$=$                           | 858.7                                                             |  |
| Slab<br>$=$                  |                   |           |        | $33.8$ Commit AS = $6326.5$ PageTables= | 14.4                                                              |  |

Fuente: elaboración propia, captura de pantalla, empleando Flameshot v0.6.

La información obtenida indica que se utilizó una memoria de acceso dinámico, DIMM, de marca QEMU, que es el emulador de la máquina virtual utilizada, con capacidad de 1 GiB, en la cual se pueden ejecutar 4 048,58 instrucciones directas a memoria por segundo con una capacidad de utilización máxima del 95 %. No se pudo obtener la clase de memoria dinámica debido a que, siendo una máquina virtual, el equipo no brindó dicha información.

#### **4.4.1.3. Estrés de disco**

Los pasos a realizar para ejecutar la prueba de estrés sobre el disco son:

 Obtener las características del disco el comando 'lshw' con la opción '-C disk':

\$ sudo lshw - C disk

\*-cdrom

description: DVD reader

physical id: 0.0.0

bus info: scsi@1:0.0.0

logical name: /dev/cdrom

logical name: /dev/dvd

logical name: /dev/sr0

capabilities: audio dvd partitioned partitioned:dos

configuration: signature=13982071 status=ready

\*-disk

description: SCSI Disk

physical id: 0.0.0

bus info: scsi@2:0.0.0

logical name: /dev/sda

size: 40GiB (41GB)

capabilities: partitioned partitioned:dos

configuration: logicalsectorsize=512 sectorsize=512

signature=6e8ac7d3

- Abrir una segunda terminal.
- Ejecutar el comando 'nmon' y se teclea 'd' para indica el monitoreo del disco.

\$ nmon

| -nmon—14a            |    |                |                                 |                   |                   |     | -Hostname=JM-Softphone—Refresh= 2secs ——14:00.24-                 |
|----------------------|----|----------------|---------------------------------|-------------------|-------------------|-----|-------------------------------------------------------------------|
| Disk I/O             |    |                |                                 |                   |                   |     | —/proc/diskstats———mostly in KB/s————Warning:contains duplicates— |
| DiskName Busy        |    | Read WriteKB 0 |                                 | 25                | 50                | 175 | 1001                                                              |
| loop0                | 0% | 0.0            | $0.0$  >disk busy not available |                   |                   |     |                                                                   |
| sr <sub>0</sub>      | 0% | 0.0            | 0.01                            |                   |                   |     |                                                                   |
| sda                  | 0% | 0.0            | 0.01                            |                   |                   |     |                                                                   |
| sda1                 | 0% | 0.0            | 0.01                            |                   |                   |     |                                                                   |
| sda2                 | 0% | 0.0            | 0.01                            |                   |                   |     |                                                                   |
| sda5                 | 0% | 0.0            | 0.01                            |                   |                   |     |                                                                   |
| $dm - \Theta$        | 0% | 0.0            | 0.01                            |                   |                   |     |                                                                   |
| $dm - 1$             | 0% | 0.0            | 0.01                            |                   |                   |     |                                                                   |
| Totals Read-MB/s=0.0 |    |                |                                 | $Writes-MB/s=0.0$ | Transfers/sec=0.0 |     |                                                                   |
|                      |    |                |                                 |                   |                   |     |                                                                   |

Figura 19. **Monitor del disco con nmon**

Fuente: elaboración propia, captura de pantalla, empleando Flameshot v0.6 y nmon v16i.

Ejecutar el comando 'stress-ng':

La estructura utilizada para el comando stress-ng fue:

stress-ng --hdd <N> --hdd-ops <M>

Donde los parámetros son:

- o --hdd <N>: Asigna una cantidad N de estresores que escriben al disco.
- o --hdd-ops <M>: Indica que se harán una cantidad M de operaciones de escritura a disco.

Durante la prueba se usaron arbitrariamente 16 estresores y 20 000 operaciones obteniendo los siguientes resultados:

\$ stress-ng --hdd 16 --hdd-ops 40000 stress-ng: info: [3171] defaulting to a 86400 second run per stressor

stress-ng: info: [3171] dispatching hogs: 16 hdd stress-ng: info: [3171] cache allocate: default cache size: 16384K stress-ng: info: [3171] successful run completed in 58.54s

Figura 20. **Monitoreo de pruebas de estrés del disco**

| -Hostname=JM-Softphone—Refresh= 2secs -——14:05.01—,<br>$F$ nmon $-14$ a-<br>Disk I/O<br>—/proc/diskstats———mostly in KB/s————Warning:contains duplicates—                                                                                                 |     |
|----------------------------------------------------------------------------------------------------|-----|
| DiskName Busy Read WriteMB 0<br> 75<br> 25<br> 50                                                                                                    | 100 |
| 0.0 >disk busy not available                                                                                                    |     |
| 0.01                                                                                                    |     |
| 42.01                                                                                                    |     |
| 0.01                                                                                                    |     |
| 0.01                                                                                                    |     |
| 42.0                                                                                                    |     |
| 26.9                                                                                                    |     |
| 0.0                                                                                                    |     |
| PuskName Busy Read Wr<br>loop0 0% 0.0<br>sr0 0% 0.0<br>sda 100% 0.0<br>sda1 0% 0.0<br>sda1 0% 0.0<br>sda2 0% 0.0<br>sda5 100% 0.0<br>dm-0 100% 0.0<br>dm-0 100% 0.0<br>dm-1 29% 0.0<br>Totals Read-MB/s=0.0<br>$Writes-MB/s=111.0$<br>Transfers/sec=215.4 |     |

Fuente: elaboración propia, captura de pantalla, empleando Flameshot v0.6.

La información obtenida indica que se utilizó un disco de tipo SCSI, mapeado como '/dev/sda', con capacidad de 40 GiB, en la cual se pueden ejecutar 683,29 instrucciones de escritura a disco por segundo con una capacidad de estrés máximo del 95 %, una tasa de escritura máxima observada de 204 MB/s.

#### **4.4.1.4. Estrés de tarjeta de red**

Los pasos a realizar para ejecutar la prueba de estrés sobre la tarjeta de red fueron:

 Mostrar las características del disco el comando 'lshw' con la opción '-C network':

\$ sudo lshw - C network

\*-network

 description: Ethernet interface product: Virtio network device vendor: Red Hat, Inc physical id: 12 bus info: pci@0000:00:12.0 logical name: ens18 version: 00 serial: a2:62:26:32:23:6d width: 64 bits clock: 33MHz capabilities: msix bus\_master cap\_list rom ethernet physical configuration: autonegotiation=off broadcast=yes driver=virtio\_net driverversion=1.0.0 ip=10.10.10.8 latency=0 link=yes multicast=yes resources: irq:10 ioport:e5e0(size=32) memory:fc454000-fc454fff memory:fea0c000-fea0ffff memory:fc400000-fc43ffff

- Abrir una segunda terminal.
- Ejecutar el comando 'nmon' y teclear 'n' para monitorear la red.

![](_page_137_Picture_81.jpeg)

Figura 21. **Monitor de la tarjeta de red con nmon**

Fuente: elaboración propia, captura de pantalla, empleando Flameshot v0.6 y nmon v16i.

Ejecutar el comando 'stress-ng':

La estructura utilizada para el comando stress-ng fue:

stress-ng --udp <N> --udp-ops <M>

Donde los parámetros son:

- o --udp <N>: Asigna una cantidad N de estresores que envían y reciben paquetes UDP.
- o --udp-ops <M>: Indica que se harán una cantidad M de operaciones de envío de paquetes de tipo UDP.

Durante la prueba se usaron arbitrariamente 16 estresores y 500 000 operaciones de obteniendo los siguientes resultados:

\$ stress-ng --udp 16 --udp-ops 500000

stress-ng: info: [2541] defaulting to a 86400 second run per stressor stress-ng: info: [2541] dispatching hogs: 16 udp stress-ng: info: [2541] cache allocate: default cache size: 16384K stress-ng: info: [2541] successful run completed in 5.24s

#### Figura 22. **Monitoreo de pruebas de estrés de la tarjeta de red**

![](_page_138_Picture_81.jpeg)

Fuente: elaboración propia, captura de pantalla, empleando Flameshot v0.6.

La información obtenida indica que se utilizó una tarjeta de red de tipo VirtIO, mapeado como 'ens18', que opera de 33 MHz, la cual se puede ejecutar 95 419,85 instrucciones de escritura / lectura de paquetes UDP por segundo con tasas de transmisión y recepción máximas de 45,46 MB/s.

#### **4.4.2. Pruebas de software**

Es necesario probar que el servidor SMTP Appliance funciona de manera adecuada ante cualquier sobrecarga de mensajes de tipo SMTP. Para ello se ejecutará una prueba de estrés de software con la herramienta 'postal', descargada de los repositorios con el comando 'apt', instalada en una máquina virtual de pruebas Ubuntu Server 18.04, seleccionado arbitrariamente, quien sobrecargará de mensajes de correo aleatorios al servidor SMTP Appliance.

La estructura utilizada de postal fue:

postal <servidor\_SMTP> <archivo\_de\_usuarios>

Donde:

- <servidor SMTP>: es la dirección IP asignada al servidor.
- <archivo de usuarios>: es el conjunto de usuarios que manejará la herramienta postal.

Los parámetros a medir durante la prueba serán: carga en el cpu, carga en memoria, cantidad de mensajes recibidos y tiempo de duración.

Durante la prueba solo se las secciones del receptor y procesador, pues del emisor ya se poseen las medidas de latencia correspondientes.

92

Los pasos a seguir para esta prueba son:

- Se abre dos terminales del servidor SMTP Appliance. Una para correr el servidor y otra para monitorear el rendimiento del equipo.
- Abrir una terminal del equipo de prueba.
- Ejecutar el comando 'htop' en una terminal del servidor SMTP Appliance.

\$ htop

 Presionar tecla 'F4', teclear la palabra 'python' e introducir la tecla '*Enter*' para obtener los parámetros de CPU y memoria únicamente del servidor SMTP Appliance.

## Figura 23. **Monitoreo del servidor SMTP Appliance – antes del inicio**

![](_page_140_Picture_61.jpeg)

Fuente: elaboración propia, captura de pantalla, empleando Flameshot v0.6 y htop v2.2.

Se observa que inicialmente se tienen 190 MB cargados a memoria, con un uso del procesador del 0,7 %.

- Desde otra terminal, se corre el servidor SMTP Appliance.
	- \$ cd Softphone/code \$ sudo python >> from SMTP\_Appliance import SMTP\_Softphone >> server = SMTP\_Softphone()

![](_page_141_Figure_3.jpeg)

![](_page_141_Picture_56.jpeg)

Fuente: elaboración propia, captura de pantalla, empleando Flameshot v0.6 y htop v2.2.

Se puede observar que en total el servidor carga 26 MB a memoria en su estado inicial. El porcentaje de uso del procesador no se ve afectado por el inicio del servidor.

 Crear un archivo de con correos de los usuarios asignados dentro del servidor SMTP Appliance en postal. Se puede utilizar el comando 'echo' o 'nano'.

\$ echo 'fer@patitos.org' > usuarios.txt

Ejecutar el comando 'uptime' para obtener el tiempo de inicio.

 \$ uptime 14:01:13 up 1:41, 1 user, load average: 0.00, 0.00, 0.00

Ejecutar el comando postal

\$ postal ip\_servidor usuarios.txt

## Figura 25. **Monitoreo del servidor SMTP Appliance – durante prueba**

![](_page_142_Picture_55.jpeg)

Fuente: elaboración propia, captura de pantalla, empleando Flameshot v0.6 y htop v2.2.

Durante la prueba se observa que el servidor aumento hasta llegar a un porcentaje de utilización del CPU del 34,1 % máximo. En RAM solo se incrementó en 2 MB.

Ejecutar nuevamente el comando uptime.

\$ uptime 14:01:32 up 1:41, 1 user, load average: 0.00, 0.00, 0.00

La cantidad de mensajes recibidos se obtuvo del servidor SMTP Appliance la cual fue de 915 mensajes aleatorios.

En síntesis, se puede indicar que tanto el receptor como el procesador sel servidor SMTP Appliance son capaces de procesar alrededor de 101,67 mensajes por segundo, aumentando el uso del procesador en un 33,4 % e incrementado el uso de memoria en 28 MB.

### **4.5. Productos similares**

De los sistemas investigados únicamente se encontró el Sensaphone IMS-4000 como una solución similar de este tipo a nivel empresarial. Un análisis comparativo entre las características de este sistema con el SMTP Appliance se detalla a continuación:
# Tabla XXVIII. **Sensaphone IMS-4000 vs SMTP Appliance**

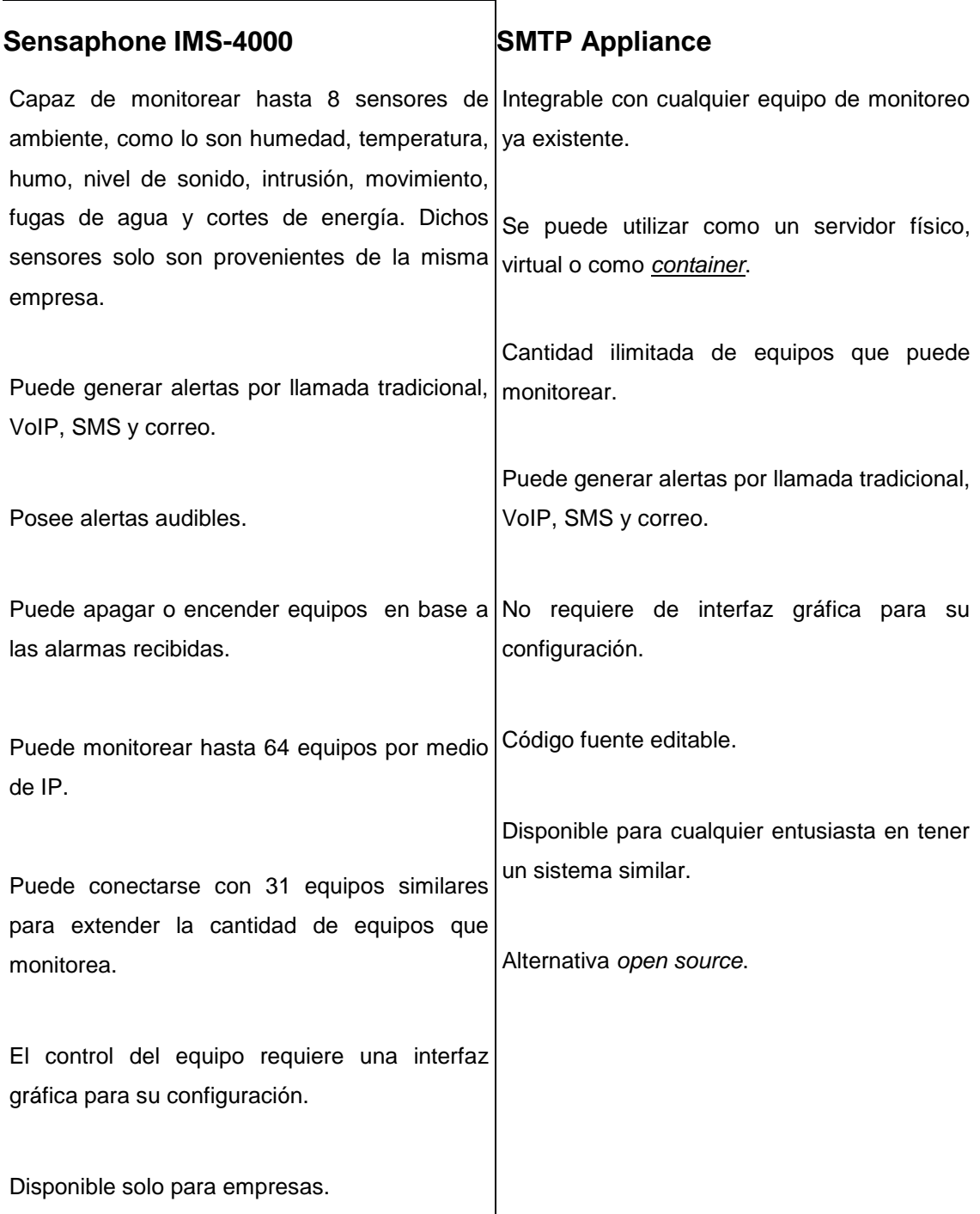

Fuente: elaboración propia, empleando Libreoffice v6.1.

No se pudo obtener el costo del Sensaphone IMS-4000 debido a que solo se puede cotizar este equipo a compañías.

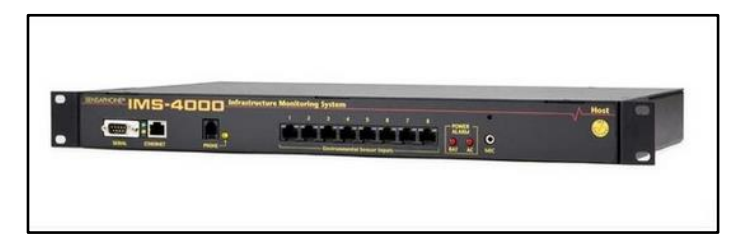

Figura 26. **Sensaphone IMS-4000**

Fuente: Sensaphone. *Sensaphone IMS-4000 Enterprise Monitoring Host Unit*. https://www.sensaphone.com/products/sensaphone-ims-4000-enterprise-monitoring-host-unit. Consulta: 3 de noviembre de 2019.

Escoger un sistema u otro se deja a discreción de la empresa que desee contar con un generador de alertas.

# **5. FUTURAS IMPLEMENTACIONES**

### **5.1. Introducción a futuras implementaciones**

Las futuras implementaciones a realizar en el servidor SMTP Appliance serían las siguientes:

- Balanceo de cargas y prevención de fallos con Kubernetes
- Implementación de protocolos SRTP y SRTCP
- Uso de encriptación por TLS en la recepción de mensajes SMTP
- Utilización del *framework* twisted
- Creación de interfaz de administración web con Django
- Módulo para envío de alertas por Whatsapp
- Obtención de estadísticas de las alertas
- Monitoreo de sensores
- Realización de sistema bidireccional

### **5.2. Kubernetes**

Kubernetes es un sistema de código libre para la orquestación de *containers*.

Un *container* es en sí una instancia virtual del sistema operativo que permite segmentar tareas específicas sobre el sistema operativo original, asignándoles la cantidad necesaria de RAM, disco y capacidad de procesamiento requerido para realizar su labor. Los *containers* generalmente son utilizados para aplicaciones que son de vital importancia.

Al hablar de 'orquestación de *containers*', se hace referencia a cómo interactúan los *containers* unos con otros. Una de las principales características de la orquestación de *containers* es que se puede tener diversas instancias de un *container* que se muestren al usuario como solo una, es decir que una aplicación puede ser ejecutada en diversos *hosts* simultáneamente, mostrando al usuario como si solo se ejecutará una sola aplicación. Esta ventaja permite tener aplicaciones redundantes, balanceo de cargas, tolerancia a fallos, entre otros.

#### **5.3. SRTP y SRTCP**

Dichos protocolos le añaden las capas de encriptación, autenticación, integridad, respuesta contra ataques, entre otras características, a los protocolos RTP y RTCP.

Tanto SRTP como SRTCP fueron elaborados por un pequeño grupo de criptógrafos expertos de Cisco y Sony Ericsson.

Al implementar estos protocolos, permite un gran incremento en la seguridad de VoIP.

Generalmente el uso de estos protocolos es opcional, por lo que se pretende que se pueden habilitar o deshabilitar según el operador del servidor SMTP Appliance lo requiera.

#### **5.4. TLS en la recepción de mensajes SMTP**

TLS es un protocolo criptográfico que proporciona una comunicación segura a través de una red. TLS se puede implementar en los protocolos de aplicación

100

HTTP el cual se convierte HTTPS, SMTP el cual se convierte en SMTPS, IMAP para formar IMAPS, entre otros protocolos de aplicación. Así mismo, se puede implementar en el protocolo de transporte TCP.

Actualmente el receptor del *appliance* no posee ninguna capa de protección al momento de recibir mensajes de SMTP, por lo que al agregarle la capa de encriptación por TLS a la recepción del mensaje, generaría un incremento en seguridad en la recepción de mensajes evadiendo cualquier ataque de la red interna.

### **5.5. Twisted**

Twisted es un *framework* de Python el cual se utiliza para el desarrollo de comunicaciones a través de red. Twisted fue creado por el Instituto Tecnológico de Massachusetts. Este *framework* está diseñado para el montaje de servidores para transmisión de audio y video a nivel productivo.

Se realizó varias experimentaciones con la librería twisted, sobretodo en el envío de paquetes RTP. Al evaluar los parámetros obtenidos en los paquetes RTCP y compararlos con los de la librería 'socket', se concluyó que con twisted se obtiene un *jitter* de cero, mientras que con la librería 'socket' el *jitter* es muy variable obteniendo un máximo de 35, lo que indica que con twisted hay un incremento sustancial en la calidad de las llamadas.

#### **5.6. Django**

Django es otro *framework open source* de Python diseñado para el desarrollo de sitios web. Existen diversos sitios web productivos que utilizan Django, entre los cuales se destaca Instagram, The New York Times, Pinterest,

101

Nasa Science, National Geographic, entre otras (OpenWebinars: 10 Webs famosas que no sabías que usaban Django, 2013.

Se pretende utilizar este *framework* para el desarrollo de una interfaz web capaz de administrar y configurar cada uno de los parámetros del servidor SMTP Appliance.

#### **5.7. WhatsApp**

Dado que WhatsApp es uno de los medios de comunicación más utilizados en la actualidad (Next U: Top 10 de las redes sociales más usadas en el mundo, 2020, se pretende crear un módulo de envió de mensajes por WhatsApp con la implementación de la librería de Python 'selenium*'.*

#### **5.8. Estadísticas de alertas**

Se almacenarán estadísticas continuamente de las alertas generadas. Dichas estadísticas se pretenden que sean vistas por medio de la interfaz web.

La obtención de estadísticas permitirá a la empresa determinar los puntos de mayor fallo, con lo cual se podrá efectuar un mejor análisis para mitigar los riesgos futuros.

#### **5.9. Sensores**

Se piensa integrar un sistema de colección de datos de sensores a conveniencia de la empresa. Para estos sensores se podrán generar alertas las cuales se enviarán a los usuarios correspondientes, así como se generarán gráficas de sus valores en tiempo real.

## **5.10. Sistema bidireccional**

Se pretende realizar un sistema de envío y respuesta, con lo que los individuos interesados en recibir las alertas, puedan realizar acciones inmediatamente sin requerir una visita en sitio.

# **CONCLUSIONES**

- 1. Un servidor de alertas permite a cualquier organización detectar algún fallo o problema dentro de esta. La función principal de estos es reducir los daños por cualquier falla. Además, son capaces de salvar vidas, como los sistemas de alertas ante catástrofes naturales.
- 2. El servidor SMTP Appliance debe ubicarse en la etapa siguiente al servidor de monitoreo de la empresa. Para su total funcionalidad, así como seguridad, es requerido que tal servidor cuente con los siguientes elementos: equipos a monitorear, servidor de monitoreo, central telefónica, *firewall*, módulo GSM y equipo de destino.
- 3. El servidor SMTP Appliance se divide en tres secciones: receptor, procesador y emisor. El receptor recibe el mensaje de alerta, lo pasa por un filtro, luego por una memoria FIFO, después se lo entrega al procesador. El procesador extrae la información de la alerta para adaptarla a cada uno de los módulos del emisor, el cual se compone de los siguientes módulos: SIM, SMS, VoIP y Mail. Finalmente, el emisor hace que la alerta llegue a su destinatario.
- 4. El análisis financiero indica que la mejor opción de nube es la híbrida. Las pruebas de factores de calidad señalan que el mejor medio de envío de alertas es la llamada telefónica. Las pruebas de estrés muestran que el *appliance* soporta sobrecargas de hardware, procesa 101 mensajes por segundo, consume 28 MB de RAM y usa como máximo el 33,4 % del CPU. El análisis de mercado indica que hay ciertos aspectos del servidor a mejorar para hacerlo más competitivo en el mercado.

105

Las futuras implementaciones para el servidor SMTP Appliance son: orquestación de *containers* con de Kubernetes, SRTP, SRTCP, SMTP con TLS en el receptor, uso del *framework* de red Twisted, aplicación del *framework* de web Django, envío de alertas por WhatsApp, generación de estadísticas de alertas, monitoreo de sensores y poder efectuar acciones de respuesta mediante un sistema bidireccional.

# **RECOMENDACIONES**

- 1. El sistema de alerta a usar por una empresa debe ser capaz de informar al destinatario de tal forma que dicho destinatario tenga una rápida respuesta ante el problema, para que se minimice el impacto de la falla en los servicios que esta ofrece.
- 2. Para sistemas de monitoreo, *firewall* u otros tipos de servidores, es recomendable usar soluciones de tipo *open source* empresarial que, por lo general, son soluciones fiables con costo nulo a nivel de software.
- 3. Implementar un sistema de VoIP en la nube pública que sustituya el servicio de una CPaaS, con lo cual el costo total en esta nube se reduciría enormemente.
- 4. Hacer pruebas de estrés de hardware y software en el servidor físico o en la nube, a utilizar en producción. En tales pruebas se recomienda comparar los resultados del servidor de la empresa con los obtenidos en este trabajo de graduación, para tener un punto de comparación en lo que respecta al rendimiento general del servidor.
- 5. Para aquellos que desean desarrollar un sistema de alerta basado en este trabajo de graduación para una empresa, deberían efectuar las futuras implementaciones al SMTP Appliance para que sea considerado un servidor productivo y así acoplarlo área de servidores.

# **BIBLIOGRAFÍA**

- 1. 3CX. *¿Qué es voz sobre IP (VoIP)?.* [en línea]. < https://www.3cx.es/voipsip/voz-sobre-ip/>. [Consulta: 09 de enero de 2019].
- 2. AGNIHOTRI, Nikhil. *AT Commands, GSM AT command set*. [en línea]. [<https://www.engineersgarage.com/tutorials/at-commands-gsm-at](https://www.engineersgarage.com/tutorials/at-commands-gsm-at-command-set)[command-set>](https://www.engineersgarage.com/tutorials/at-commands-gsm-at-command-set) [Consulta: 22 de mayo de 2019].
- 3. Altronics. *Módulo GSM/GPRS SIM800L 5V evb*. [en línea]. <https://altronics.cl/modulos-gsm/mod-sim800l-evb>. [Consulta: 03 de septiembre de 2019].
- 4. Amazon.com, Incorporation. *Fujitsu Primergy TX1320 M3 - Ordenador de*  Sobremesa. [en línea]. <https://www.amazon.es/Fujitsu-PRIMERGY-TX1320-E3-1220V6-Torre/dp/B0716XPYVM>. [Consulta: 21 de septiembre de 2019].
- 5. \_\_\_\_\_\_\_\_\_\_. *Raspberry Pi 3 Model B+*. [en línea]. <https://www.amazon.es/Raspberry-Model-Official-Essentials-Black/dp/B07BFVYMJY>. [Consulta: 12 de septiembre de 2019].
- 6. \_\_\_\_\_\_\_\_\_\_. *Xia Fly SIM808 Module GSM GPRS*. [en línea]. <https://www.amazon.com/gp/offer-listing/B07MY62M4L>. [Consulta: 02 de septiembre de 2019].
- 7. Amazon Web Services, Incorporation. *AWS Pricing Calculator*. [en línea]. <https://calculator.aws>. [Consulta: 15 de septiembre de 2019].
- 8. BAUGHER, Mark. *The Secure Real-time Transport Protocol (SRTP)*. [en línea]. [<https://tools.ietf.org/html/rfc3](https://tools.ietf.org/html/rfc2327)711>. [Consulta: 03 de abril de 2020].
- 9. Claro Guatemala. *Postpago.* [en línea] <https://www.claro.com. gt/personas/servicios/servicios-moviles/ postpago>. [Consulta: 11 de septiembre de 2019].
- 10. Citelia. *Redes privadas virtuales-VPN.* [en línea]. <https://citelia.es/blog/redes-privadas-virtuales-vpn/> [Consulta: 16 de enero de 2019].
- 11. Codetec. *Calcula tu mantenimiento*. [en línea]. <https://codetec.es/servicios/calcula-mantenimiento>. [Consulta: 27 de agosto de 2019].
- 12. Cleo Solutions. *Simple Mail Transfer Protocols*. [en línea]. <https://www. cleo.com/solutions/integration-connectors/smtp-smtps-simple-mailtransfer-protocol>. [Consulta: 04 de abril de 2020].
- 13. Definición De. *Definición de SMS* [en línea]. [<https://definicion.de/sms/>](https://definicion.de/sms/). [Consulta: 14 de enero de 2019].
- 14. DELL Technologies. *PowerEdge T30 Mini Tower Server*. [en línea]. <https://www.dell.com/en-us/work/shop/cty/pdp/spd/poweredget30> [Consulta: 20 de septiembre de 2019].
- 15. Django Software Foundation. *Meet Django*. [en línea]. <https://www.djangoproject.com>. [Consulta: 07 de abril de 2020].
- 16. EBay Incorporation. *Raspberry Pi 3 modelo A+.* [en línea]. <https://www.ebay.com/itm/RASPBERRY-PI-Base-Plate-3-Model-A-Cortex-to-1-4-GHZ-WiFi-5-Ghz/193023563747>. [Consulta: 11 de septiembre de 2019].
- 17. \_\_\_\_\_\_\_\_\_\_. *1PCS SIMCOM SIM900*. [en línea]. <https://www.ebay.com/itm/1PCS-SIMCOM-SIM900-Quad-band-GSM-GPRS-Shield-Development-Board-Antenna-K9/222130277143>. [Consulta: 02 de septiembre de 2019].
- 18. Gesbyte Soluciones Tecnológicas. *PC MINIATX RYZEN 3 3200*. [en línea]. <https://gesbyte.com/producto/pc-miniatx-ryzen-3-3200 ddr4-8gb-240gb-ssd-windows10prof>. [Consulta: 20 de septiembre de 2019].
- 19. Google, LLC. *Google Cloud Pricing Calculator.* [en línea]. <https://cloud.google.com/products/calculator>. [Consulta: 16 de septiembre de 2019].
- 20. HANDLEY, Mark. *SDP: Session Description Protocol*. [en línea]. [<https://tools.ietf.org/html/rfc2327>](https://tools.ietf.org/html/rfc2327). [Consulta: 11 de enero de 2019].
- 21. HERNANDEZ, Juan Estuardo. *Ubuntu Server*. [en línea]. <http://911 ubuntu.weebly.com/ubuntu-server.html>. [Consulta: 13 de abril de 2019].
- 22. \_\_\_\_\_\_\_\_\_\_. *Nethserver Small Business - Controlador de Dominio híbrido*. [en línea]. <http://911-ubuntu.weebly.com/nethserver>. [Consulta: 6 de abril de 2019].
- 23. \_\_\_\_\_\_\_\_\_\_. *Zabbix Monitoreo de "Redes, Servicios y aplicaciones"*. [en línea]. <http://911-ubuntu.weebly.com/zabbix/zabbix-monitoreo-deredes-servicios-y-aplicaciones>. [Consulta: 16 de abril de 2019].
- 24. \_\_\_\_\_\_\_\_\_\_. *Proxmox Plataforma de Virtualización.* [en línea]. <http://911-ubuntu.weebly.com/Proxmox>. [Consulta: 5 de abril de 2019].
- 25. Informatica Mayes. *Mantenimiento informático*. [en línea]. <https:///www.mayes.es/mantenimiento-informatico.htm>. [Consulta: 30 de agosto de 2019].
- 26. Instituto Federal de Telecomunicaciones. *Sabías qué la Telefonía Móvil*. [en línea]. < http://www.ift.org.mx/usuarios-telefonia-movil/sabiasque-la-telefonia-movil>. [Consulta: 08 de enero de 2019].
- 27. Mantenimiento Digital. *Tarifa de soporte infrormatico y mantenimiento*. [en línea]. <https://www.mantenimientodigital.com/descargas/ Tarifas.pdf>. [Consulta: 29 de agosto de 2019].
- 28. Microsoft Corporation. *¿Qué es la nube pública, privada e híbrida?* [en línea]. <https://azure.microsoft.com/es-es/overview/what-areprivate-public-hybrid-clouds> [Consulta: 13 de septiembre de 2019].
- 29. \_\_\_\_\_\_\_\_\_\_. *Pricing calculator*. [en línea]. <https://azure.microsoft.com/en-us/pricing/calculator>. [Consulta: 17 de septiembre de 2019].
- 30. MUTHUKADAN, Baiju. *Selenium with Python*. [en línea]. <https://selenium-python.readthedocs.io/>. [Consulta: 10 de abril de 2020]
- 31. NOJ LÓPEZ, Jacob Isreal. *Pruebas de estrés en servidores web* [en línea]. <https://es.slideshare.net/corey486/pruebas-de-estreswindows-linux>. [Consulta: 20 de diciembre de 2019].
- 32. Plivo Incorporation. *Plivo Pricing*. [en línea]. <https://www.plivo.com/pricing>. [Consulta: 19 de septiembre de 2019].
- 33. ROSENBERG, Jonathan. *SIP: Session Initiation Protocol.* [en línea]. [<https://tools.ietf.org/html/rfc3261>](https://tools.ietf.org/html/rfc3261). [Consulta: 10 de enero de 2019].
- 34. SCHULZRINNE, Henning. *RTP: A Transport Protocol for Real-Time Applications* [en línea]. [<https://tools.ietf.org/html/rfc3550>](https://tools.ietf.org/html/rfc3550). [Consulta: 12 de enero de 2019].
- 35. \_\_\_\_\_\_\_\_\_\_. *RTP Profile for Audio and Video Conferences with Minimal Control*. [en línea]. <https://tools.ietf.org/html/rfc3551>. [Consulta: 13 de enero de 2019].
- 36. Sensaphone. *IMS-4000 Enterprise Monitoring Node Expansion Unit*. [en línea]. <https://www.sensaphone.com/products/ims-4000-

enterprise-monitoring-node-exp<sup>o</sup>ansion-unit>. [Consulta: 03 de noviembre de 2019].

- 37. SILGADO, Alicia. *¿Qué es el SMTP? Ventajas e inconvenientes de un*  **servidor** SMTP. **Installation** SMTP. [<https://blog.mailrelay.com/es/2017/04/25/que-es-el-smtp>](https://blog.mailrelay.com/es/2017/04/25/que-es-el-smtp). [Consulta: 14 de enero de 2019].
- 38. Tecnología+Informática. *Que es un Firewall o Cortafuegos. Tipos*. [en línea]. [<https://tecnologia-informatica.com/que-es-firewall-como](https://tecnologia-informatica.com/que-es-firewall-como-funciona-tipos-firewall)[funciona-tipos-firewall>](https://tecnologia-informatica.com/que-es-firewall-como-funciona-tipos-firewall). [Consulta: 23 de enero de 2019].
- 39. The Linux Foundation. *Orquestación de contenedores para producción*. [en línea]. <https://kubernetes.io/es/>. [Consulta: 05 de abril de 2020].
- 40. Tigo Guatemala. *Adquiere un Plan Sin Contrato en línea*. [en línea]. <https://www.tigo.com.gt/movil/postpago/plan-sin-contrato> [Consulta: 10 de septiembre de 2019].
- 41. Twilio Incorporation. *Twilio pricing*. [en línea]. <https://www.twilio.com/pricing>. [Consulta: 19 de septiembre de 2019].
- 42. Twisted Matrix Labs. *What is Twisted?* [en línea]. <https://twistedmatrix.com/trac>. [Consulta: 08 de abril de 2020].
- 43. Vonage Business Communications. *Pricing*. [en línea]. <https://www.nexmo.com/pricing>. [Consulta: 20 de septiembre de 2019].
- 44. Zabbix SIA. *Zabbix Manual*. [en línea]. <https://www.zabbix.com/documentation/current/manual>. [Consulta: 03 de marzo de 2019].

# **APÉNDICES**

### Apéndice 1. **Manual del usuario del SMTP Appliance**

En la sección 3.2.1. se detalló el sistema de archivos de la aplicación utilizado en la elaboración del servidor. Algunos de estos archivos tienen variables de configuración las cuales definen el comportamiento del *appliance* y pueden ser modificables por el desarrollador. De estos archivos se destacan:

• SMTP Appliance.py: Contiene variables para conectarse a la base de datos del servidor de monitoreo Zabbix, en caso de poseer alguno. El objetivo de conectarse esta base de datos es modificar la tabla de correos electrónicos de forma automática con los métodos del *appliance*. Estas variables son:

ZABBIX\_HOST = '<dirección IP o FQDN del servidor Zabbix>' ZABBIX\_USER = '<usuario de la base de datos>' ZABBIX\_PASSWD = '<contraseña de la base de datos>'  $ZABBIX$   $DB = 'enombre$  de la base de datos>'

Es de notar que para poder conectarse a la base de datos de Zabbix, se requiere la creación de un usuario dentro de ella y cuyos parámetros deben coincidir con los ingresados en este archivo.

Antes de crear el usuario de base de datos, se debe abrir una terminal de Zabbix y ejecutar el siguiente comando:

### \$ sudo mysql\_secure\_installation

Al usar este comando se solicitará asignar una contraseña al usuario 'root', que por defecto no tiene ninguna, habiltar el acceso remoto desde otros equipos, borrar bases de datos de prueba, entre otros. Después se debe ingresar a la base de datos con el usuario 'root' y crear el usuario el cual va a ser usado con los parámetros previamente descritos.

\$ sudo mysql -u root -p Password: #Contraseña asignada anteriormente mysql> GRANT ALL PRIVILEGES ON **<zabbix\_db>**.\* TO "**<zabbix\_user>**"@"**<IP o FQDN del SMTP\_Appliance>**" -> IDENTIFIED BY "**<zabbix\_passwd>**"; mysql> FLUSH PRIVILEGES;

 serverlib.py: Este es el archivo del receptor. Las variables que definen el comportamiento del receptor son:

DEFAULT\_TIMEOUT = <tiempo de espera del *socket*> SMTP\_PORT = <puerto del servidor> MAX\_LINE\_SIZE = <cantidad de caracteres a recibir por línea> SMTP\_MAXWAIT\_TIME = <tiempo de espera de conexión> MAX\_ITEMS\_SIZE = <cantidad de mensajes del filtro> DEL\_ALLITEMS\_GAP = <tiempo de espera para eliminar elementos> DEL\_ITEM\_GAP = <tiempo de espera para eliminar mensajes> DONT\_PROCESS\_TUPLE = ('mensaje 1', 'mensaje 2',...)

SMTP\_USERS = OrderedDict([('usuario 1', 'nombre de usuario 1', 'grupo de usuario 1'), ('usuario 2', 'nombre de usuario 2', 'grupo de usuario 2'), …])

Las primeras cuatro variables definen el comportamiento del *socket*.

Generalmente, los *sockets* en Python tienen por defecto un mecanismo de bloqueo, que no permite el cierre de este hasta que se reciba algún mensaje. Tal bloqueo no permite el cierre de la aplicación, por ello se asignó un tiempo de espera para recibir mensajes, indicado en la variable DEFAULT\_TIMEOUT.

La variable SMTP\_PORT indica el puerto por el cual se estarán recibiendo los mensajes de tipo SMTP destinados a este *appliance*.

La variable MAX\_LINE\_SIZE define que la cantidad de caracteres que puede recibir por mensaje de tipo SMTP.

Este servidor evita que los equipos de monitoreo se queden conectados indefinidamente, por lo que este servidor espera la cantidad de tiempo definida en la variable SMTP\_MAXWAIT\_TIME para el equipo conectado envíe un mensaje de tipo SMTP, de lo contrario la conexión se dará por terminada.

Las variables de la cinco a la ocho definen el comportamiento del filtro temporal de mensajes de correo.

Ya que no se puede contar con memoria RAM infinita, la variable MAX\_ITEMS\_SIZE define la cantidad de mensajes de correo que puede albergar el filtro. En caso de excederse, el filtro efectúa un análisis del primer mensaje dentro de su lista y en caso de ya haya sido procesado, es eliminado e ingresa el mensaje nuevo tanto al filtro como a la memoria FIFO, de lo contrario el mensaje nuevo es el que se elimina.

El filtro temporal será vaciado dentro del tiempo definido en la variable DEL\_ALLITEMS\_GAP, lo que eliminará la carga sobre la memoria RAM.

En caso de que un mensaje de correo recibido sea repetido, si el tiempo entre el mensaje dentro del filtro y el mensaje repetido no supera al tiempo definido en la variable DEL\_ITEM\_GAP, o en caso de que el mensaje dentro del filtro aún no se ha procesado, el mensaje repetido es eliminado, de lo contrario se elimina el mensaje dentro del filtro, luego se agrega el repetido al filtro, así como a la memoria FIFO.

Al filtro se le puede indicar cierta cantidad de mensajes los cuales no hay que procesar. Estos mensajes se definen dentro de la variable DONT\_PROCESS\_TUPLE.

Dentro de la variable SMTP\_USERS, dentro de la clase SMTPServer, se define los usuarios que son capaces de recibir mensajes de correo.

• Phone/\_init\_\_.py: Dentro de este archivo existen varias variables de las cuales las más importantes son:

LANG = '<lenguaje>' VOIP\_USERNAME, VOIP\_DOMAIN, VOIP\_PASSWORD, VOIP\_DISPLAY\_NAME = '<extensión asignada>', '<dirección IP o FQDN del servidor FreePBX>', '<contraseña asignada>', '<nombre de la aplicación>' SOFTPHONE MAIL, SOFTPHONE PASSWORD = '<correo del servidor>', '<contraseña de la aplicación>' MAIL\_NUMBERS = OrderedDict([('usuario 1', 'extensión de usuario 1', 'número telefónico de usuario 1'), ('usuario 2', 'extensión de usuario 2', 'número telefónico de usuario 2'),…])

La variable LANG define el lenguaje en el cual será transmitido el mensaje vía voz. El formato a seguir para esta variable es el d[e etiquetas](https://gist.github.com/traysr/2001377)  **IETF**. Por defecto se le ha asignado un el valor de 'en' que representa al lenguaje inglés.

La segunda línea de variables son los parámetros para efectuar de llamadas por VoIP, véase Apéndice 4 en la sección de Extensiones.

La tercera línea son las variables del correo electrónico del servidor. Para que el servicio de correo funcione, se debe crear una cuenta en el servidor de Gmail, activar la [verificación de dos pasos](https://support.google.com/accounts/answer/185839?co=GENIE.Platform%3DDesktop&hl=es-419) de la cuenta y crear una [contraseña de aplicación](https://support.google.com/accounts/answer/185833?hl=es) para este *appliance,* parámetro el cual se debe ingresar en la variable SOFTPHONE\_PASSWORD.

La variable MAIL\_NUMBERS, ubicada en la clase SMTP\_Softphone, contiene la información de los usuarios para el envío del mensaje de alerta. Al igual que la variable SMTP\_USERS, los usuarios están definidos por su correo electrónico. Cada usuario debe estar registrado tanto en MAIL\_NUMBERS como en SMTP\_USERS.

Es de recalcar que cada variable que se encuentra entre comillas representa una cadena de caracteres, denominada *string*, y las otras son números enteros.

El *appliance* aparte de tener variables, también cuenta con métodos para la administración del mismo. Los métodos se describen en la siguiente tabla:

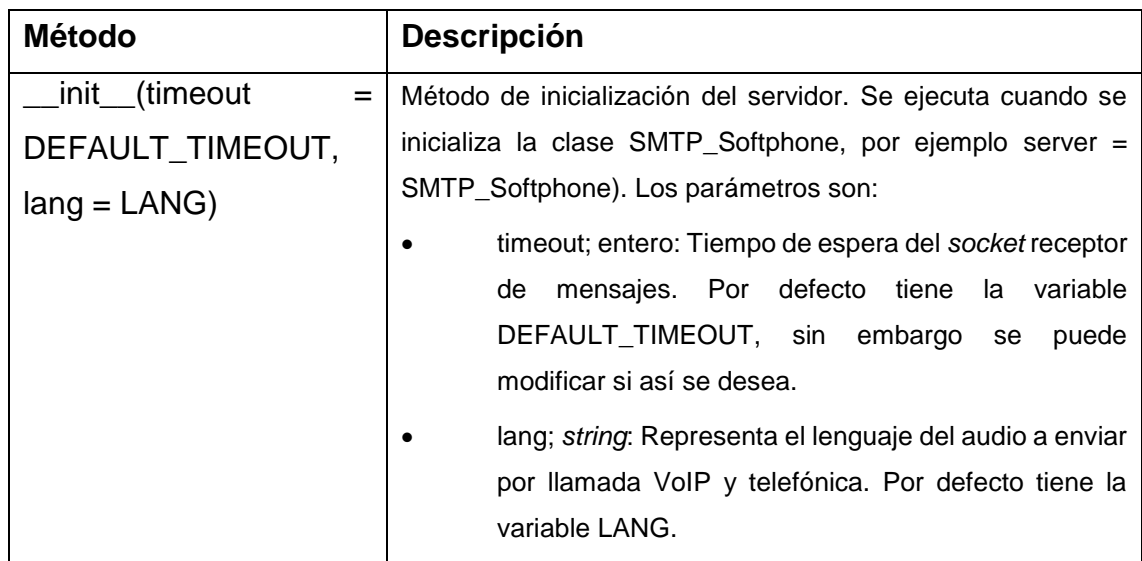

# **Métodos del SMTP Appliance**

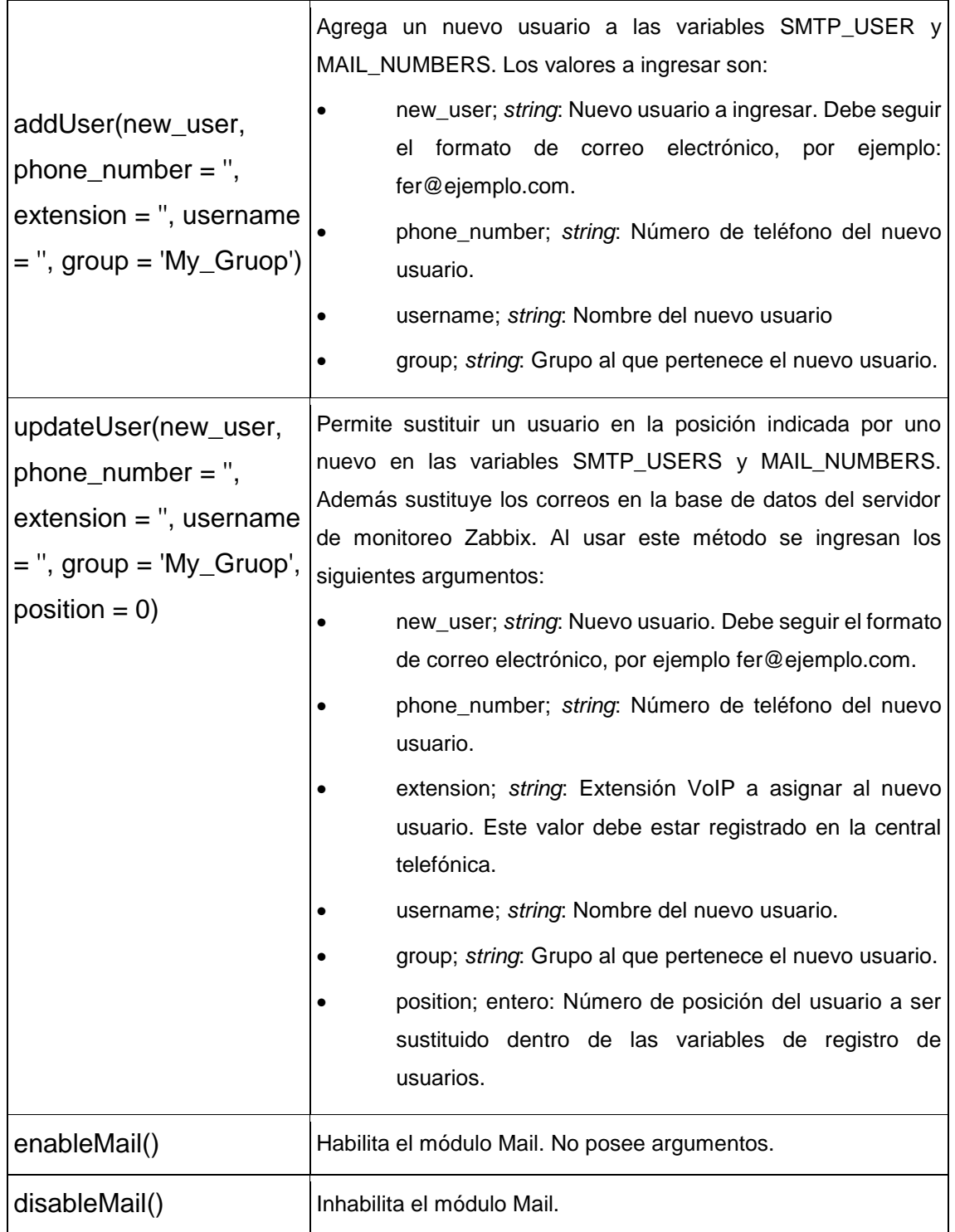

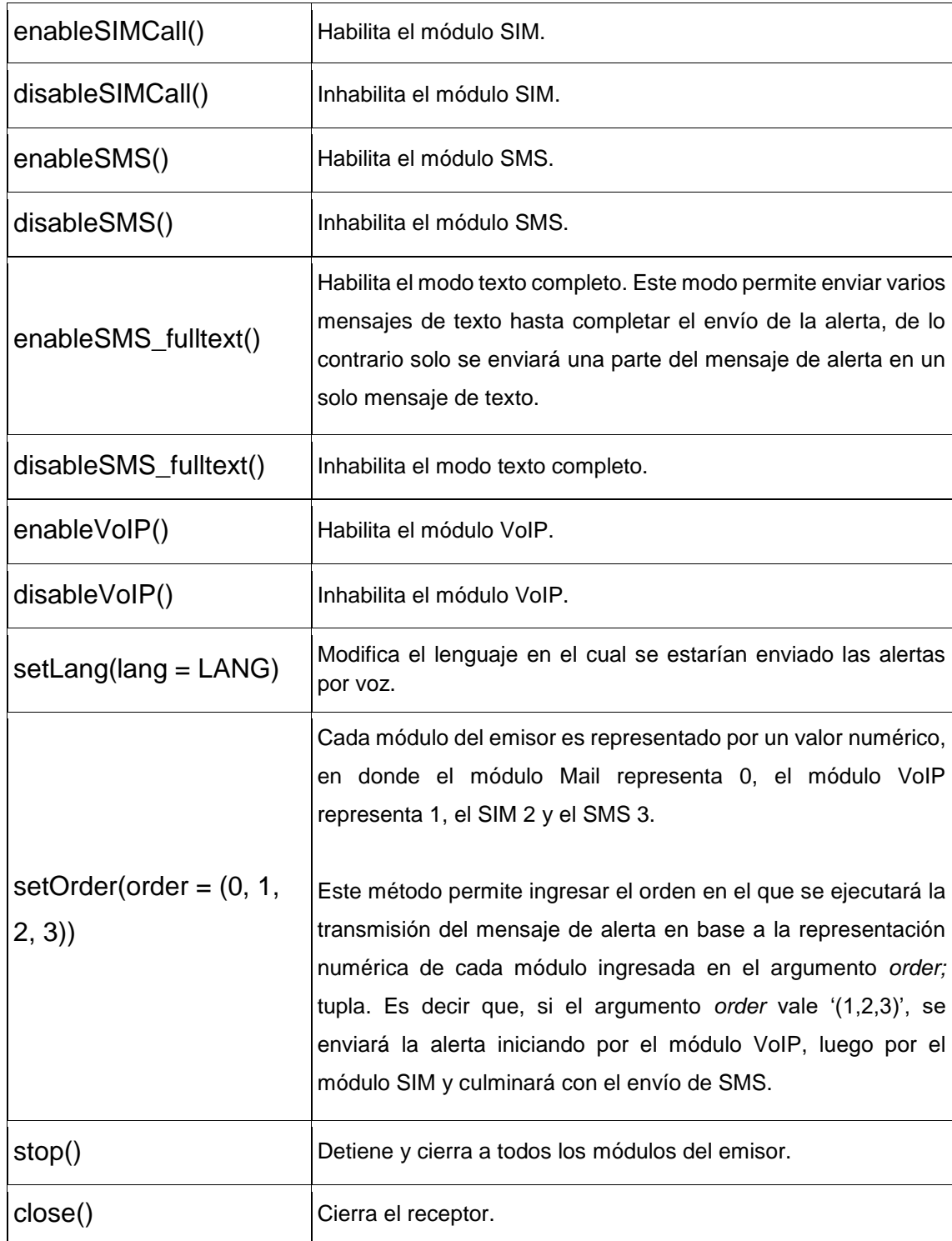

Para iniciar el servidor, como se indica en la sección 3.2.1., se efectúa los siguientes comandos en una terminal de servidor SMTP Appliance:

\$ cd Softphone/code #Ubicarse en el directorio code del *appliance* \$ sudo python #Ingresar al intérprete de Python

>> from SMTP\_Appliance import SMTP\_Softphone #Importar la clase STMP\_Softphone de la librería SMTP\_Appliance

>> server = SMTP\_Softphone() #Inicializar el servidor, con lo que se llama al método \_\_init\_\_.

Luego ya se puede empezar enviar mensajes de alerta y configurar el servidor con los métodos previamente descritos.

Si se desea ejecutar cualquiera de los métodos, con excepción de \_\_init\_\_, una vez iniciado el servidor, se debe ejecutar lo siguiente en el intérprete de Python:

>> server.<método> <argumentos si los hay>

Si se desea finalizar el servidor se deben ejecutar tanto los métodos *stop()* como *close()*, sin importar el orden en el que se ejecuten.

Fuente: elaboración propia, empleando Libreoffice v6.1.

### Apéndice 2. **Proxmox VE**

Un virtualizador es una plataforma que es capaz de administrar los recursos en hardware del equipo físico en el que se encuentra para crear máquinas virtuales que compartan estos mismos recursos.

Proxmox VE, *Virtual Environment*, es un potente virtualizador utilizado a nivel empresarial, sin costo alguno, con muchos beneficios similares a los que ofrecen otros tipos de virtualizadores como lo son OracleVM, VMWare vSphere, Citrix XenServer y Windows Hyper-V.

## **Previo a instalación**

Para la instalación de Proxmox VE, se requiere de un servidor físico o servidor virtual, el cual requiere la activación de la ['virtualización añidada'](https://www.webopedia.com/TERM/N/nested-virtualization.html) en el equipo físico, lo que no es muy recomendable a nivel empresarial. La imagen ISO de Proxmox se puede encontrar en el siguiente link:

[https://www.Proxmox.com/en/downloads](https://www.proxmox.com/en/downloads)

Del cual se escogerá el archivo con el nombre de 'Proxmox VE 5.2 ISO Installer'. Se puede escoger otro ISO más reciente.

Previo a la instalación es necesario seguir los siguientes pasos:

- 1. Validar si el equipo es apto para virtualizar, por lo que se debe validar si la opción de 'Hardware Virtualization Extensions' está habilitado en la BIOS.
- 2. Arrancar el equipo desde una memoria USB con un SO Linux con el cual se pueda acceder en forma de versión de prueba.
- 3. Abrir una terminal de Linux.
- 4. En caso de tener un procesador Intel debe ejecutar el siguiente comando:

### \$ grep --color vmx /proc/cpuinfo

En caso de tener un procesador AMD debe ejecutar el siguiente comando:

## \$ grep --color svm /proc/cpuinfo

Como resultado obtendrá la palabra vmx/svm resaltada, dependiendo de la cantidad de procesadores, será las veces que aparecerá la palabra vmx/svm. De no obtener ningún resultado significa que el procesador no es capaz de virtualizar.

5. Generar una memoria USB con el instalador del sistema operativo, SO, de Proxmox. Para este paso se recomienda el uso de la herramienta 'Rufus', que ha mostrado resultados satisfactorios para generar memorias USB con instaladores de sistemas operativos.

# **Instalación**

La instalación de Proxmox 5.2 implanta en el servidor físico lo siguiente:

- [Debian](https://www.debian.org/index.es.html) x64 como sistema operativo.
- Particiona los discos como [LVM](https://es.wikipedia.org/wiki/Logical_Volume_Manager) y [Thinly-Provisioned Logical Volumes.](https://www.theurbanpenguin.com/thin-provisioning-lvm2/)
- Instalación y configuración de "Proxmox Ve *Kernel*", con soporte tanto para [KVM](https://www.linux-kvm.org/page/Main_Page) así como [LXC.](https://linuxcontainers.org/lxc/introduction/)
- Herramientas de copia de respaldo y restauración
- Instalación y configuración del interfaz Web HTML5, para la administración del entorno virtualizado.

Siguiendo la *guía de instalación*, los pasos de instalación son los siguientes:

1. Iniciar el equipo desde la USB con Proxmox.

Una vez iniciado aparecerá la siguiente pantalla:

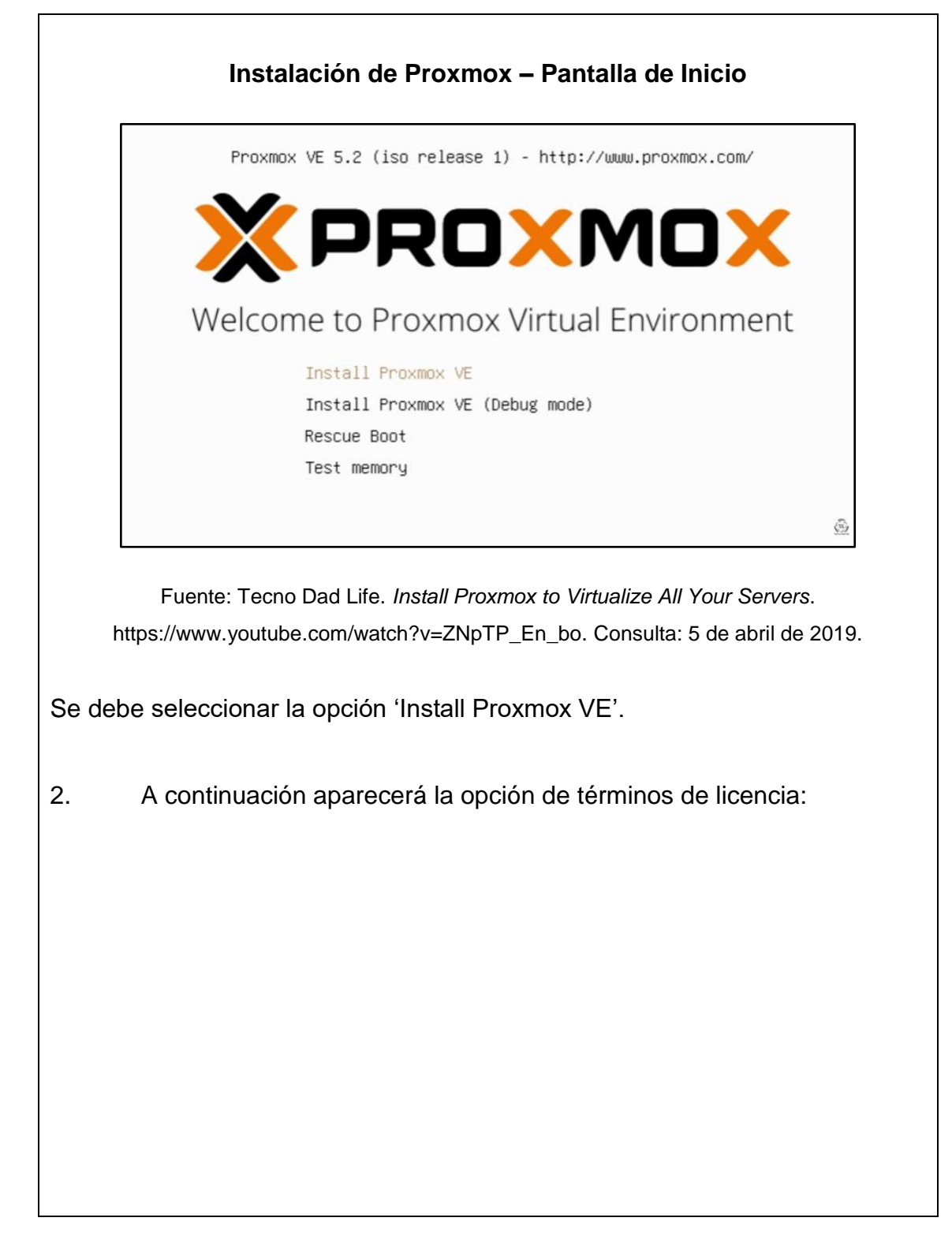

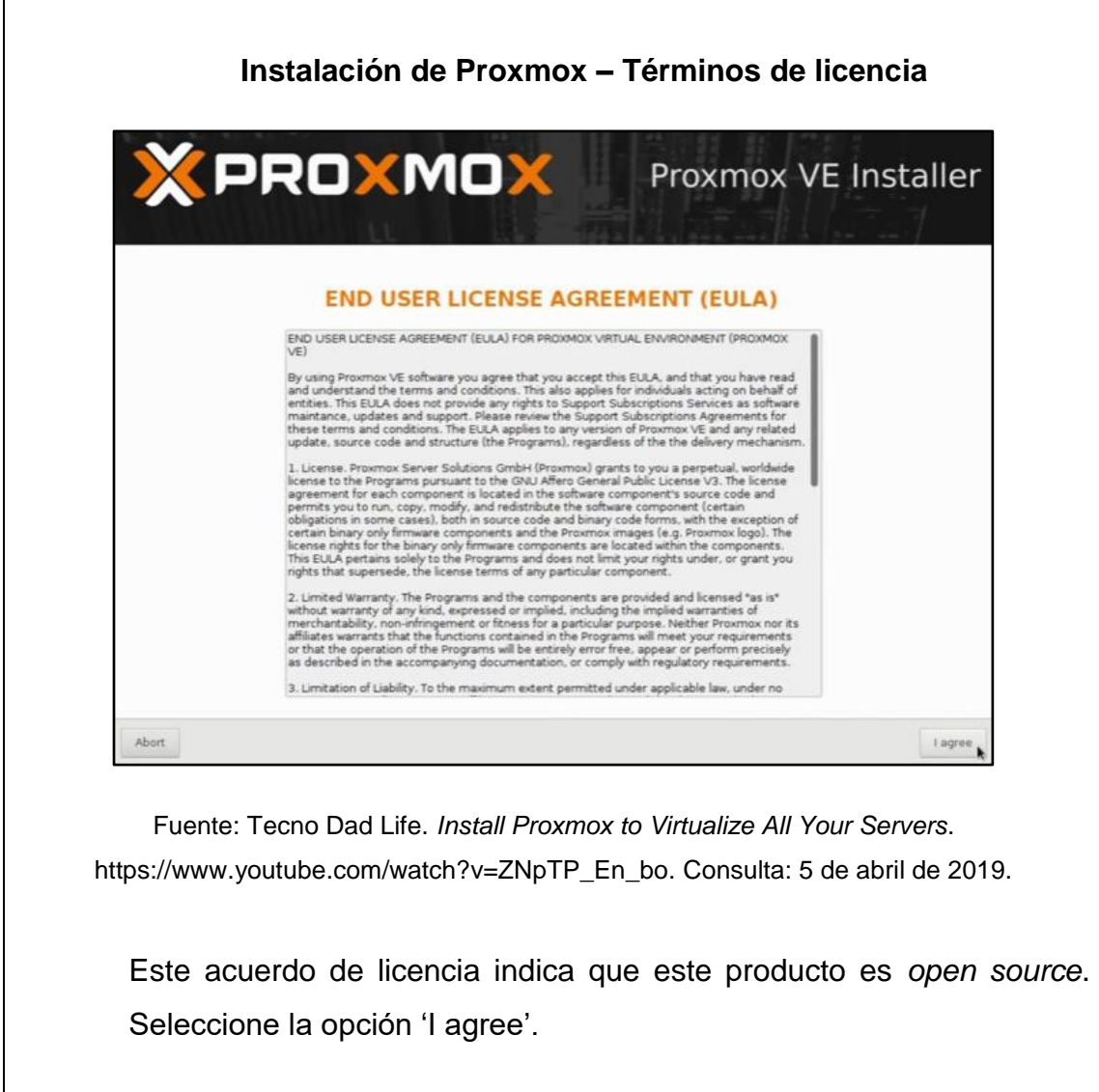

3. La siguiente pantalla es para seleccionar la forma de distribución de las particiones del disco:

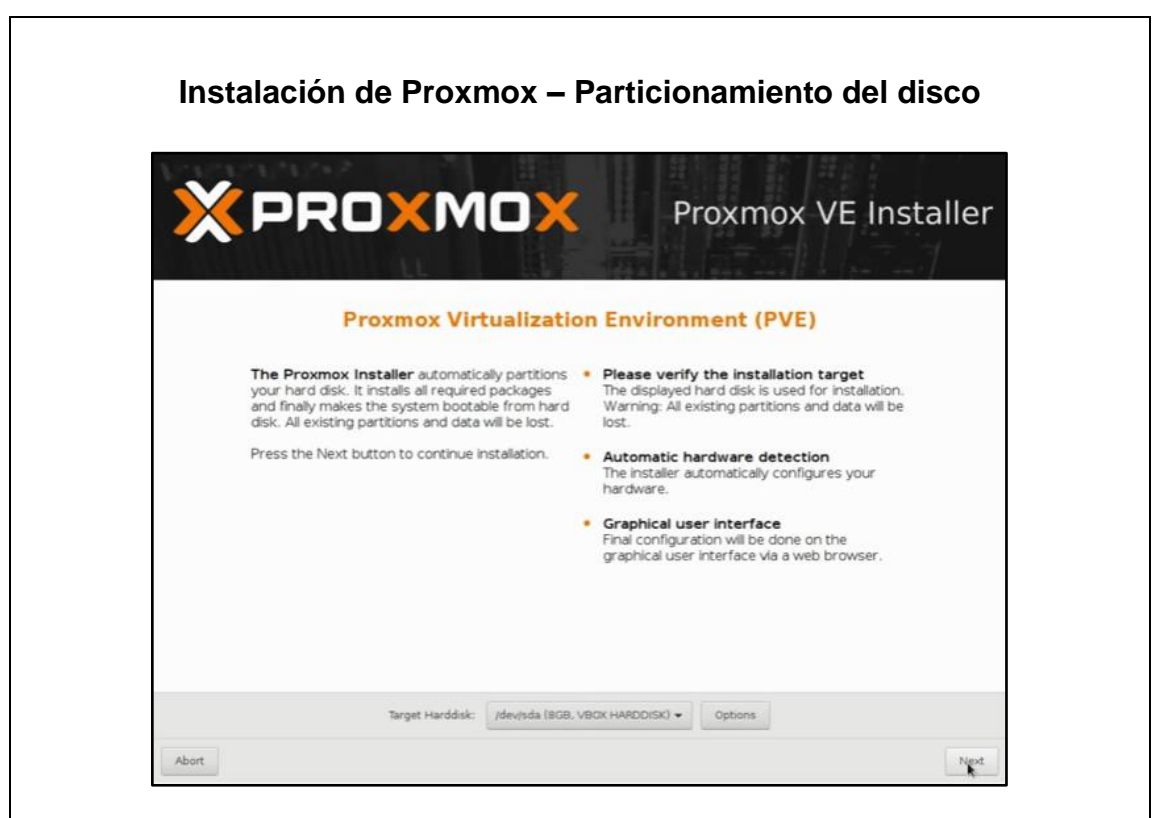

Fuente: Tecno Dad Life. *Install Proxmox to Virtualize All Your Servers*. https://www.youtube.com/watch?v=ZNpTP\_En\_bo. Consulta: 5 de abril de 2019.

Si selecciona el botón 'Options', podrá ver todos los parámetros de las particiones del disco: tipo de sistema de archivos, tamaño, cantidad de particiones, entre otros. En caso de solo seleccionar 'Next' tomará la configuración de las particiones por defecto. Para caso de esta guía se seleccionará únicamente 'Next'

4. Siguiendo con el proceso aparecerá lo siguiente:

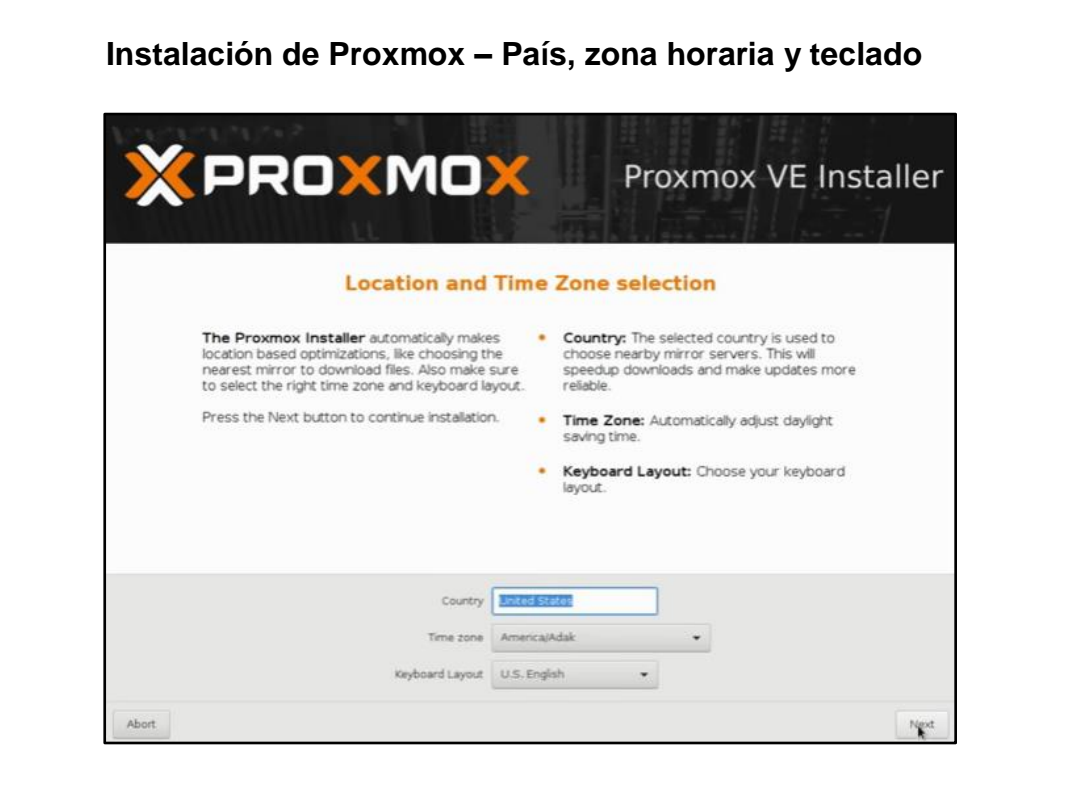

Fuente: Tecno Dad Life. *Install Proxmox to Virtualize All Your Servers*. https://www.youtube.com/watch?v=ZNpTP\_En\_bo. Consulta: 5 de abril de 2019.

En esta sección debe indicar el país, zona horaria y teclado. Si se posee un servidor de DHCP, esta información se auto completa.
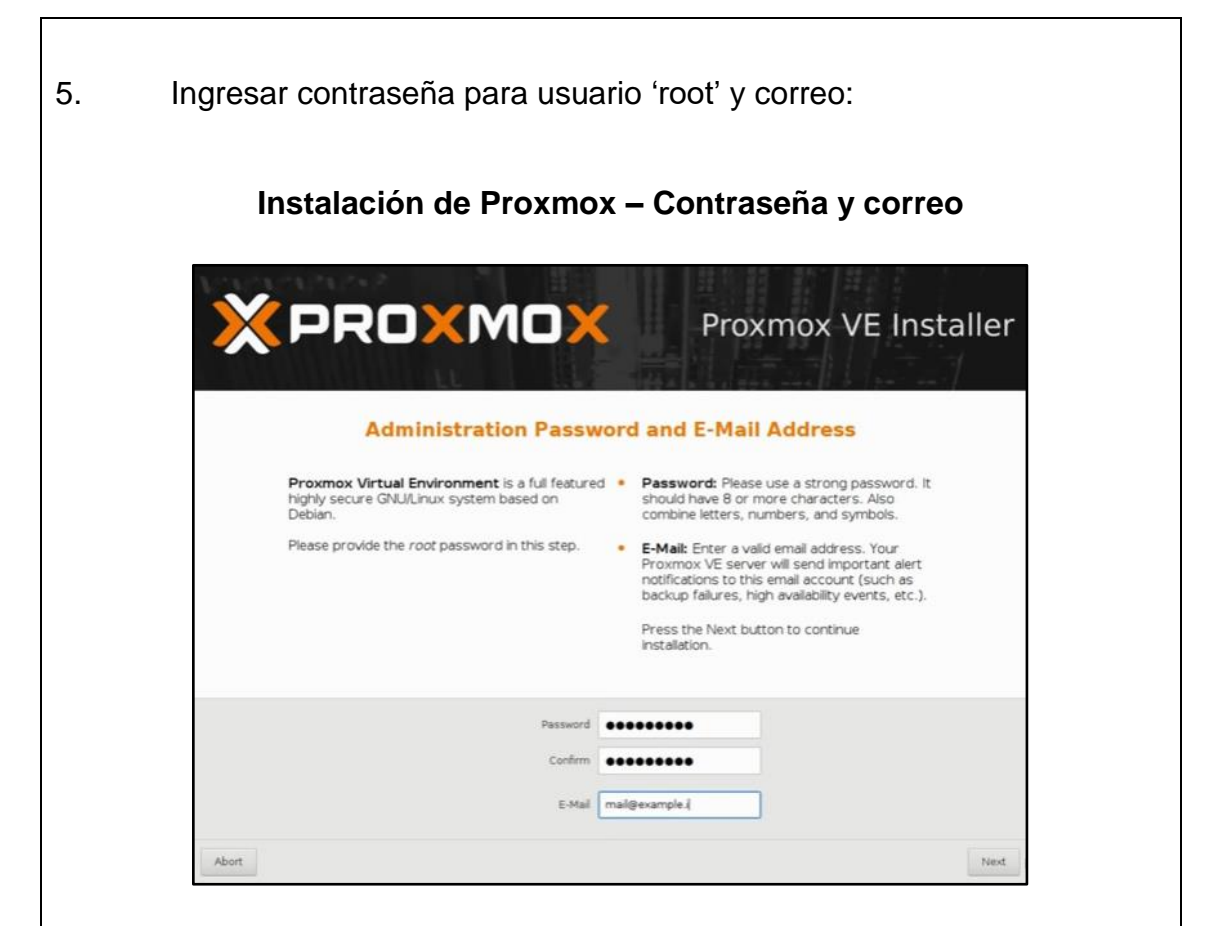

Fuente: Tecno Dad Life. *Install Proxmox to Virtualize All Your Servers*. https://www.youtube.com/watch?v=ZNpTP\_En\_bo. Consulta: 5 de abril de 2019.

Esta contraseña se utilizará para los accesos vía SSH e interfaz web. El correo aún necesita ser configurado para que se puedan recibir alertas sobre fallas, se recomienda utilizar la quía de asignación de correo de Proxmox.

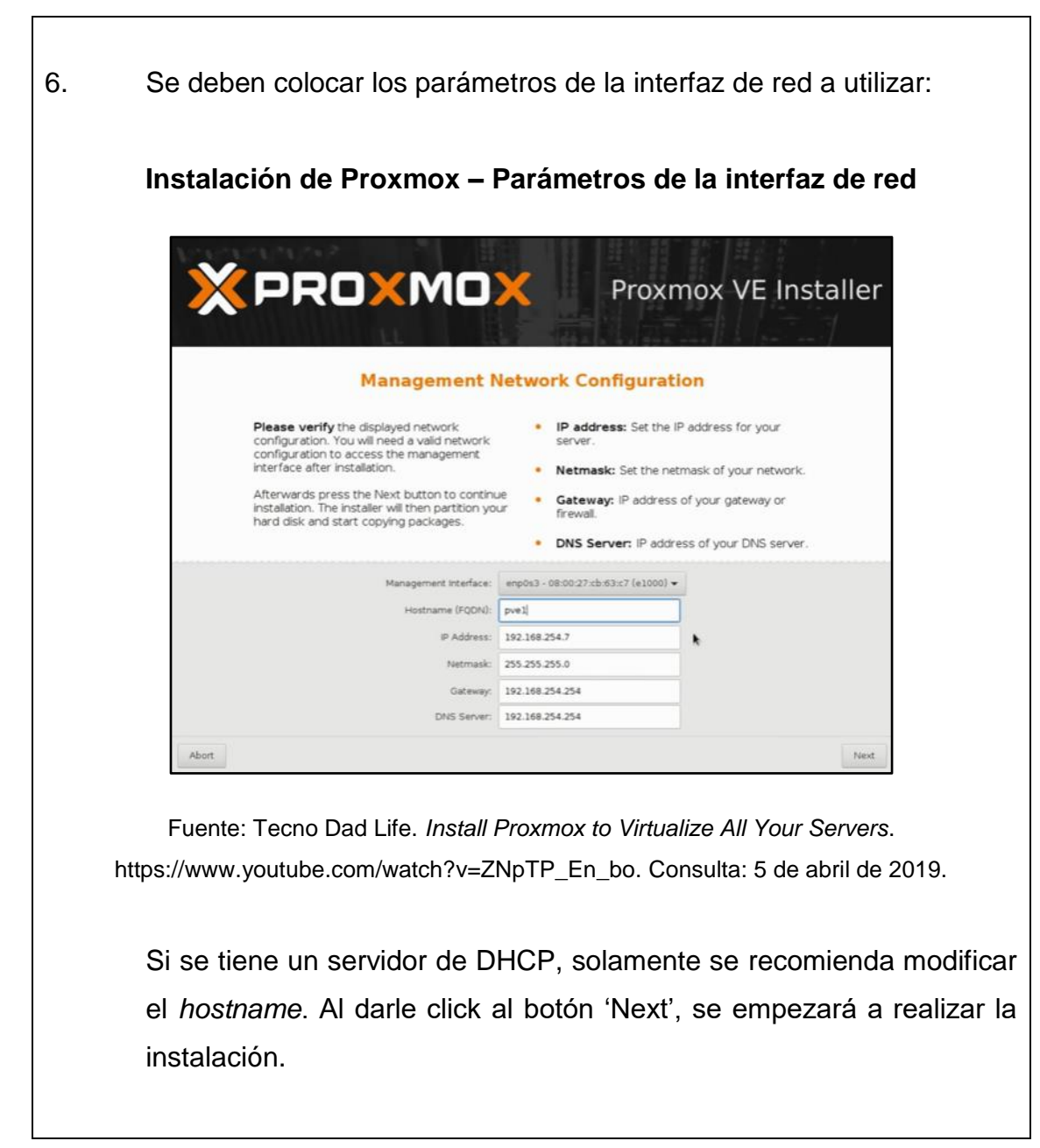

ı

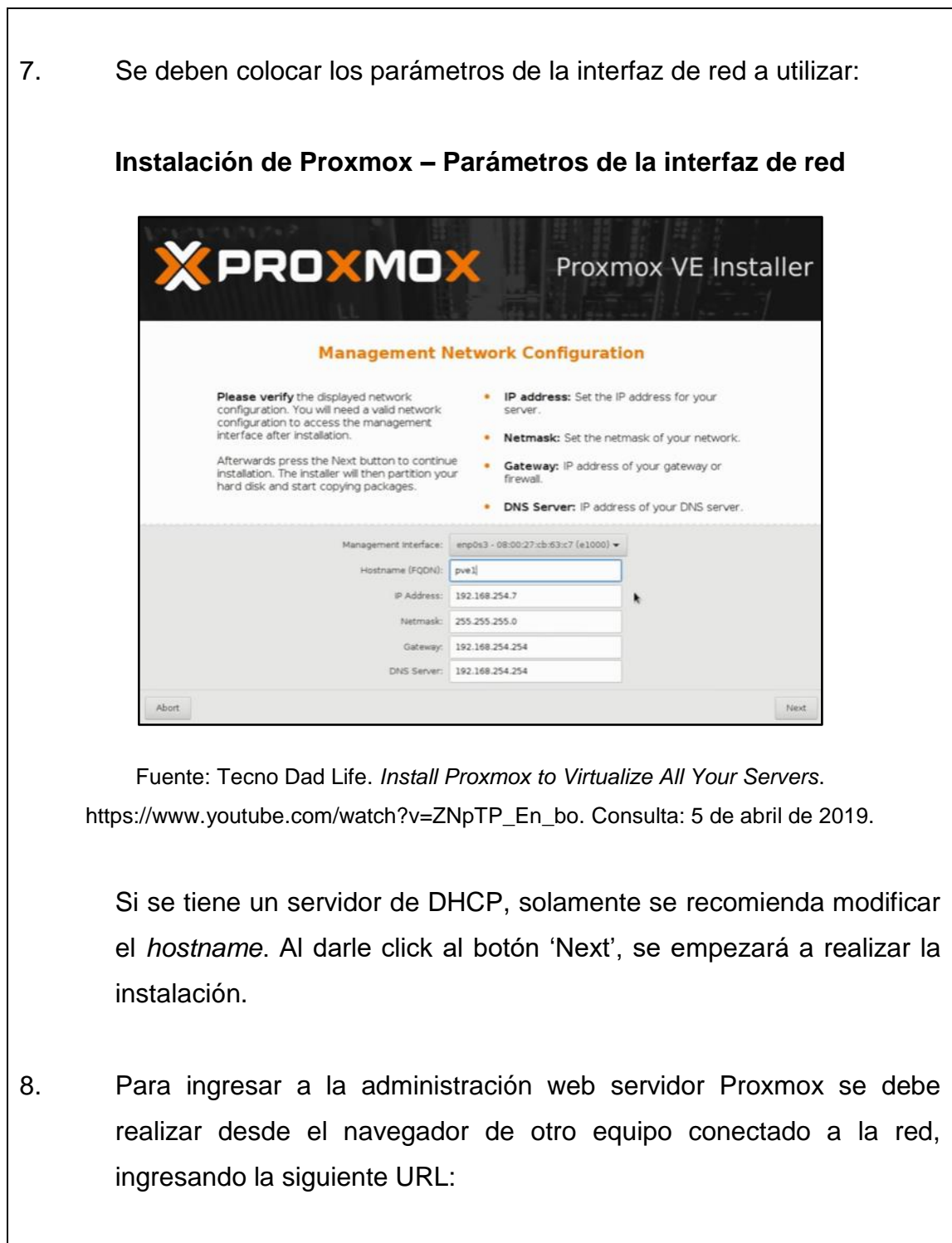

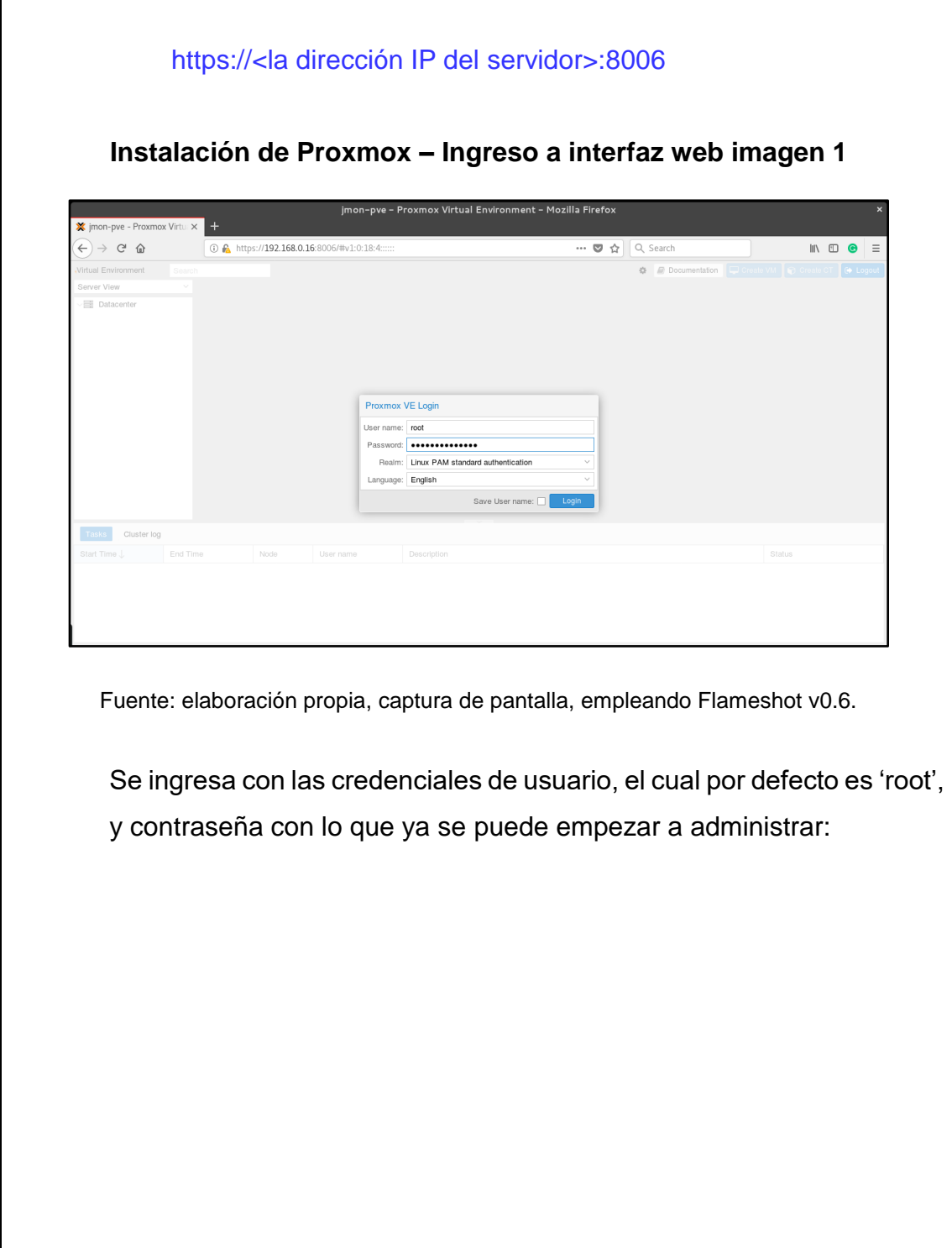

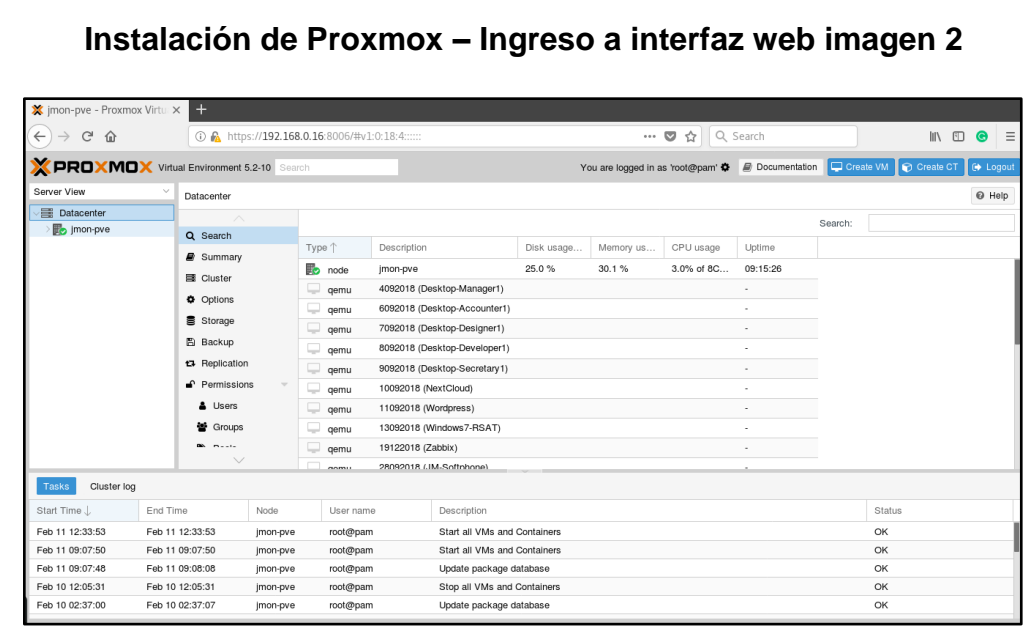

Fuente: elaboración propia, captura de pantalla, empleando Flameshot v0.6.

# **Configuración inicial**

Una vez instalado es recomendable realizar los siguientes pasos para obtener un servidor actualizado con todas las herramientas:

- 1. Ingrese a la línea de comandos del servidor vía SSH, con una pantalla VGA o desde la interfaz web.
- 2. Los siguientes comandos garantizan que las variables de lenguaje estén correctamente configuradas:

\$ export LANGUAGE=en\_US.UTF-8 \$ export LANG=en\_US.UTF-8

\$ export LC\_ALL=en\_US.UTF-8 \$ locale-gen en\_US.UTF-8 \$ dpkg-reconfigure locales Al aplicar el último comando aparecerá una segunda pantalla en la que debe seleccionarse 'en\_US.UTF-8'. 3. Se debe modificar el archivo '/etc/apt/sources.list' dejándolo de la siguiente forma: deb http://ftp.debian.org/debian stretch main contrib non-free # PVE pve-no-subscription repository provided by Proxmox.com, # NOT recommended for production use deb http://download.Proxmox.com/debian/pve stretch pve-nosubscription # security updates deb http://security.debian.org stretch/updates main contrib non-free 4. Después de ello se debe inhabilitar paquetes para versión empresarial dejando al archivo '/etc/apt/sources.list.d/pve-enterprise.list' de la siguiente forma: #deb https://enterprise.Proxmox.com/debian/pve stretch pveenterprise

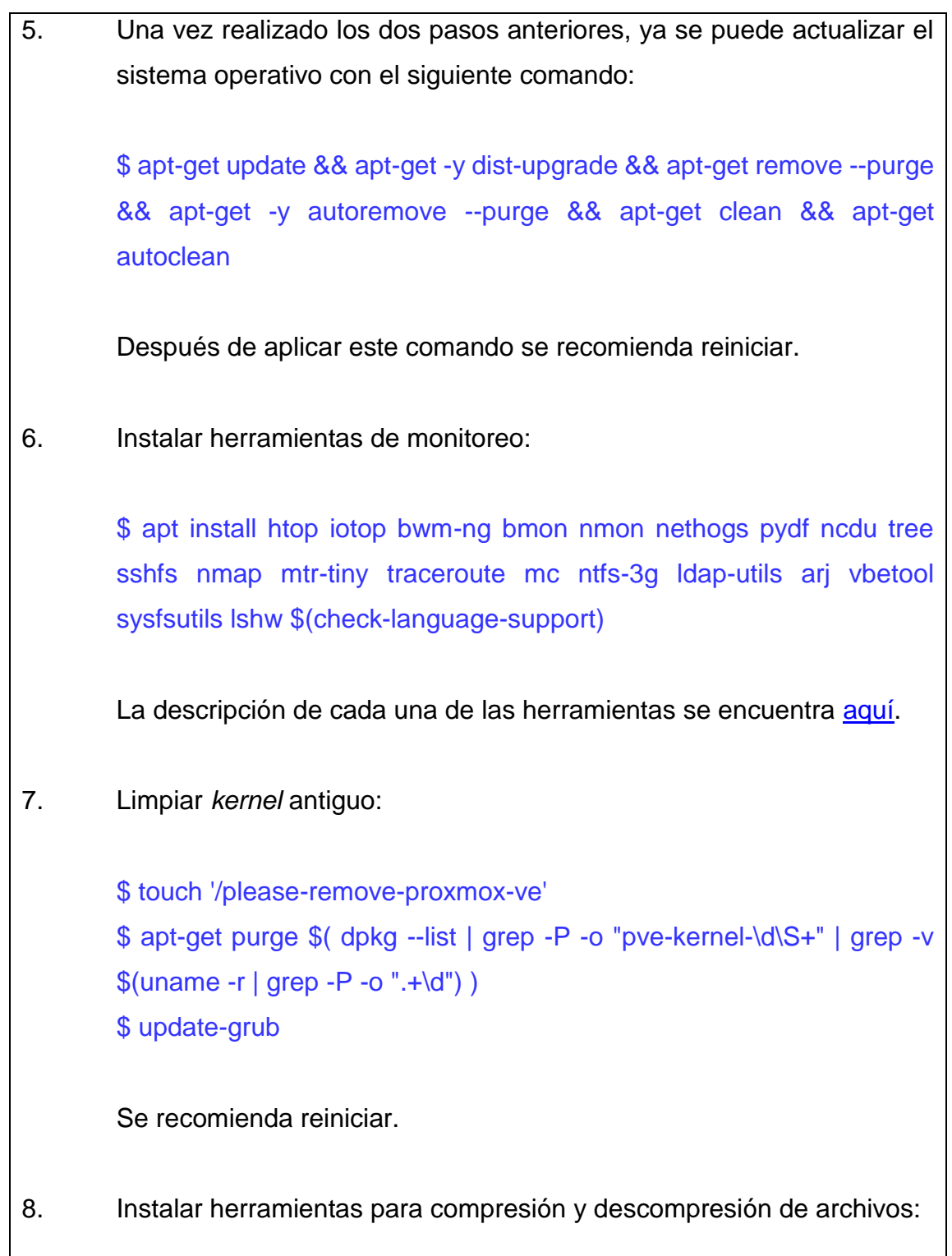

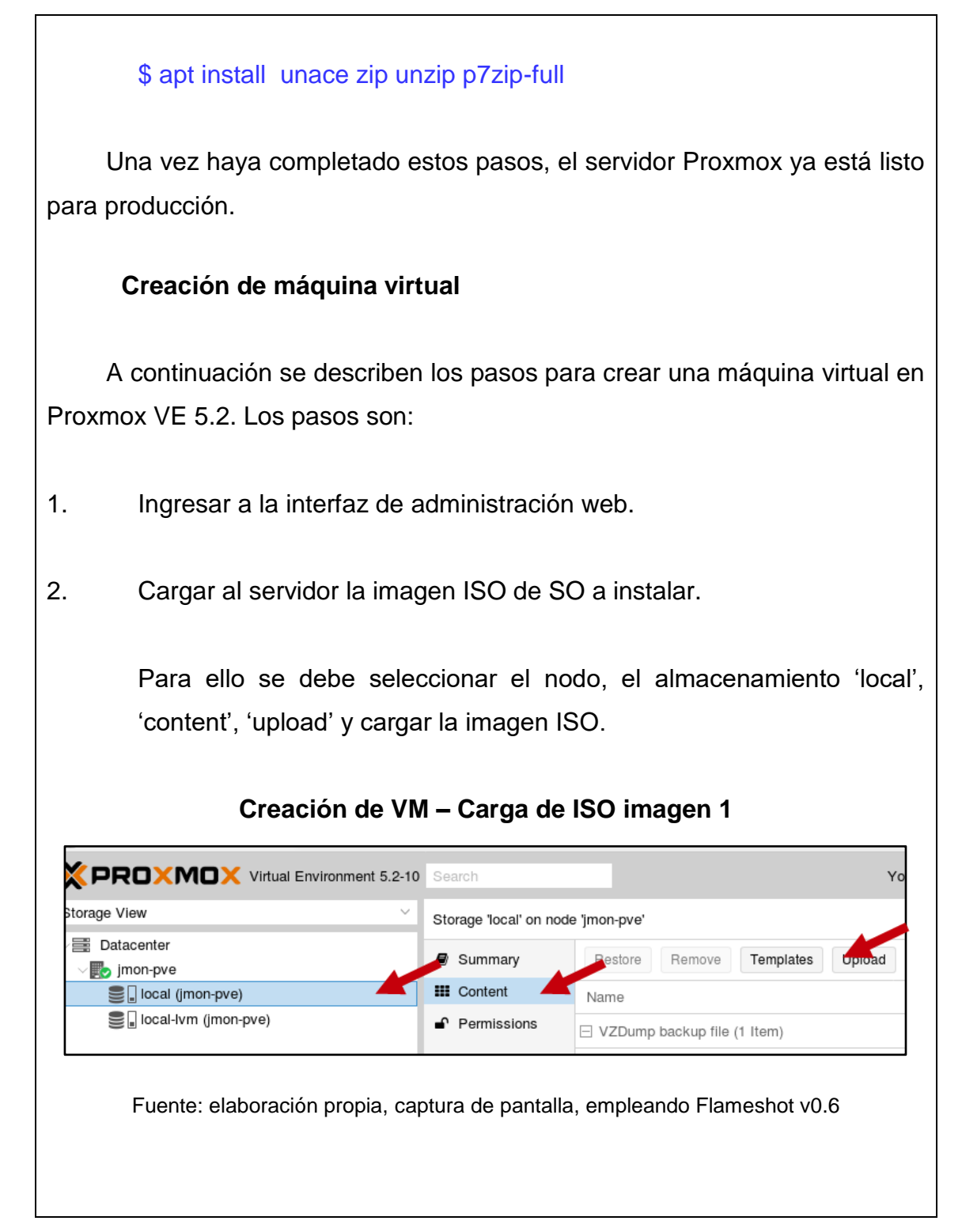

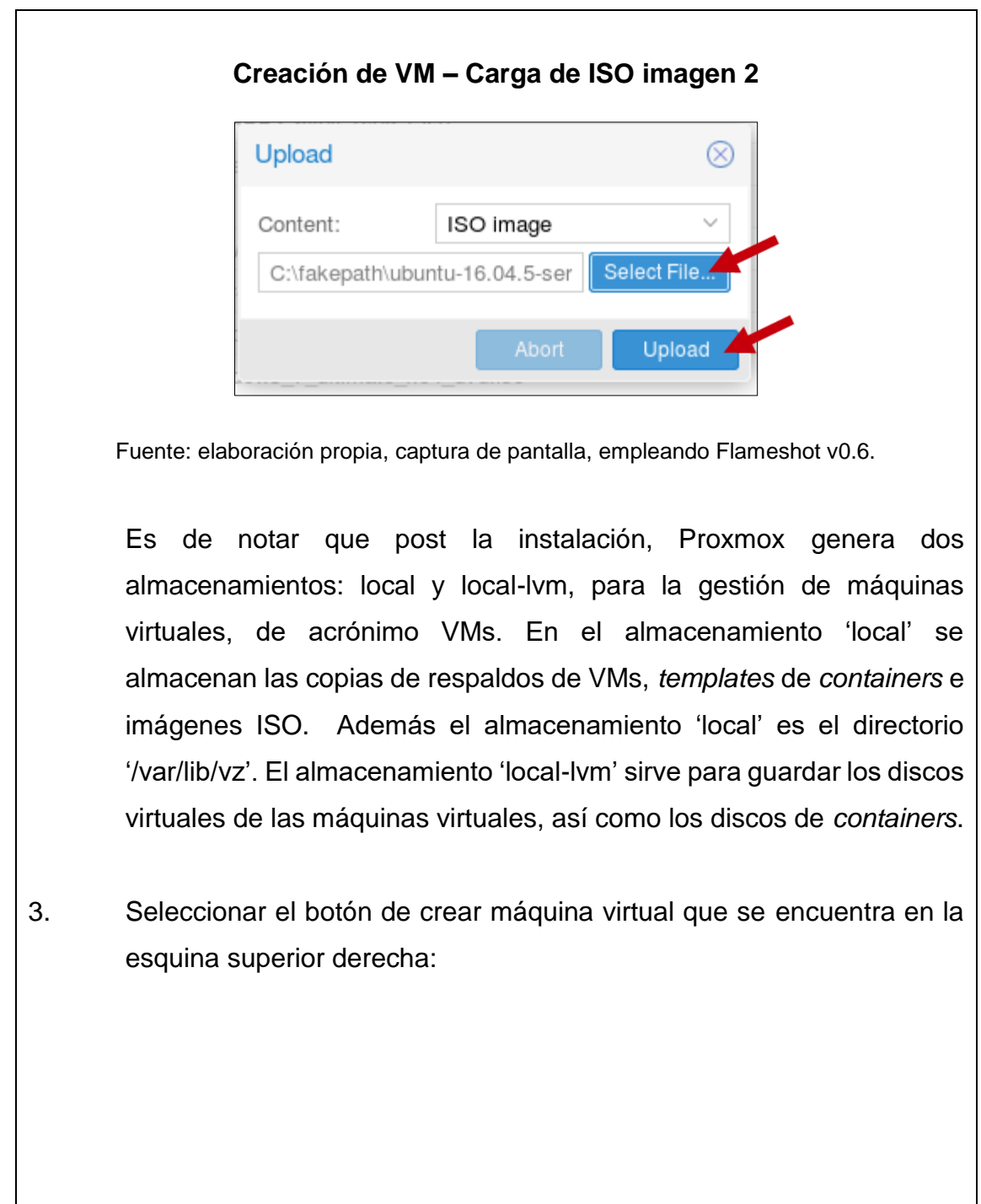

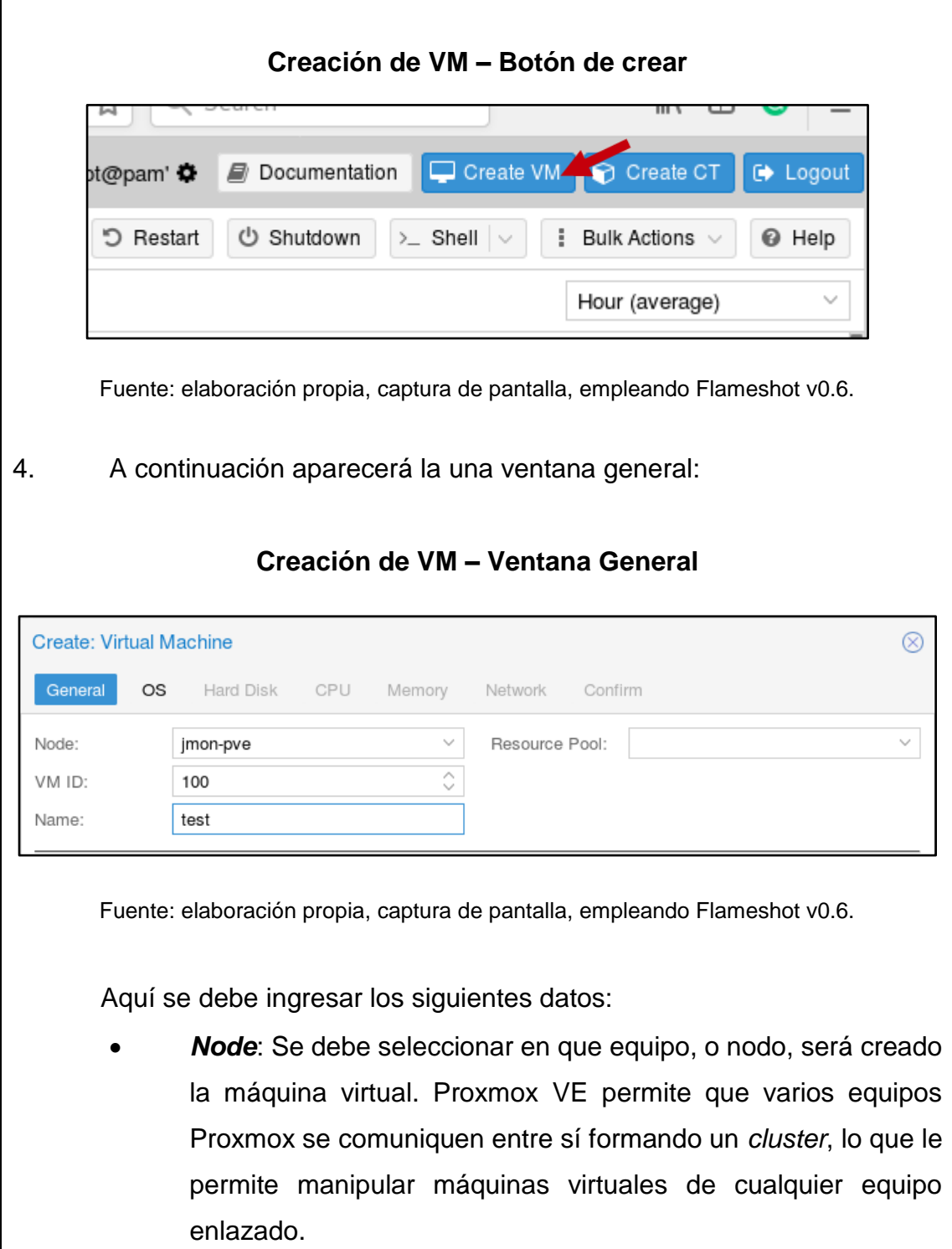

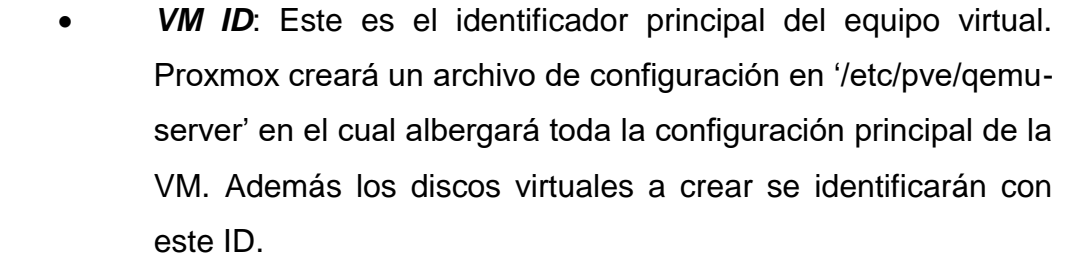

- *Name*: Es un alias genérico que recibirá la VM.
- *Resource Pool*: Esto es para un conjunto de VMs con ciertos permisos especiales. Este parámetro es opcional.

5. Al presionar 'Next' aparecerán las opciones del sistema operativo, en las que se debe seleccionar la imagen ISO cargada del almacenamiento 'local', el tipo de sistema operativo a usar y su versión:

**Creación de VM – Ventana OS**

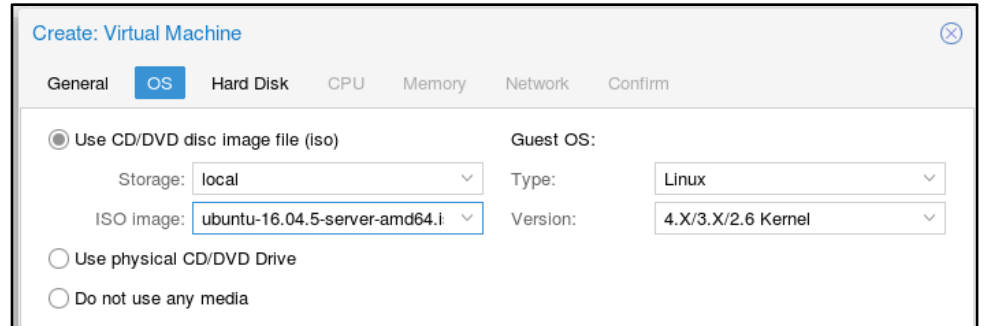

Fuente: elaboración propia, captura de pantalla, empleando Flameshot v0.6.

6. Después le aparecerán las opciones del disco virtual. Estas son:

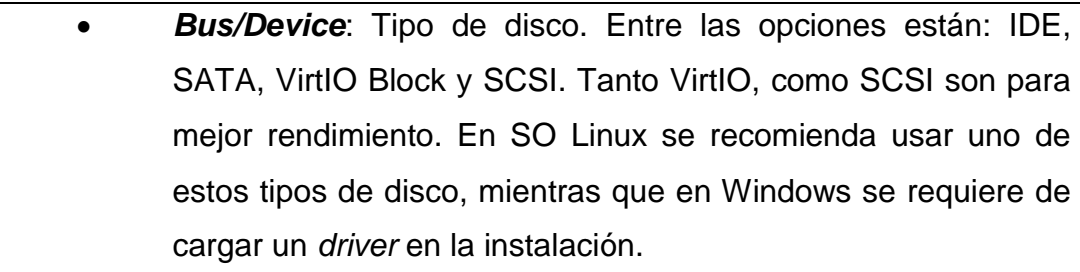

- *Storage*: La ubicación en donde será almacenado el disco virtual. Por defecto se utiliza 'local-lvm'.
- *Disk size*: Tamaño del disco.
- *Format*: Indica en que formato se almacenará el disco. Las opciones soportadas son: raw, qcow2 y vmdk. El almacenamiento 'local-lvm' tiene por defecto solo almacenar discos de formato raw.
- *Cache*: Esta es una opción para mejorar el rendimiento de un disco. En este caso se utilizará la opción por defecto 'No cache'.

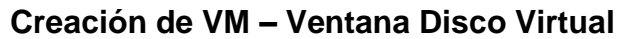

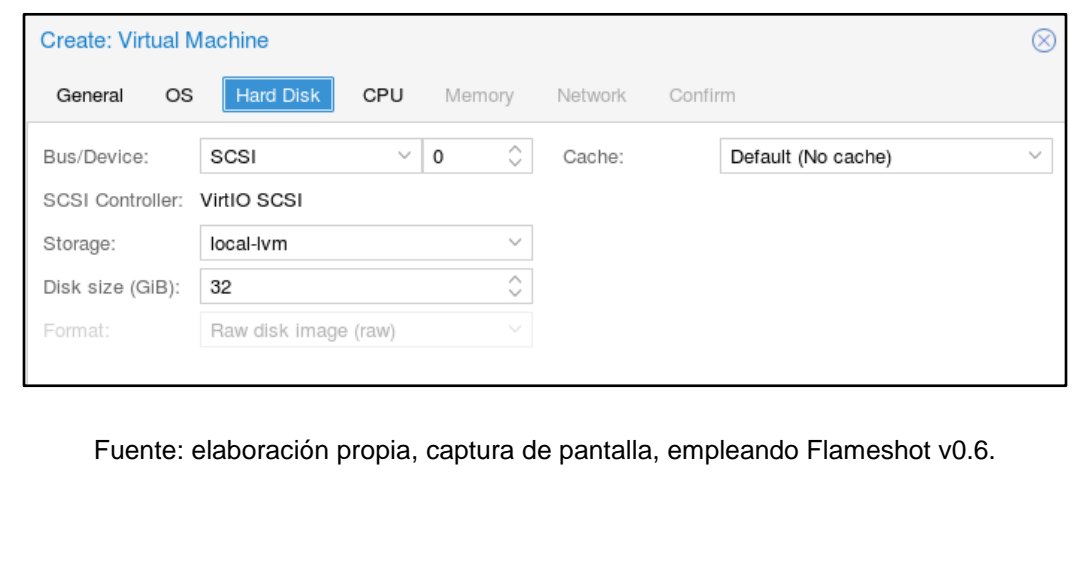

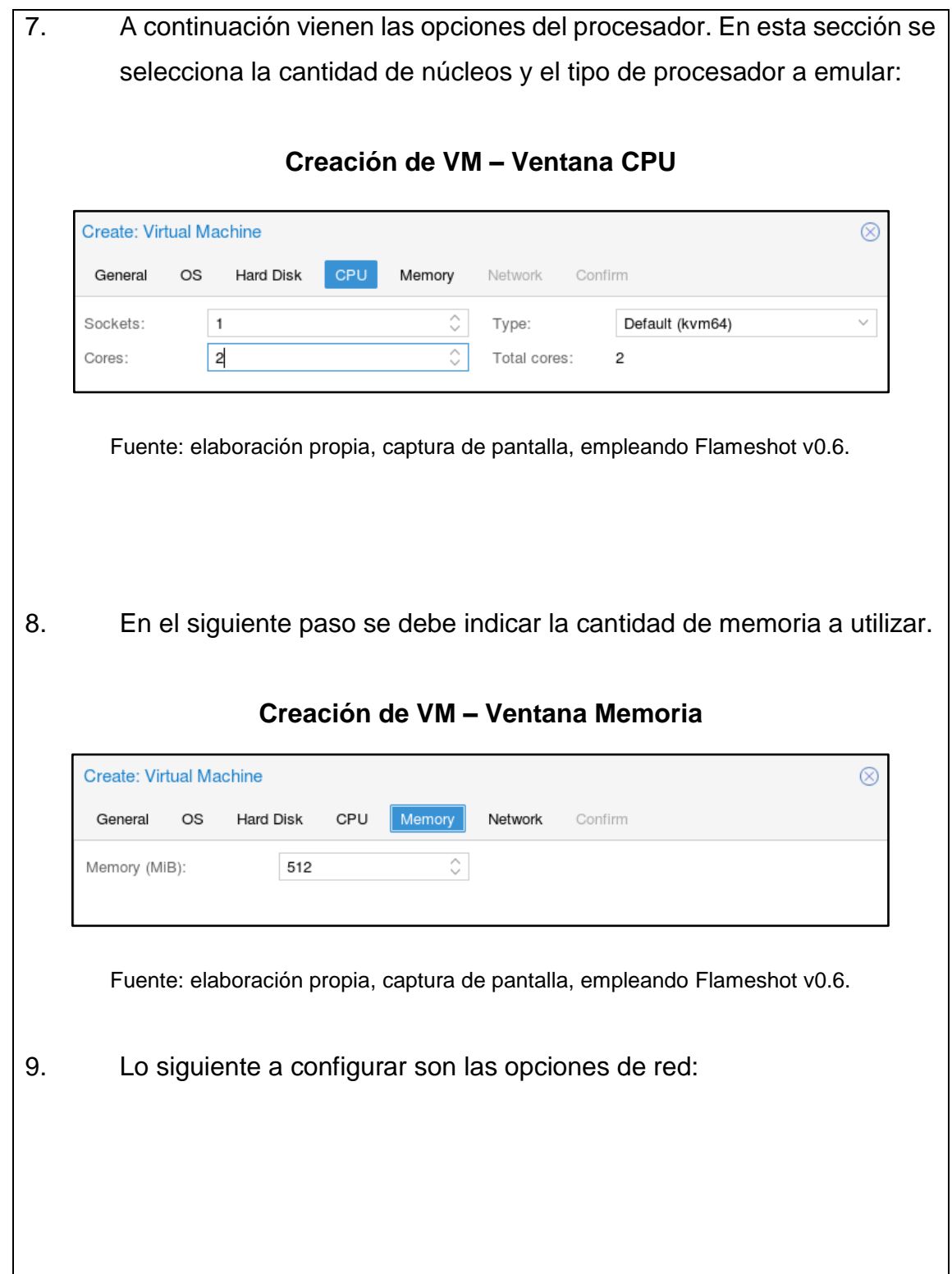

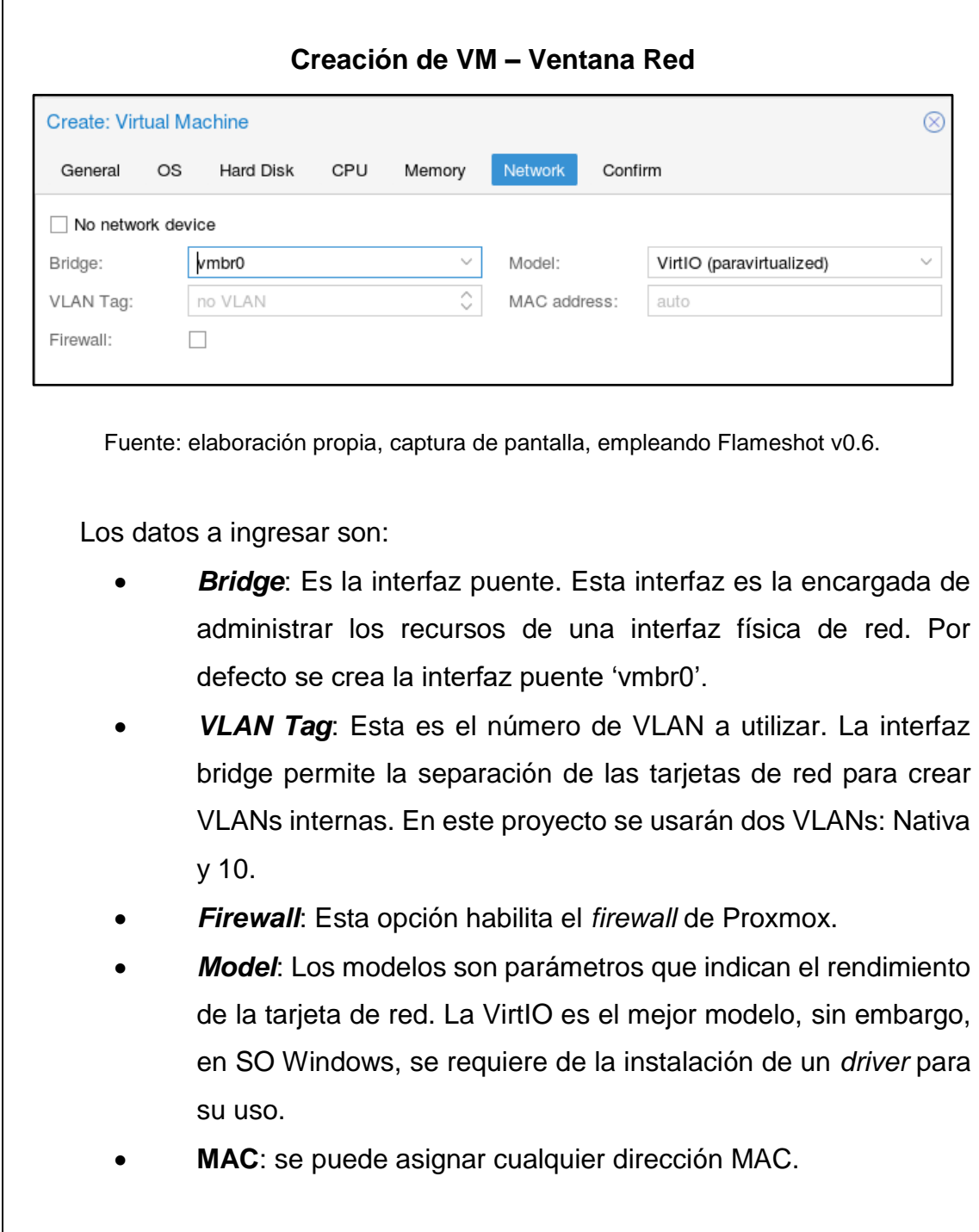

10. Confirmar la creación de la VM.

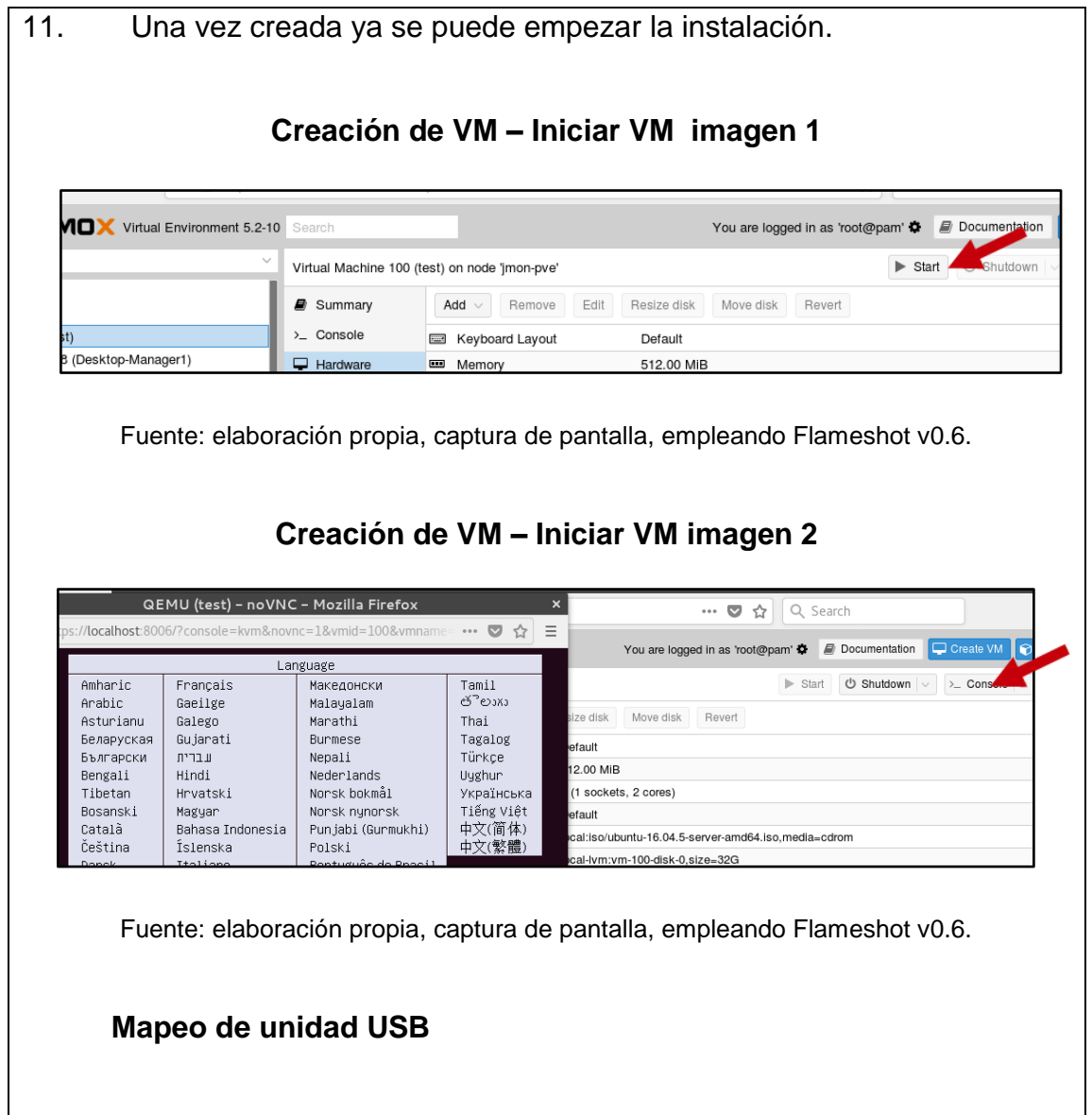

El mapeo de la unidad USB permite a una máquina virtual adueñarse de un puerto USB del servidor Proxmox. Esto permitió al equipo SMTP Appliance utilizar un módulo USB a UART con el cual envía los comandos AT.

Para mapear una unidad USB se realiza lo siguiente:

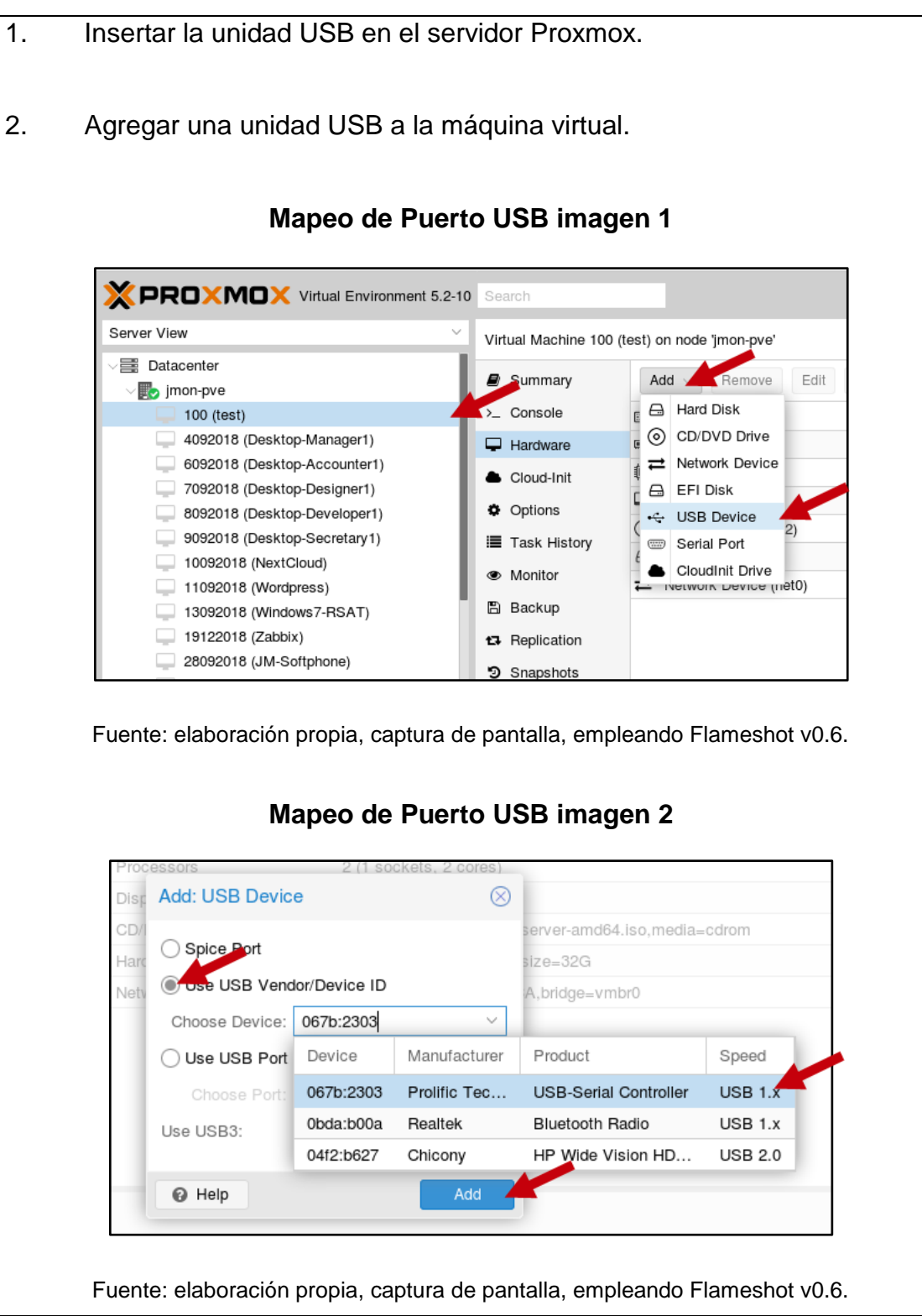

Si es un dispositivo USB 3 se debe habilitar la opción 'Use USB3'.

# **Mapeo de dispositivo de audio**

Para poder utilizar el dispositivo de audio del servidor Proxmox en un equipo virtual, es requerido que el equipo virtual cuente con los *drivers* para [SPICE.](https://pve.proxmox.com/wiki/SPICE)

SPICE es una solución para ambientes virtuales que permite emular un equipo virtual como si fuese un equipo de escritorio. A diferencia de un equipo virtual convencional, SPICE permite interactuar con los dispositivos de audio, video y USB de la máquina local la cual solicite manipular la máquina virtual. Además SPICE ofrece una experiencia del usuario similar al uso de una máquina virtual como un equipo local. Linux cuenta por defecto soporte para SPICE, mientras que en Windows, se requiere de la instalación de unos *drivers*.

En el equipo SMTP Appliance es requerido habilitar SPICE para enviar datos de audio desde el servidor hasta el módulo GSM. Dado que este equipo es Linux, no requiere de ninguna instalación de *drivers* especiales.

Los pasos para el mapeo del audio son los siguientes:

1. Instalar la herramienta virt-viewer en un equipo local.

En Linux se puede instalar esta herramienta con el siguiente comando:

\$ sudo apt install virt-viewer

En Windows se debe descarga esta herrienta de la página oficial o haciendo click aquí.

- 2. Ingresar a la línea de comandos del servidor Proxmox.
- 3. Modificar el archivo de configuración de la VM.

Para ello es necesario ingresar al archivo '/etc/pve/qemu-server/<VM ID>.conf', siendo <VM ID> el ID del equipo virtual el cual se desea configurar, y se debe agregar la siguiente línea:

args: -device AC97,addr=0x18

o

args: -device intel-hda,id=sound5,bus=pci.0,addr=0x18 -device hdamicro,id=sound5-codec0,bus=sound5.0,cad=0 -device hdaduplex,id=sound5-codec1,bus=sound5.0,cad=1

4. Modificar la pantalla de la VM a SPICE, vía interfaz web.

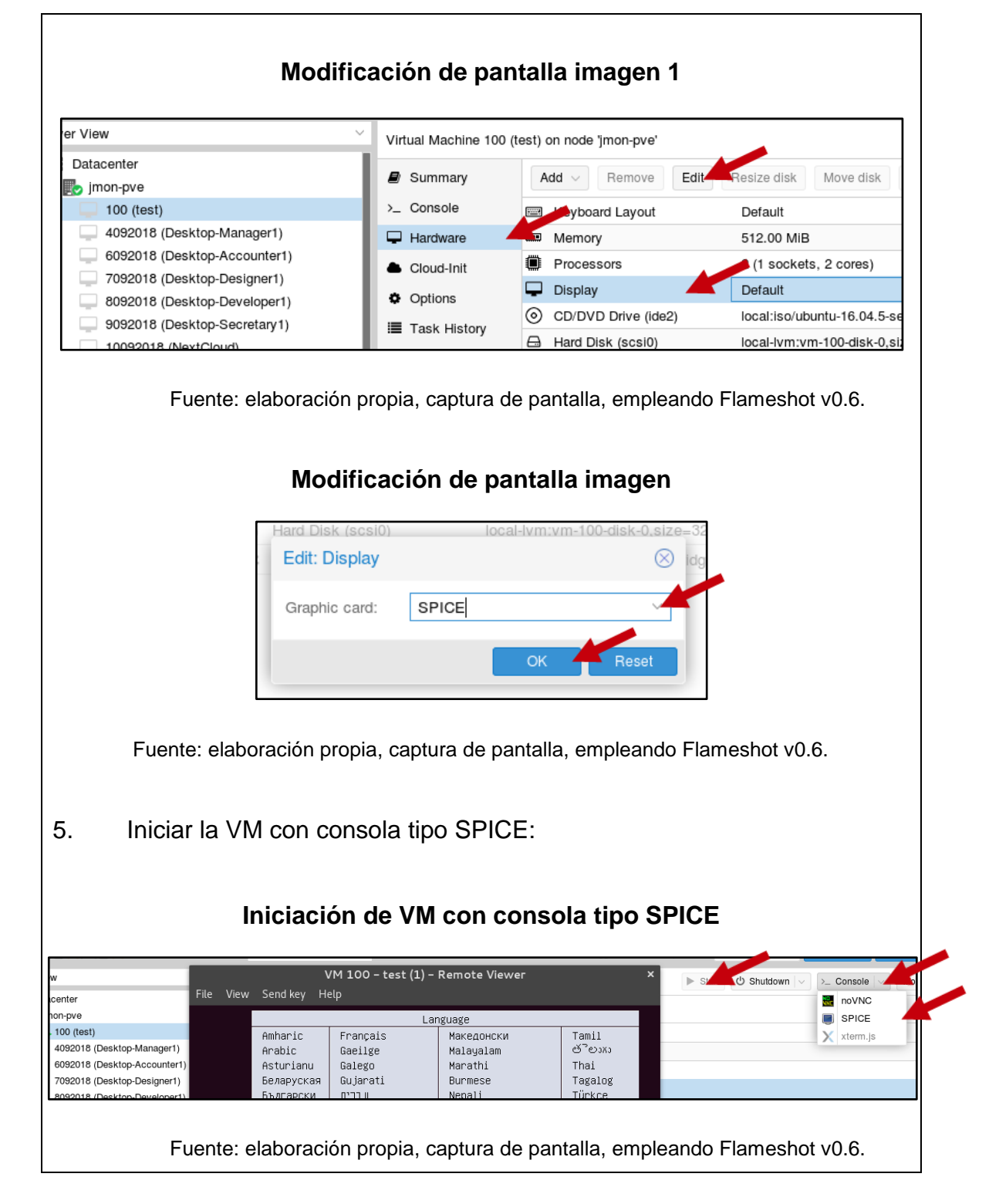

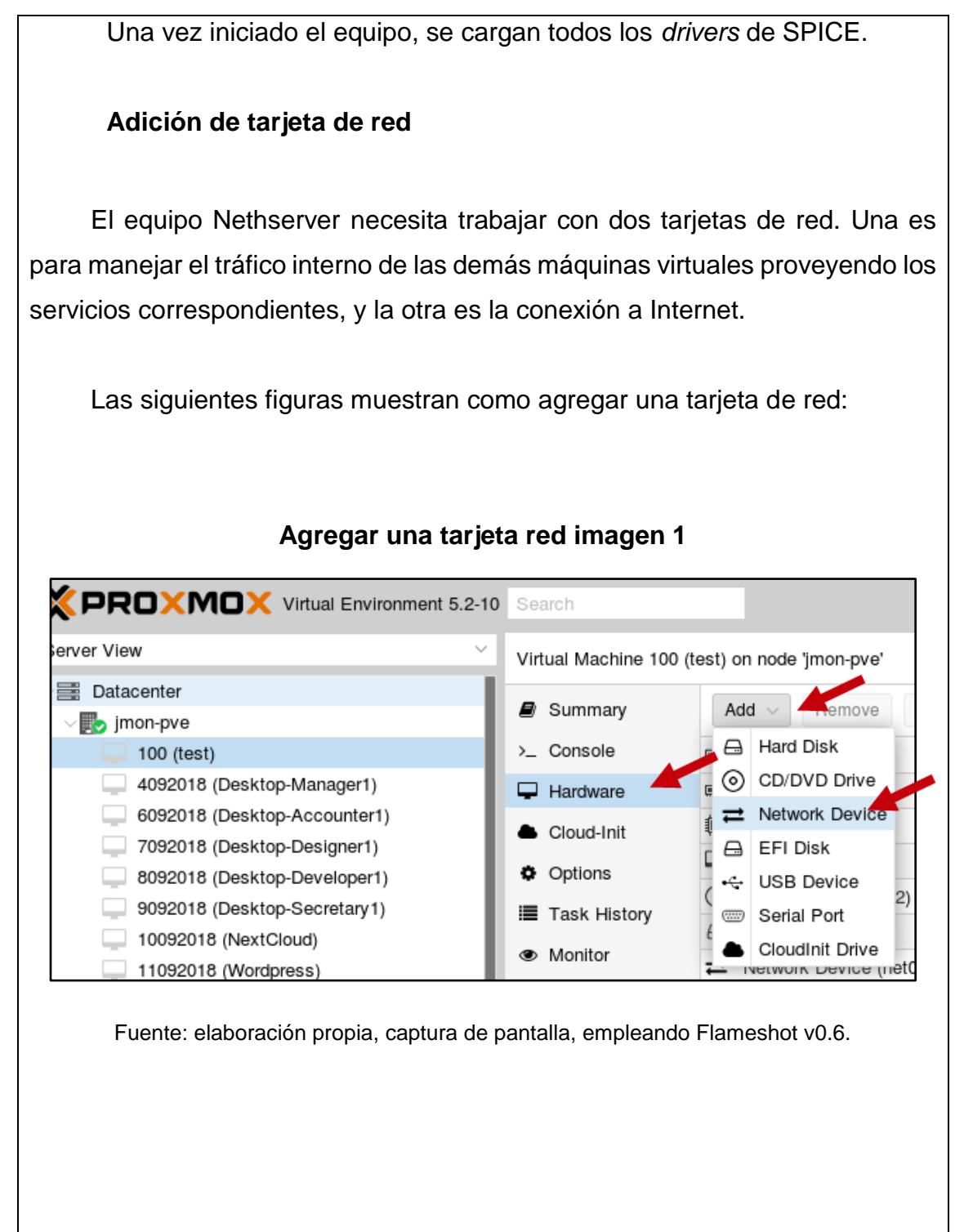

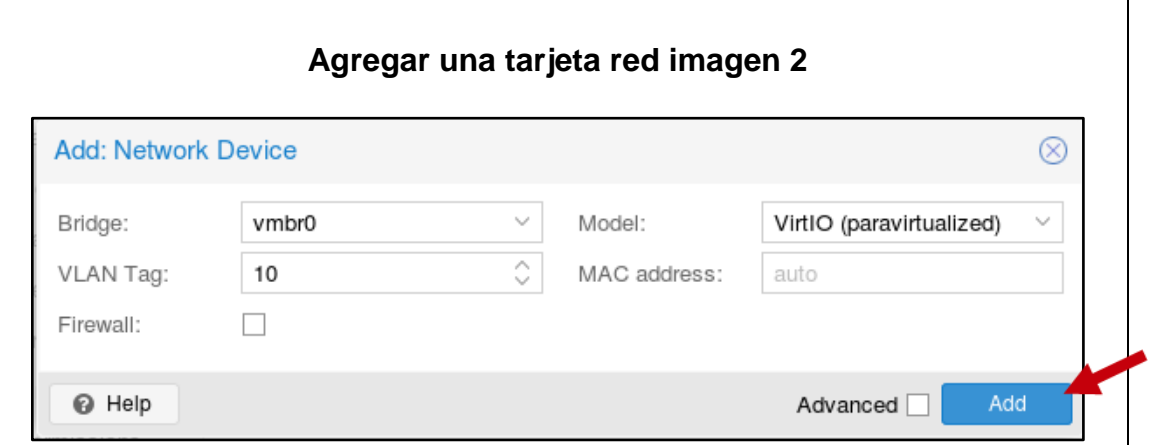

Fuente: elaboración propia, captura de pantalla, empleando Flameshot v0.6.

En el paso anterior se puede seleccionar cualesquiera características de la interfaz.

# **Esquema de máquinas virtuales**

El esquema de máquinas virtuales realizado representa la topología de red de las máquinas virtuales creada dentro del servidor Proxmox. Como se mencionó en la sección 3.2.4, se utilizarán dos VLANs, la nativa o uno, la cual viene por defecto al crear una tarjeta de red, y la diez.

El equipo Nethserver tiene dos interfaces de red, cada una conectada a cada VLAN, mientras que los equipos de Wordpress, Zabbix, SMTP Appliance y FreePBX tendrán una sola interfaz conectada a la VLAN 10.

El esquema es el siguiente:

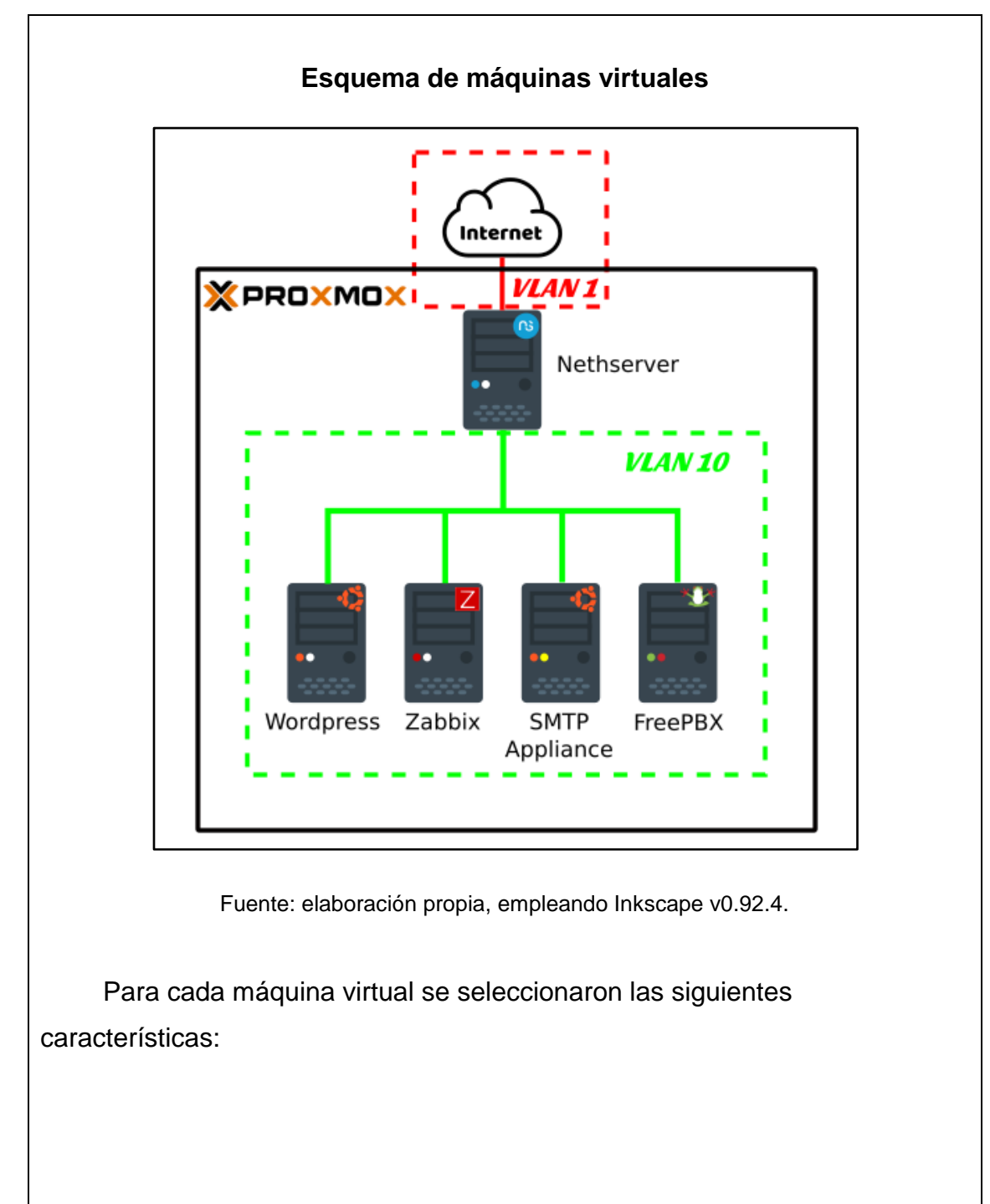

**Características de las máquinas virtuales**

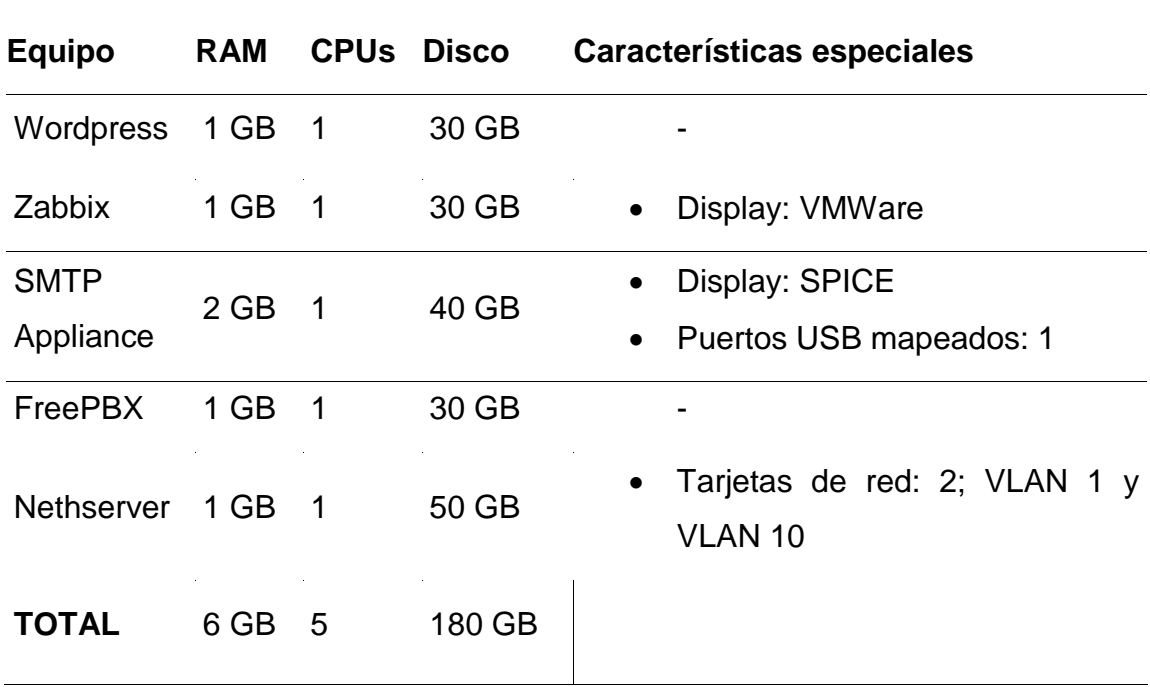

Fuente: elaboración propia, empleando Libreoffice v6.1.

### Apéndice 3. **Nethserver**

Nethserver es una plataforma *open source* diseñada para cumplir con todas las soluciones de red requeridas para pequeñas y medianas empresas. Nethserver cumple con las características de un servidor de tipo *Small Business*, capaz de brindar todos los servicios requeridos para la administrar una red como lo son: DHCP, DNS, *firewall*, IPS, *active directory*, entre otros.

Como alternativa a Nethserver, existe Microsoft Small Business Server. Otras soluciones *Small Business* de tipo *open source* están Zentyal, ClearOS, Uninvention, entre otras, aunque estas, en comparación con Nethserver, requieren la compra de *plugins* para utilizar ciertos servicios que en Nethserver son libres de uso.

### **Instalación**

Al instalar Nethserver 7 el equipo poseerá las siguientes características:

- CentOS 7 x64 como sistema operativo.
- Herramientas para administración de servicios de *firewall*, DHCP, DNS, *Port Forwarding*, entre otros.
- Instalación y configuración del interfaz Web HTML5, para administrar el servidor.

Para instalar Nethserver 7 se usarán los siguientes pasos:

- 1. Descargar la imagen ISO del [sitio oficial](https://www.nethserver.org/getting-started-with-nethserver/) y cargarlo al servidor Proxmox.
- 2. Crear VM con 2 tarjetas de red, VLANs 10 y 1, e iniciarla con la imagen ISO.

I.

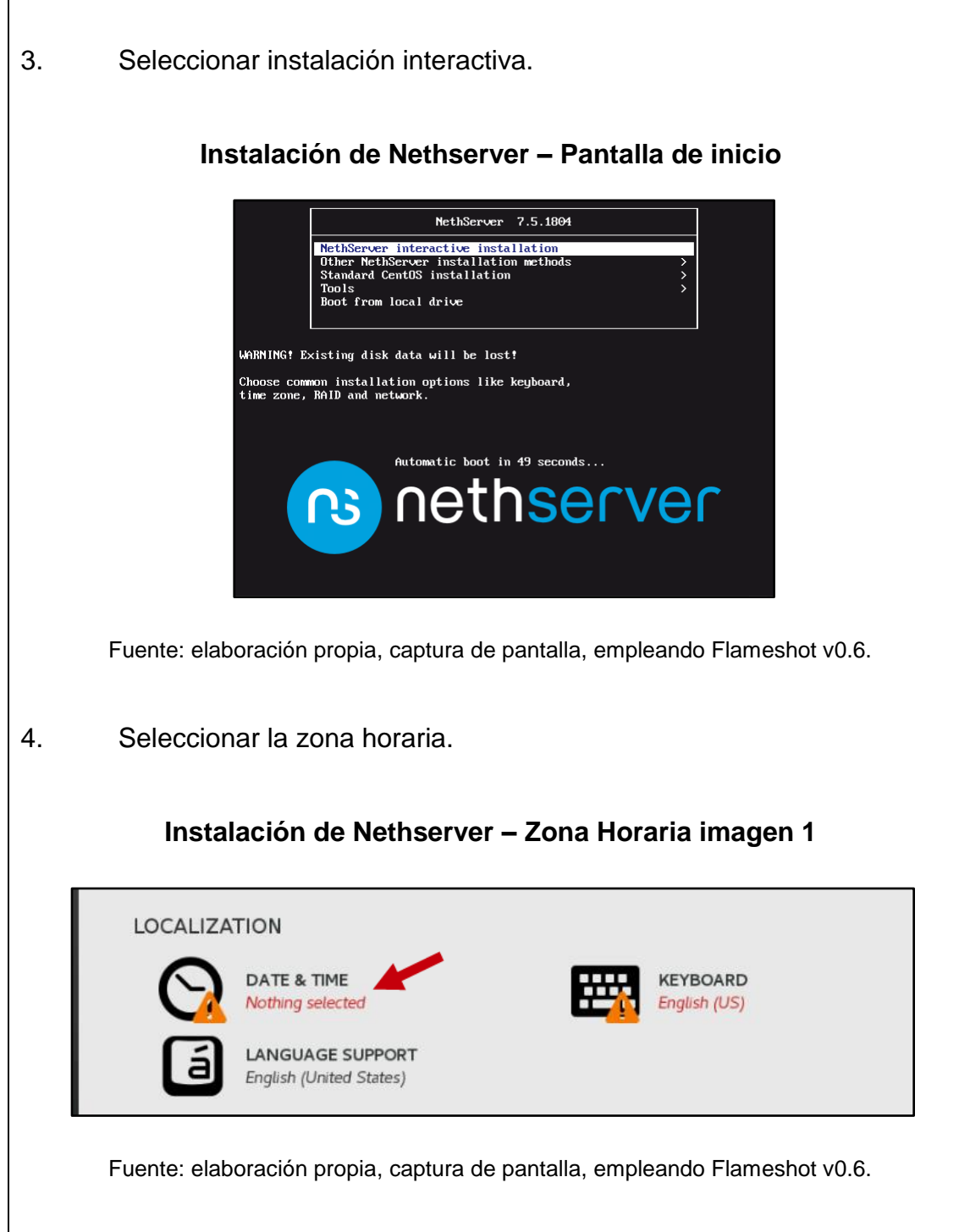

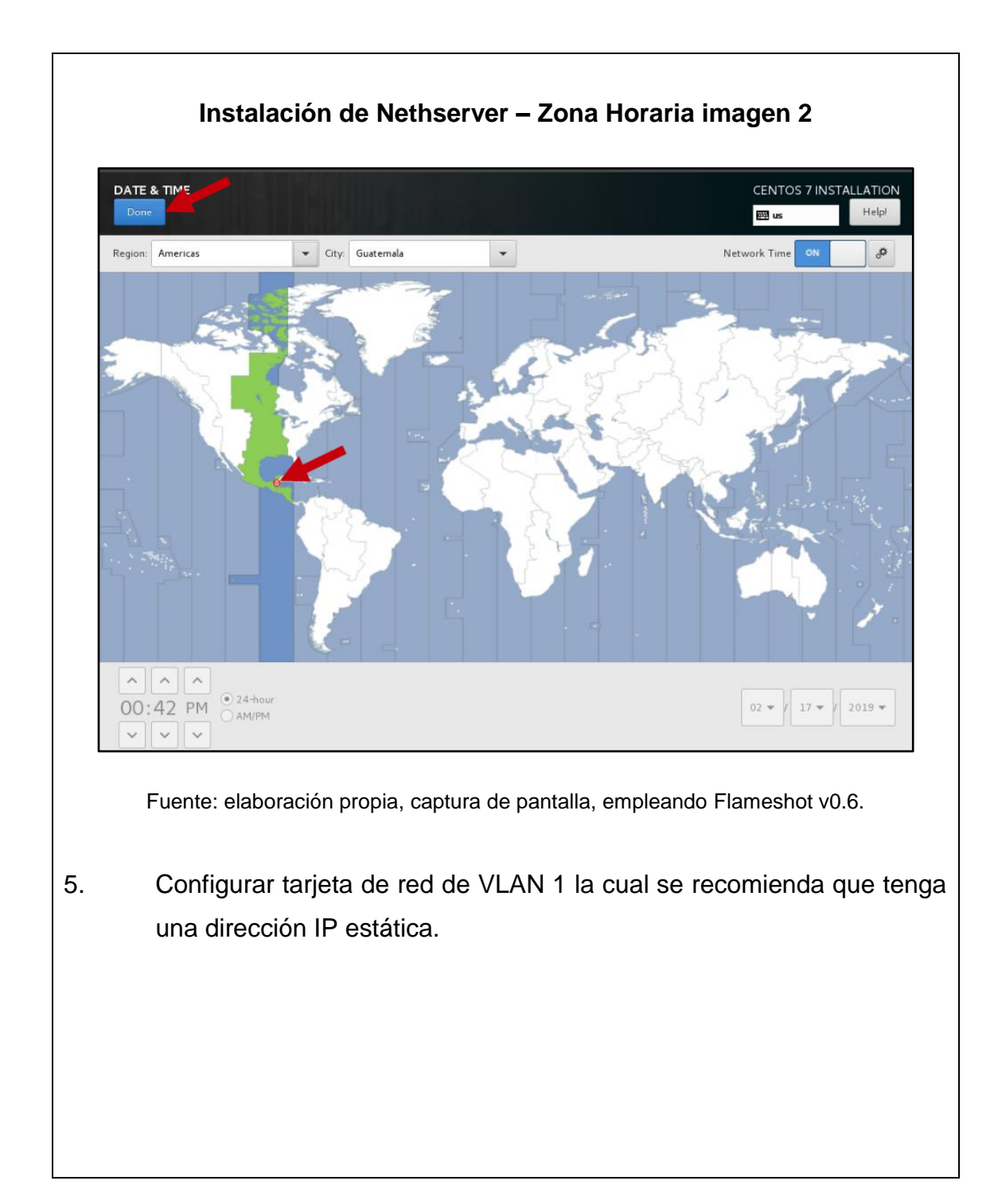

Г

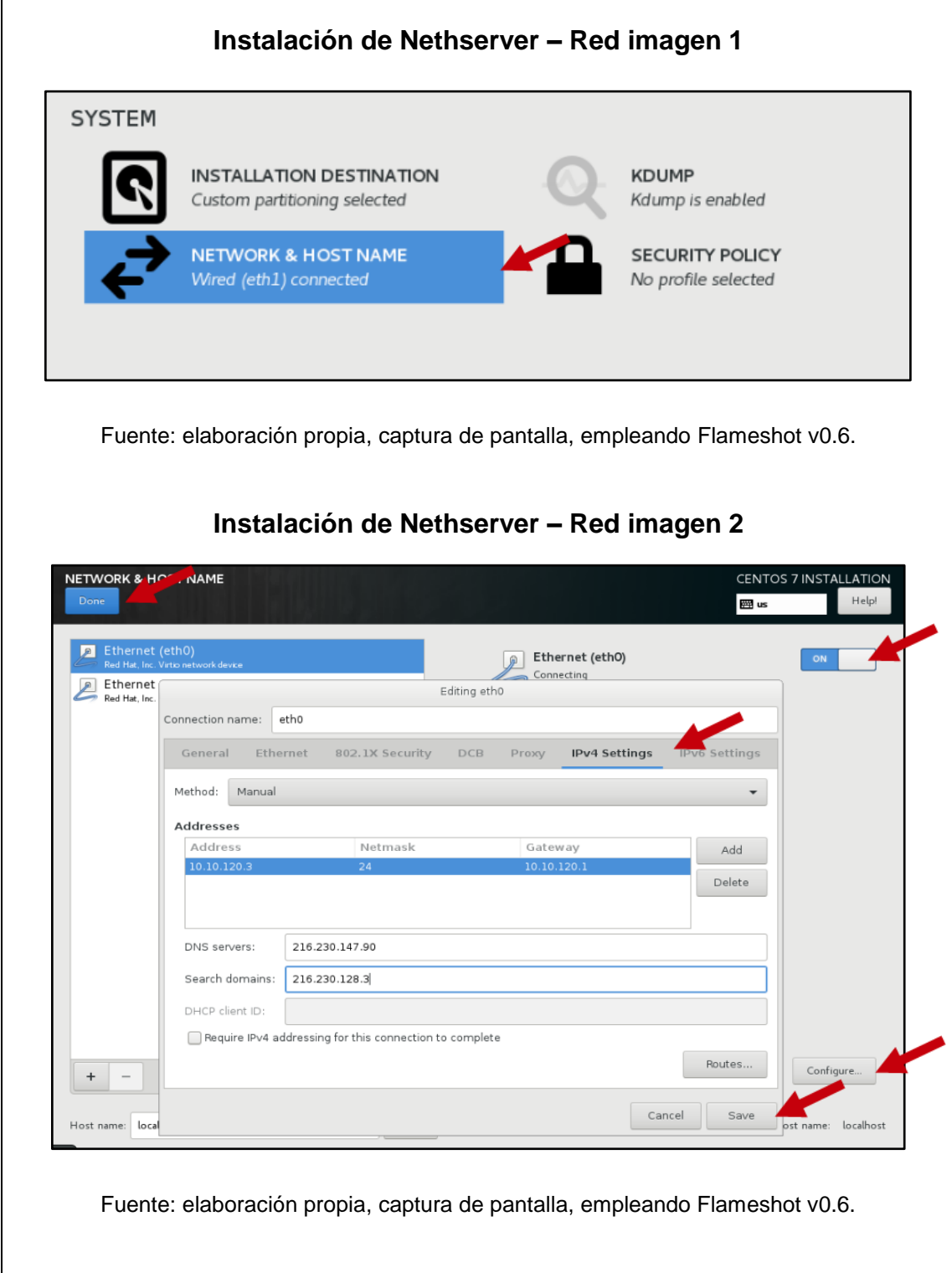

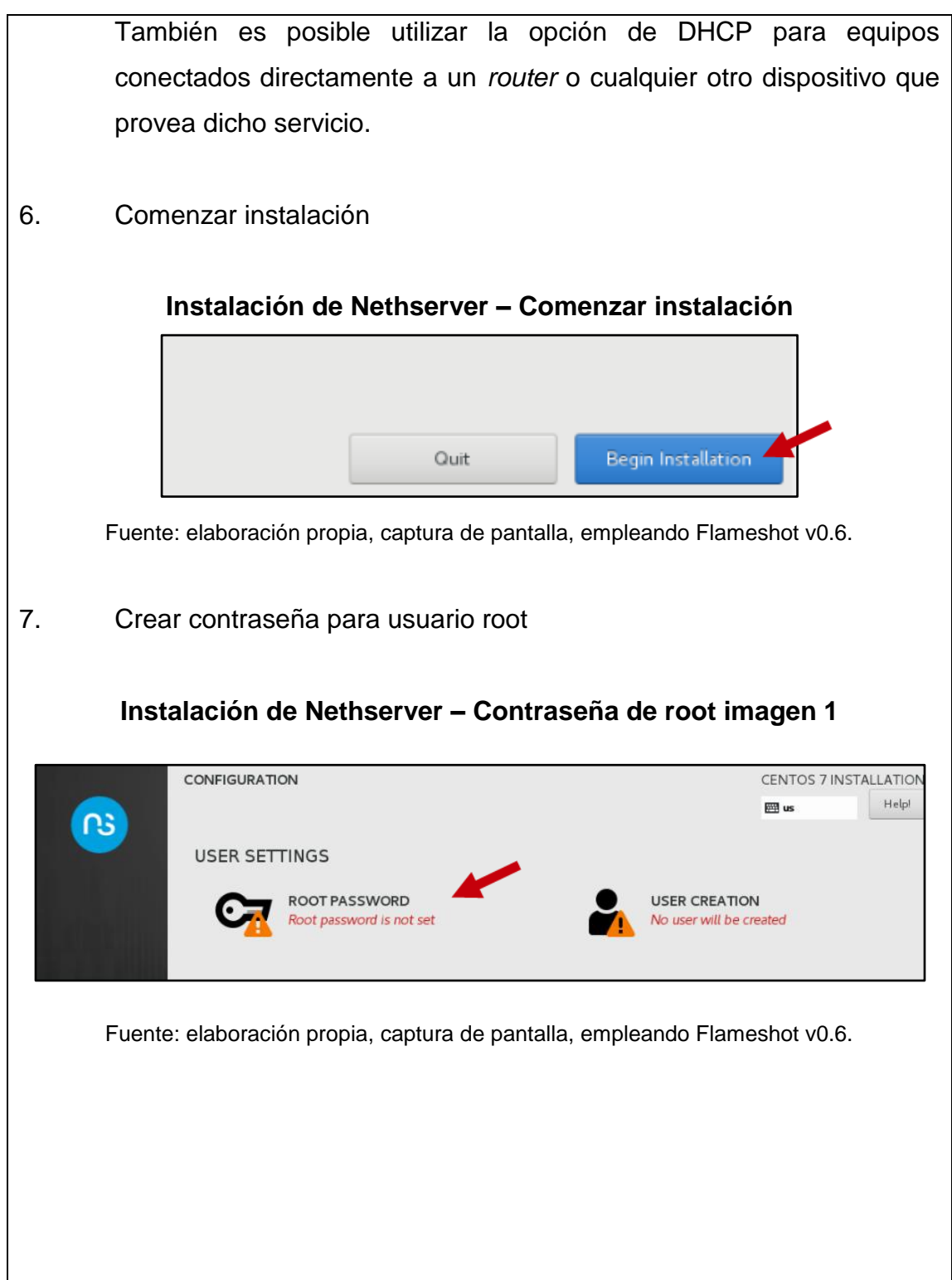

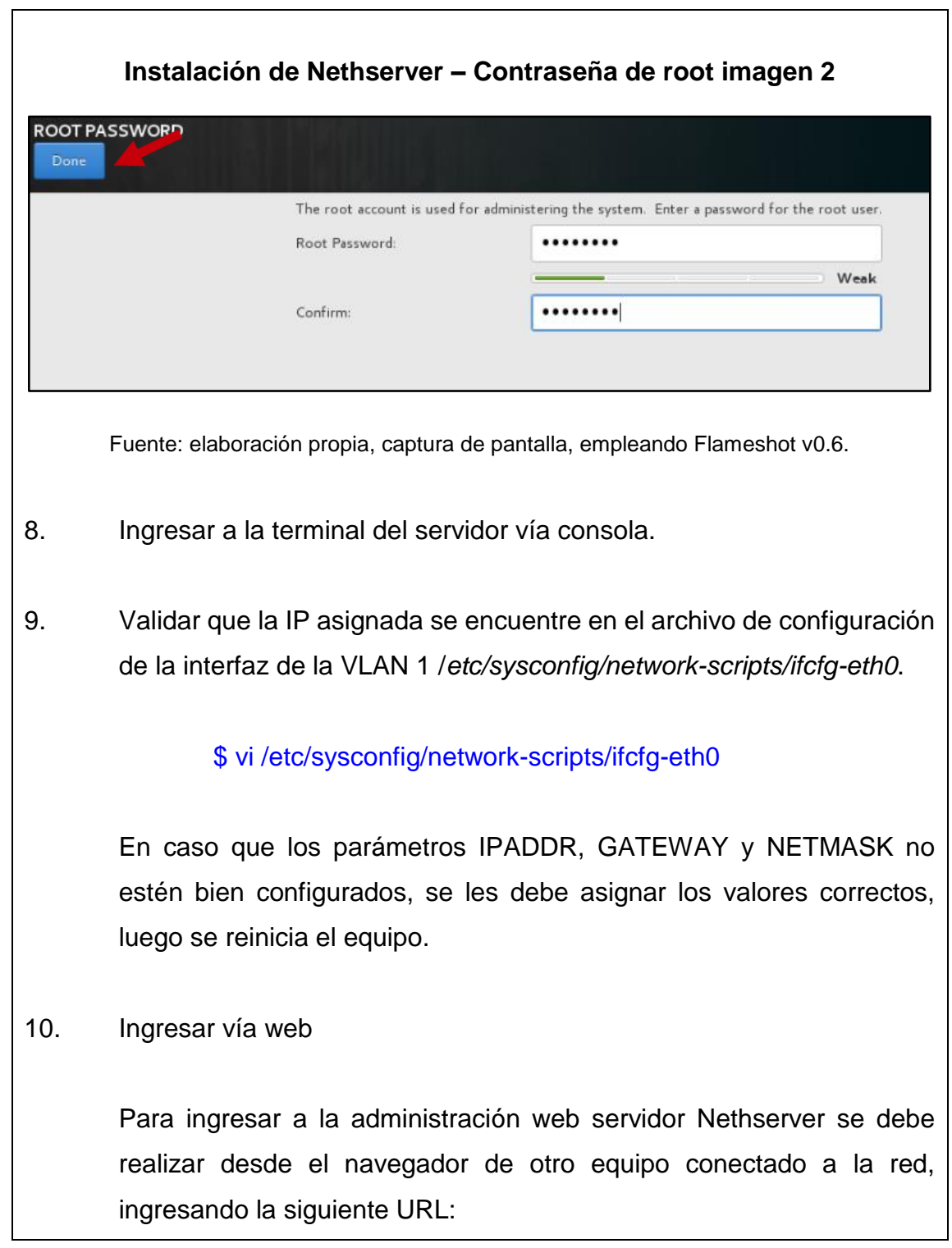

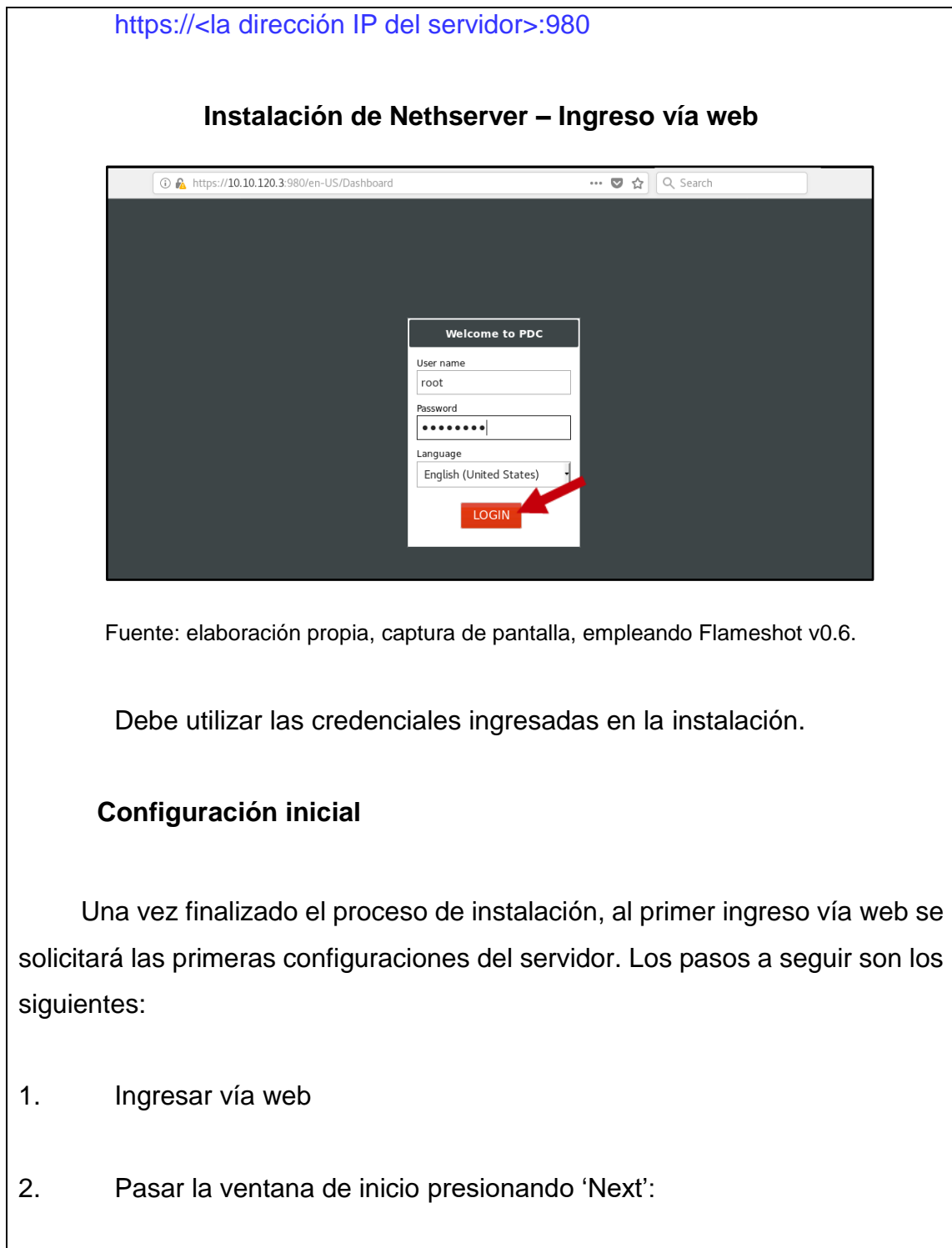

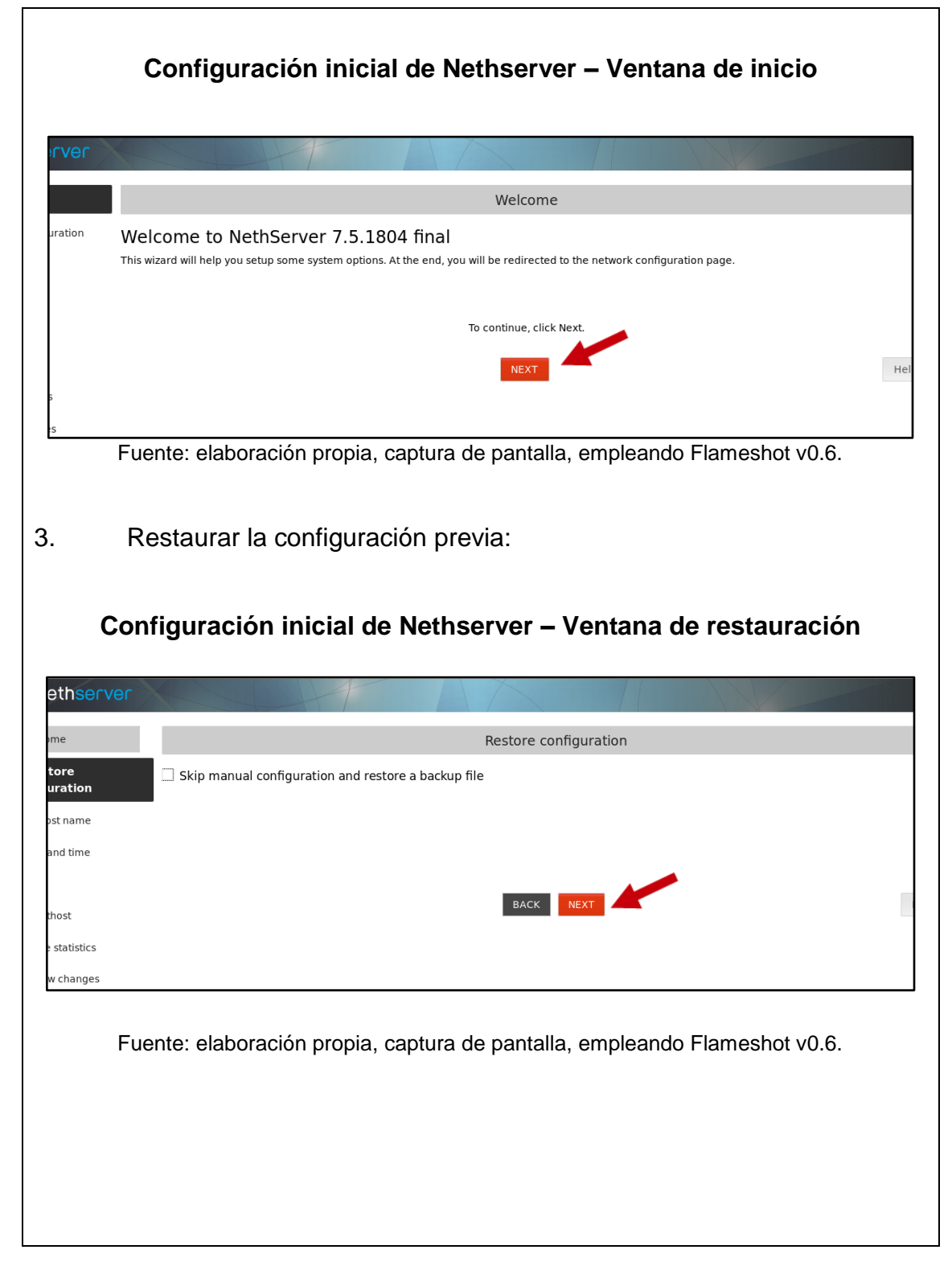

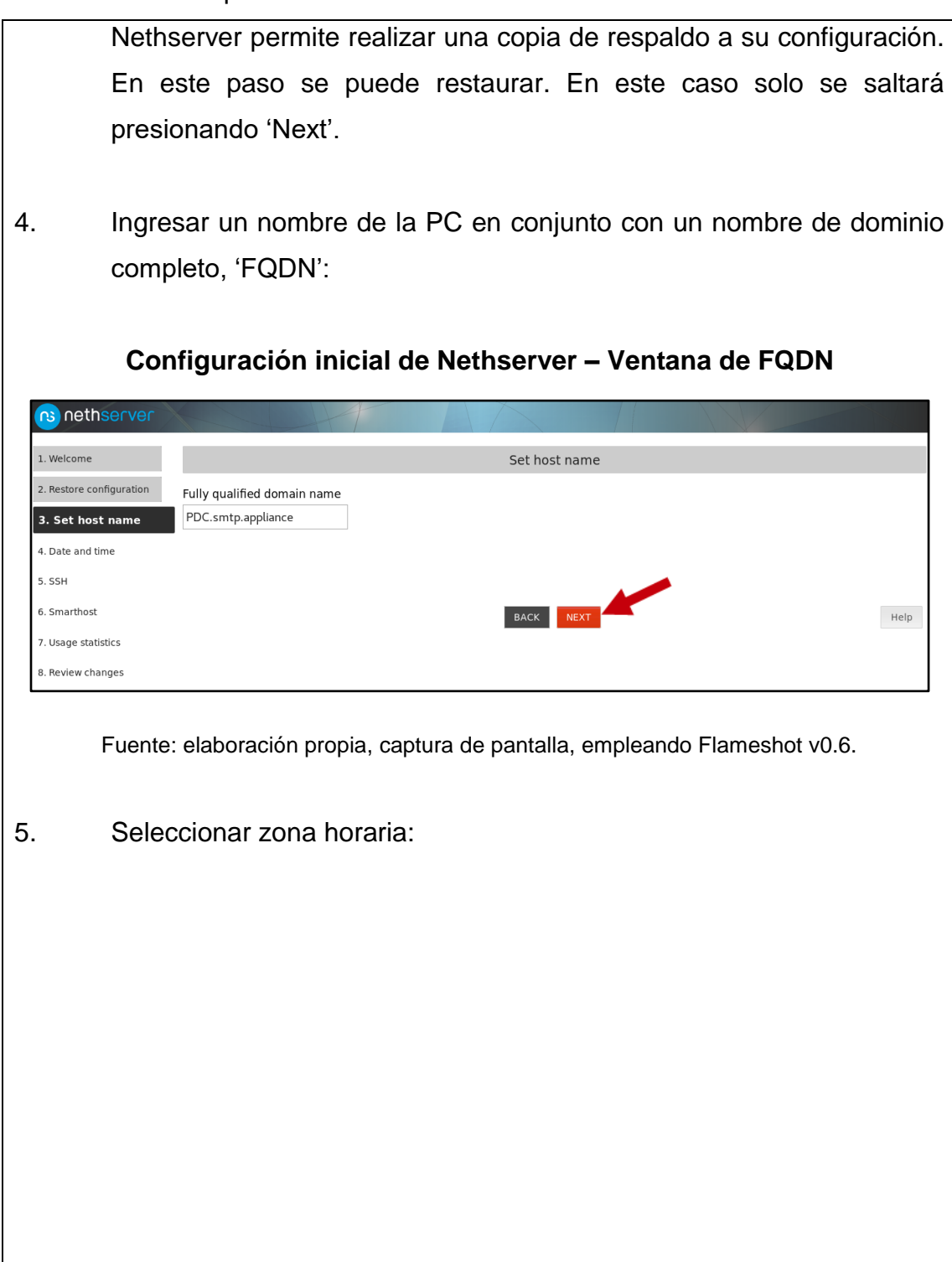

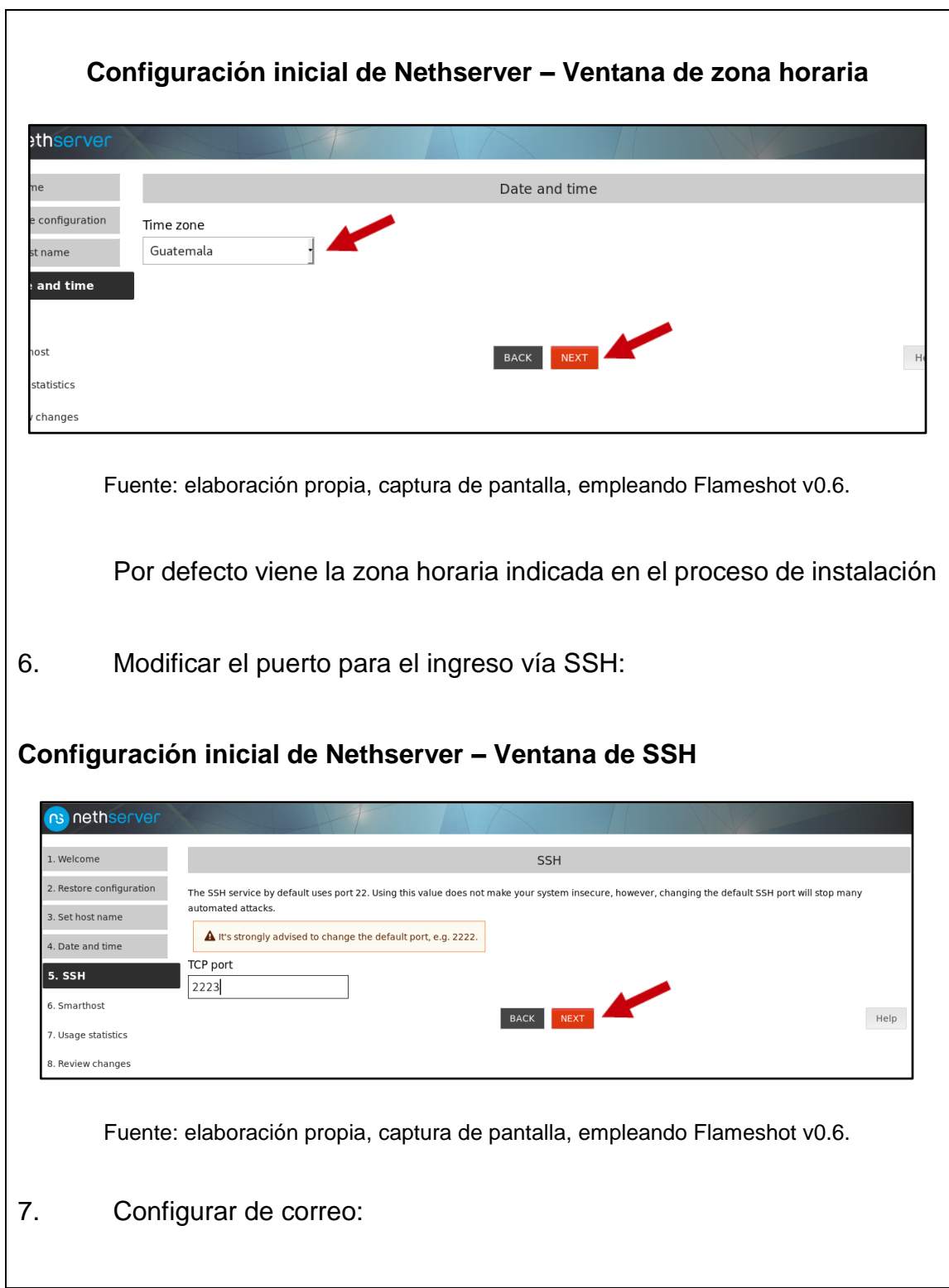

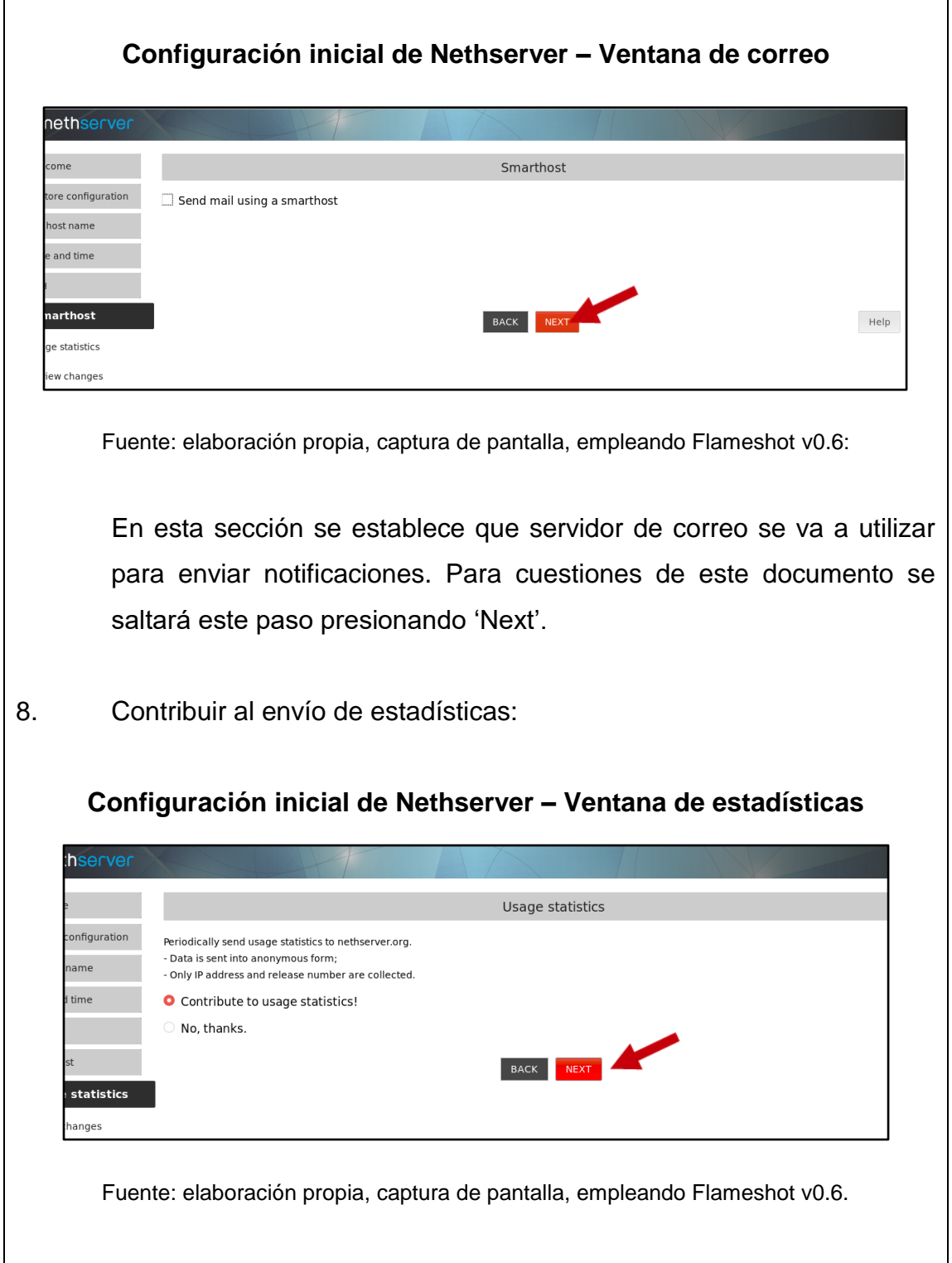

 $\overline{\phantom{0}}$ 

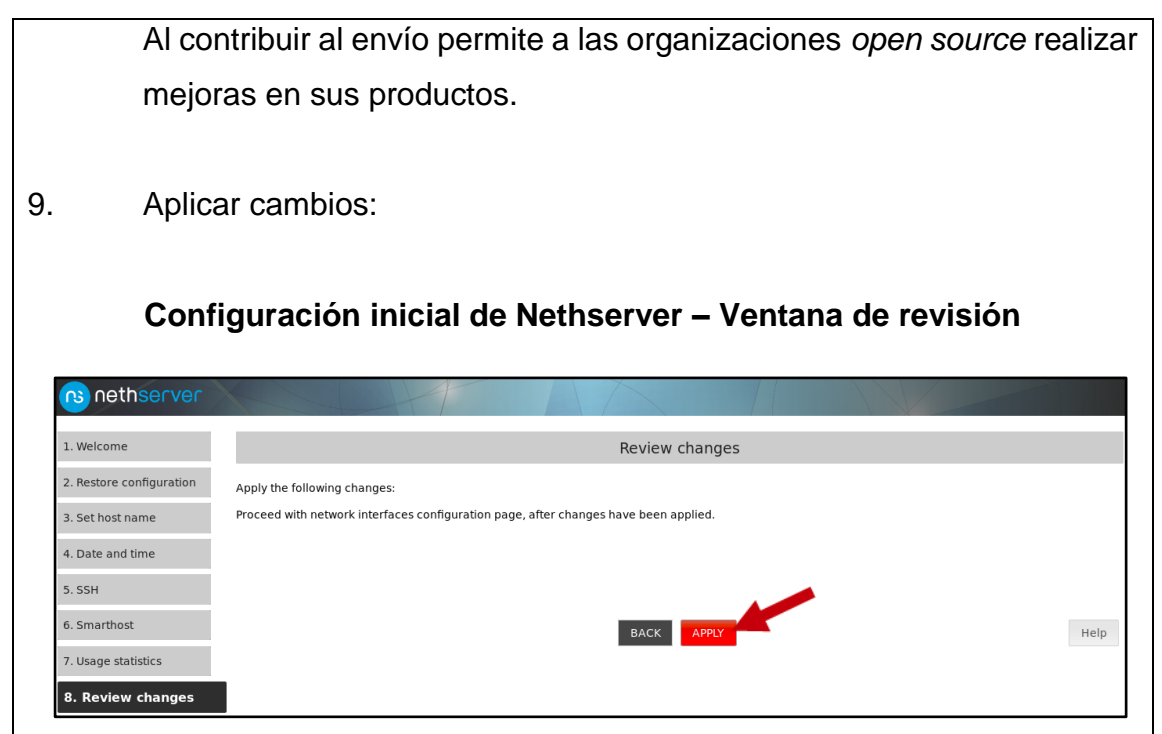

Fuente: elaboración propia, captura de pantalla, empleando Flameshot v0.6.

# **Configuración de red**

Nethserver define lar tarjetas de red por roles los cuales son: Internet, LAN, DMZ y Guests. Cada rol define su comportamiento. Si la tarjeta se define como Internet, la interfaz se utilizará para conectar a Internet, si se define como LAN, la interfaz se utilizará para proveer servicios dentro de una red local, si se define como DMZ, la interfaz solo permite conectar equipos que se encuentren dentro de esta red, si se define como Guests, es para pruebas.

En este caso se definirá la interfaz como LAN la que se encuentra conectada a la VLAN 10. La otra interfaz conectada a la VLAN 1 se definirá como Internet.

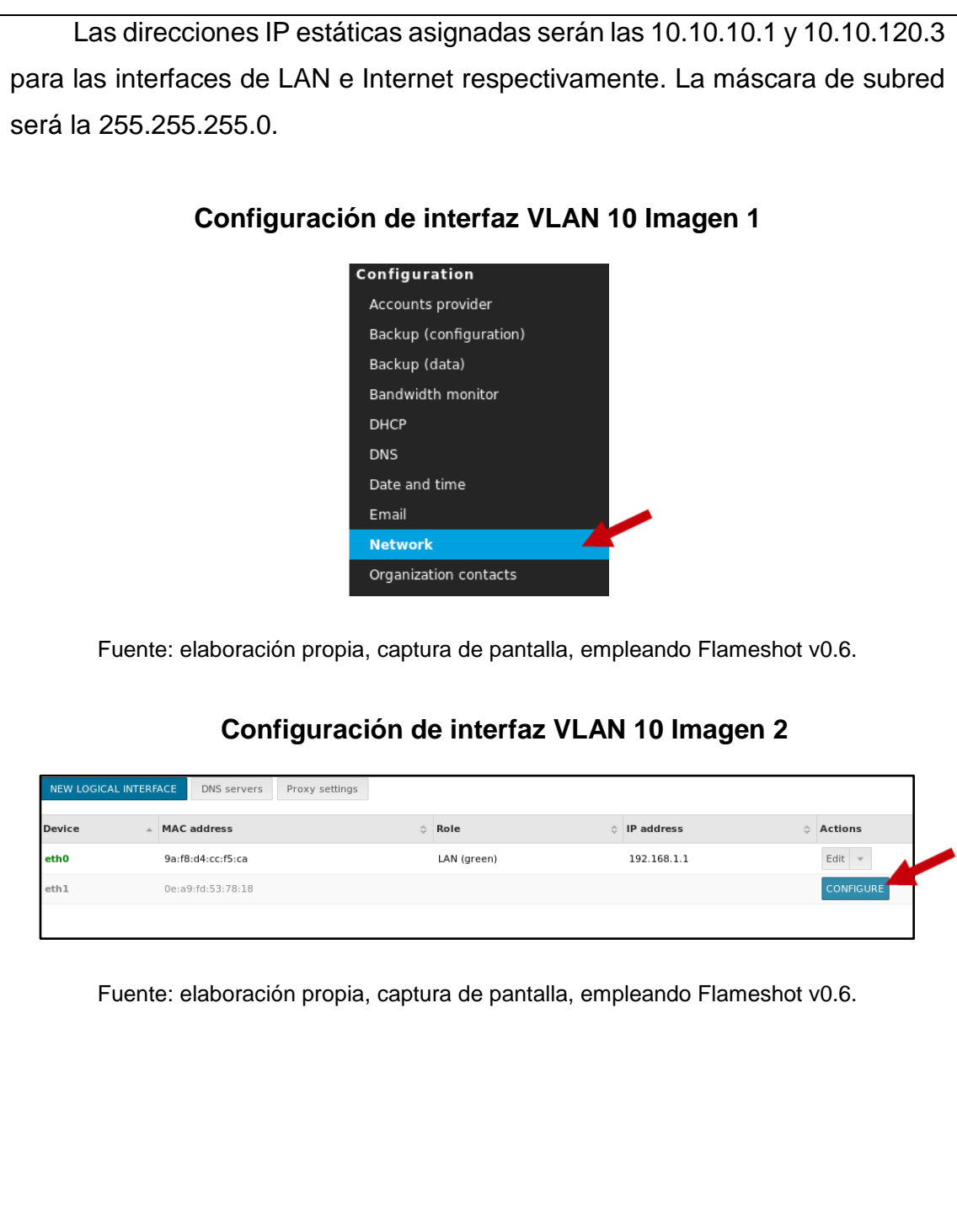
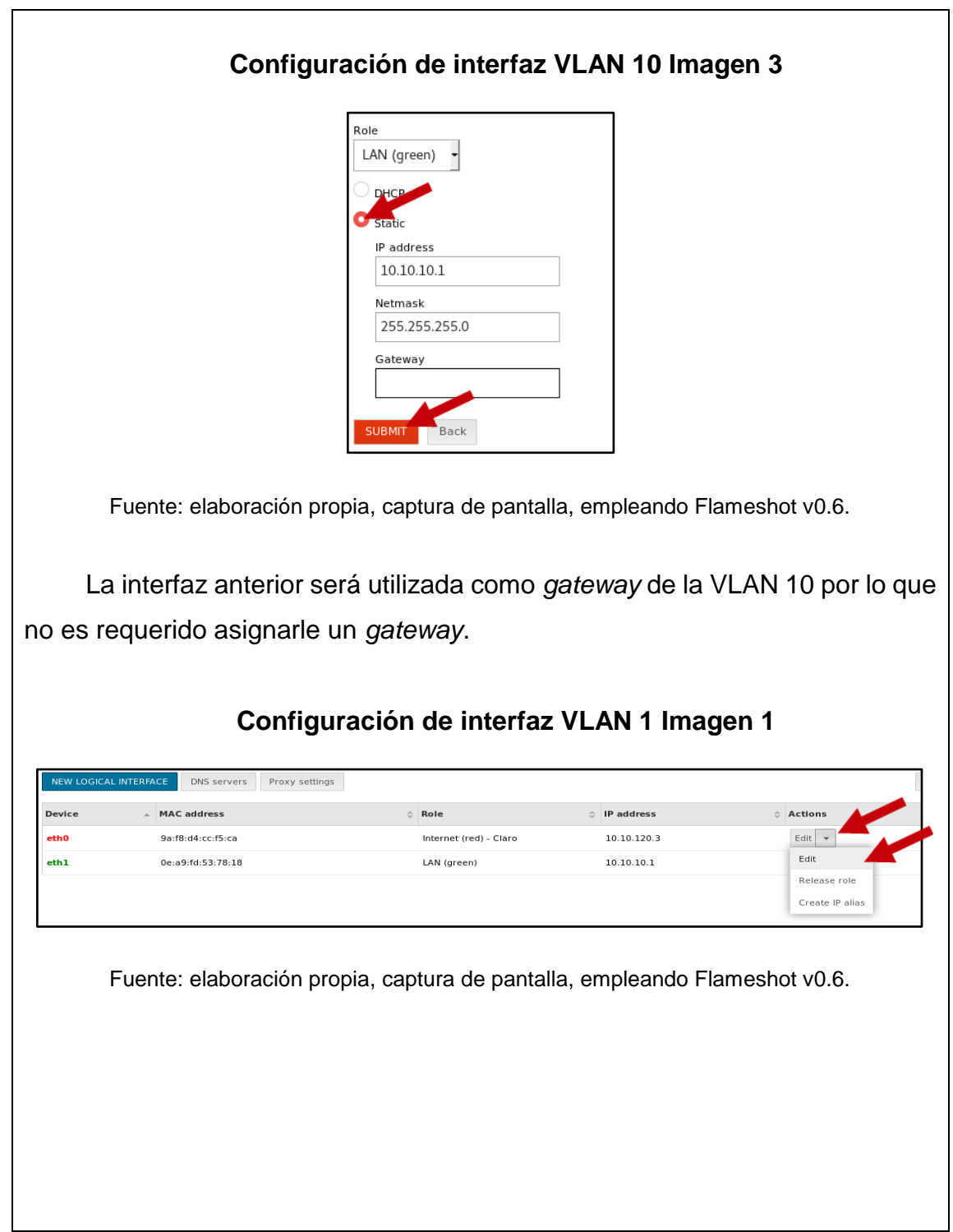

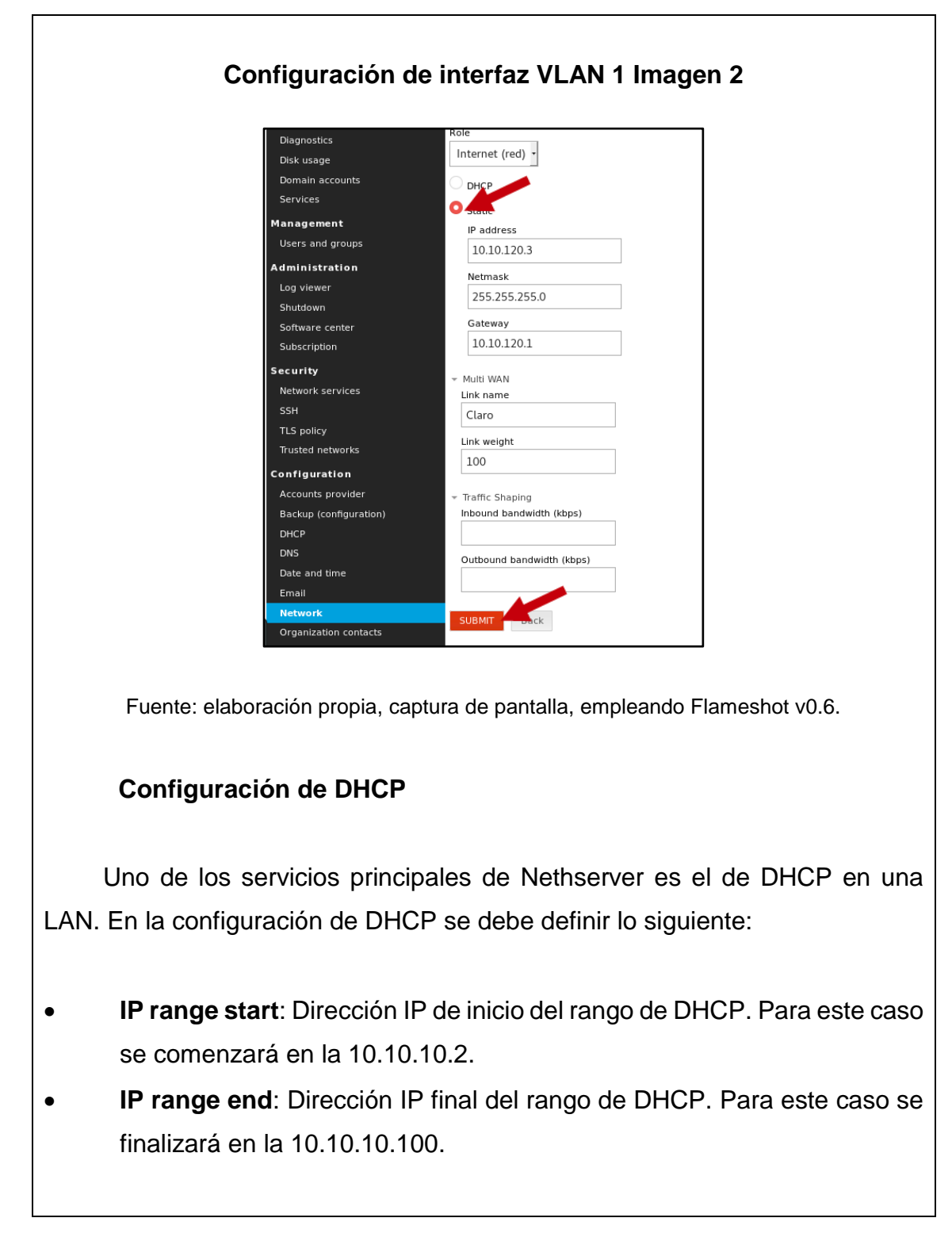

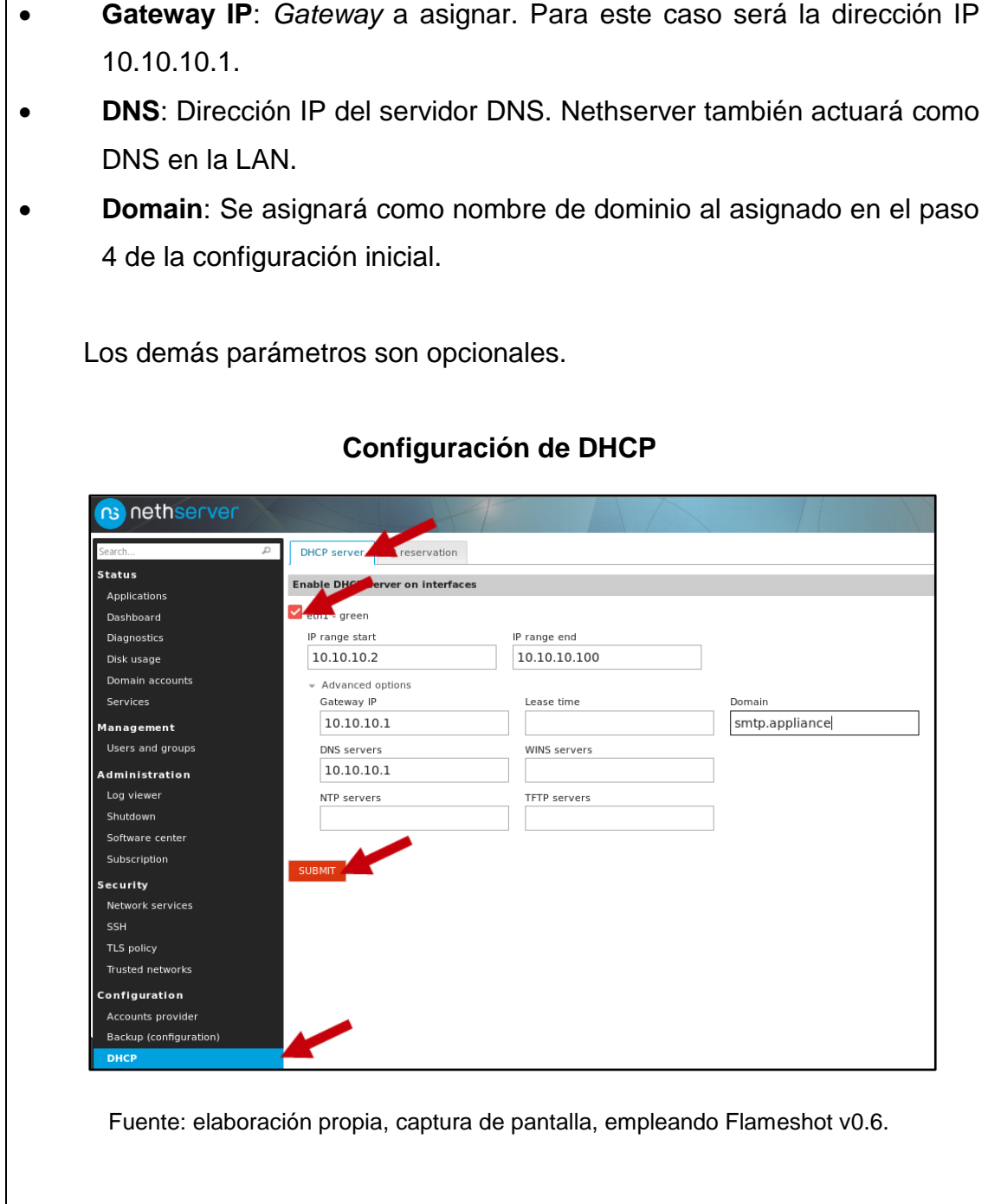

### *Firewall* **con reservación de dirección IP**

Una de los servicios básicos de Nethserver es el de *firewall*. El *firewall* se instalará y configurará para que requiera de una reservación de dirección IP por dirección MAC, la reservación por IP es parte del servicio DHCP, para que el equipo que reciba una dirección IP pueda comunicarse con el internet u otros equipos dentro de la LAN. El motivo de agregar esta característica es de tener un mayor control de los equipos dentro de la LAN.

Para la instalación y configuración del *firewall* se hace lo siguiente:

i. Instalar los módulos 'Bandwidth Monitor' y 'Basic Firewall':

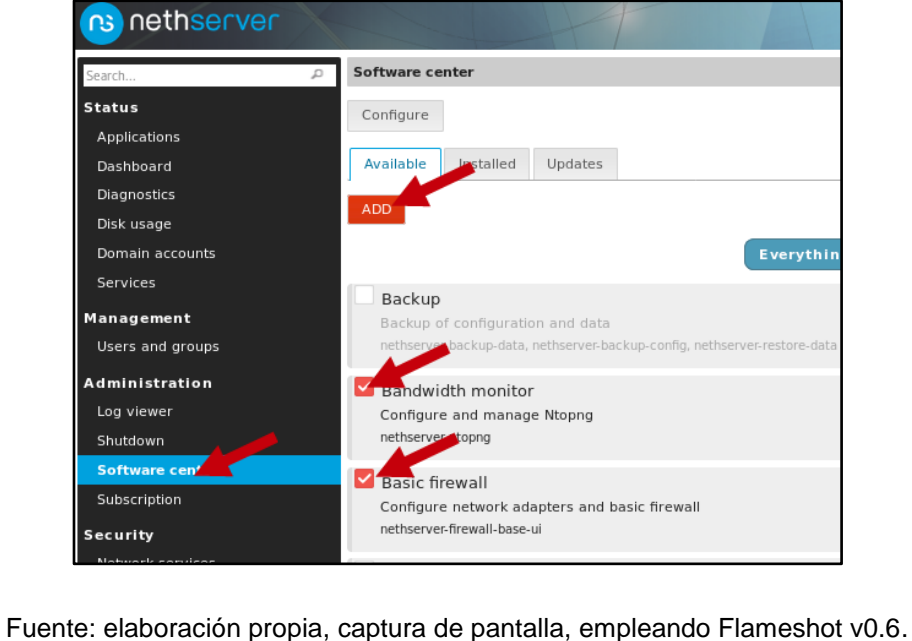

### *Firewall* **– Instalación imagen 1**

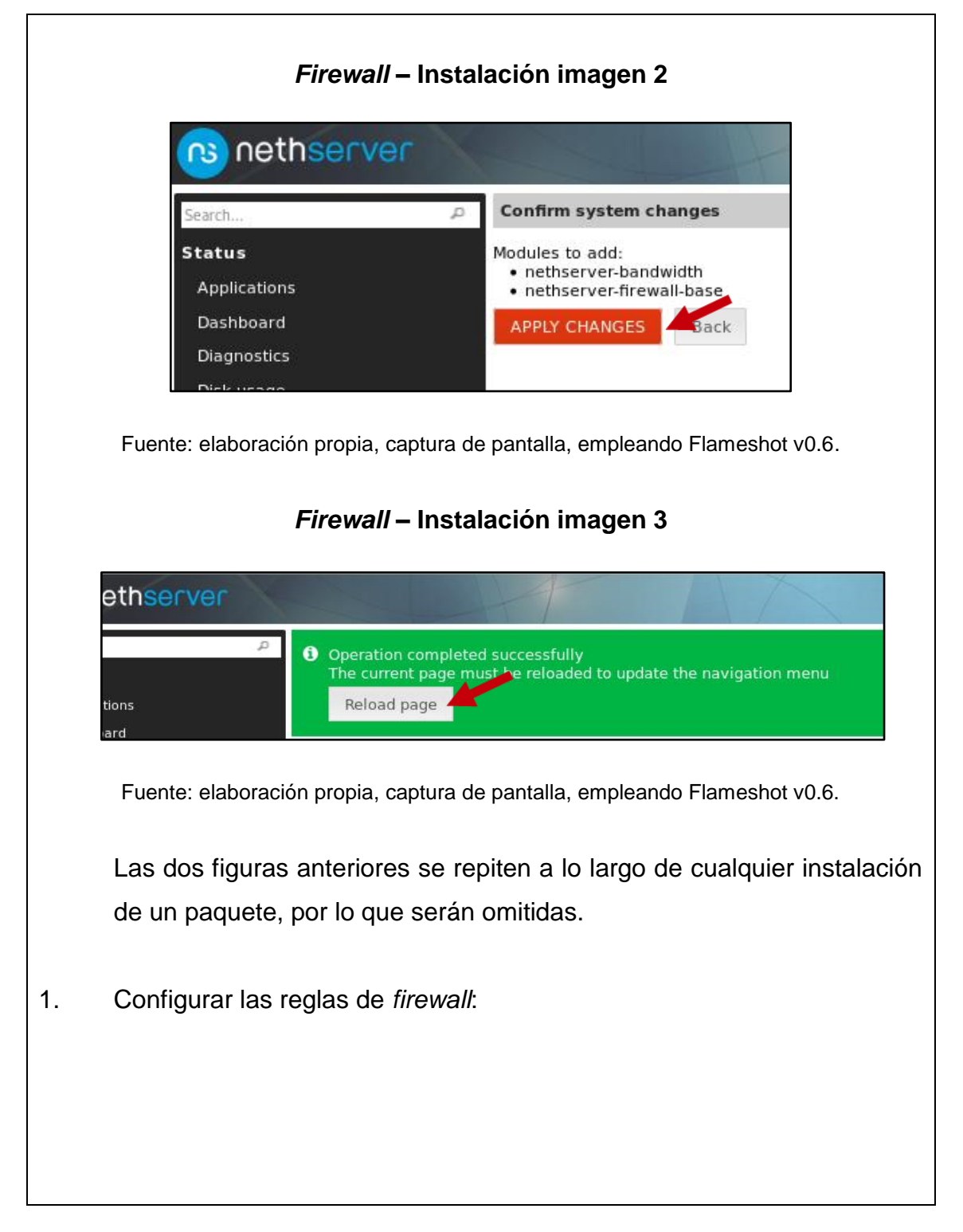

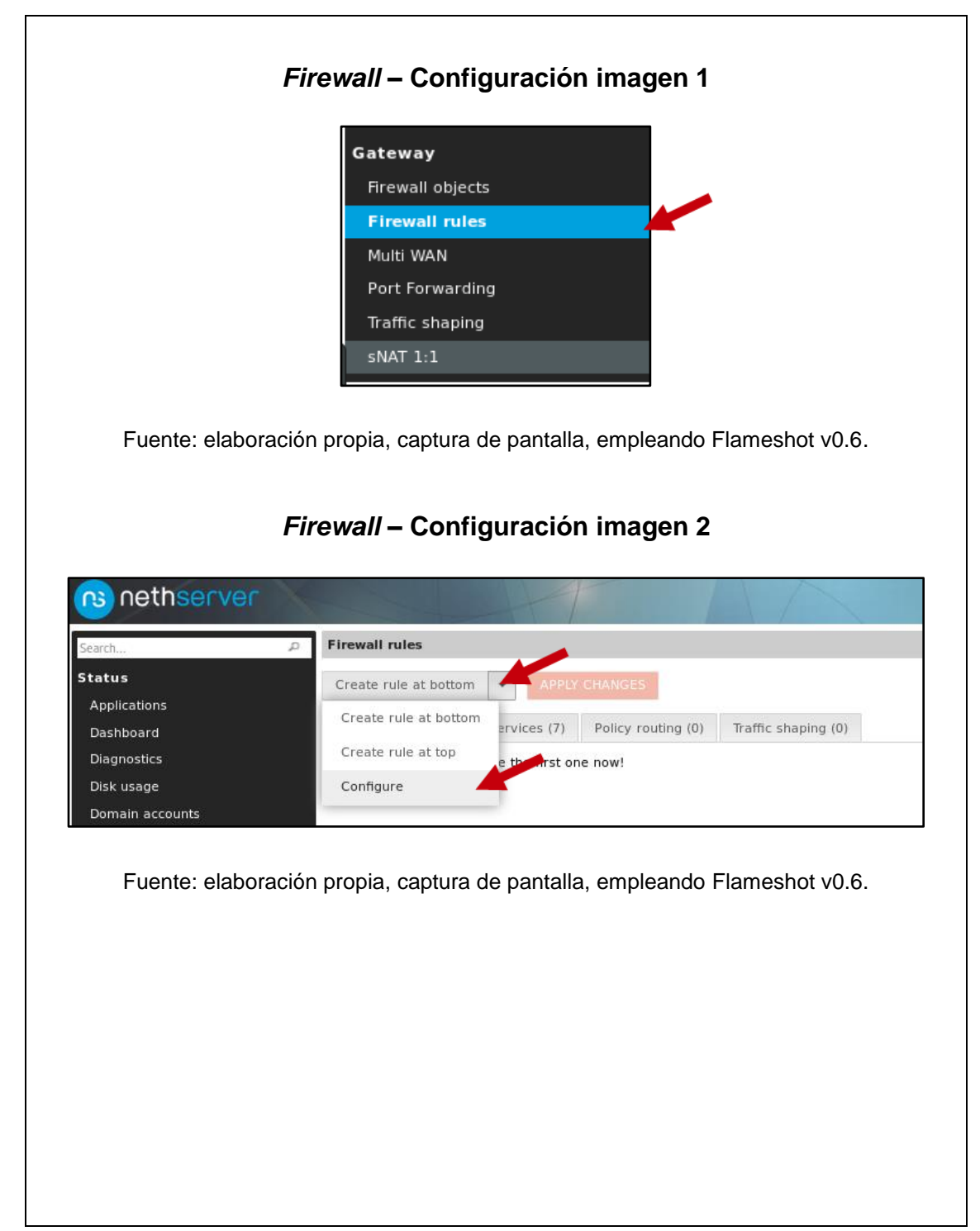

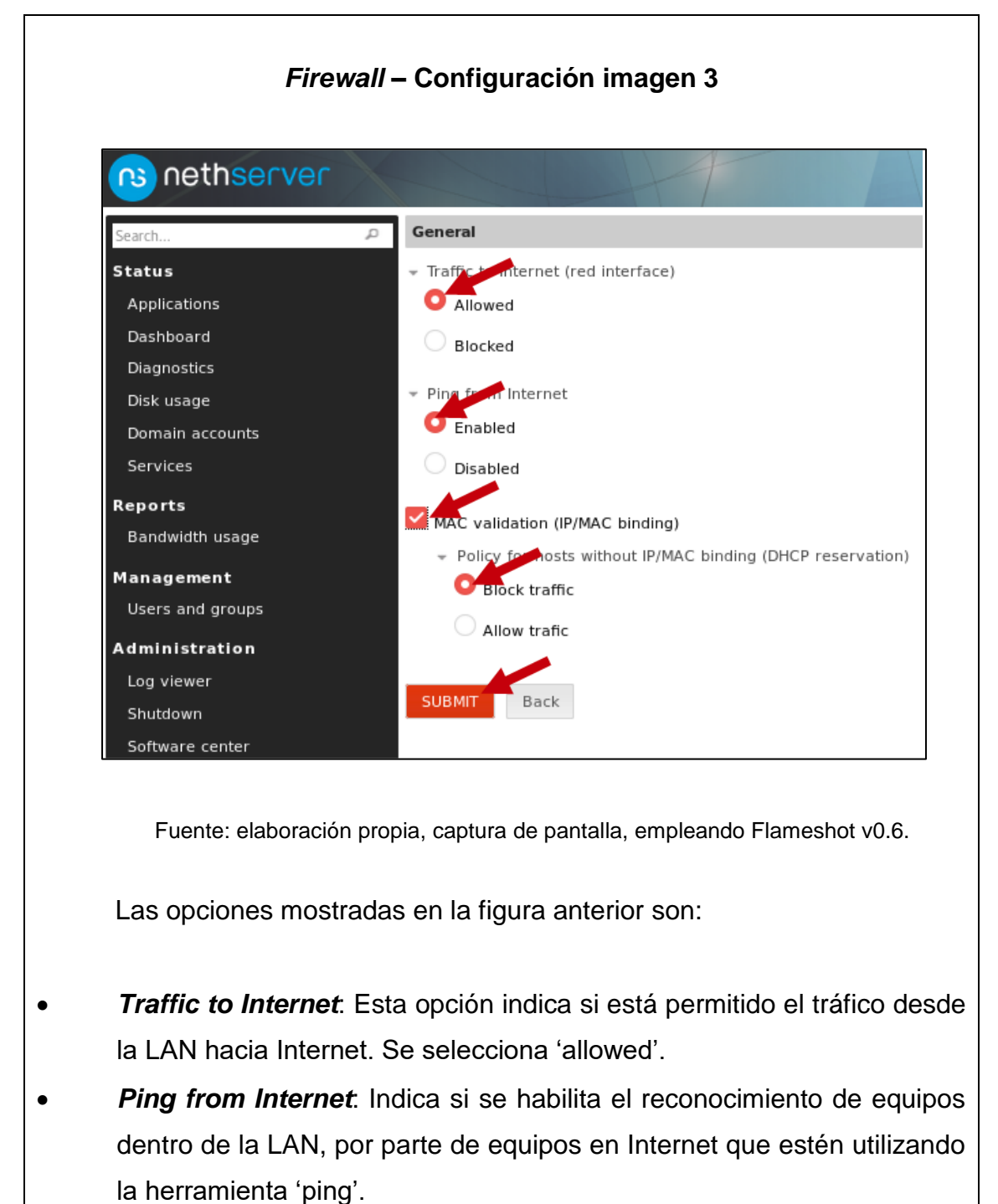

 *MAC validation*: Esta opción indica permitir o denegar el tráfico de equipos que se encuentren con una dirección IP reservada por dirección MAC. Esta opción se habilita y se selecciona la opción 'Block Traffic' para bloquear el tráfico de equipos con IP no reservada. 2. Reservar direcciones IP por direcciones MAC: *Firewall* **– Reservación de IP por MAC imagen 1** neths **Description IP** address Host na TLS p Fuente: elaboración propia, captura de pantalla, empleando Flameshot v0.6.

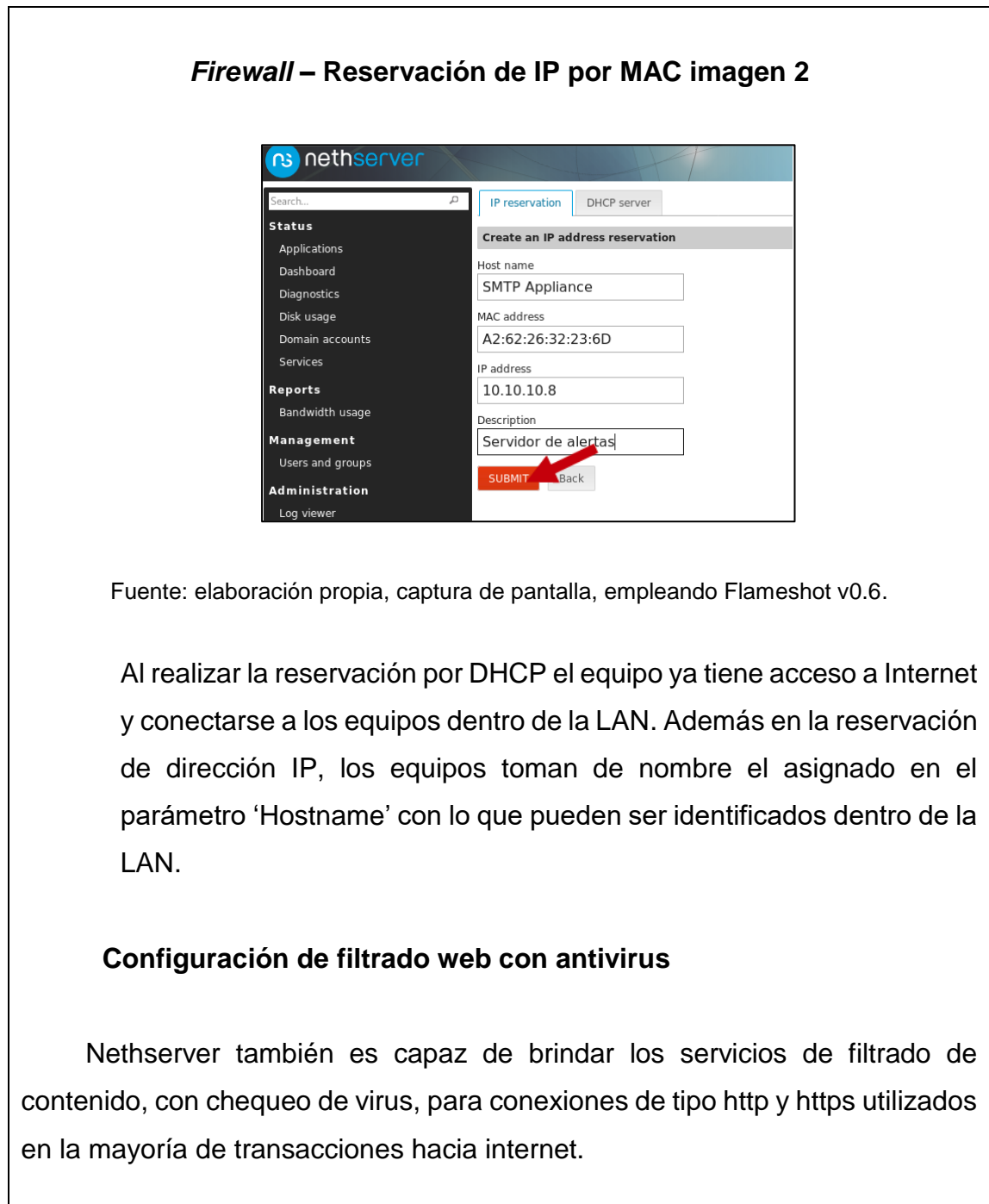

Para su configuración se seguirán los siguientes pasos:

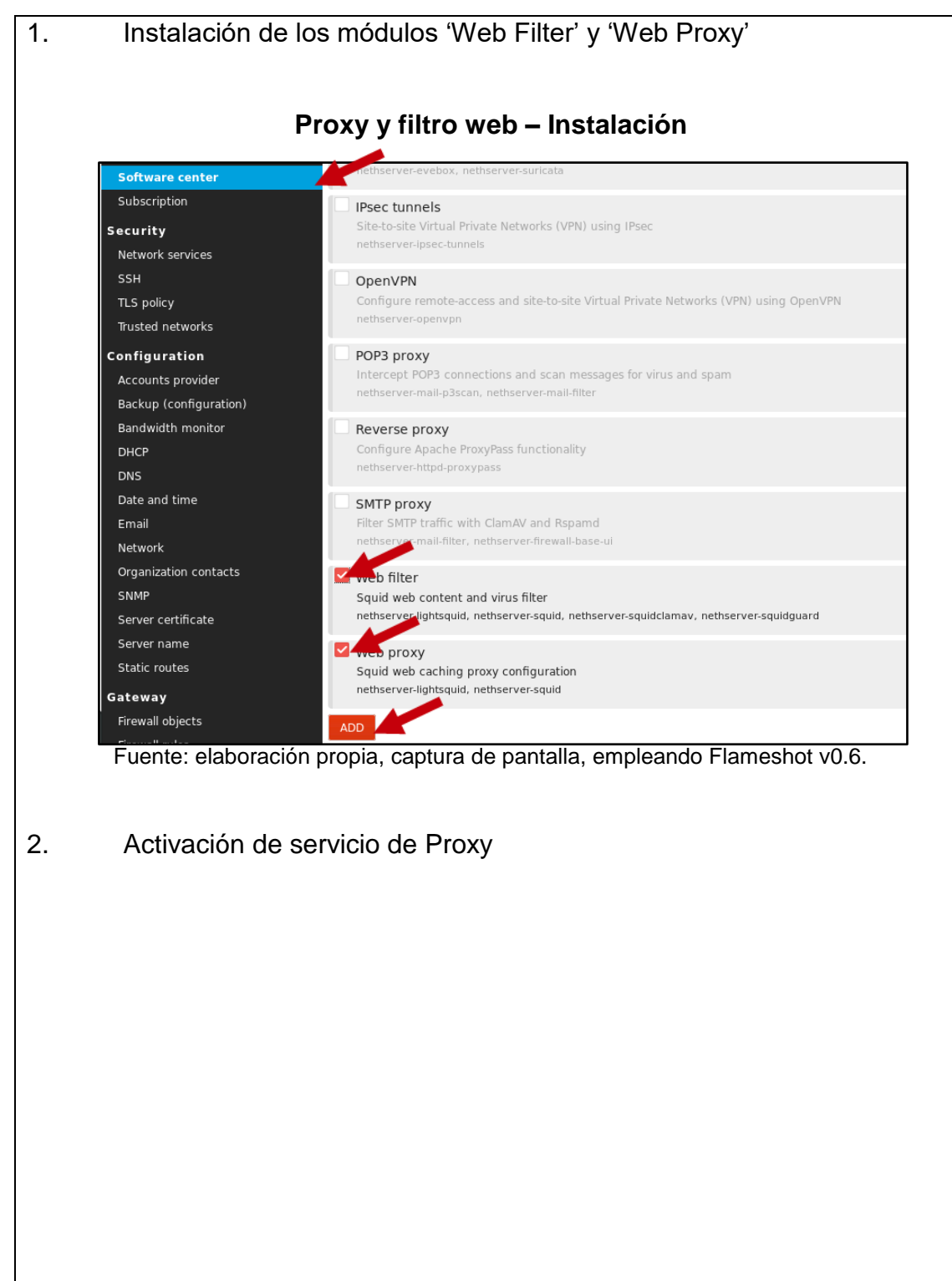

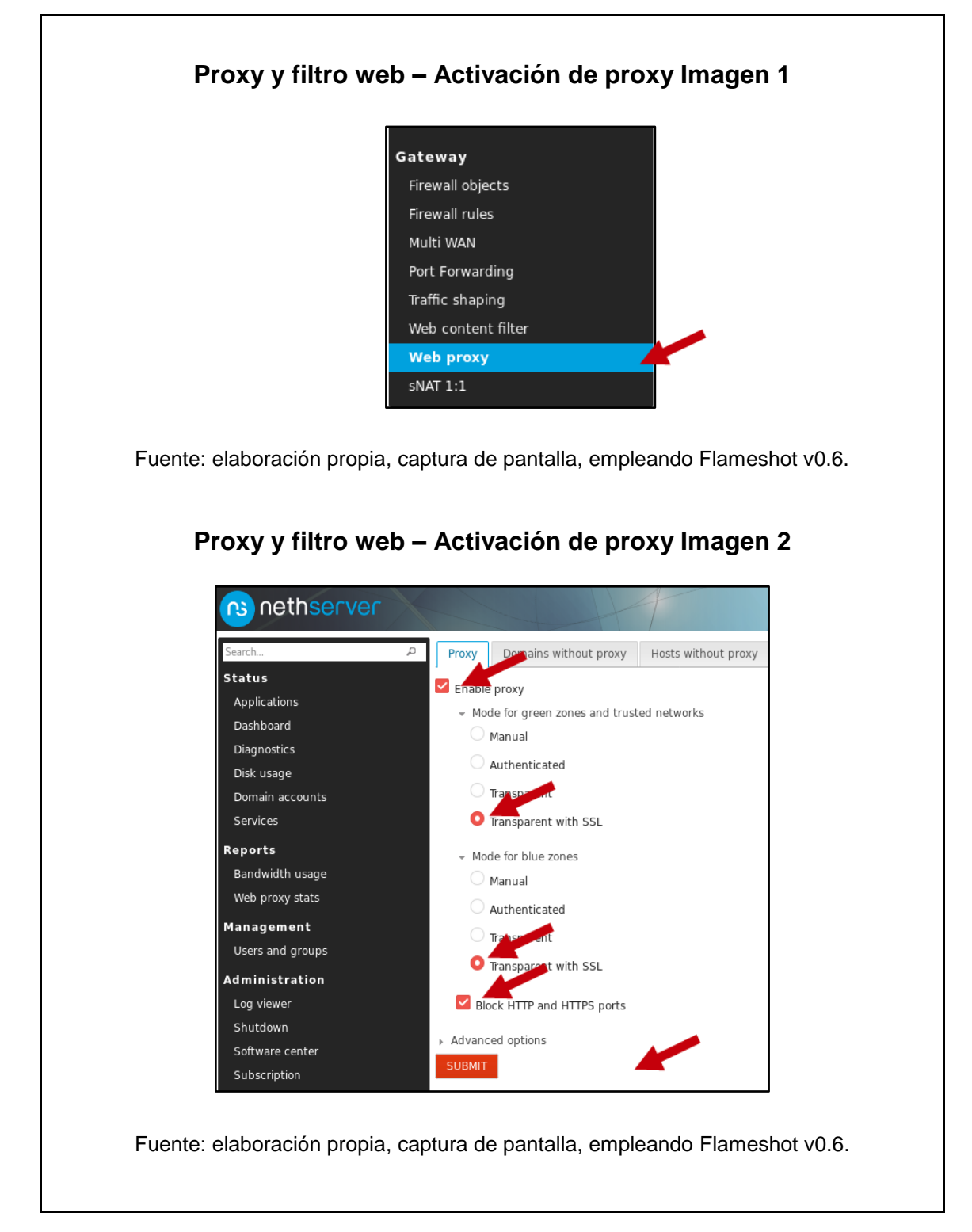

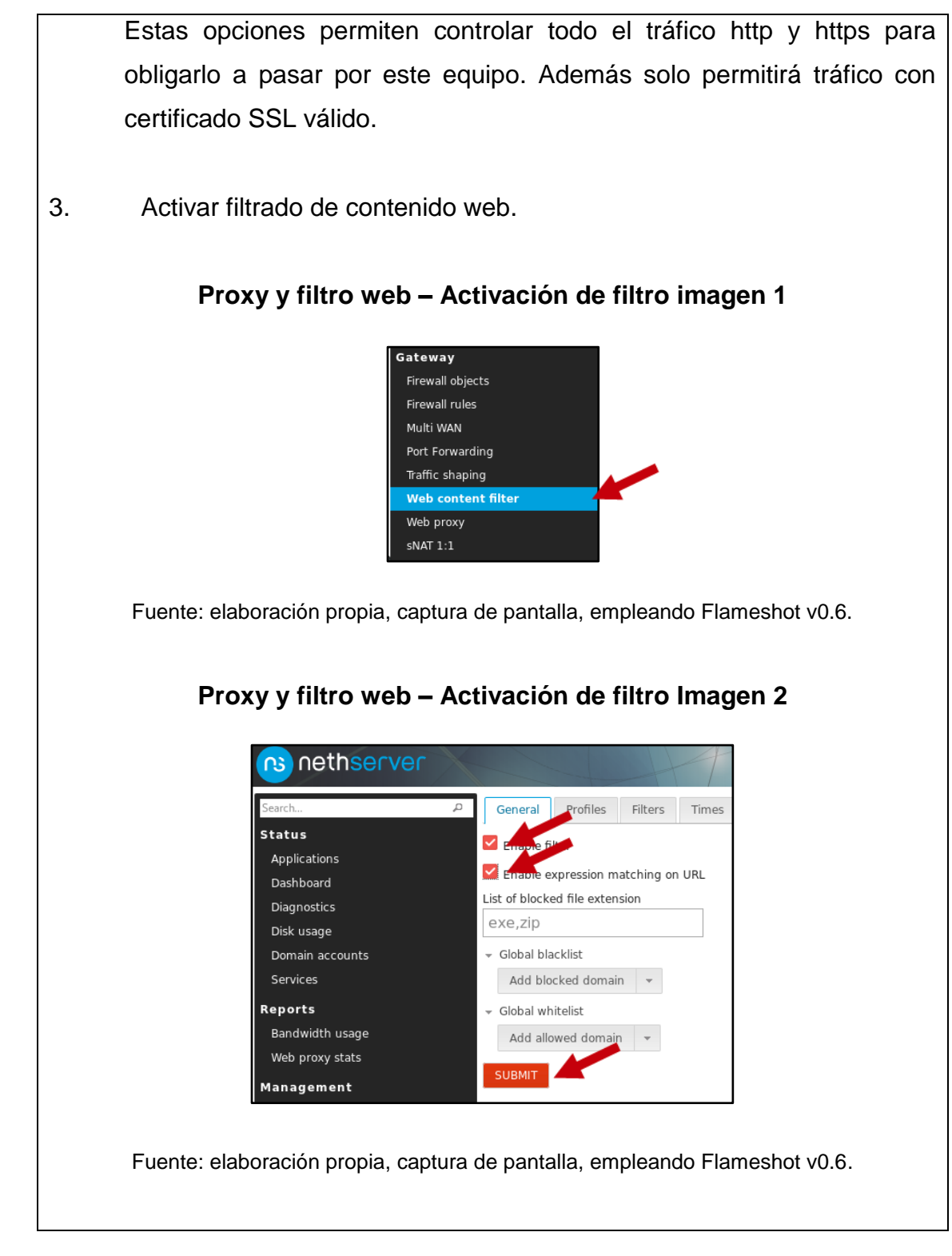

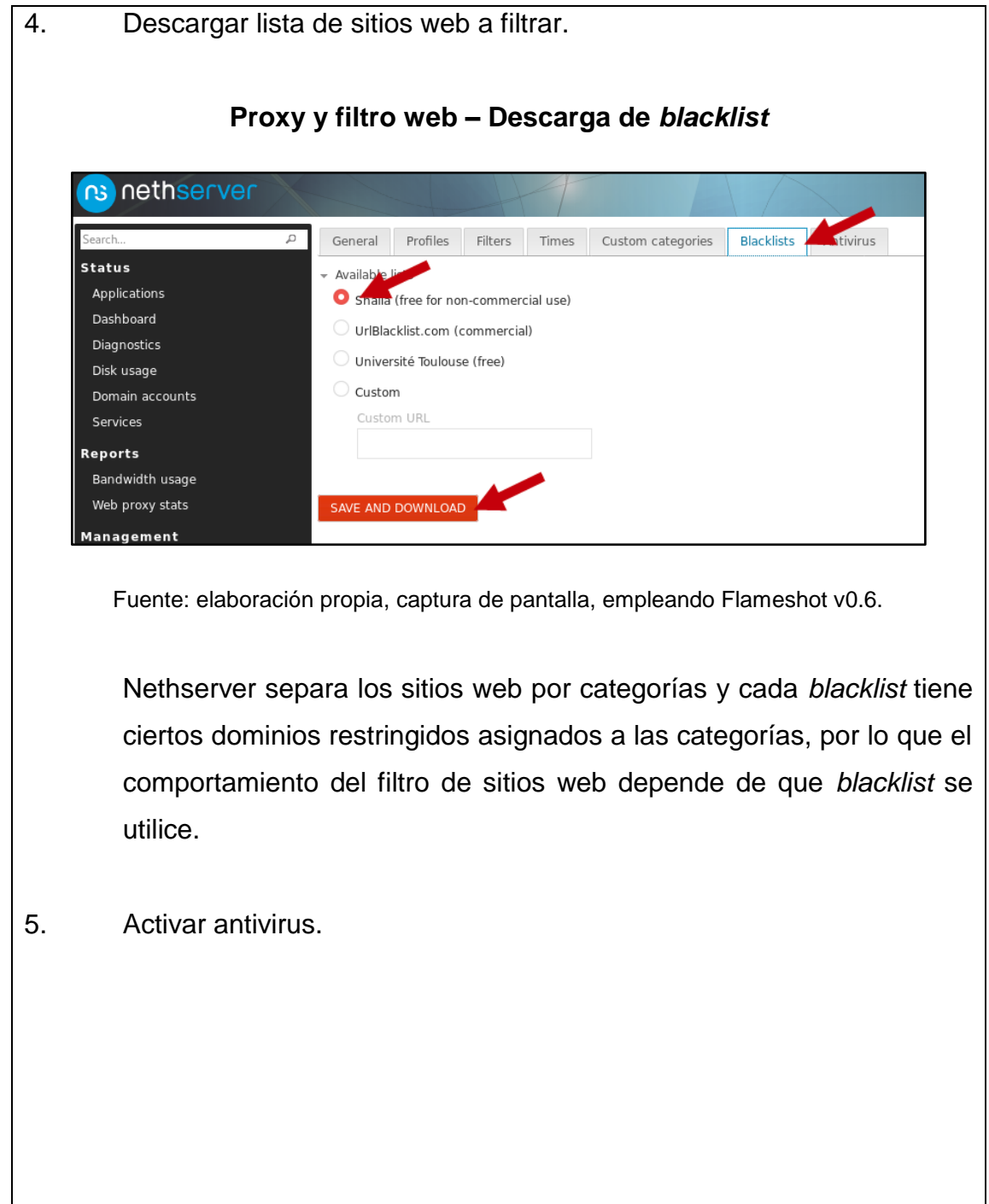

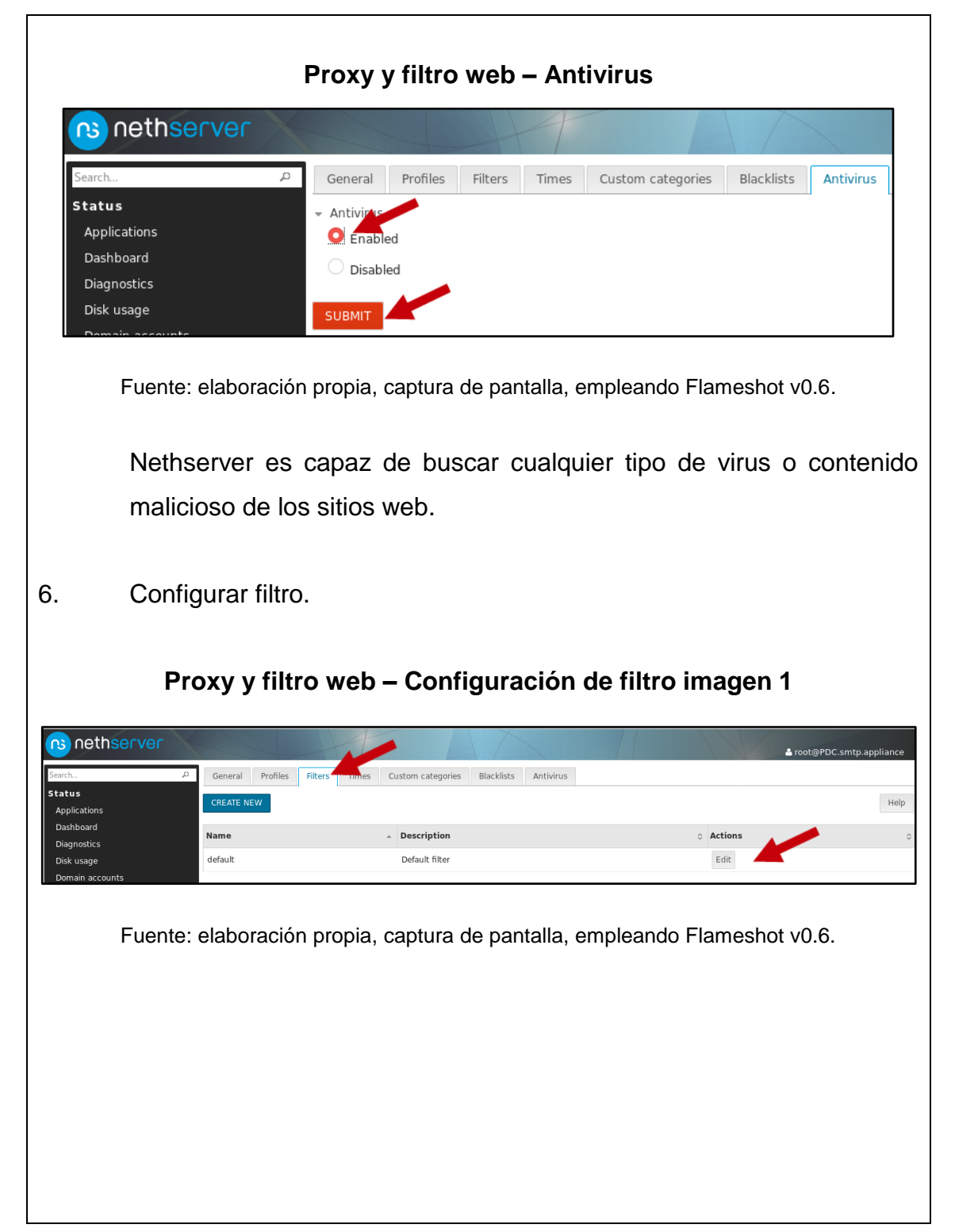

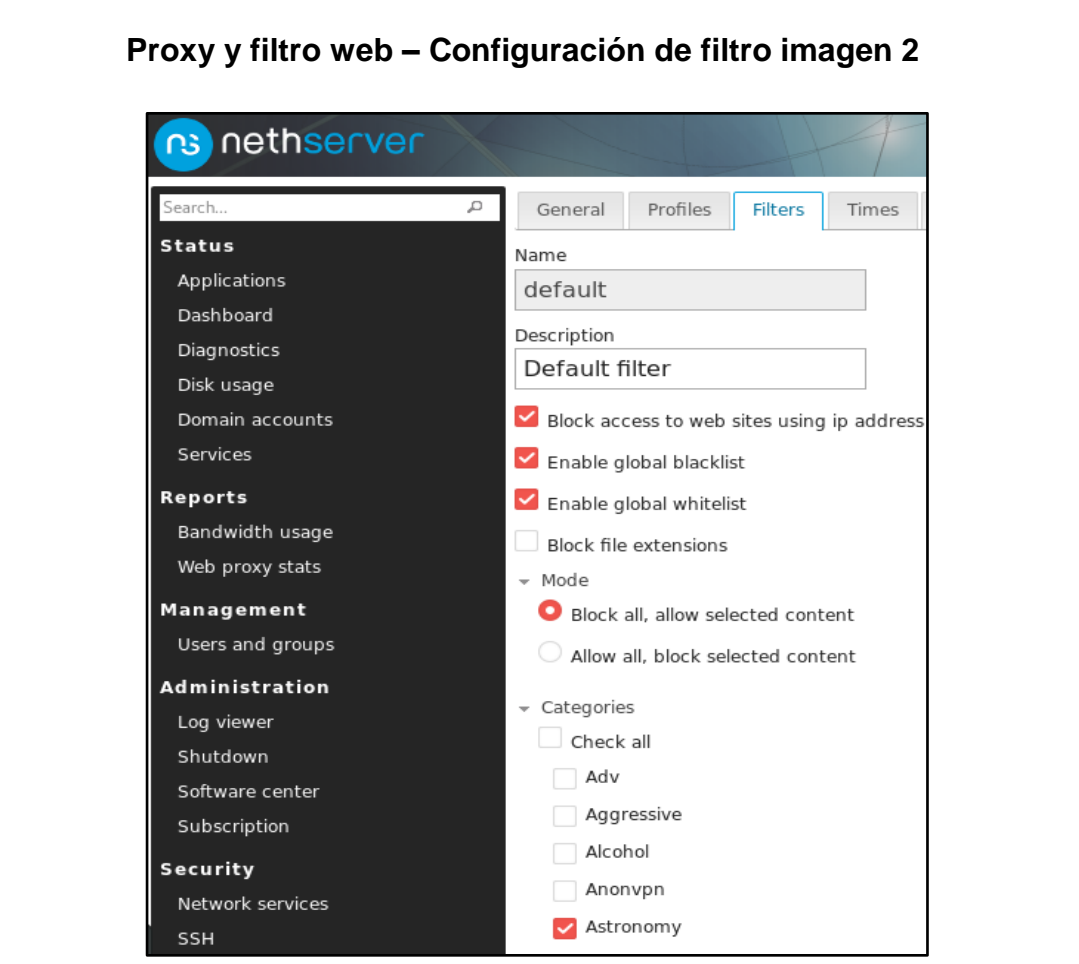

Fuente: elaboración propia, captura de pantalla, empleando Flameshot v0.6.

En esta sección se seleccionan las categorías de páginas web a filtrar. Por buenas prácticas de seguridad, se recomienda utilizar el filtro en modo 'Block all, allow selected content', el cual solo permite el tráfico según la categoría seleccionada.

# **Configuración de IPS**

IPS, *Intruision Prevention System*, es uno de los servicios que permite añadir una capa de seguridad a los equipos dentro de la LAN. IPS permite detectar actividades maliciosas que puedan afectar a los equipos.

Los pasos de configuración e instalación del IPS son:

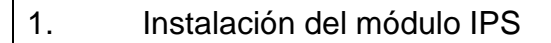

### **IPS – Instalación**

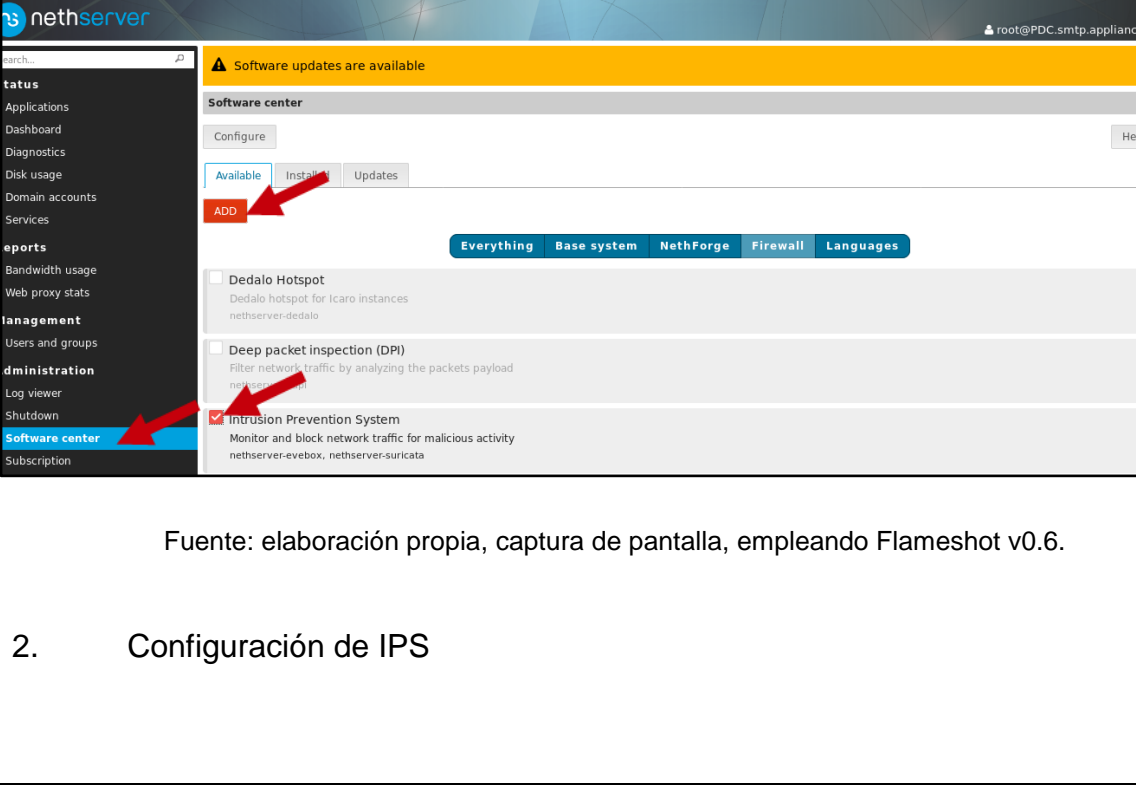

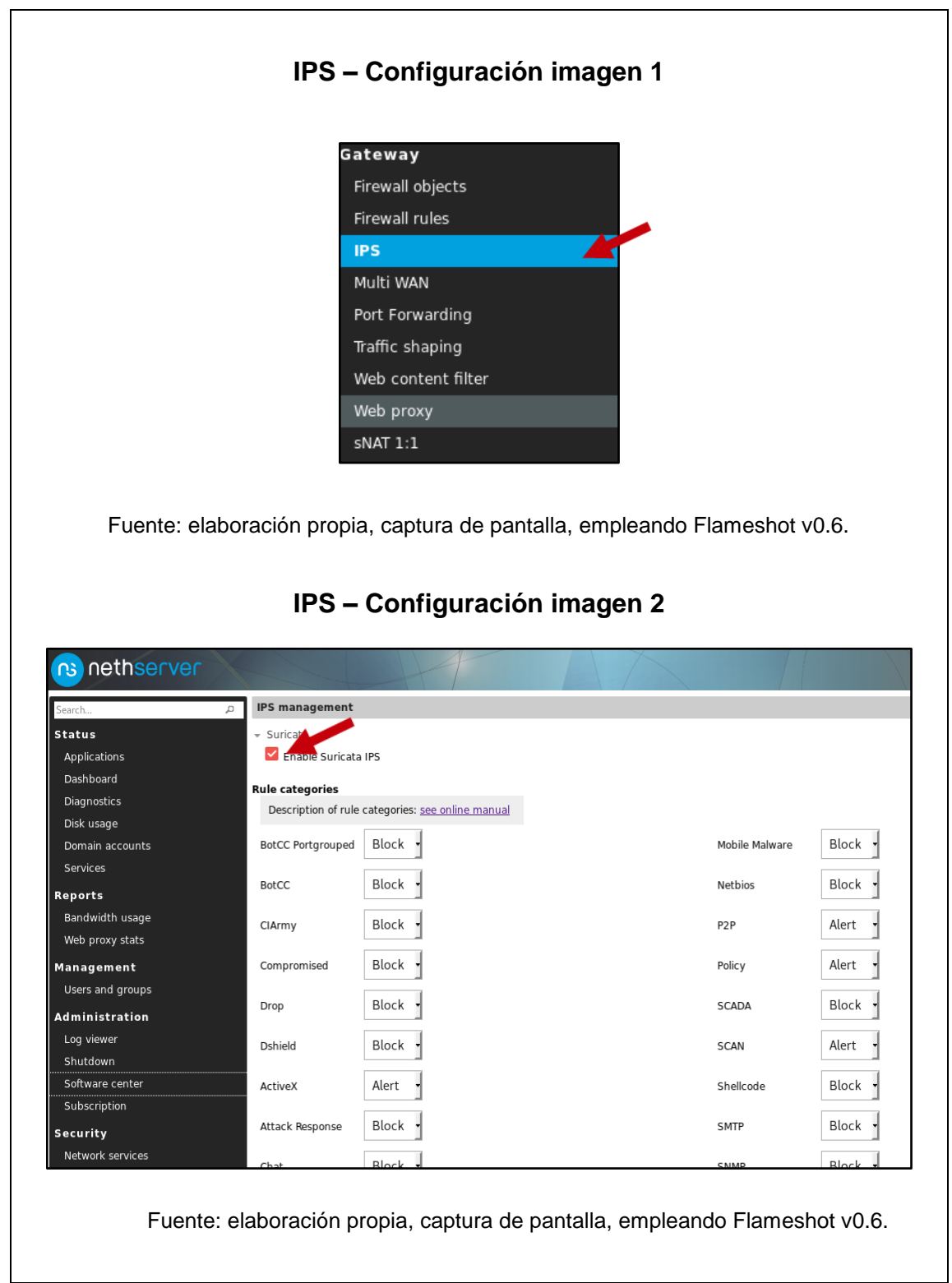

Para este módulo es recomendable revisar el [manual](http://docs.nethserver.org/en/v7/suricata.html) para establecer que tráfico es conveniente bloquear. Además se pueden revisar las alertas generadas en la sección de *Applications* > *Evebox*.

Fuente: elaboración propia, empleando Libreoffice v6.1.

# Apéndice 4. **FreePBX**

FreePBX es una solución de tipo empresarial para centrales telefónicas. La mayoría de funciones de FreePBX son de tipo *open source*, sin embargo, existen funciones extra, las que en esta ocasión no son necesarias, que requieren efectuar un pago para su uso.

Otras soluciones similares están: FusionPBX, MIRTA PBX, Yate, 3CX, etc.

### **Instalación**

Al instalar FreePBX 14 el equipo poseerá las siguientes características:

- CentOS 7 x64 como sistema operativo.
- Asterisk 13 o 15 como base para la central telefónica.
- Instalación y configuración del interfaz web HTML5, para la administración del servidor.

Para instalar FreePBX se usarán los siguientes pasos:

- 1. Descargar la imagen ISO del [sitio oficial](https://www.freepbx.org/downloads/) y cargarlo al servidor Proxmox.
- 2. Crear VM con una tarjeta red que pertenezca a la VLAN 10.
- 3. Realizar reservación de dirección IP por dirección MAC en Nethserver.
- 4. Iniciar VM con la imagen ISO.

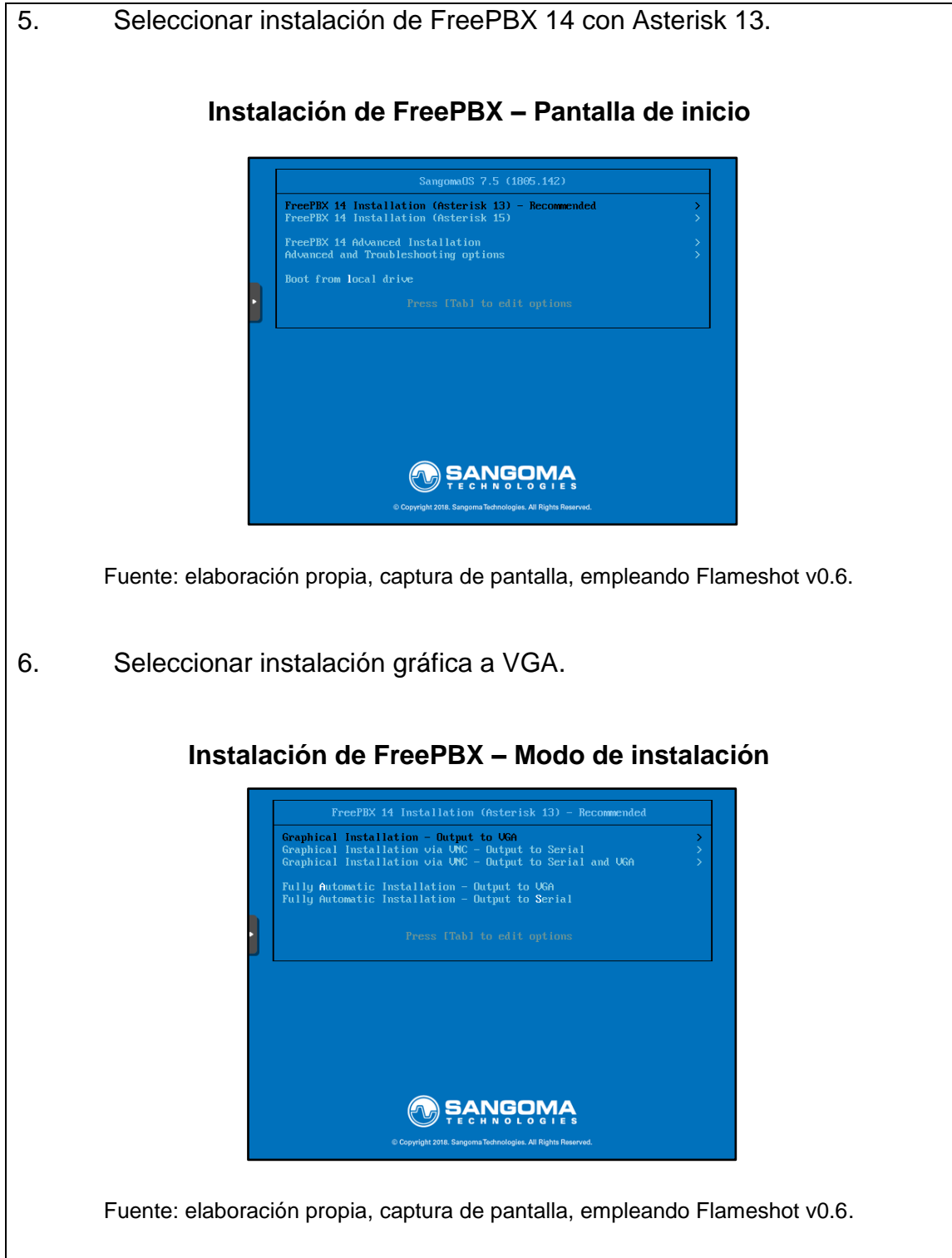

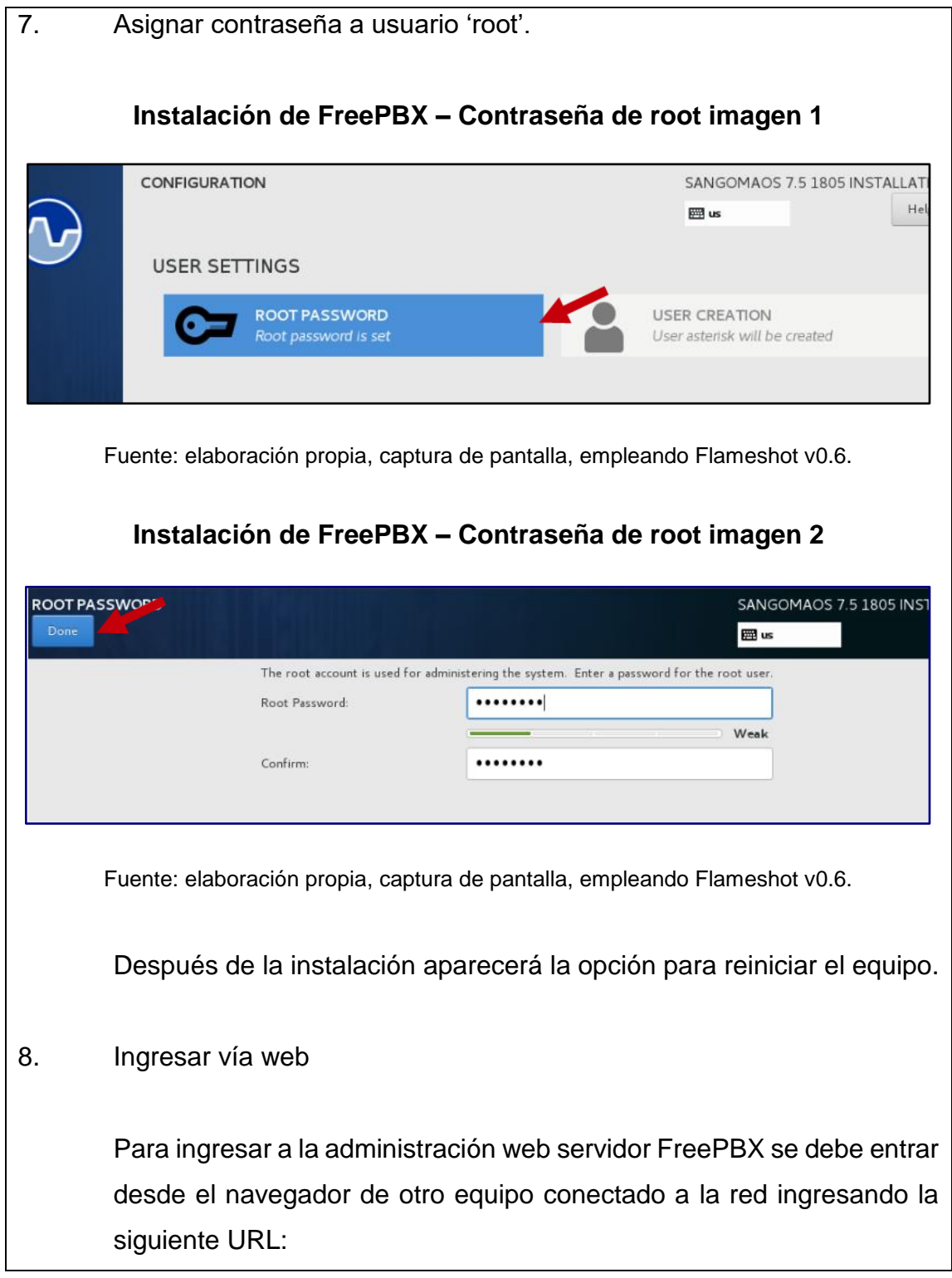

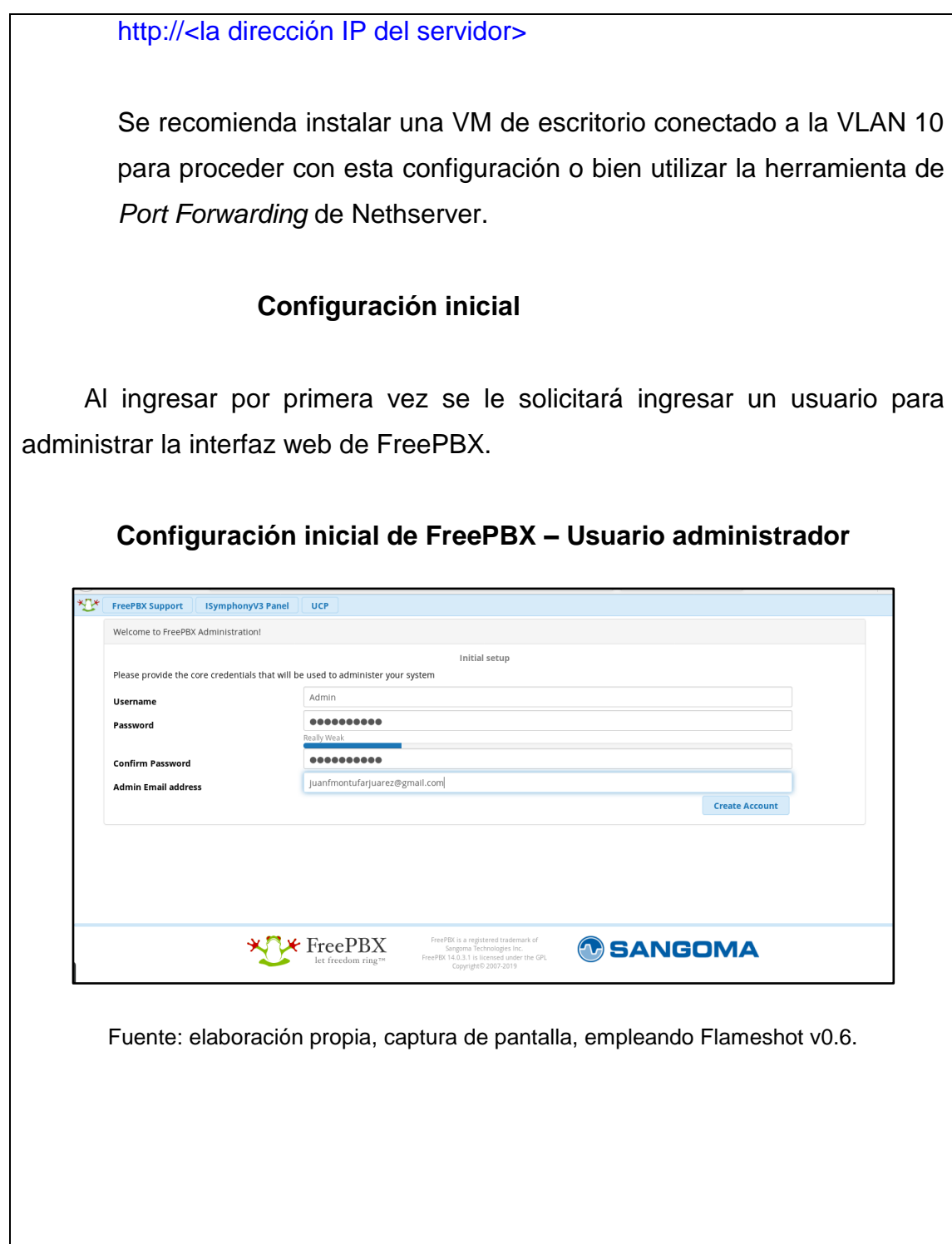

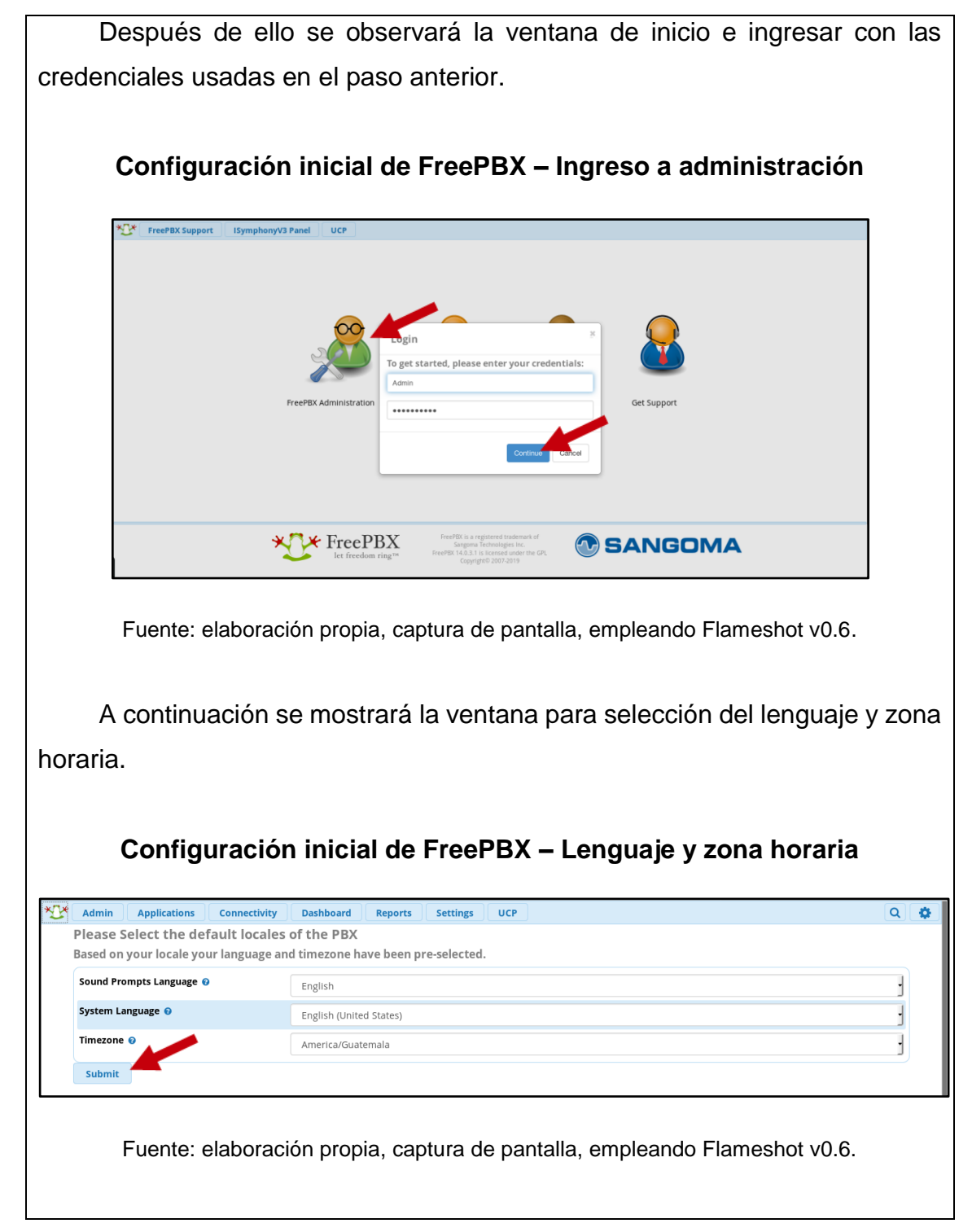

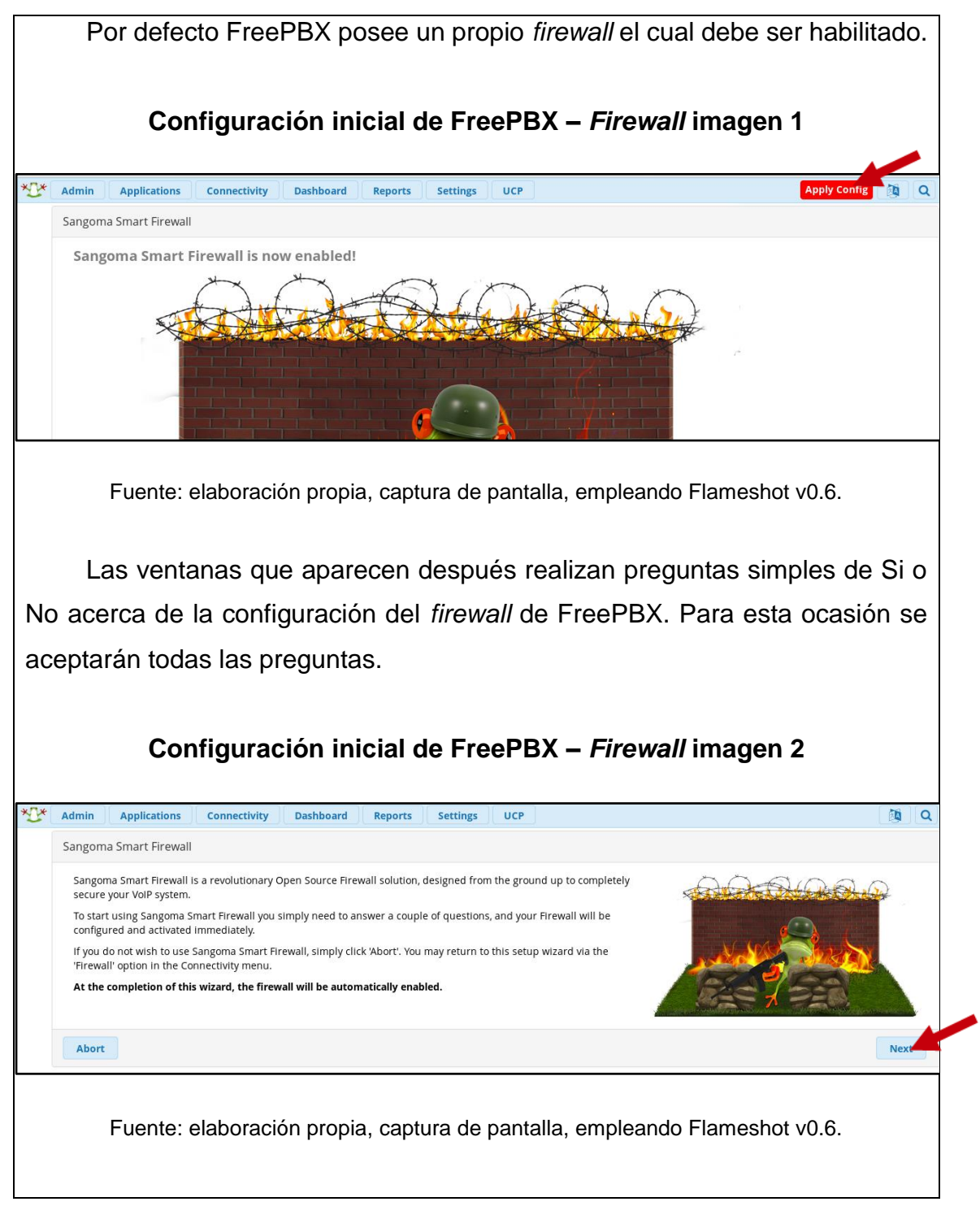

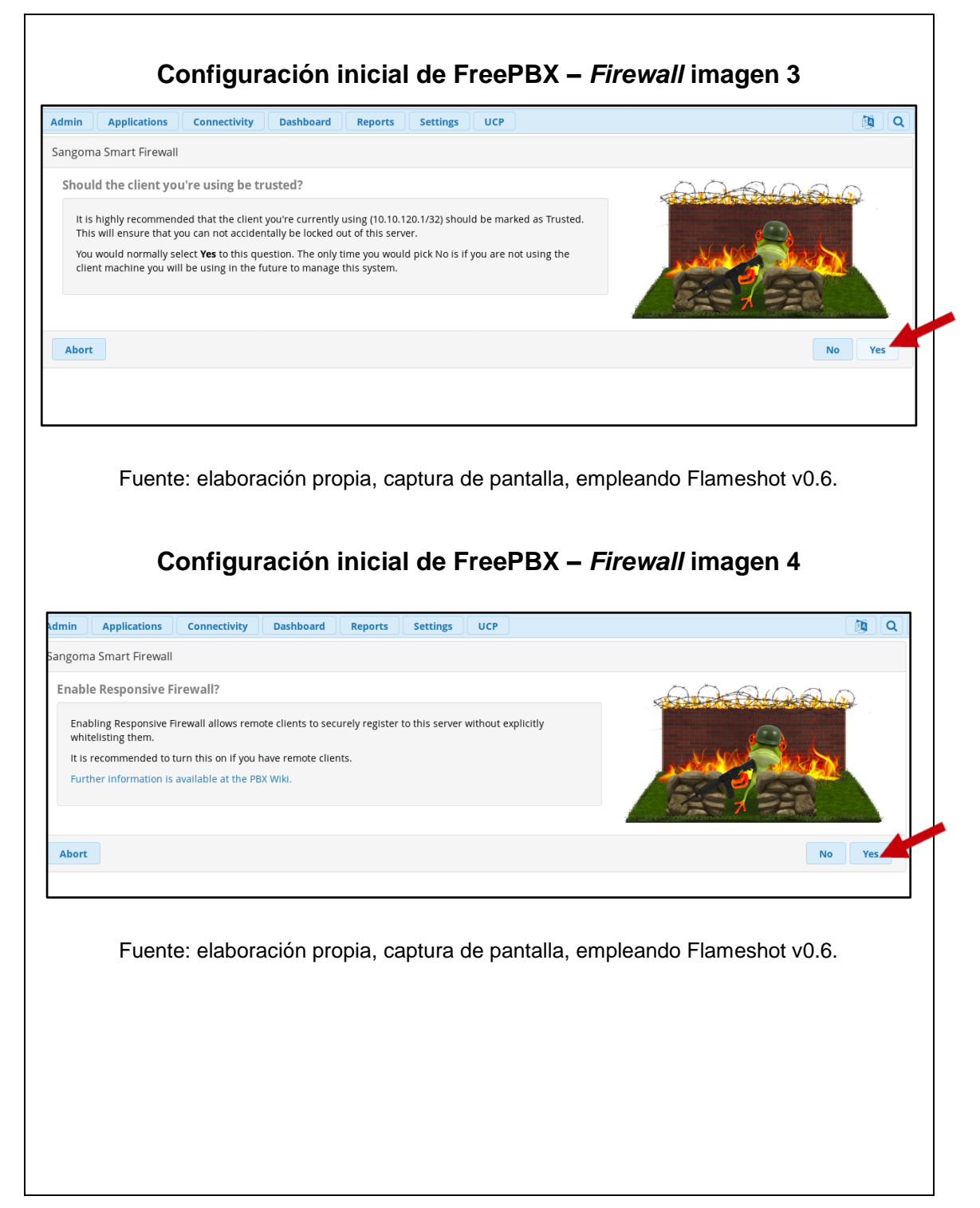

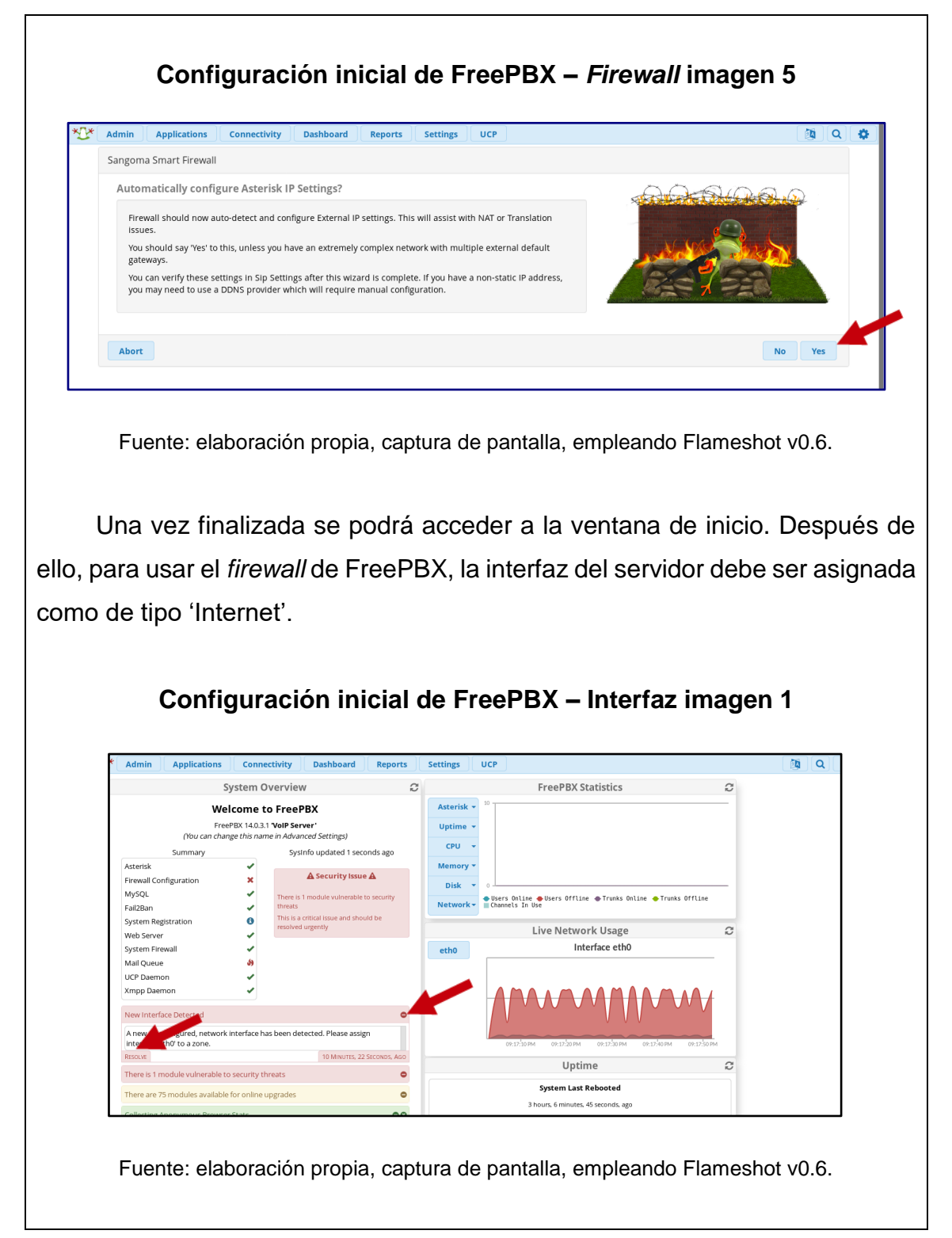

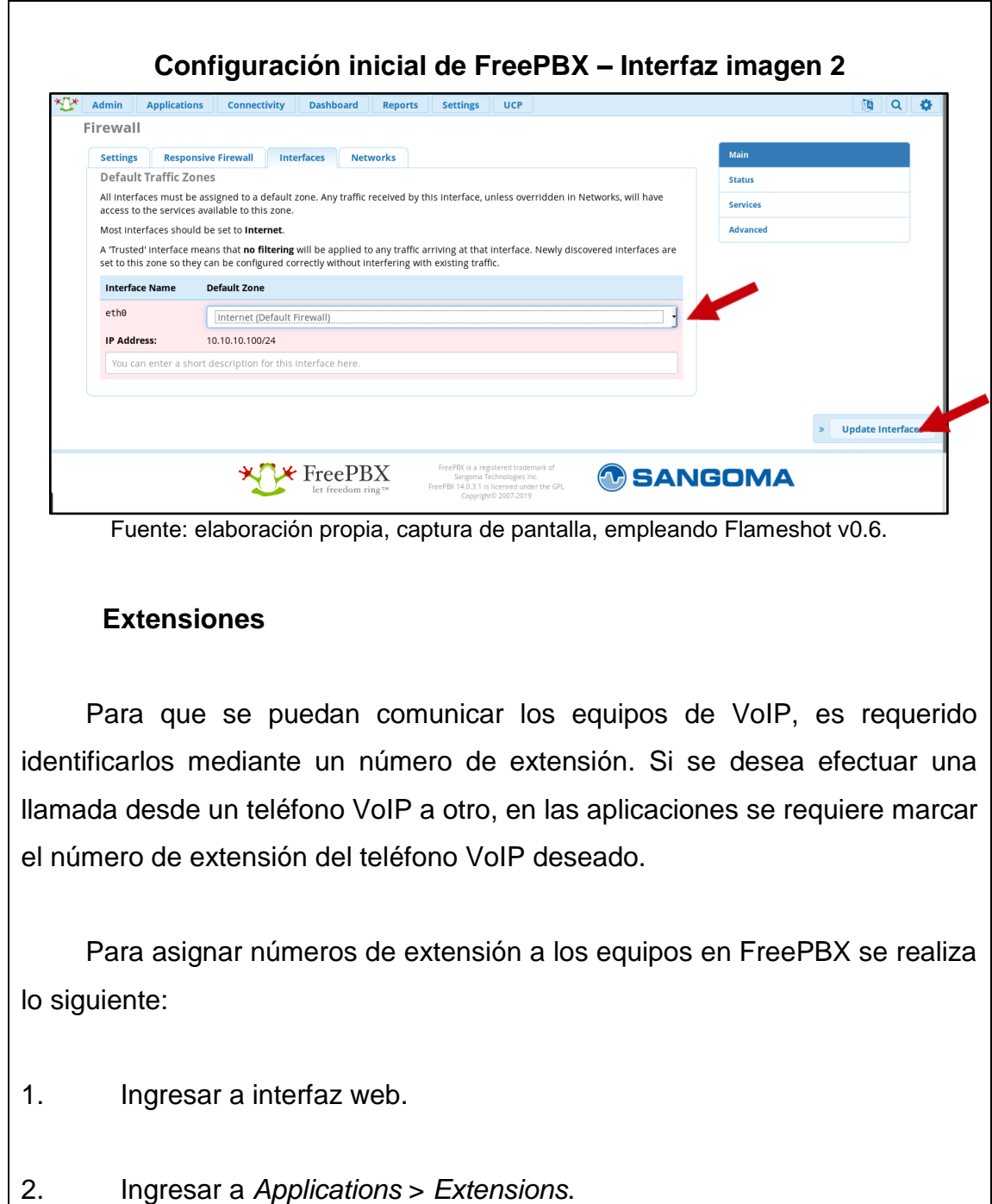

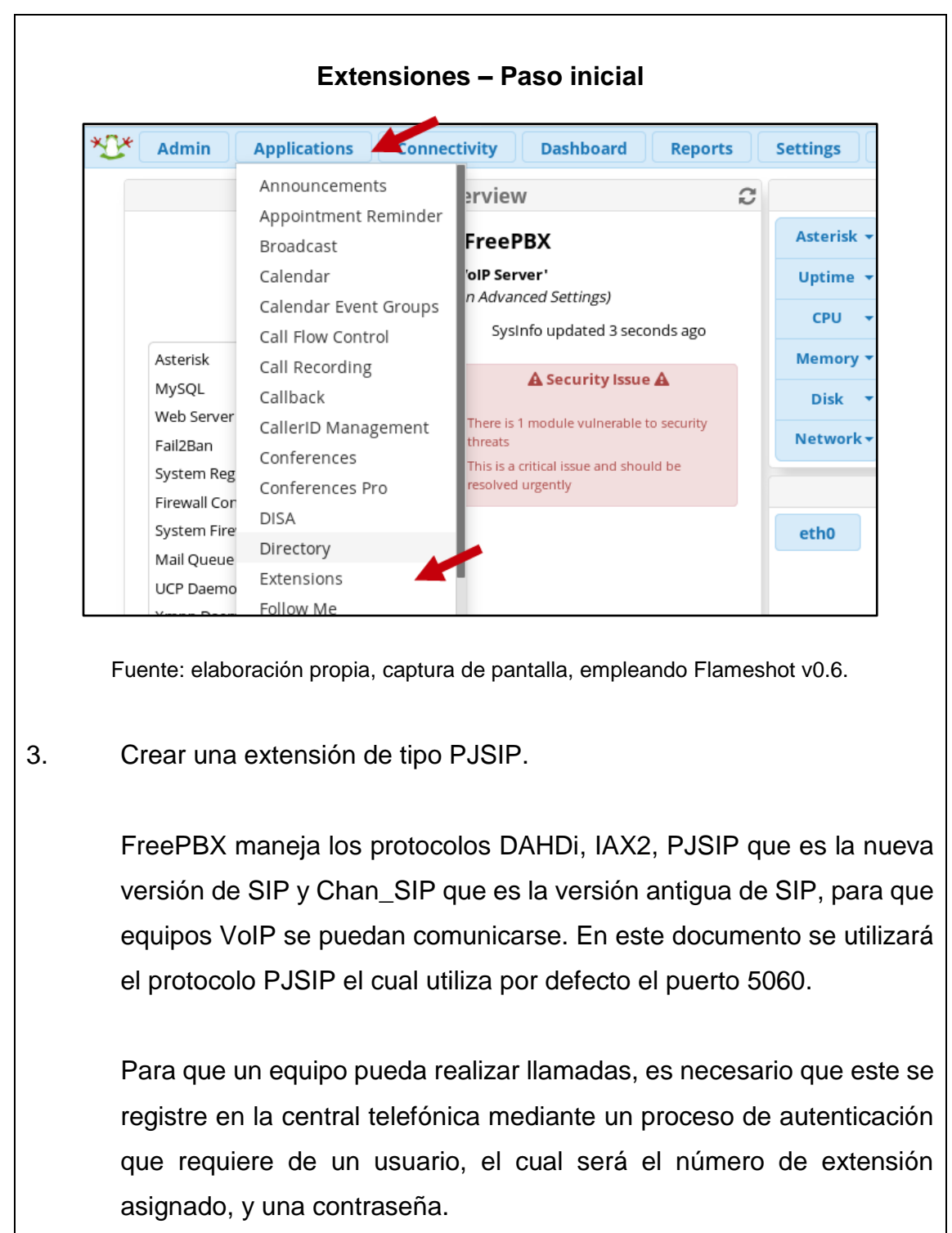

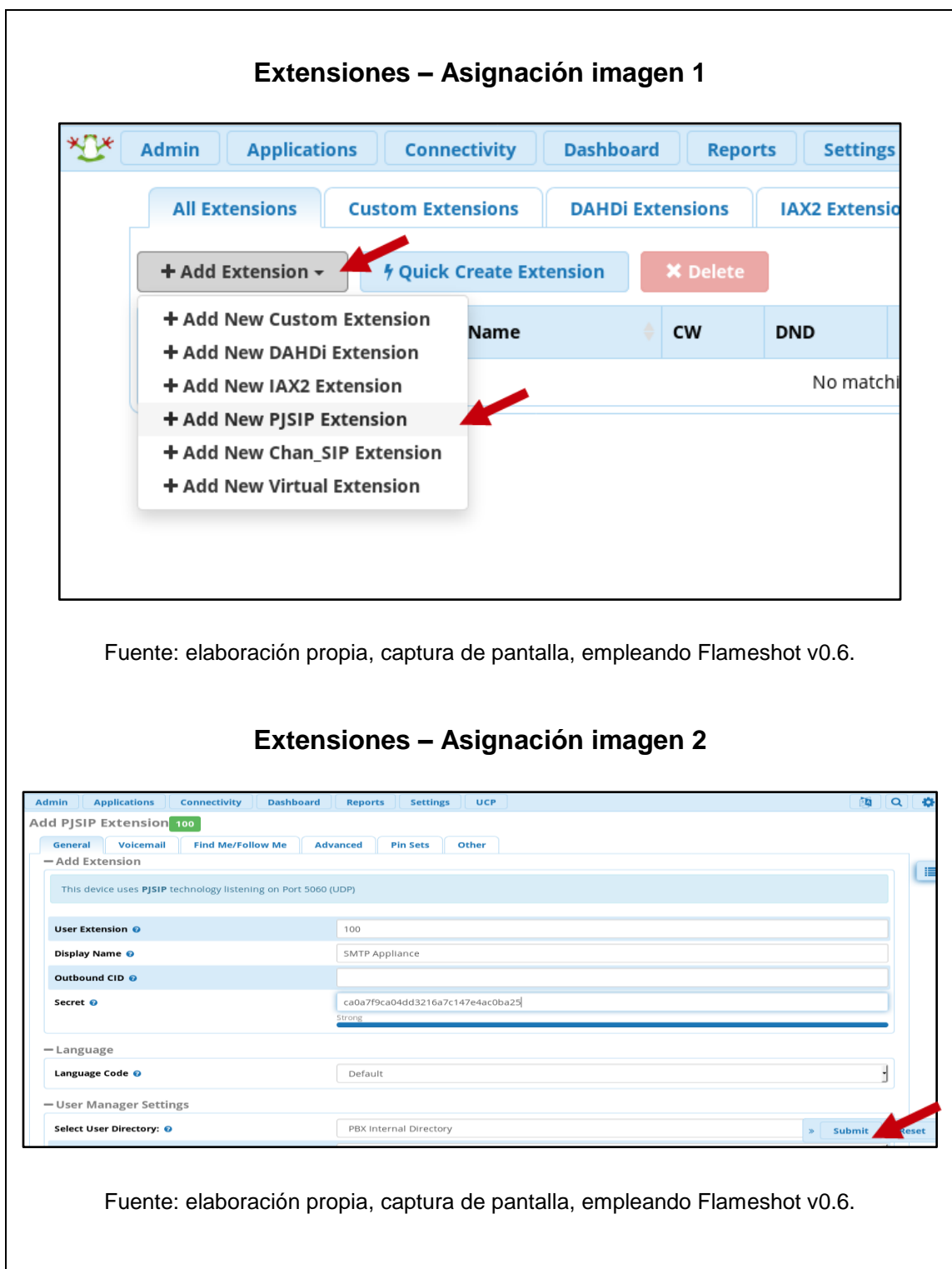

Los elementos relevantes de la imagen anterior son:

- *User Extension***:** Es la extensión asignada.
- *Display Name***:** Es el nombre con el cual otro equipo lo puede identificar. Este parámetro no es tan relevante como los otros.
- *Secret***:** es la contraseña del usuario.

En la configuración de los otros equipos son requeridos los datos de *User Extension* que se usa como parámetro *username*, *Secret* que se usa como parámetro *password*, dirección IP de la central telefónica utilizada como *domain* o *outbound proxy* y puerto de SIP, aunque este último viene por defecto en varios equipos VoIP el uso del puerto 5060 para SIP por lo que solo es necesario ingresarlo a la configuración de no utilizar el puerto por defecto.

4. Aplicar cambios.

#### **Extensiones – Aplicar cambios**

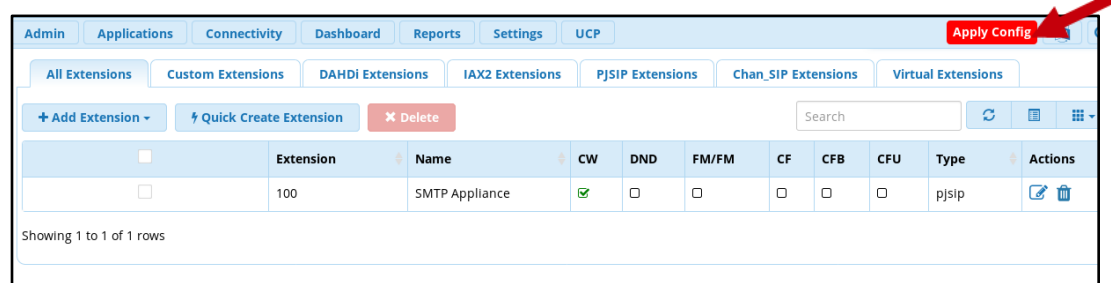

Fuente: elaboración propia, captura de pantalla, empleando Flameshot v0.6.

### **Conexión a VPN**

Para conectar este servidor a una VPN utilizando el protocolo OpenVPN, se realizan los siguientes pasos:

- 1. Abrir una terminal del servidor.
- 2. Descargar y transferir al servidor un archivo de tipo 'ovpn'. Los archivos gratuitos pueden ser descargados de la página de [VPNBook.](https://www.vpnbook.com/)
- 3. Correr el siguiente comando:

### \$ openvpn <nombre del archivo tipo 'ovpn'>

Dentro del servidor se creará una interfaz de prefijo 'tun' la cual se utiliza para conectarse a la red VPN gratuita.

Fuente: elaboración propia, empleando Libreoffice v6.1.

## Apéndice 5. **SMTP Appliance**

SMTP Appliance es el servidor de generación de alertas. Dicho servidor, como se mencionó en los capítulos, cuenta con una serie de archivos creados en el lenguaje de programación Python 2.7 que permiten su funcionamiento haciéndolo un equipo único en el mercado.

El sistema operativo utilizado es igual que el que posee el servidor Wordpress el cual es Ubuntu Server 18.04 x64.

### **Instalación**

Para instalar el SMTP Appliance se usarán los siguientes pasos:

- 1. Descargar la imagen ISO del [sitio oficial](http://releases.ubuntu.com/16.04/) y cargarlo al servidor Proxmox.
- 2. Crear VM con una tarjeta red que pertenezca a la VLAN 10, unidad USB y mapeo de audio.
- 3. Realizar reservación de dirección IP por dirección MAC en Nethserver.
- 4. Crear una extensión en FreePBX para este equipo.
- 5. Iniciar VM con la imagen ISO.
- 6. Seleccionar lenguaje de inicio.

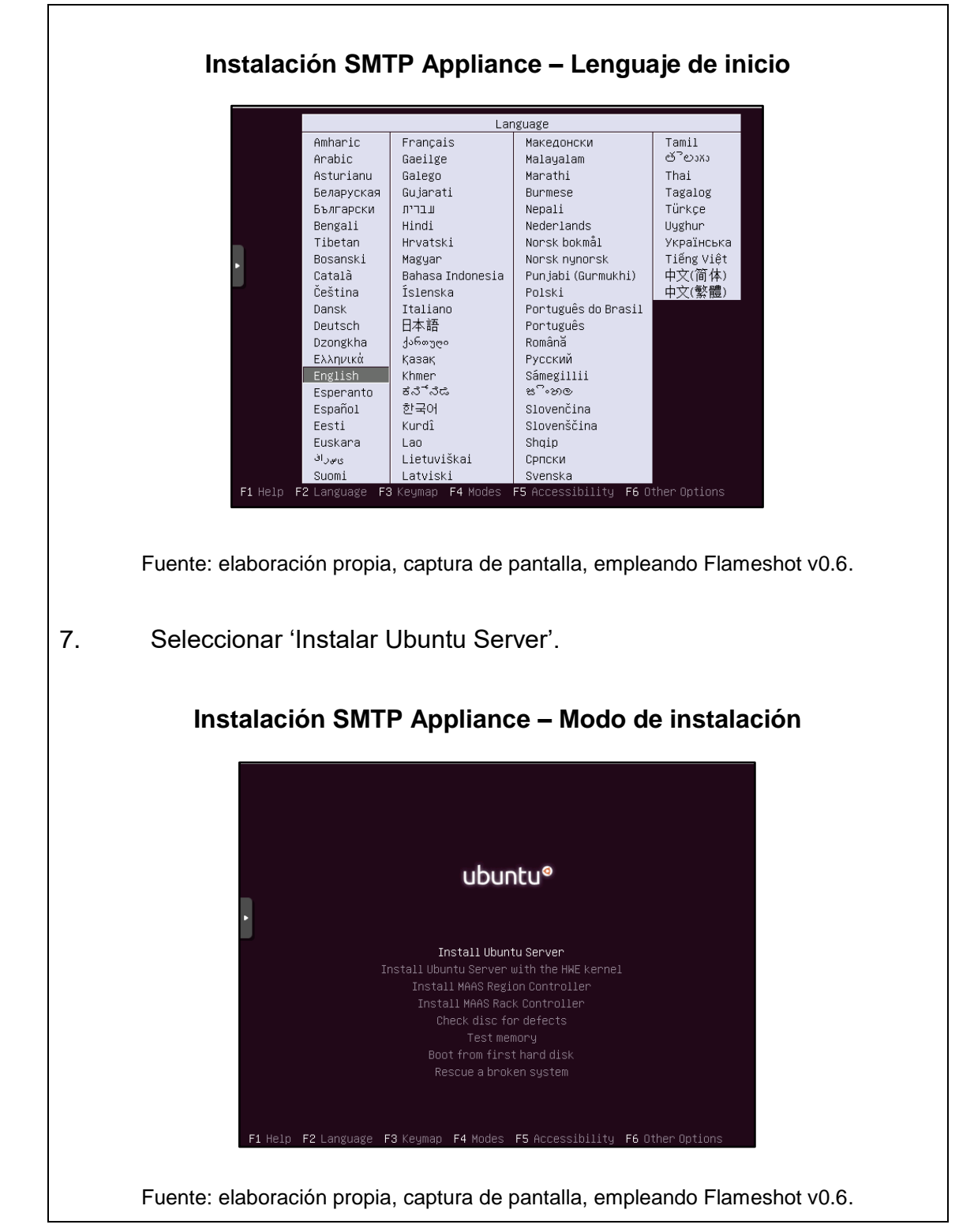

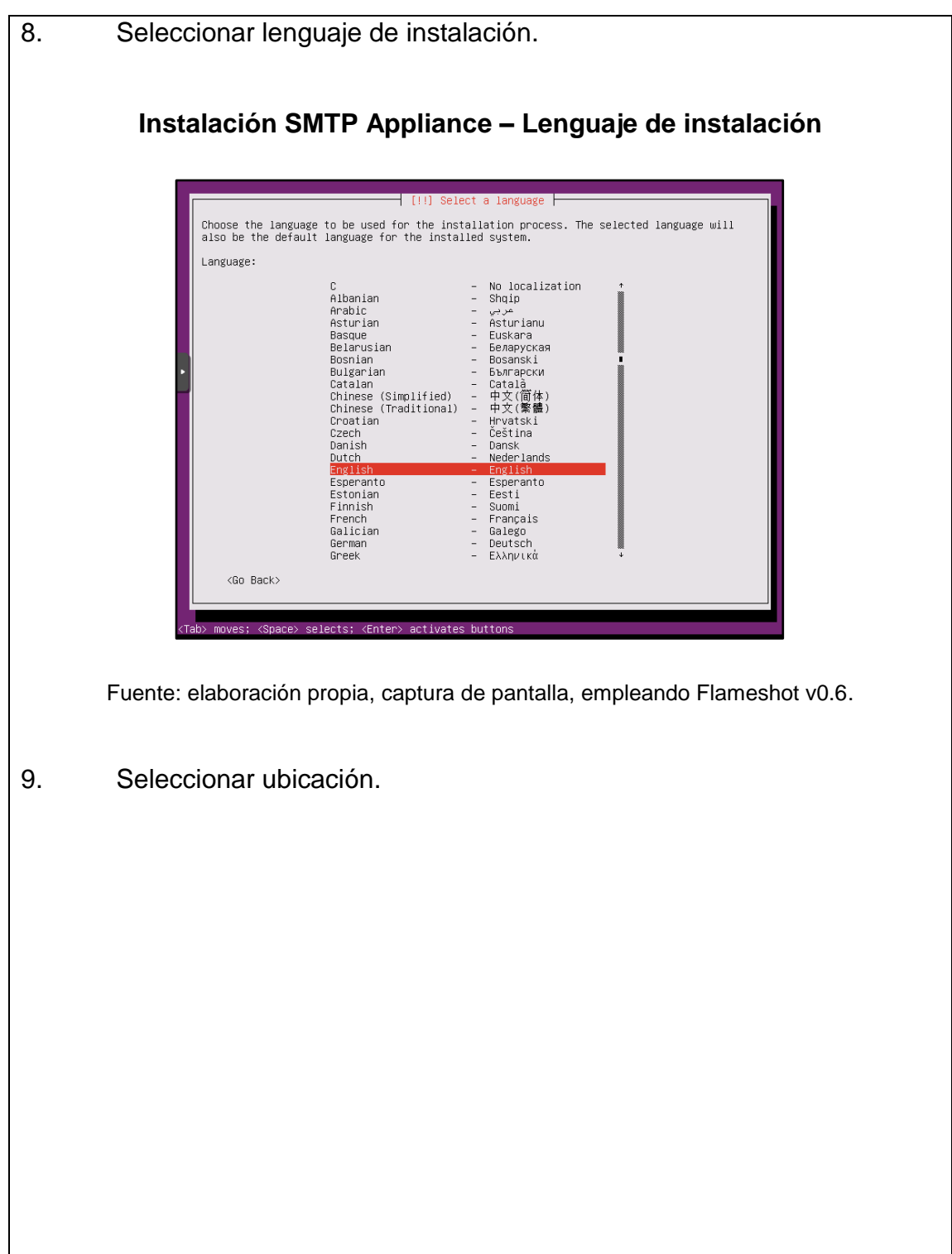

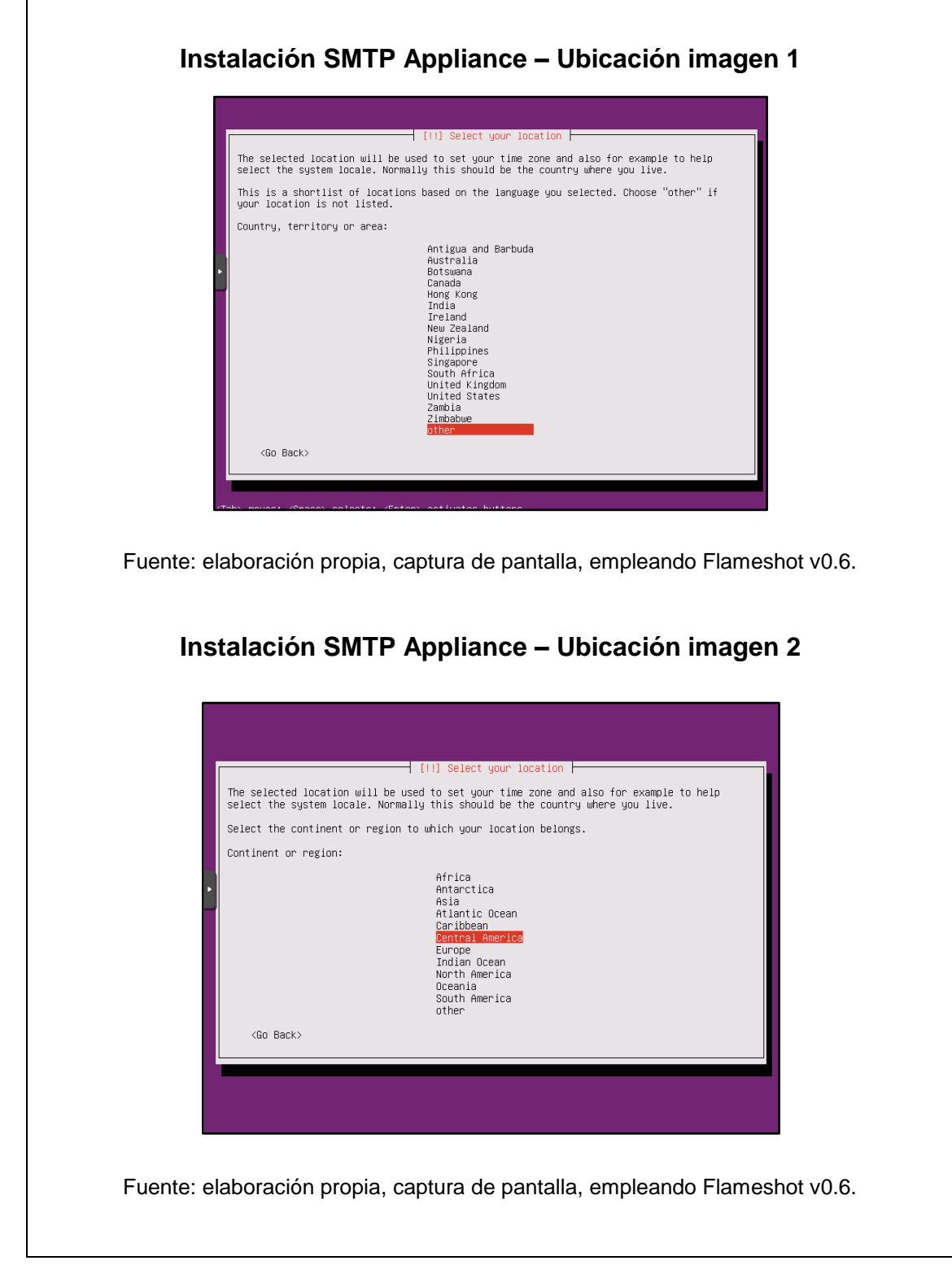

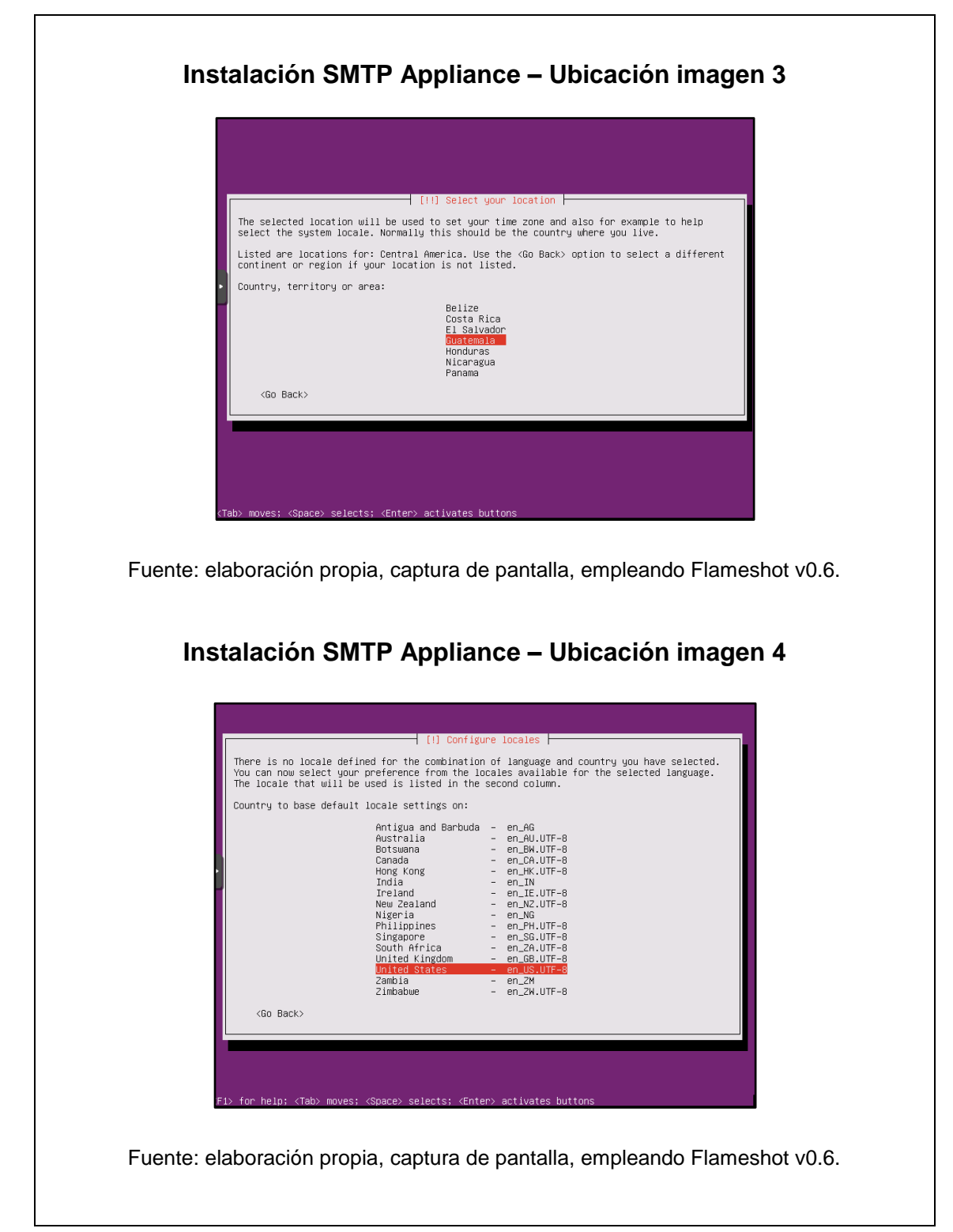
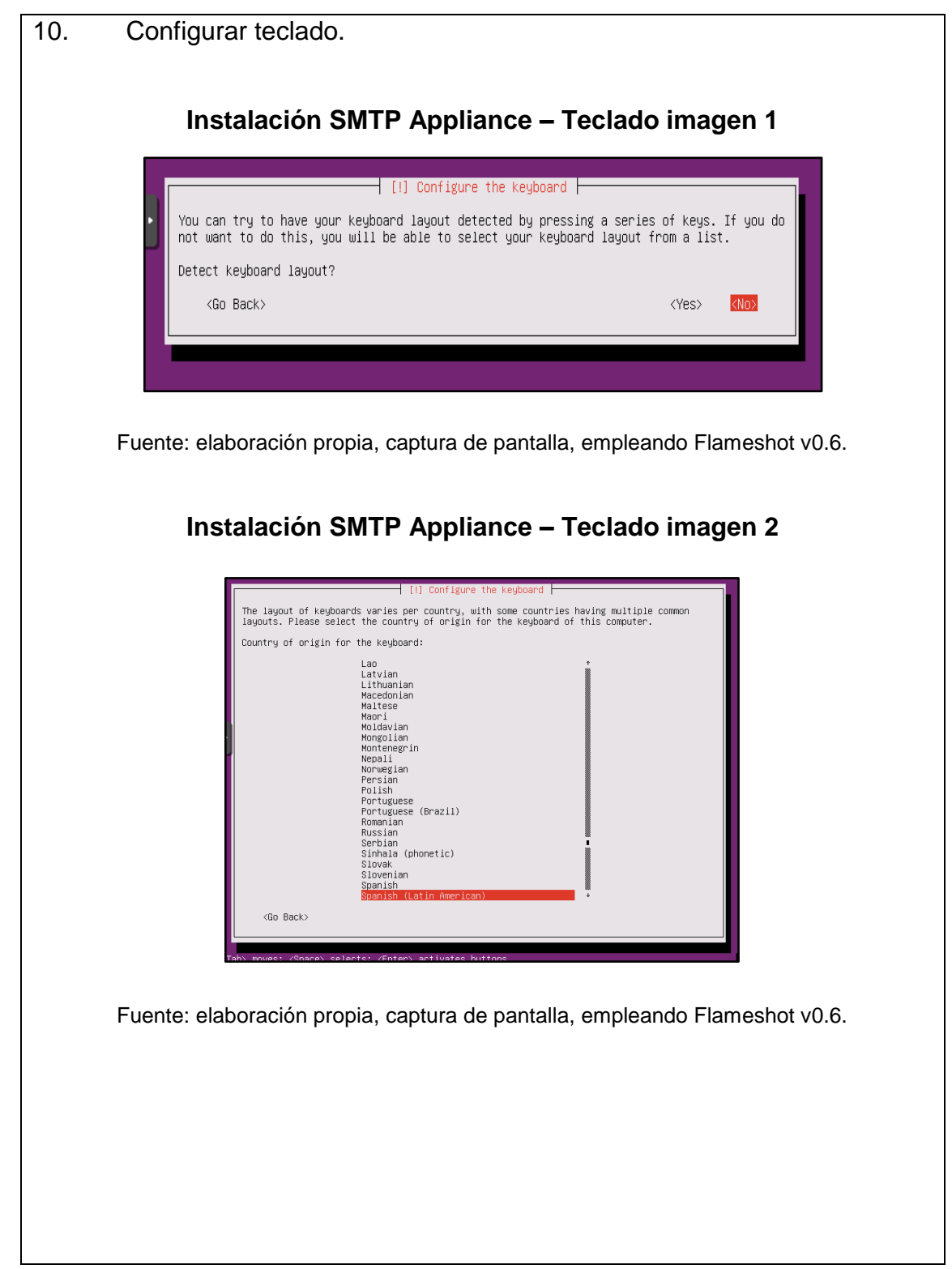

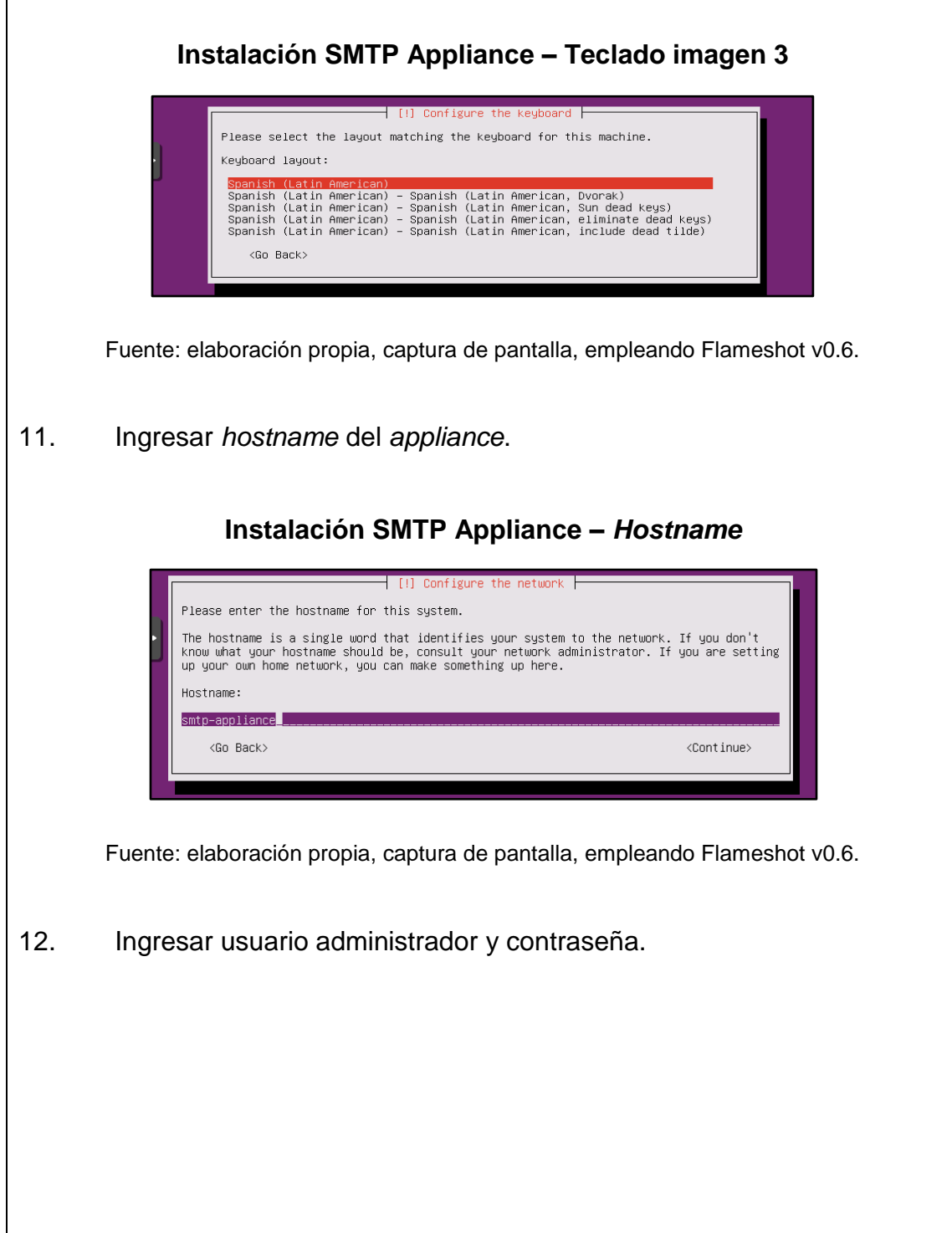

 $\mathbf{I}$ 

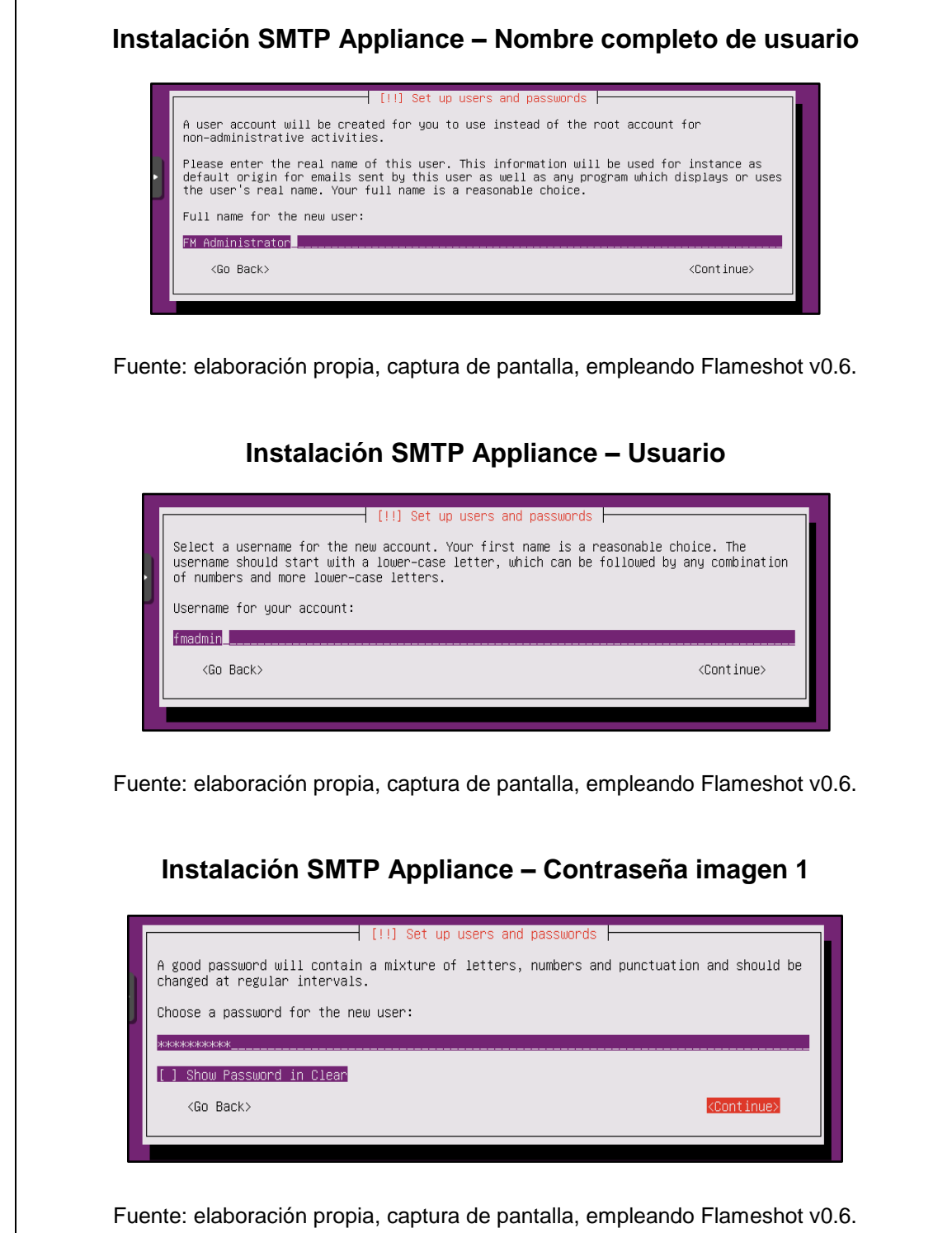

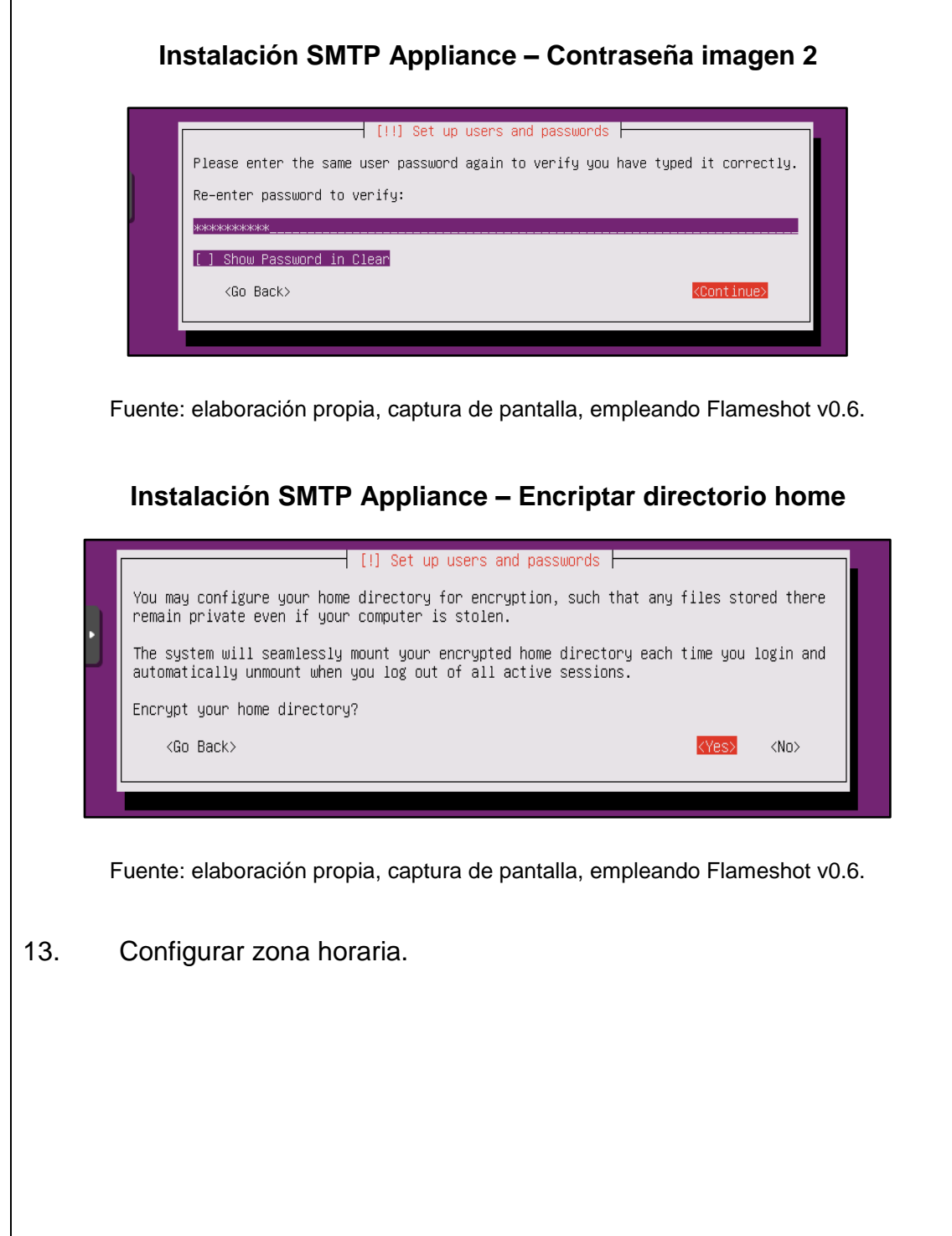

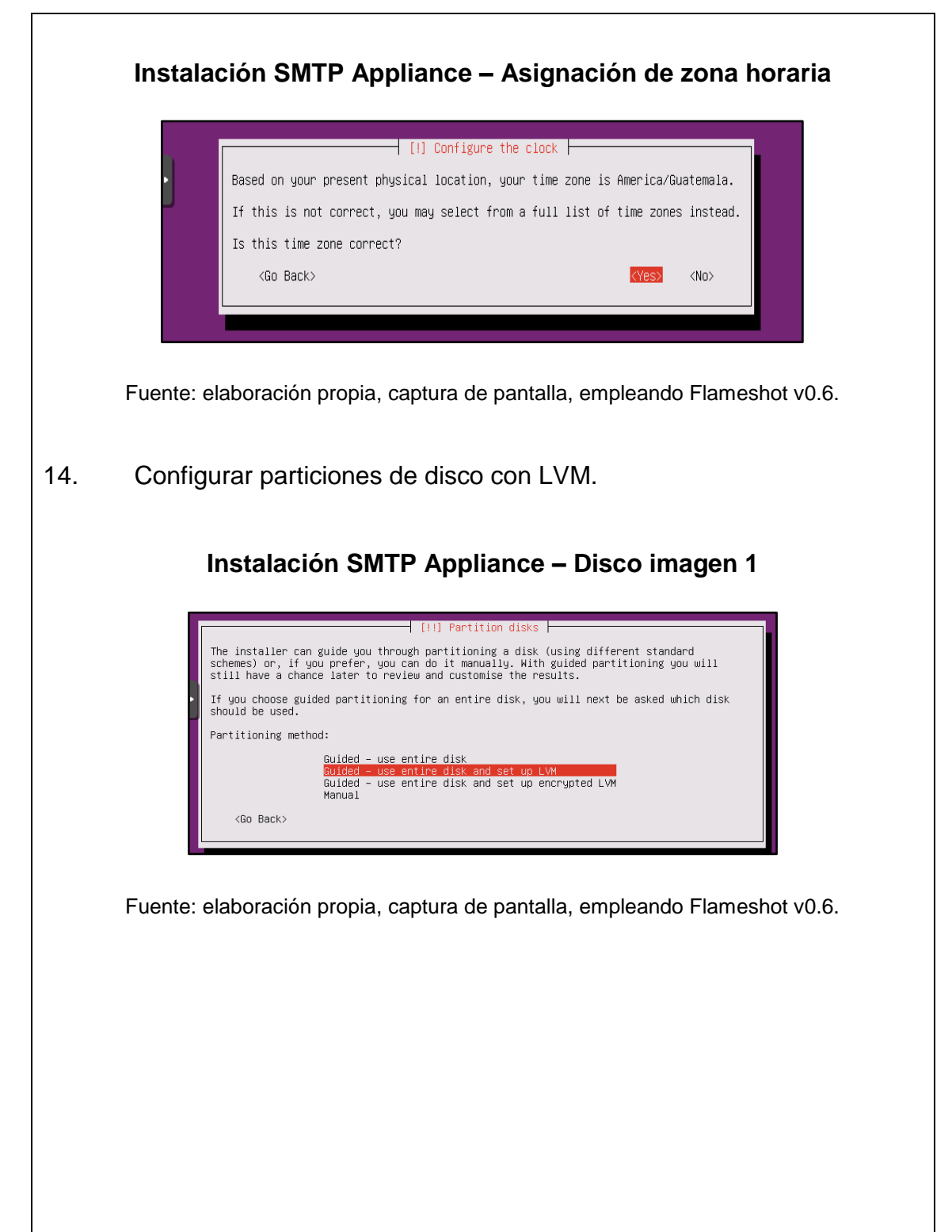

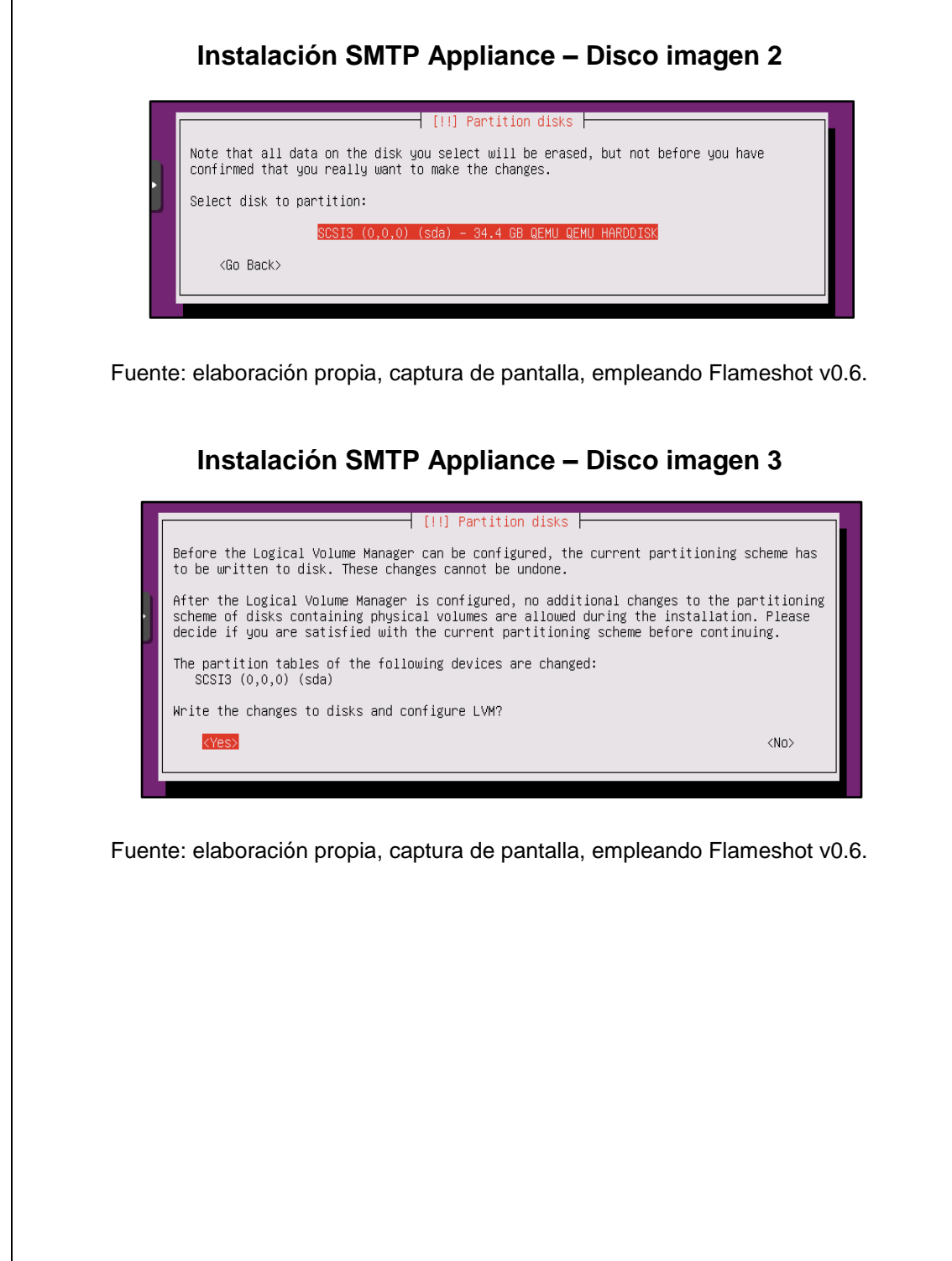

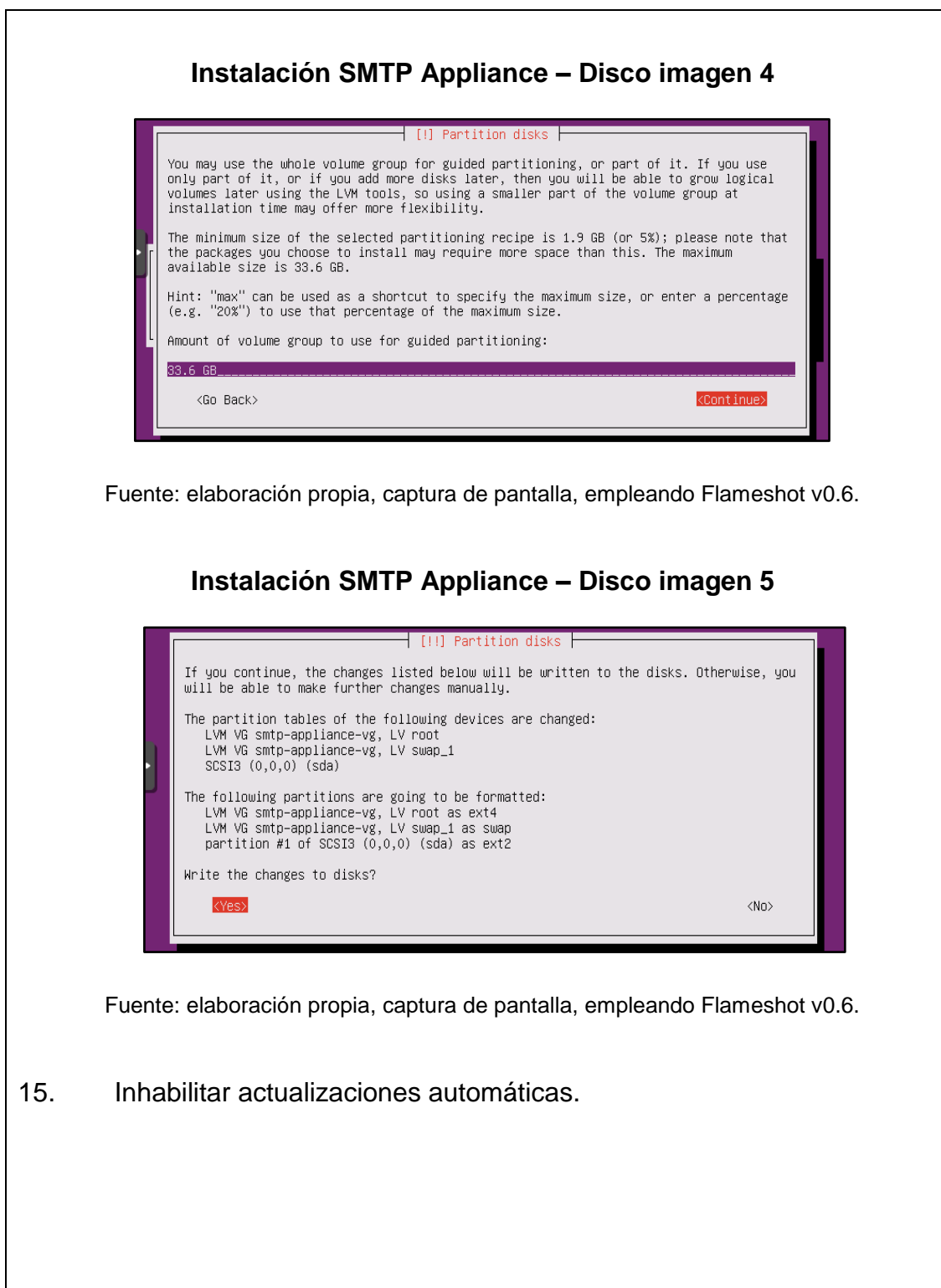

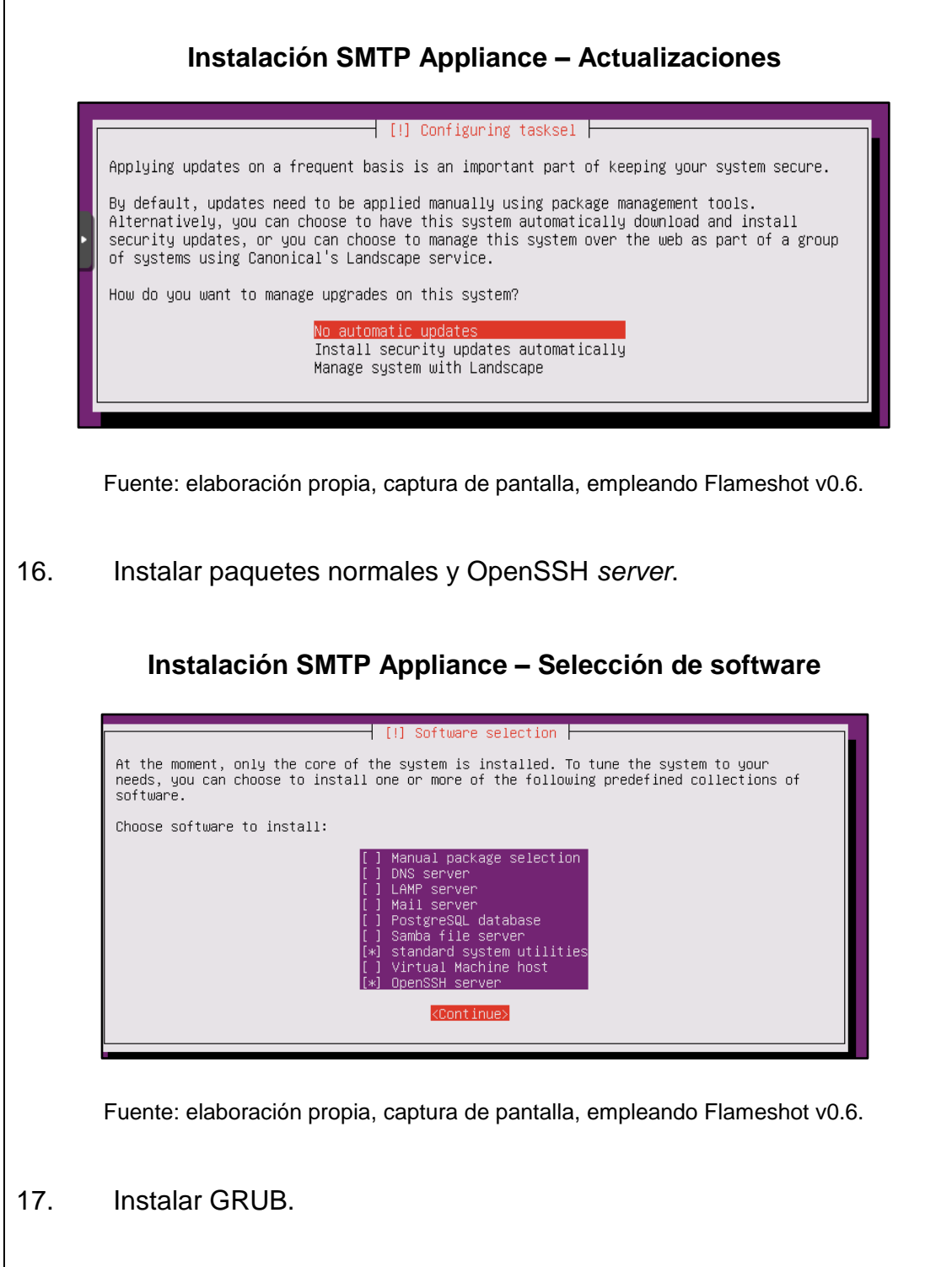

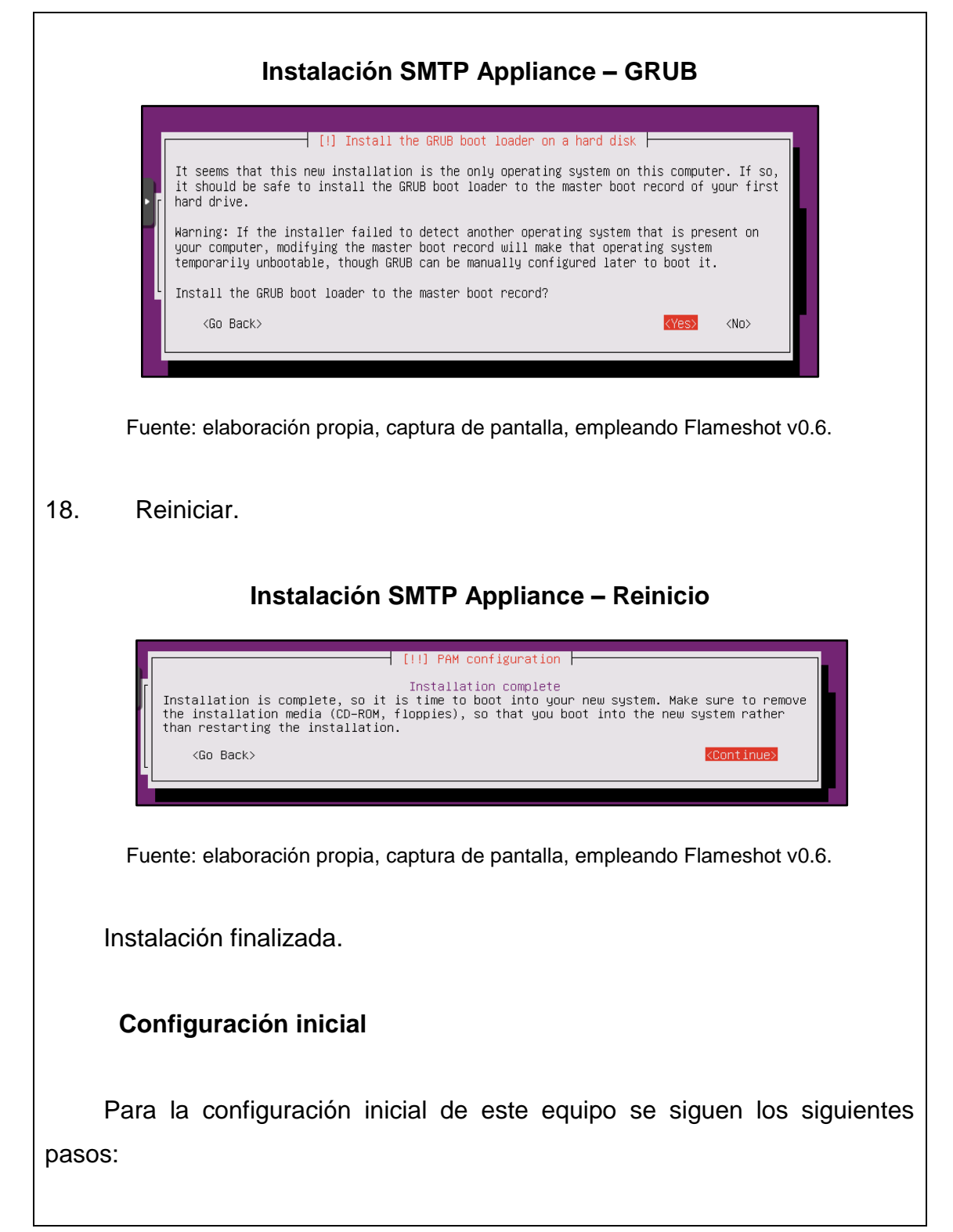

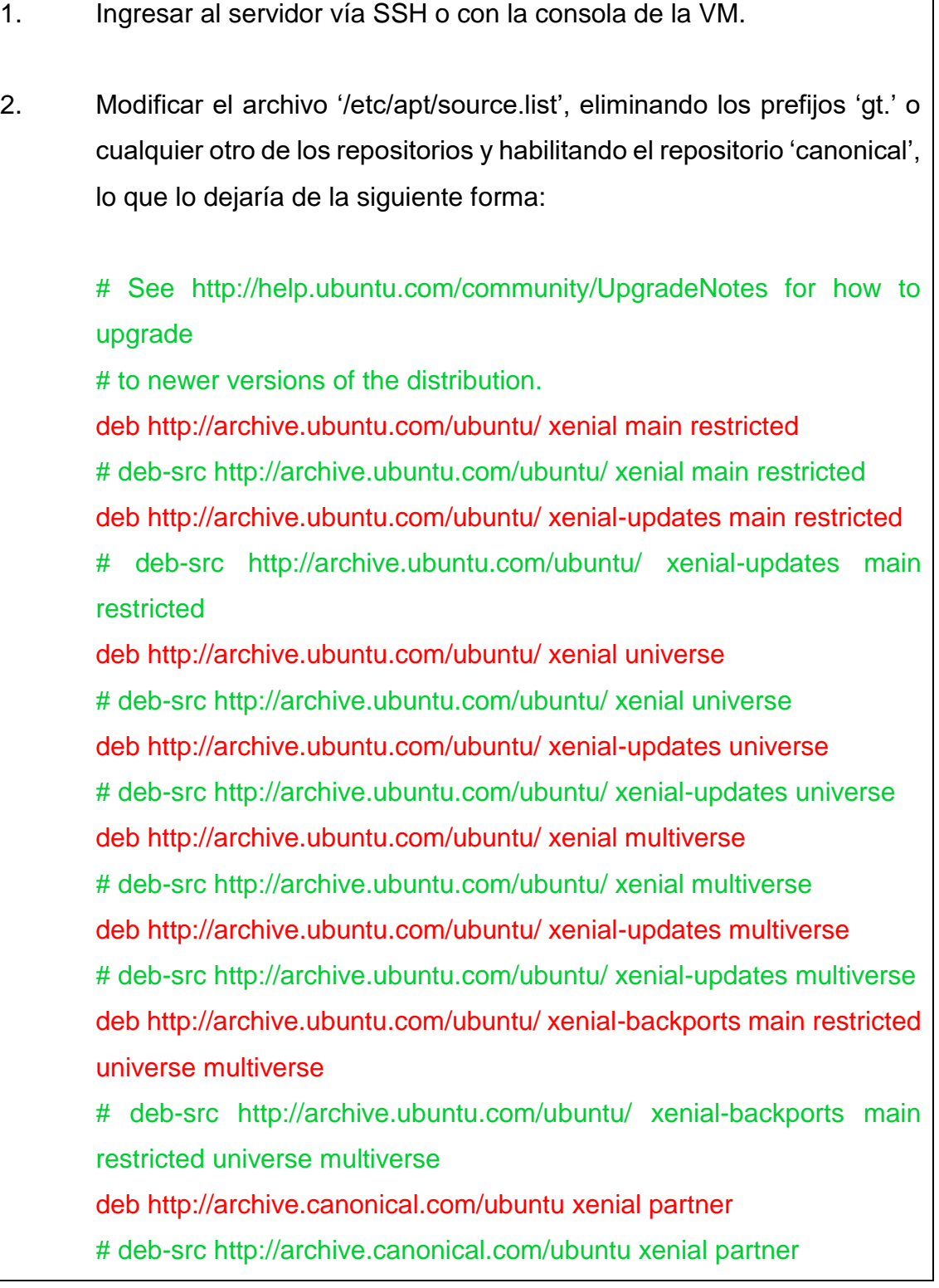

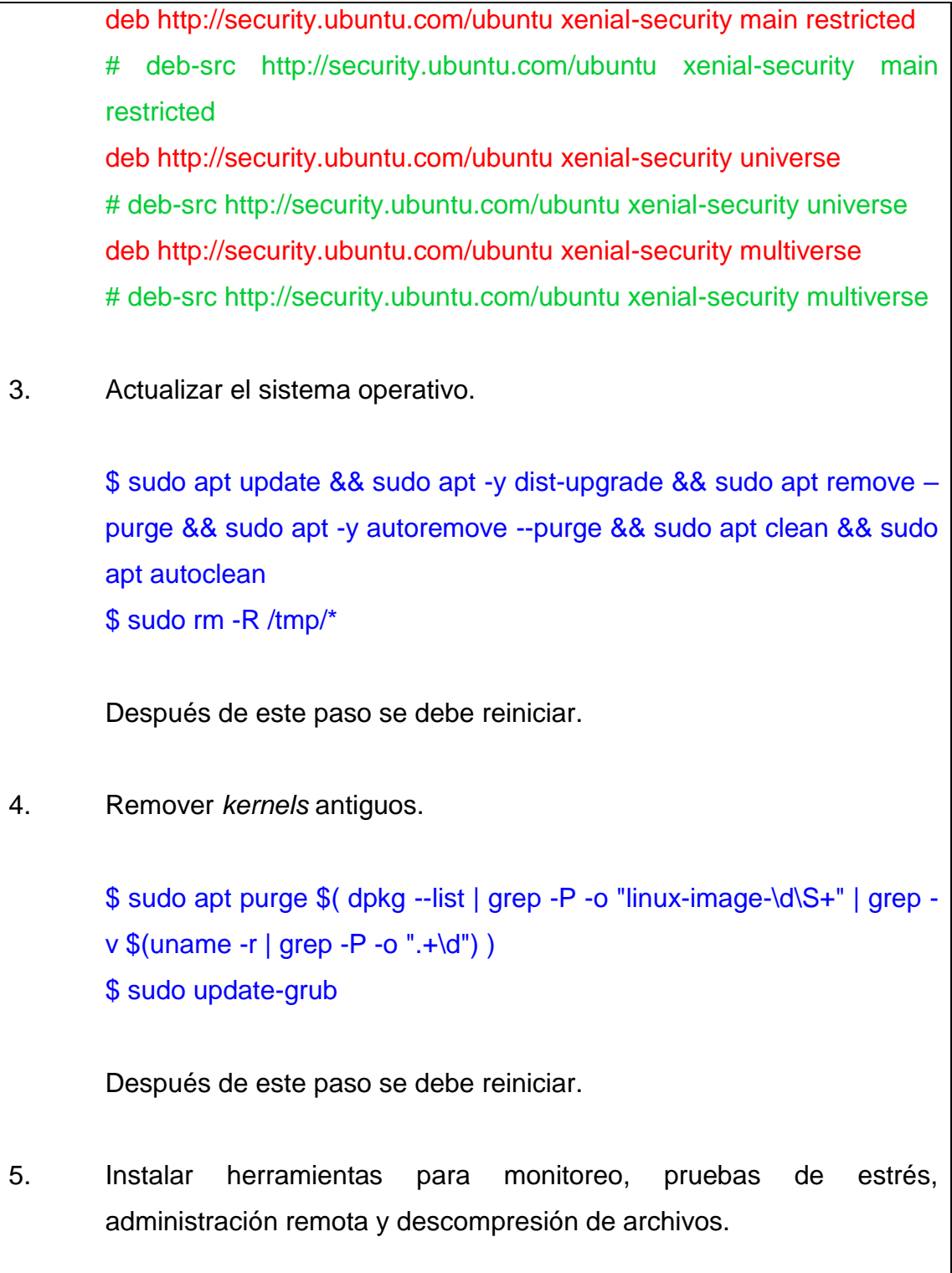

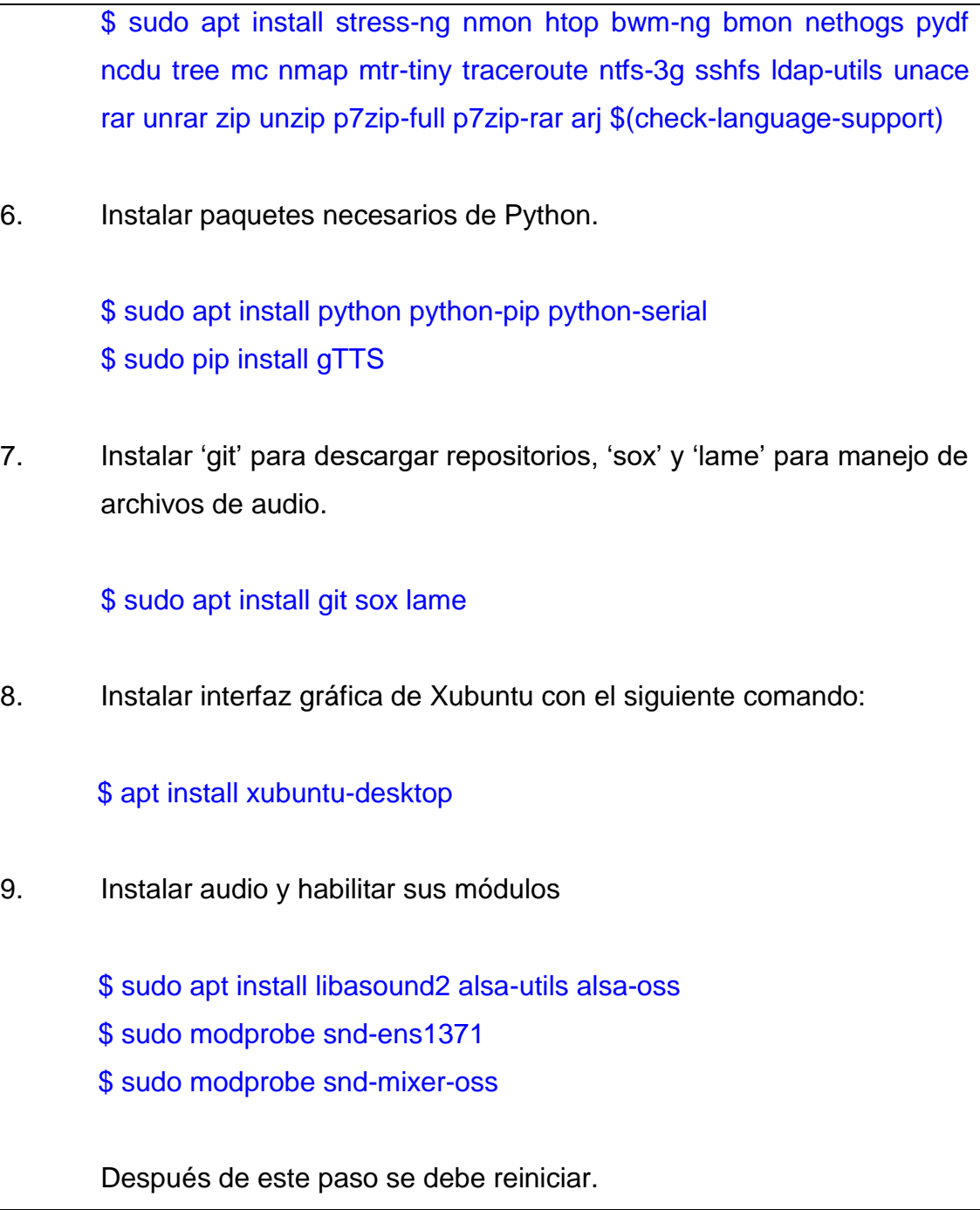

Fuente: elaboración propia, empleando Libreoffice v6.1.

### Apéndice 6. **Zabbix**

Zabbix es un *appliance open source* destinado al monitoreo de equipos. Para ello Zabbix utiliza agentes los cuales se encargan de recolectar y entregar información del estatus de los equipos en los que están instalados. Zabbix también puede obtener información de los equipos mediante el uso de los protocolos SNMP, IPMI o JMX.

#### **Instalación**

Al instalar Zabbix 4.4 el equipo poseerá las siguientes características:

- Ubuntu 18.04 x64 como sistema operativo.
- Herramientas de monitoreo.
- Instalación y configuración del interfaz web HTML5, para administrar el servidor.

Para instalar Zabbix 4.4 se usarán los siguientes pasos:

- 1. Descargar la imagen ISO del [sitio oficial](https://www.zabbix.com/download_appliance) y cargarlo al servidor Proxmox.
- 2. Crear VM con una tarjeta red que pertenezca a la VLAN 10.
- 3. Realizar reservación de dirección IP por dirección MAC en Nethserver.
- 4. Iniciar VM con la imagen ISO.
- 5. Seleccionar instalar Zabbix server con MySQL.

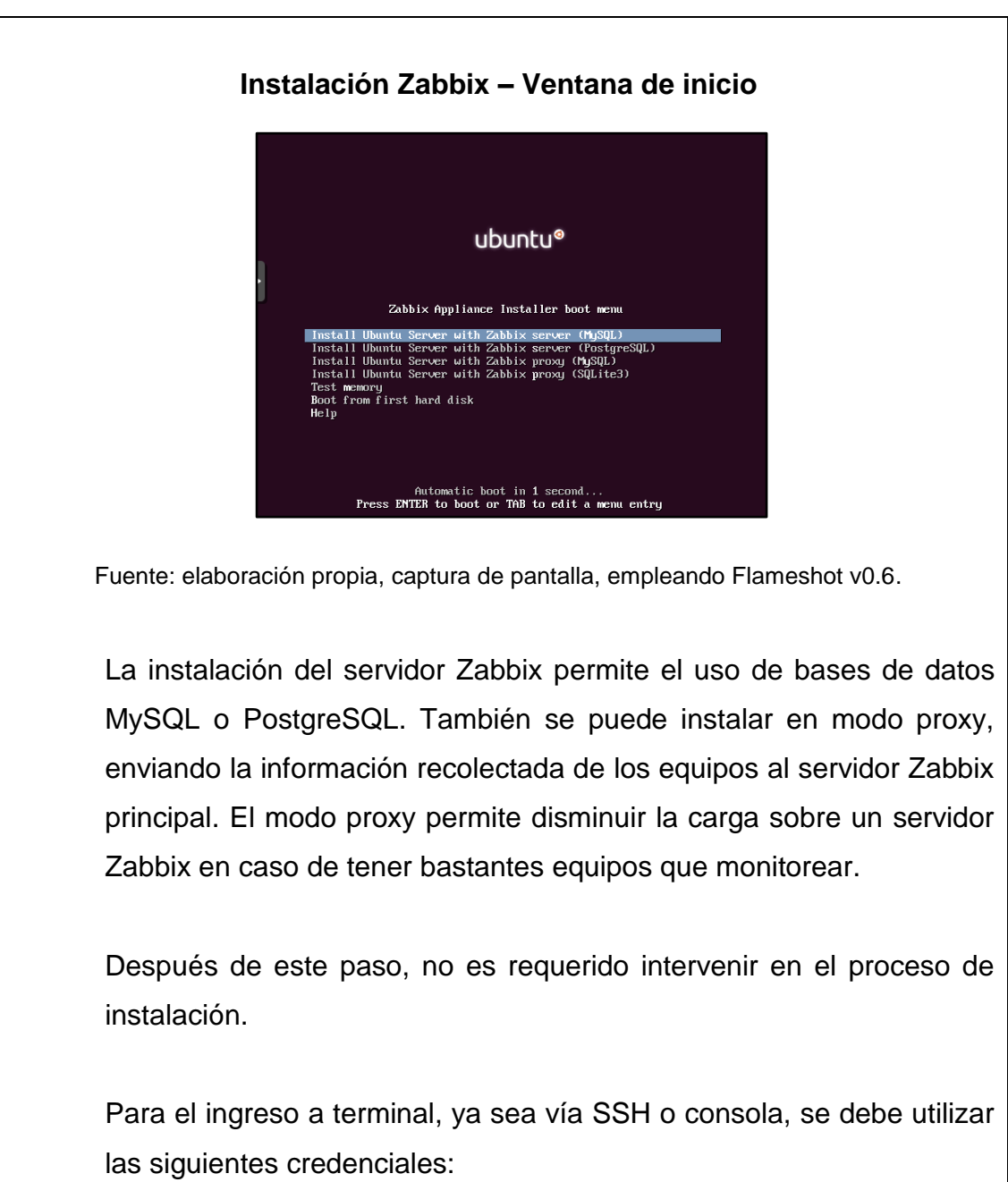

**usuario:** appliance **contraseña:** zabbix

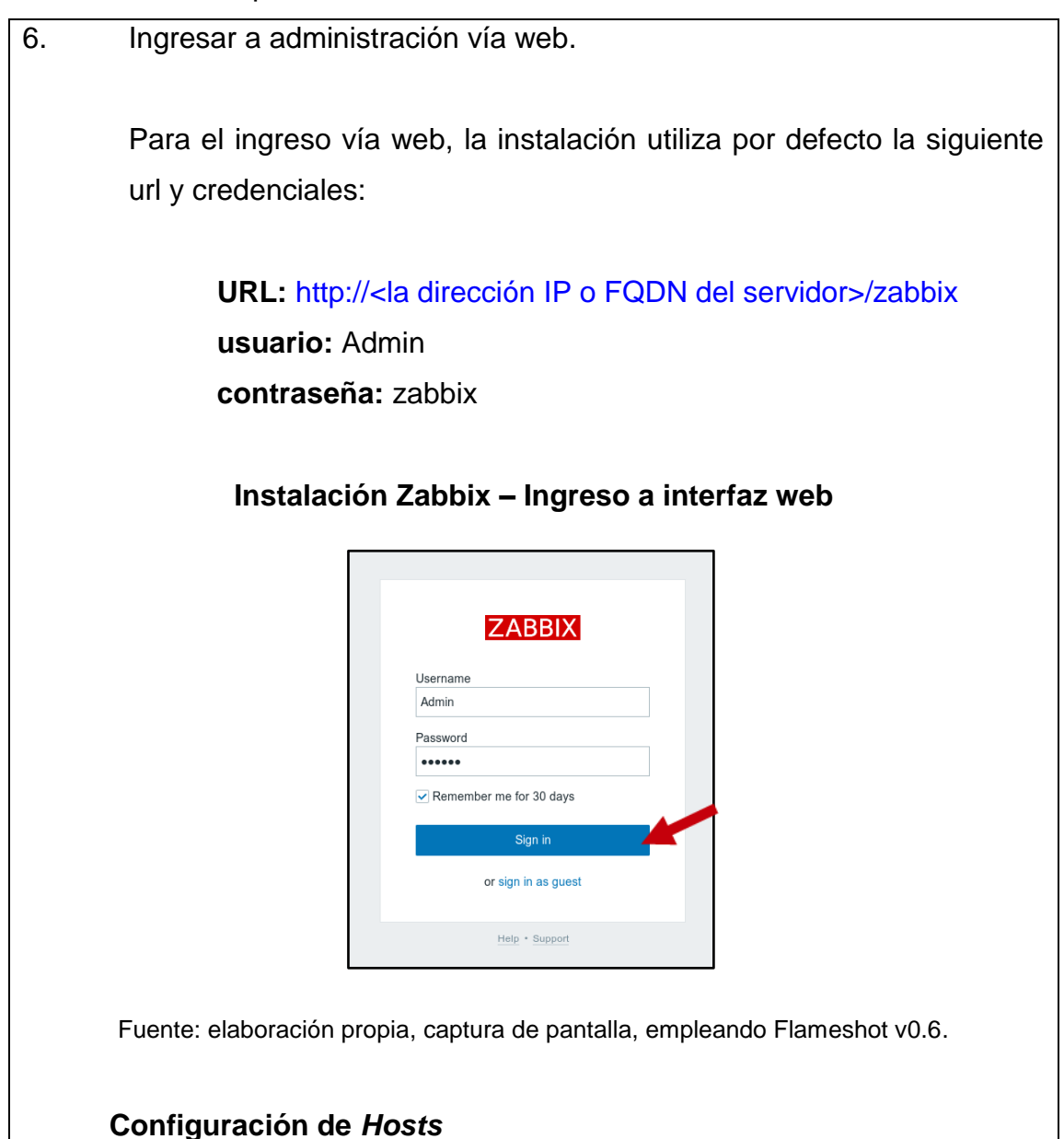

Los *hosts* en Zabbix son los equipos a monitorear. El *host* ya debe contar con el agente de zabbix instalado y configurado, para este proceso ver sección la 'Configuración inicial' de 'Wordpress' en la siguiente sección. Para su configuración en Zabbix, se realiza lo siguiente:

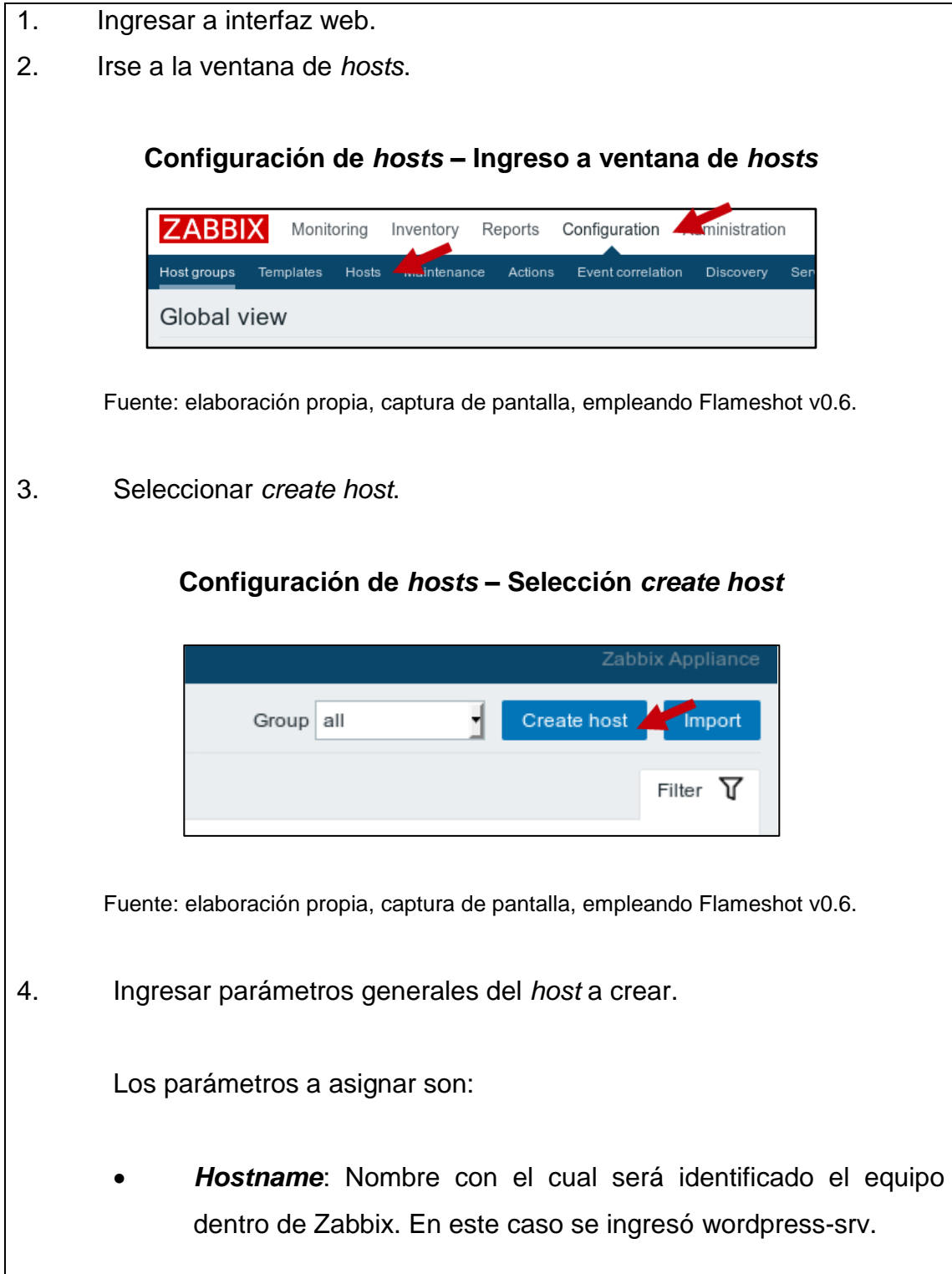

- *Visible name*: Si es ingresado, es el nombre que se podrá ver en la interfaz web y alertas enviadas. En este caso se utilizó 'Wordpress Server'.
	- *Groups*: Grupos a los que pertenece. En este caso se seleccionaron las opciones de 'Linux servers' y 'Virtual Machines'.
	- *Agent interfaces*: Aquí se ingresa la dirección IP a asignar al servidor Wordpress en caso de usar un agente de Zabbix. En este caso se utilizó la 10.10.10.5.

**Configuración de** *hosts* **– Parámetros generales**

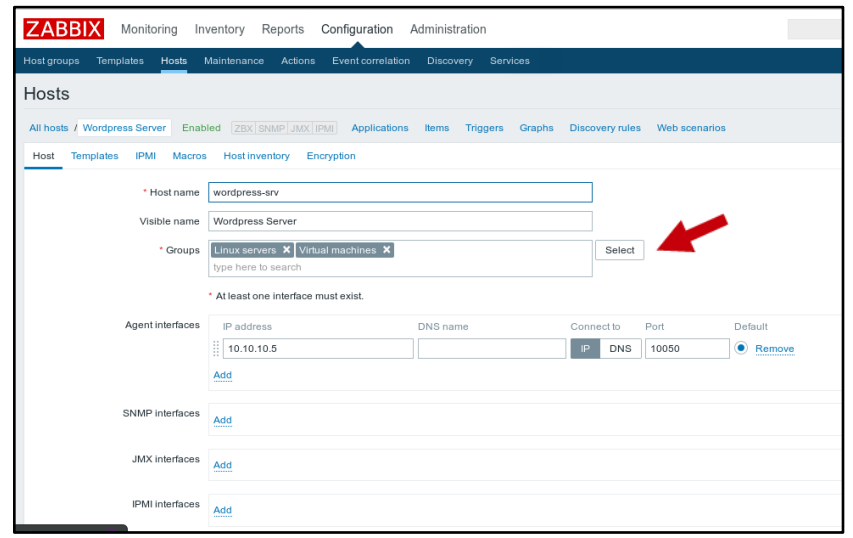

Fuente: elaboración propia, captura de pantalla, empleando Flameshot v0.6.

5. Agregar *templates*.

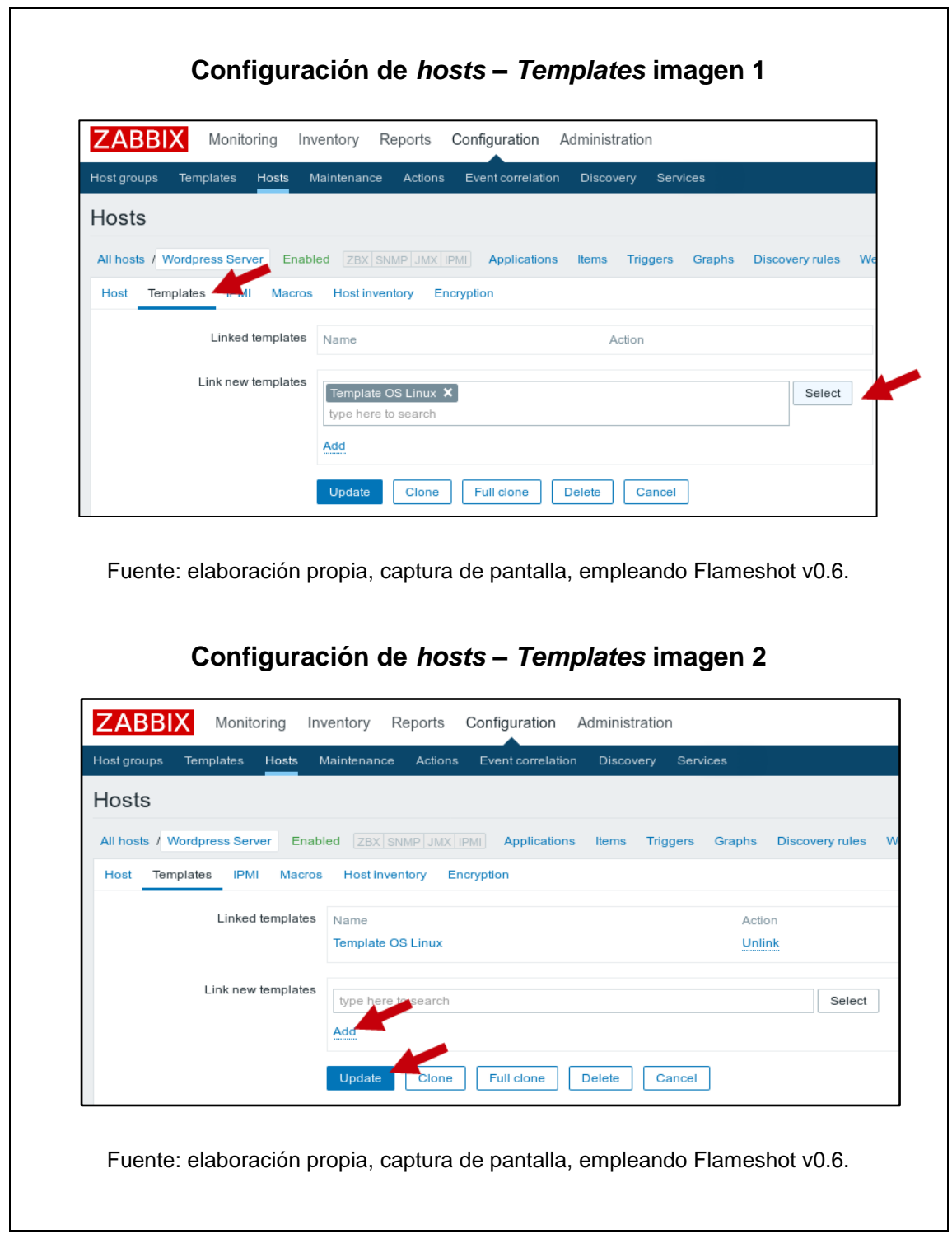

#### **Configuración de servicio de correo**

Zabbix compara la información recibida de un *host*, con valores predeterminados, conocidos como '*Triggers*', en los *templates* para poder levantar una alerta y enviarla a través de correo, SMS o [Jabber.](https://www.genbeta.com/a-fondo/que-es-jabber-y-por-que-usarlo)

Para esta ocasión solo se configurará el envío de alertas por medio de correo hacia el servidor SMTP Appliance.

Los pasos son:

- 1. Ingresar a interfaz web
- 2. Ubicarse a la ventana de tipos de medio

**Configuración de correo – Ingreso a ventana de medios**

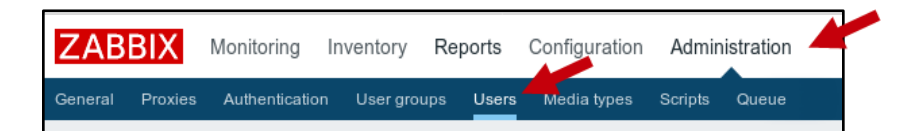

Fuente: elaboración propia, captura de pantalla, empleando Flameshot v0.6.

3. Configurar el medio de correo.

 $\Gamma$ 

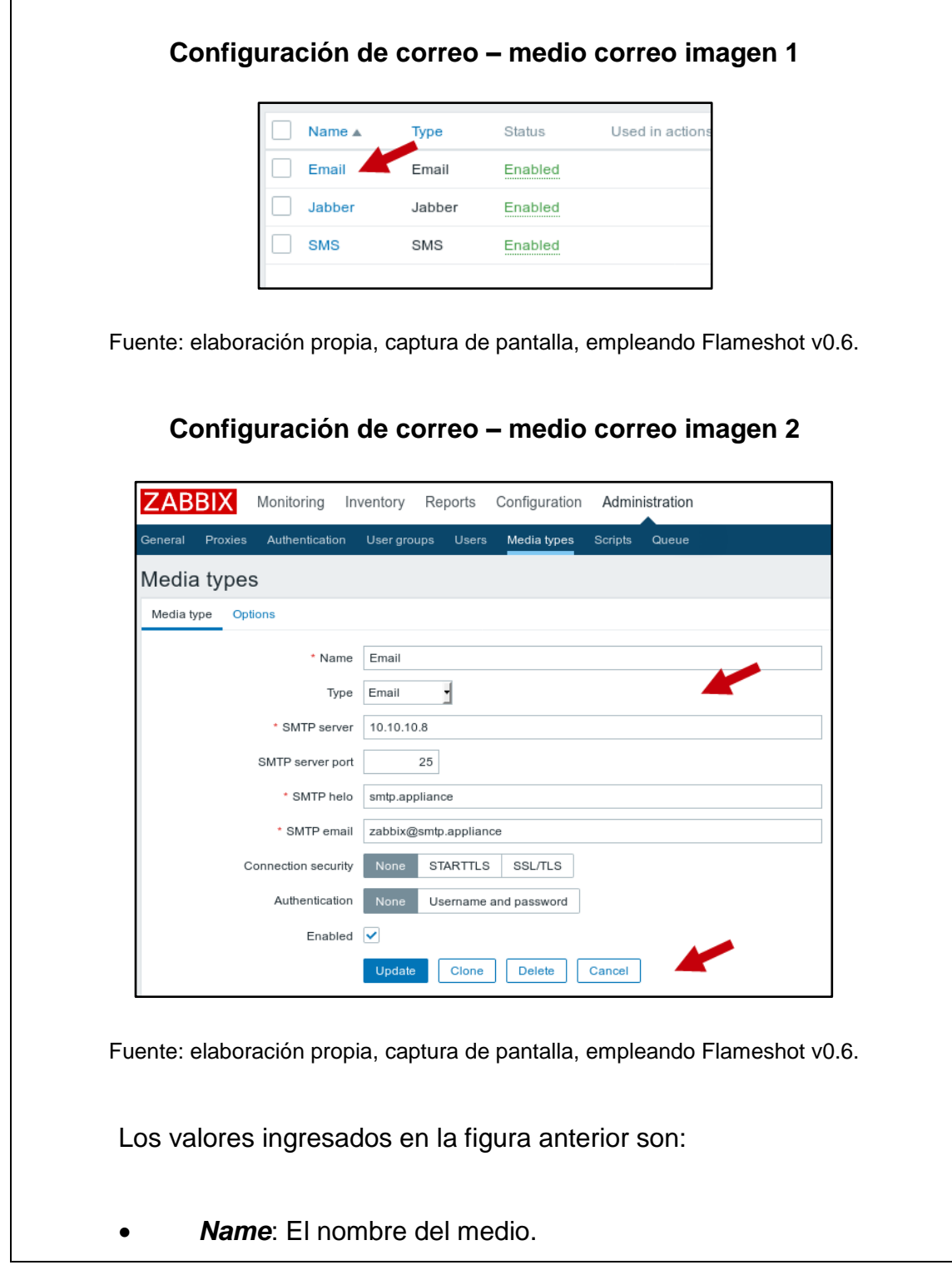

- *SMTP server*: Dirección IP o FQDN del servidor SMTP.
- *SMTP server port*: Puerto de comunicación con el servidor SMTP.
- *SMTP email*: Correo de este equipo. Dicho correo fue escogido de forma arbitraria.
- *Connection security*: Seguridad de conexión. En este caso no se tiene habilitada la seguridad en la recepción de mensajes SMTP por lo que se seleccionó *None*.
- *Authentication*: Método de autenticación. En este caso no se implementó un usuario y contraseña para la autenticación.
- 4. Irse a la ventana de usuarios.

**Configuración de correo – Ingreso a ventana de usuarios**

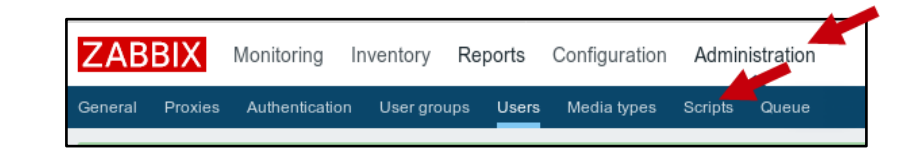

Fuente: elaboración propia, captura de pantalla, empleando Flameshot v0.6.

5. Seleccionar 'crear usuario'.

# **Configuración de correo – Selección crear usuario**

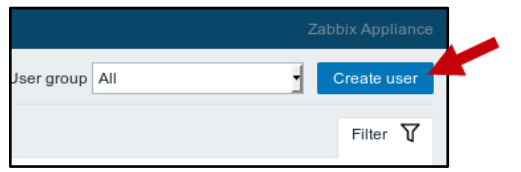

Fuente: elaboración propia, captura de pantalla, empleando Flameshot v0.6.

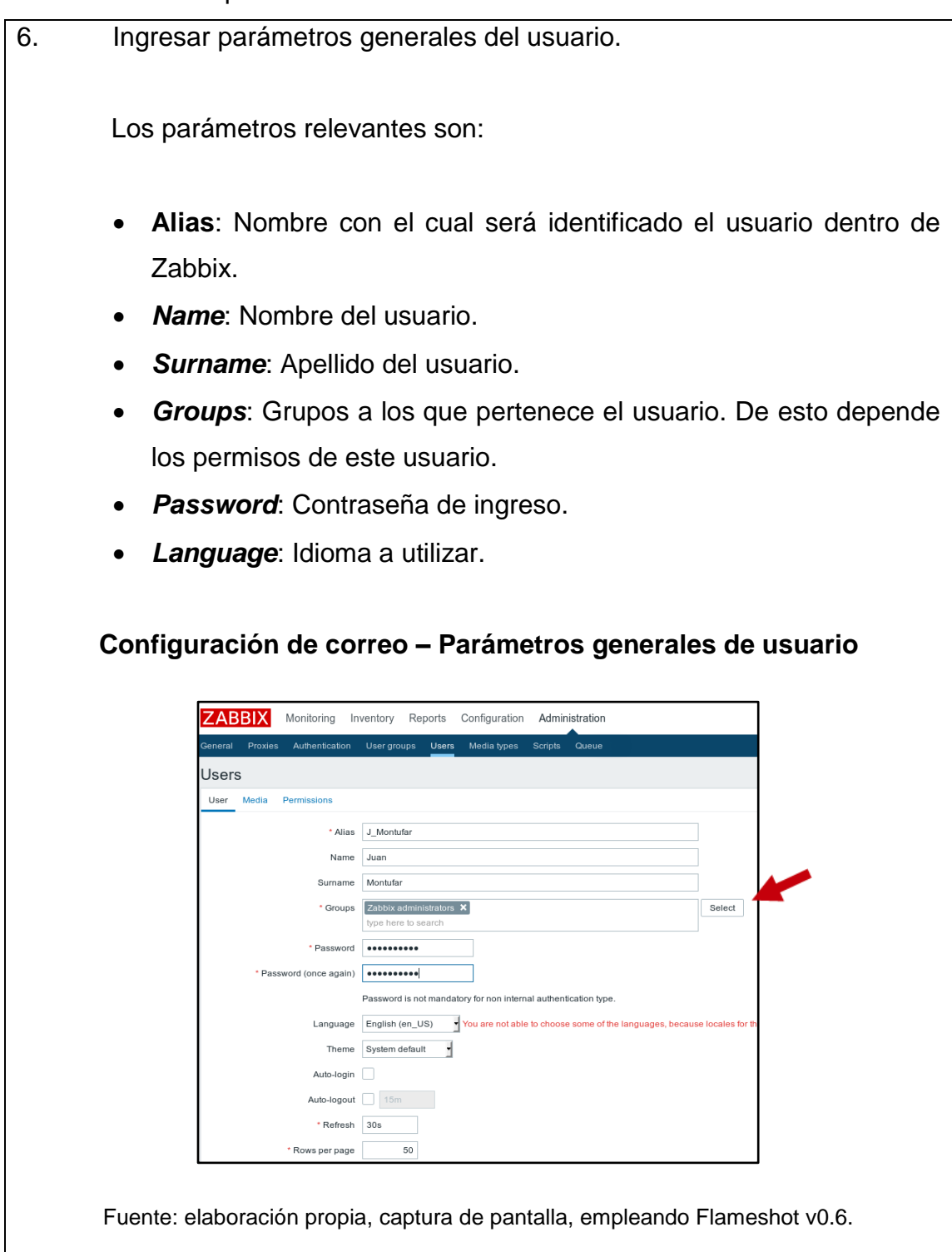

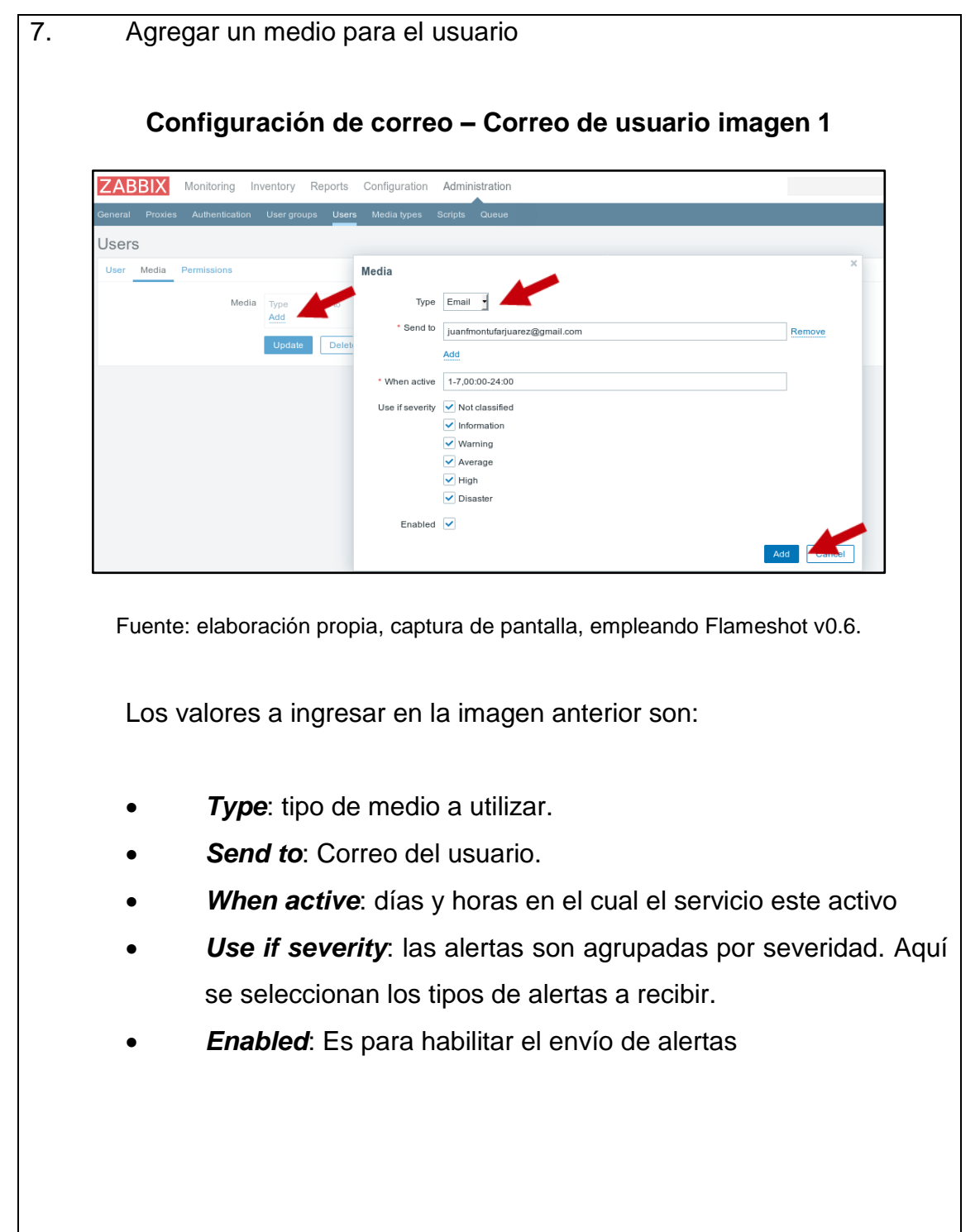

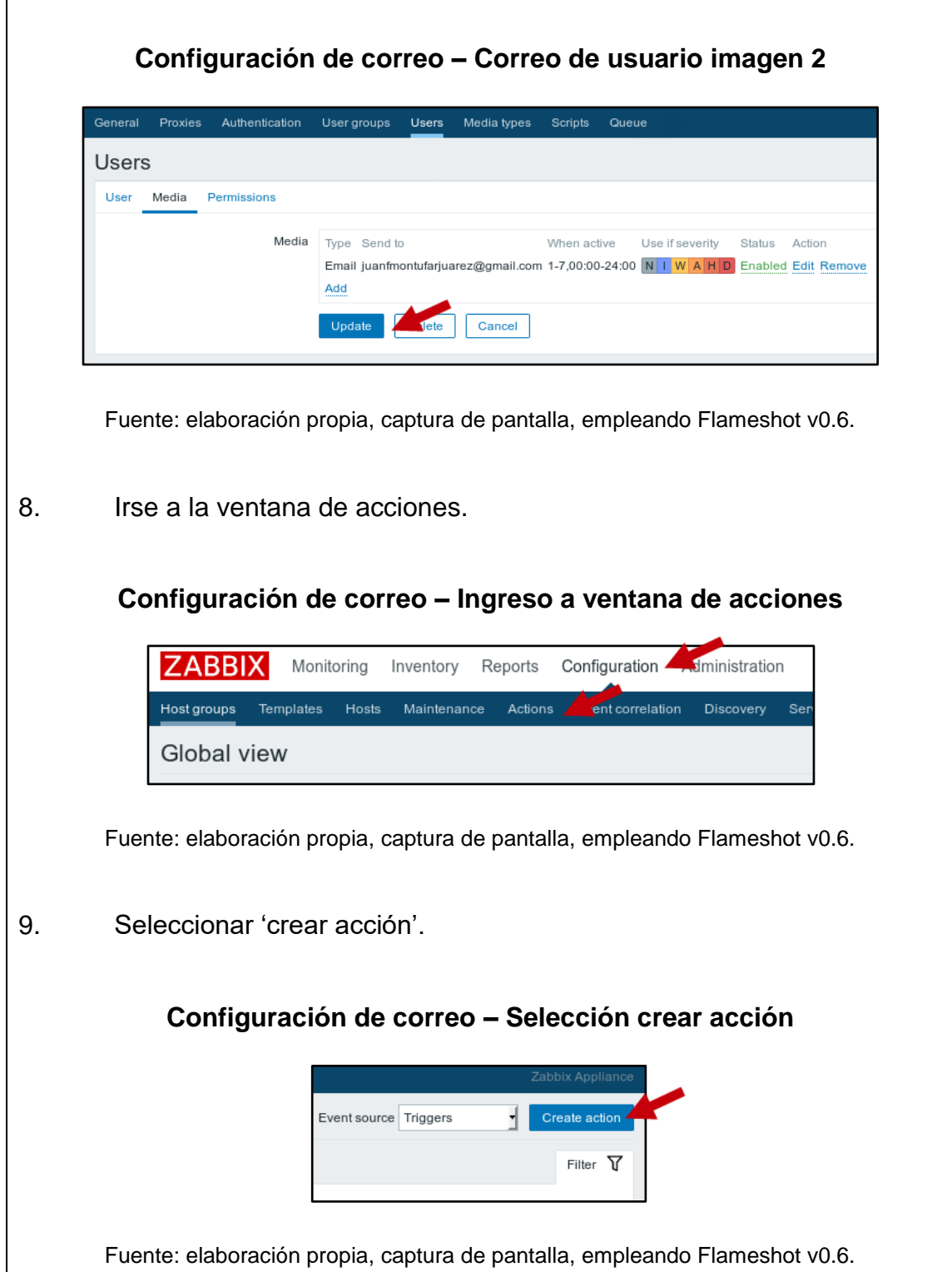

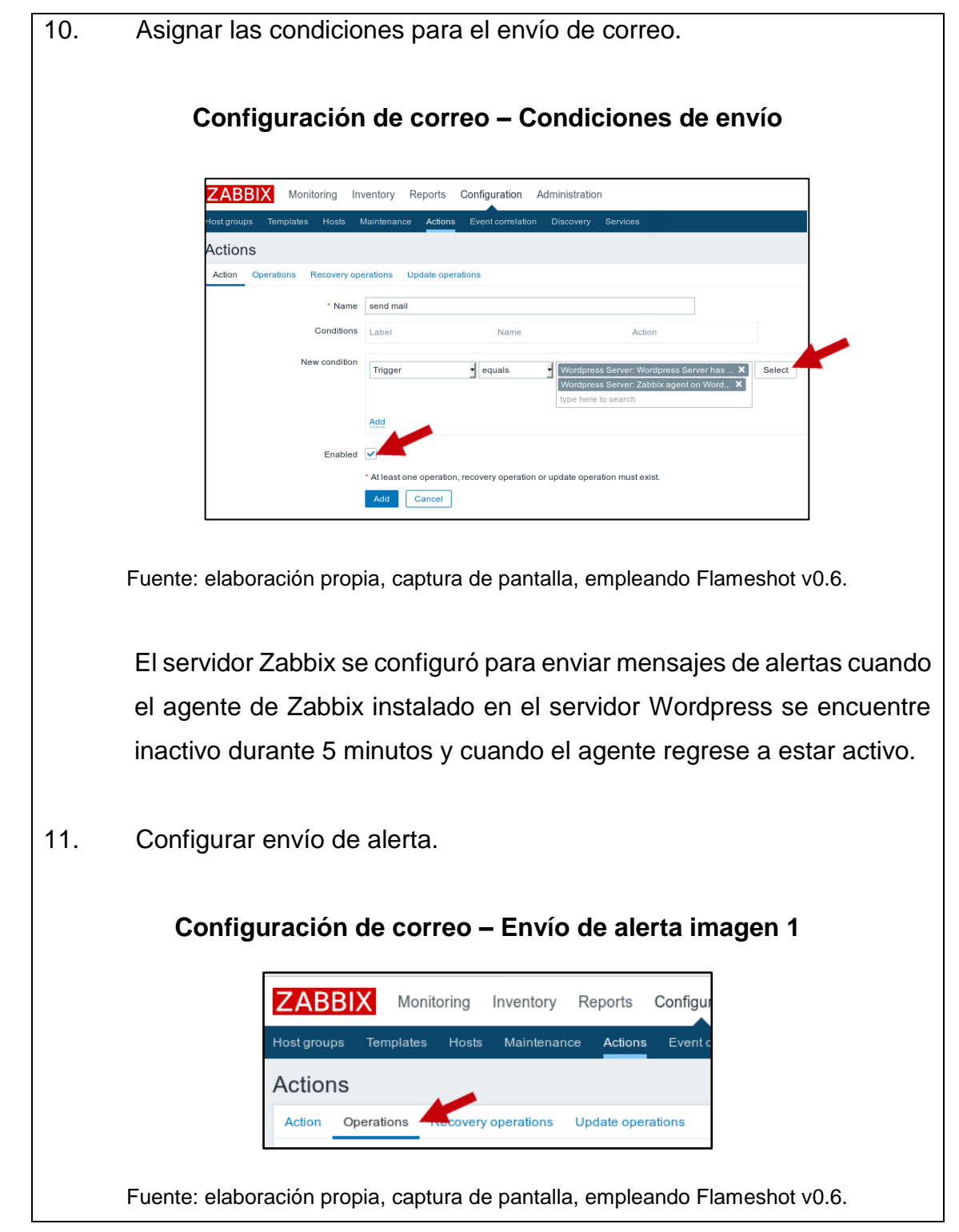

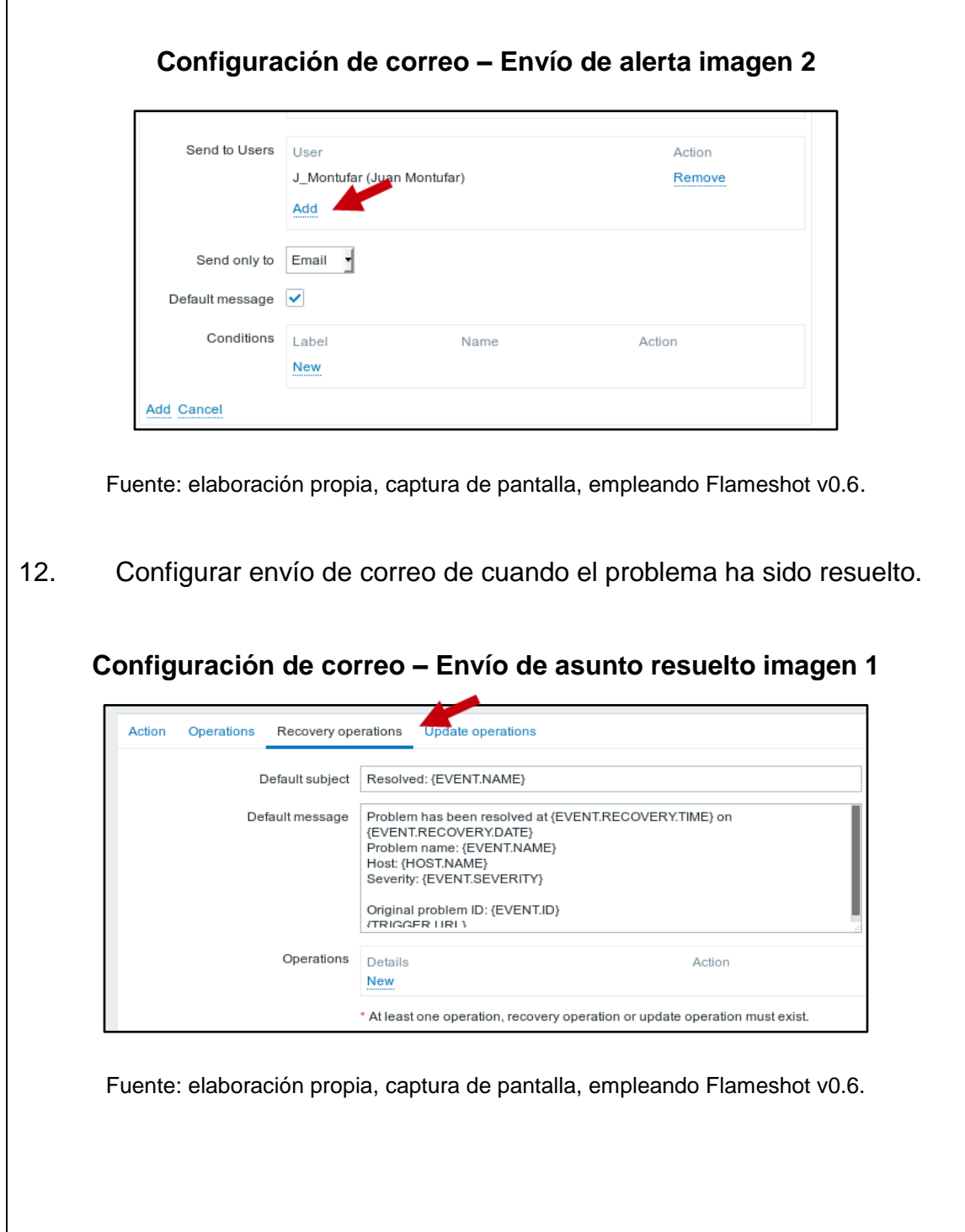

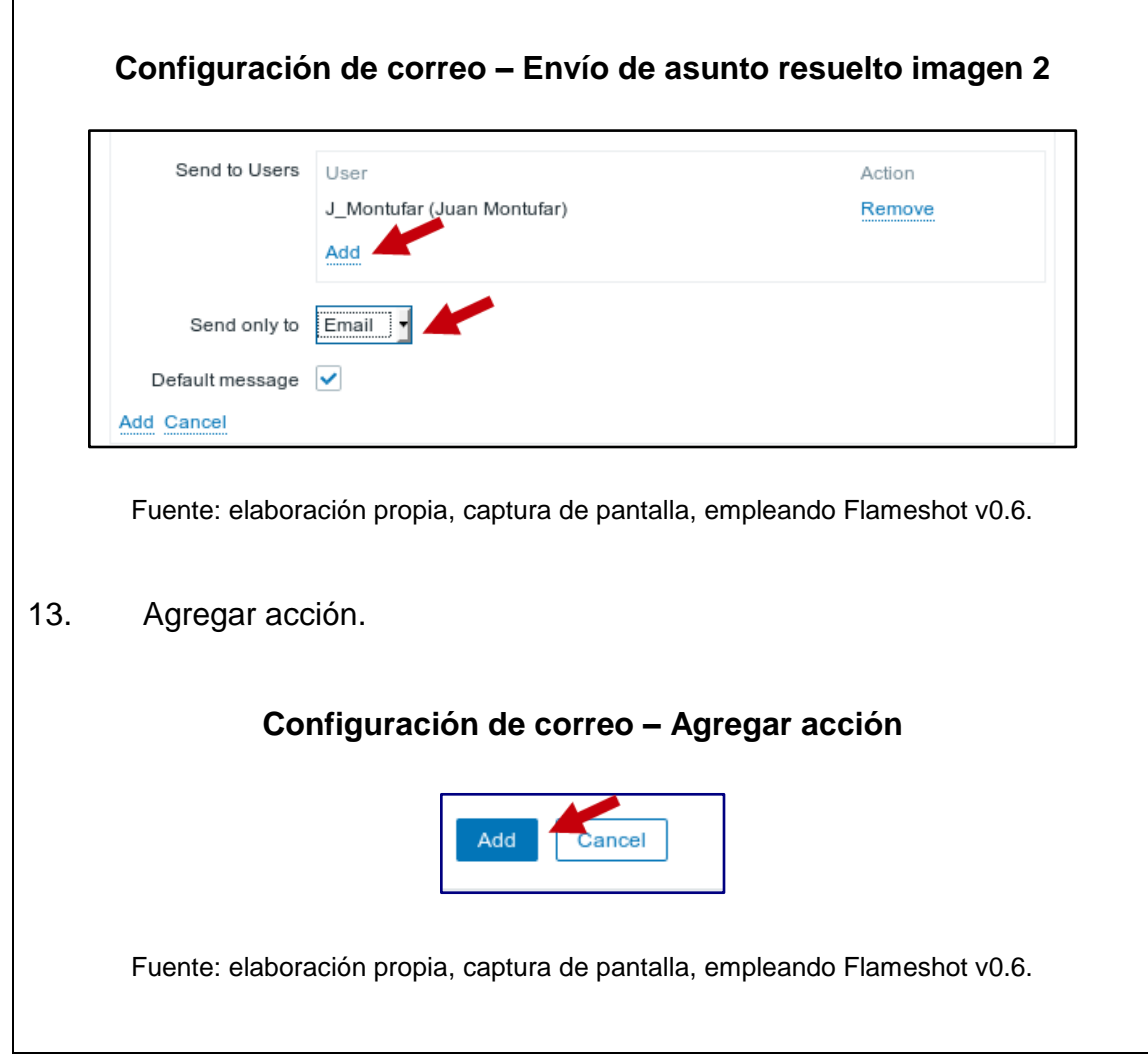

Fuente: elaboración propia, empleando Libreoffice v6.1.

# Apéndice 7. **Wordpress**

Wordpress es un gestor de contenidos enfocado a la creación de cualquier tipo de página web. Dicho gestor de contenidos será instalado en un Ubuntu Server 18.04 con servidor web Apache y base de datos MariaDB.

Dentro de una organización, generalmente se requiere que contenga una página web propia, por lo que un servidor con Wordpress es bastante útil al momento de realizar dicha página web.

Otras alternativas a Wordpress están Wix, HostGator, BigCommerce, Yumla, entre otros.

#### **Instalación**

El proceso de instalación del SO es igual al proceso de instalación del servidor SMTP Appliance.

# **Configuración inicial**

Los pasos a seguir previo a la instalación del SO son:

- 1. Seguir los pasos desde el 1 al 5 de la sección de 'Configuración inicial' del SMTP Appliance.
- 2. Agregar repositorios de MariaDB con los siguientes comandos:

\$ sudo apt install software-properties-common

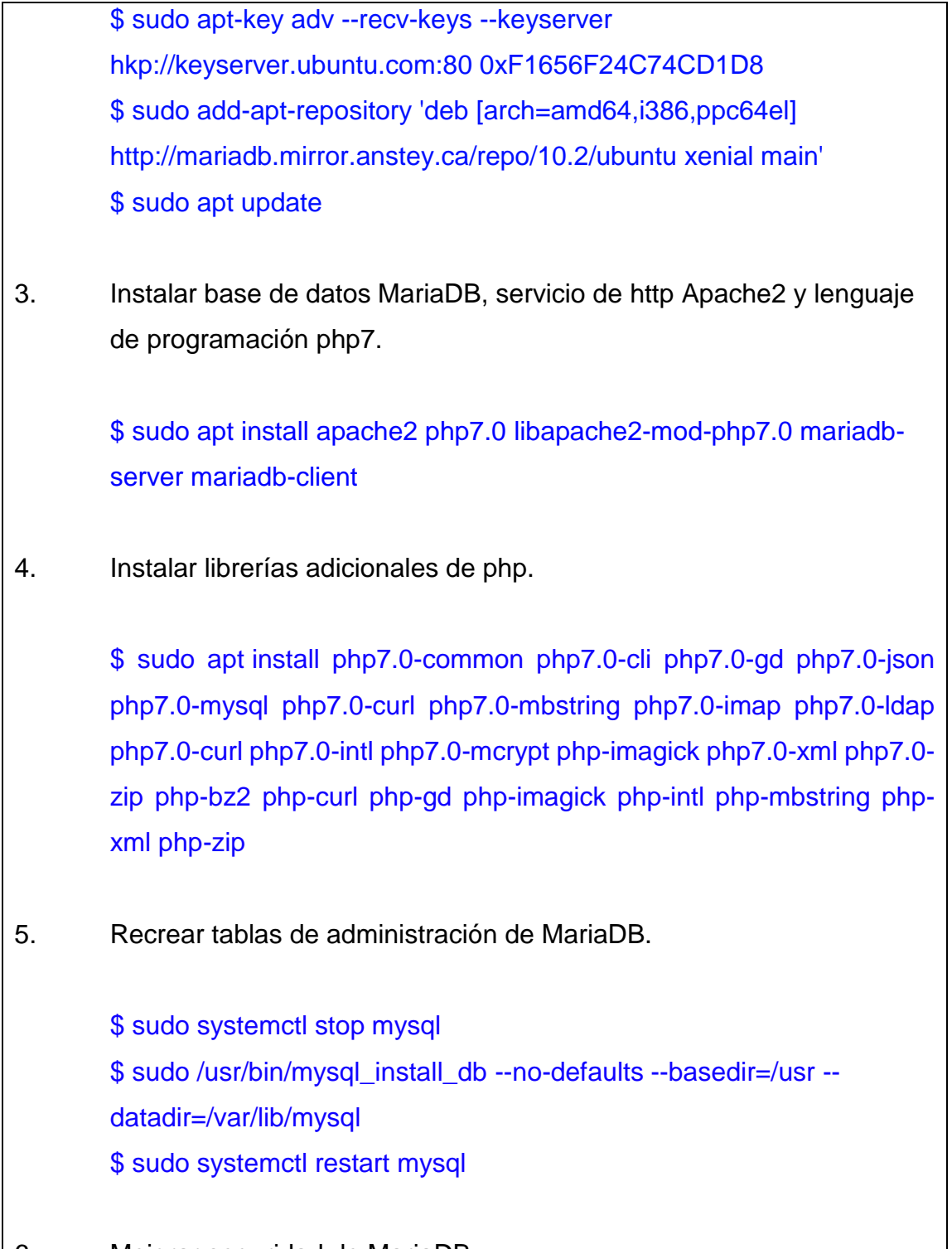

6. Mejorar seguridad de MariaDB.

#### \$ sudo mysql\_secure\_installation

Previo a este comando se solicitará modificar la contraseña del usuario por defecto 'root', desactivar cuentas anónimas así como las cuentas de acceso remoto. Se recomienda ingresar 'Yes' a todas las opciones siempre y cuando MariaDB esté recientemente instalado.

7. Instalar agente de zabbix para la versión 4.4.

\$ wget https://repo.zabbix.com/zabbix/4.4/ubuntu/pool/main/z/zabbixrelease/zabbix-release\_4.4-1+bionic\_all.deb \$ dpkg -i zabbix-release\_4.4-1+bionic\_all.deb \$ apt update \$ apt install zabbix-agent

8. Modificar los siguientes parámetros en el archivo de configuración del agente '/etc/zabbix/zabbix\_agentd.conf':

> Server=<IP del Servidor Zabbix> ServerActive=<IP del Servidor Zabbix> Hostname=<*hostname* de este equipo> ListenIP=<IP de este equipo>

9. Habilitar el servicio del agente al inicio del equipo:

\$ sudo update-rc.d zabbix-agent enable \$ sudo update-rc.d zabbix-agent defaults

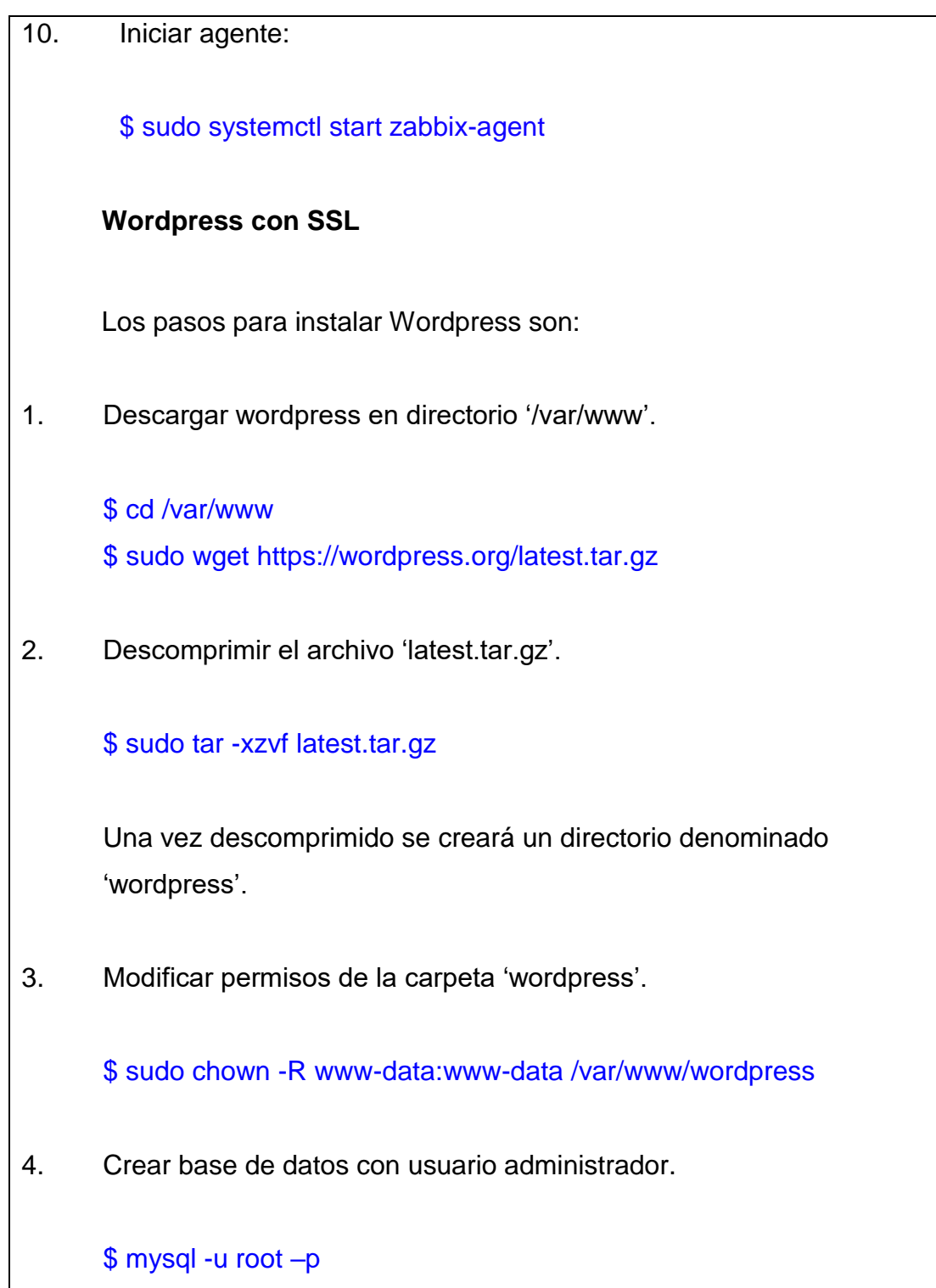

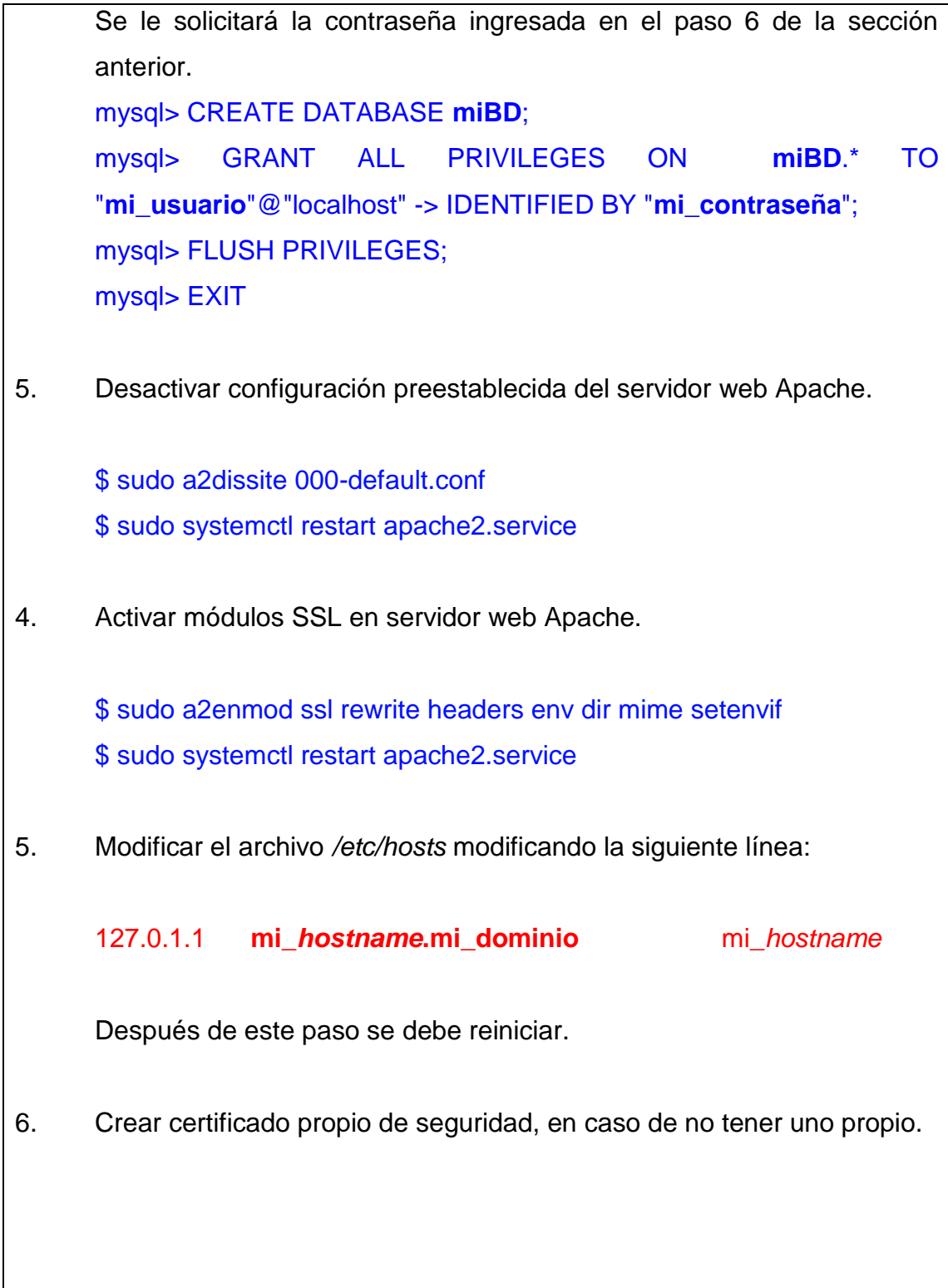

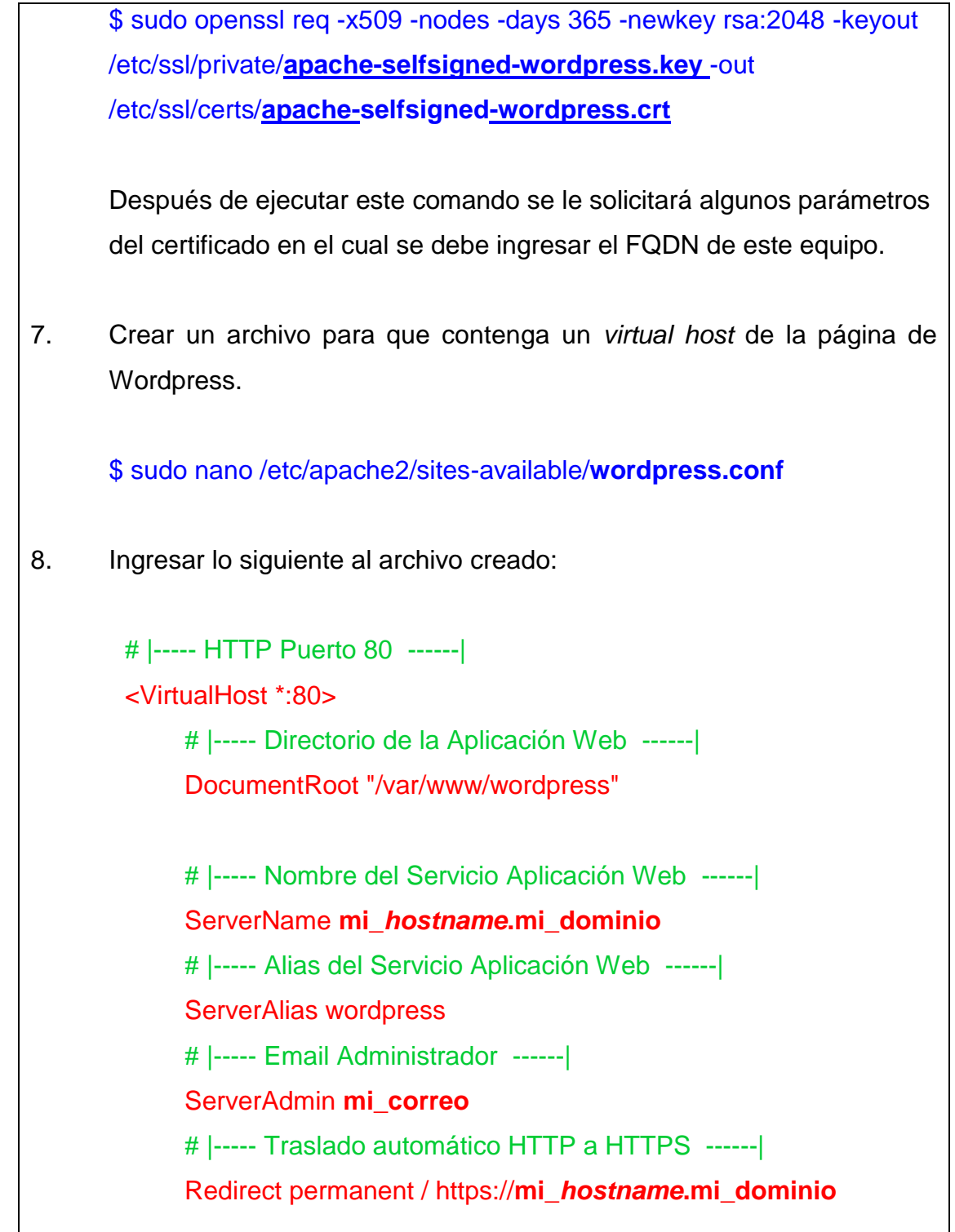

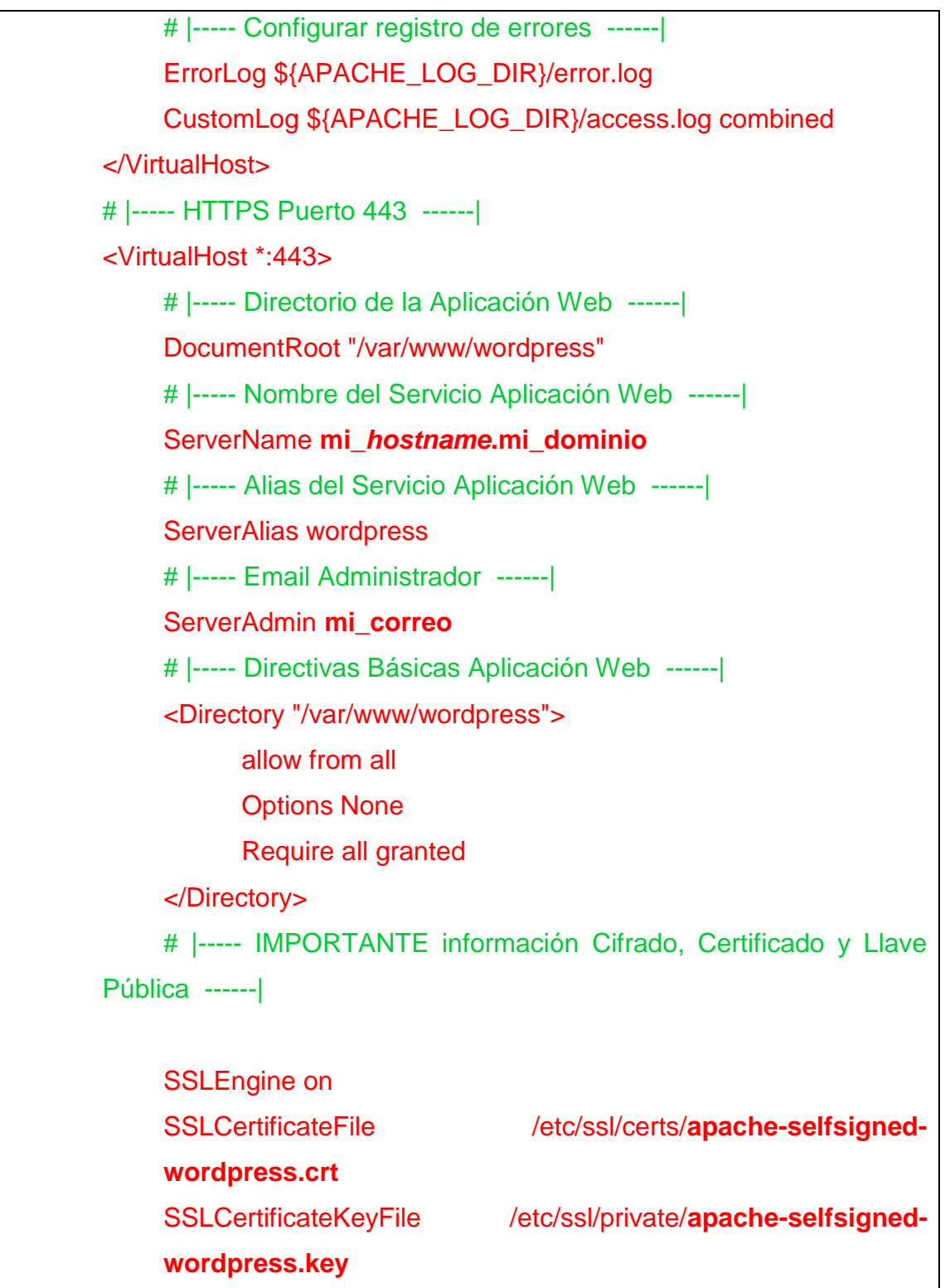

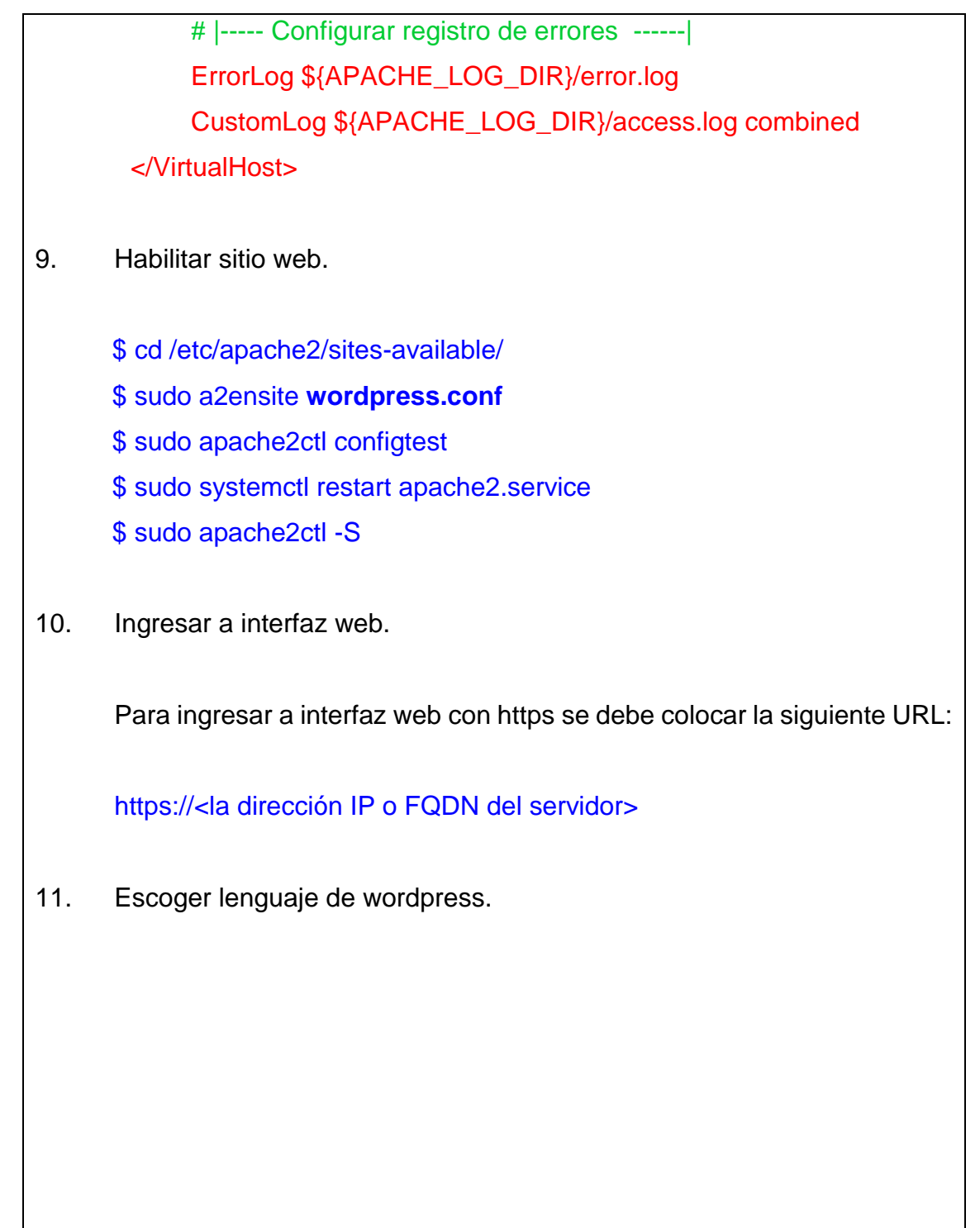

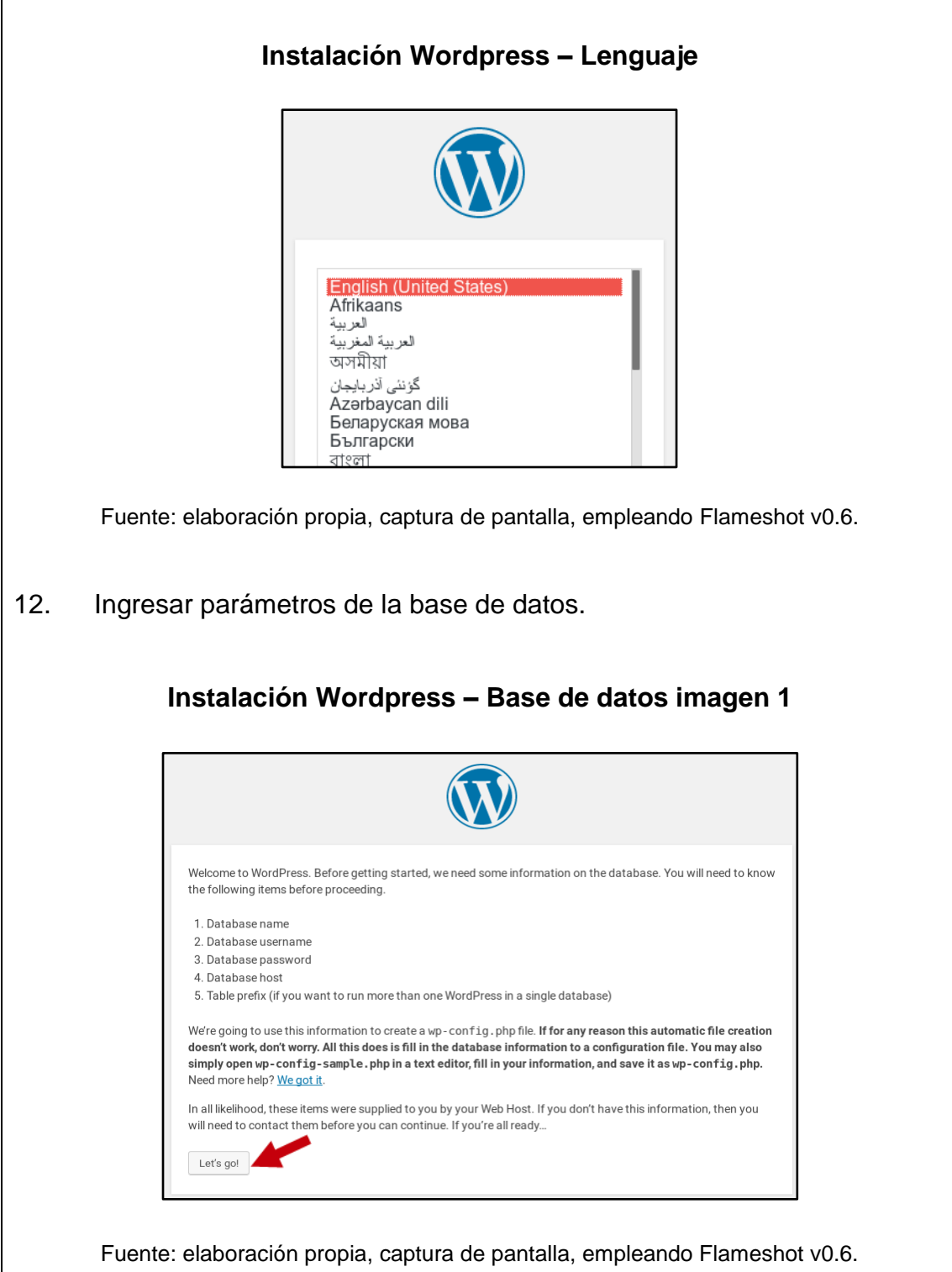
$\mathsf{r}$ 

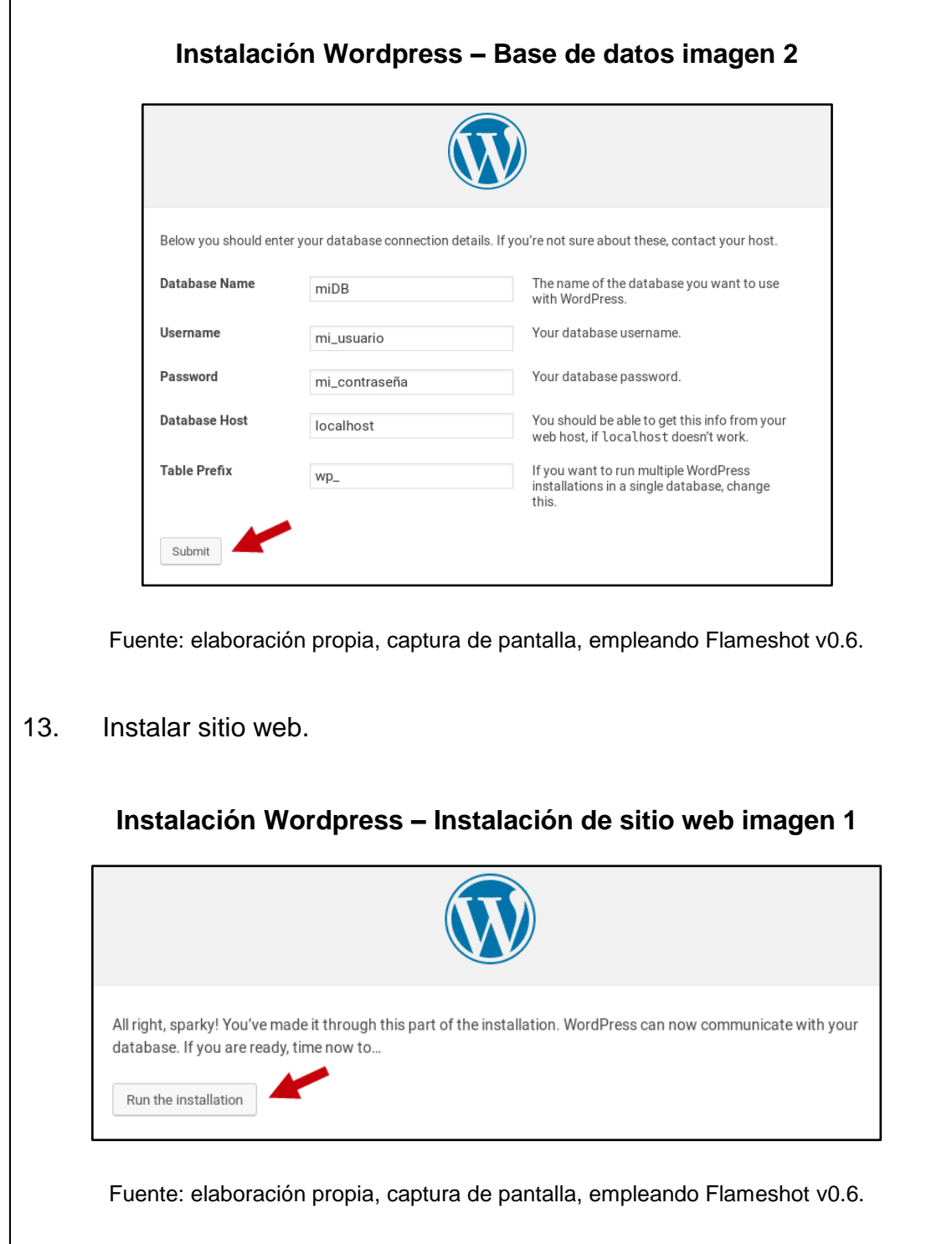

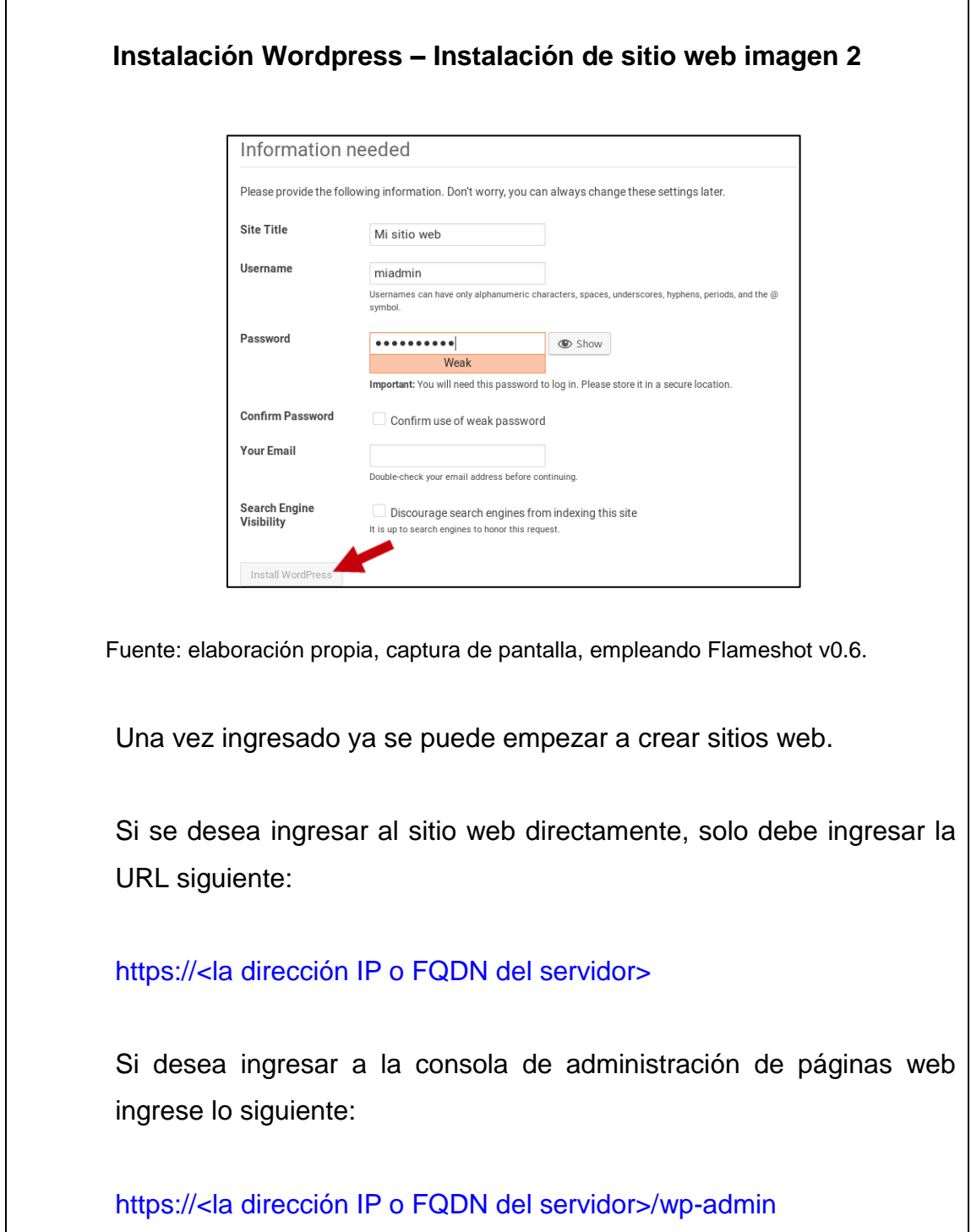

Fuente: elaboración propia, empleando Libreoffice v6.1.

## Apéndice 8. **Módulo GSM**

El módulo SIM900 está diseñado para una amplia variedad de aplicaciones M2M e IoT, por ejemplo enviar SMS, realizar llamadas telefónicas, conectarse a un servidor web mediante HTTP, conectarse a un servidor FTP, enviar correos electrónicos, entre otros.

El módulo SIM900 pertenece a la clase de tipo GSM/GPRS. GSM, *Global System for Mobile communications*, es una red que se utiliza para la transmisión móvil de voz y datos, la cual es la más utilizada alrededor del mundo (*Internet Archive*: *Global System for Mobile Communications*, 2012). GPRS, *General Packet Radio Services,* es una extensión de la red GSM la cual permite el envío de más mensajes cortos, también denominados SMS, mensajes multimedia o correo electrónico. Por lo tanto el módulo SIM900 utiliza para comunicarse la red GSM con extensiones GPRS.

Otras alternativas al SIM900 están: SIM900A, SIM800, SIM800L, SIM808, entre otros.

### **Partes del módulo GSM**

Las partes importantes del módulo utilizado se presentan en la siguiente figura y tabla:

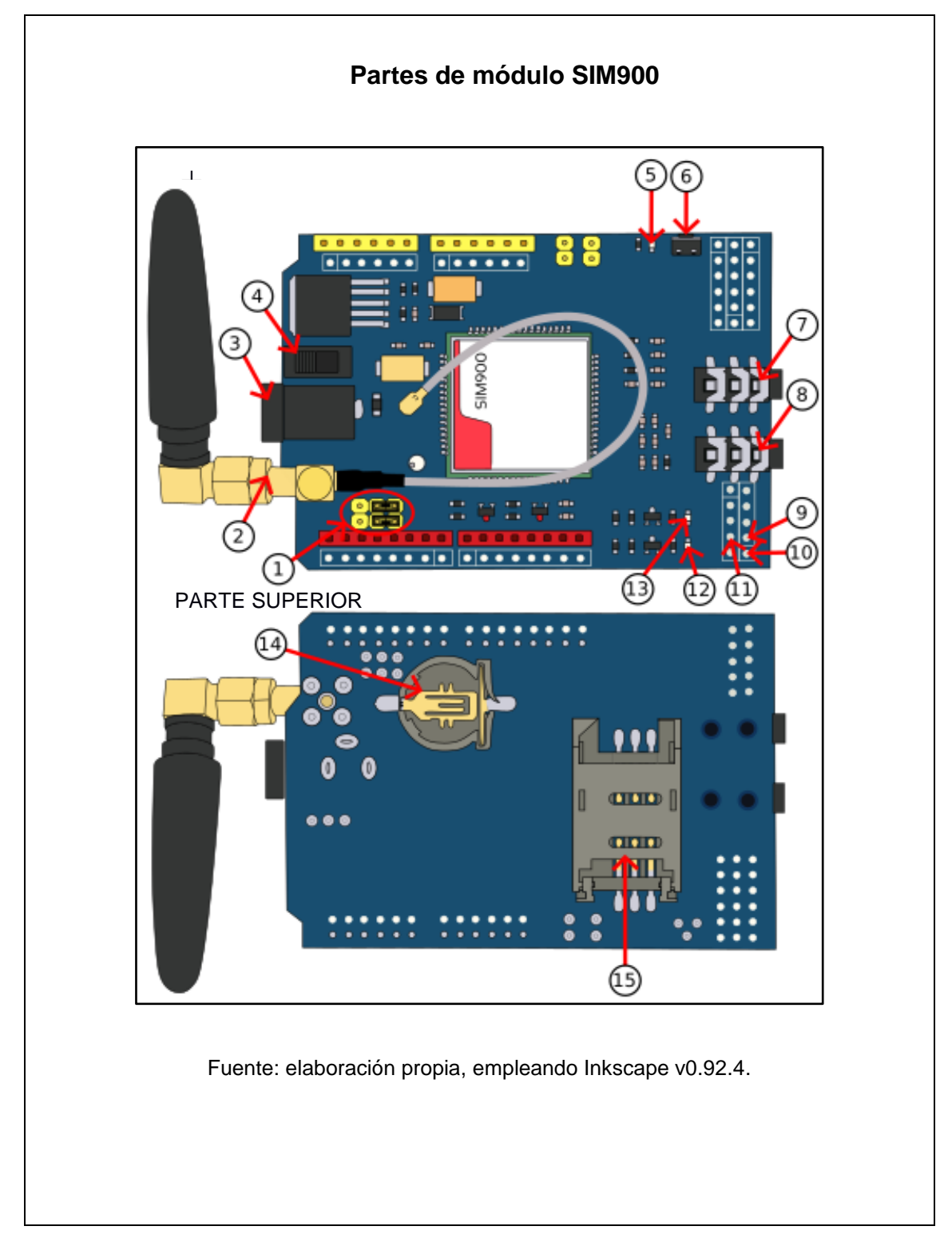

## **Datos de partes del módulo SIM900**

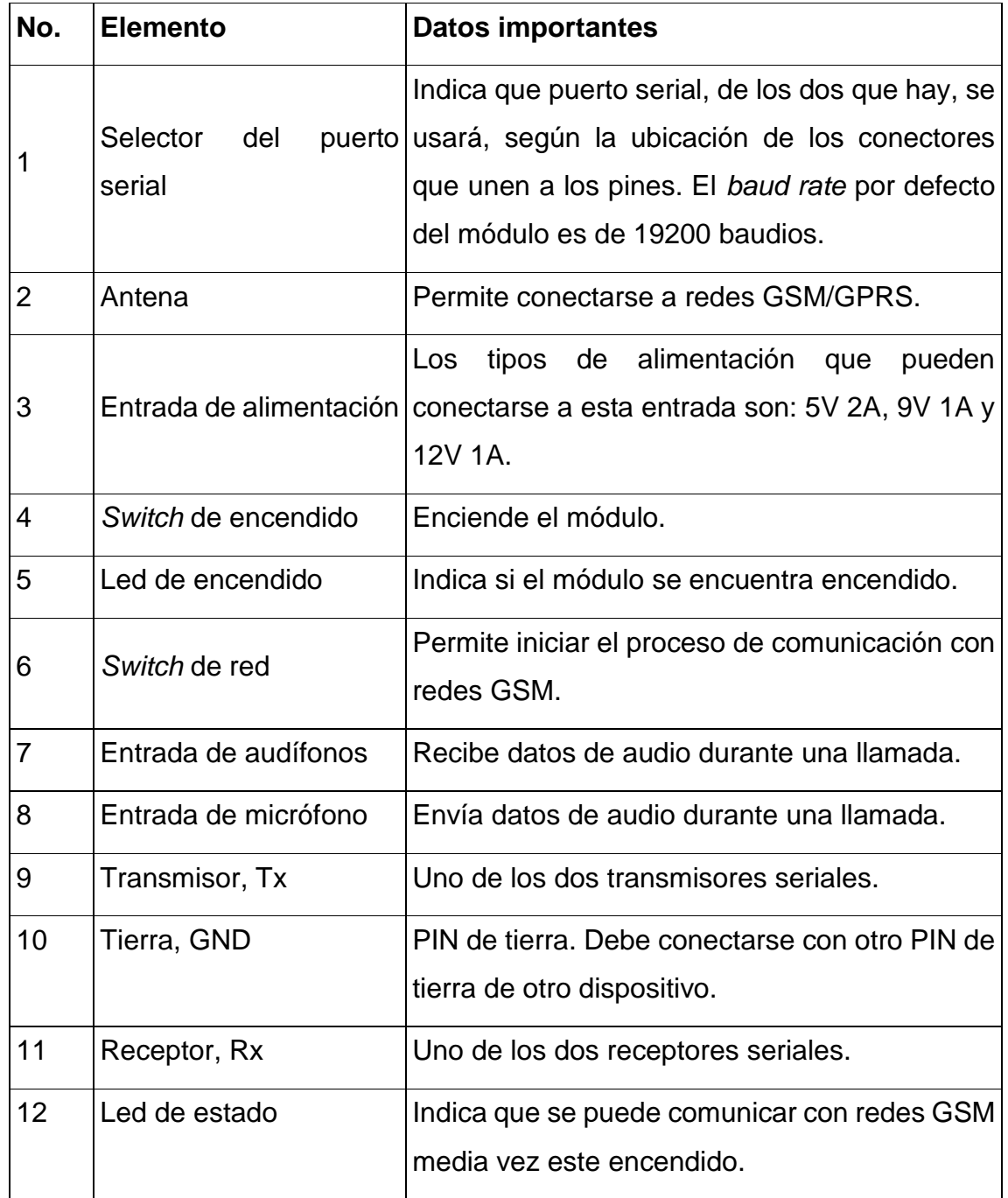

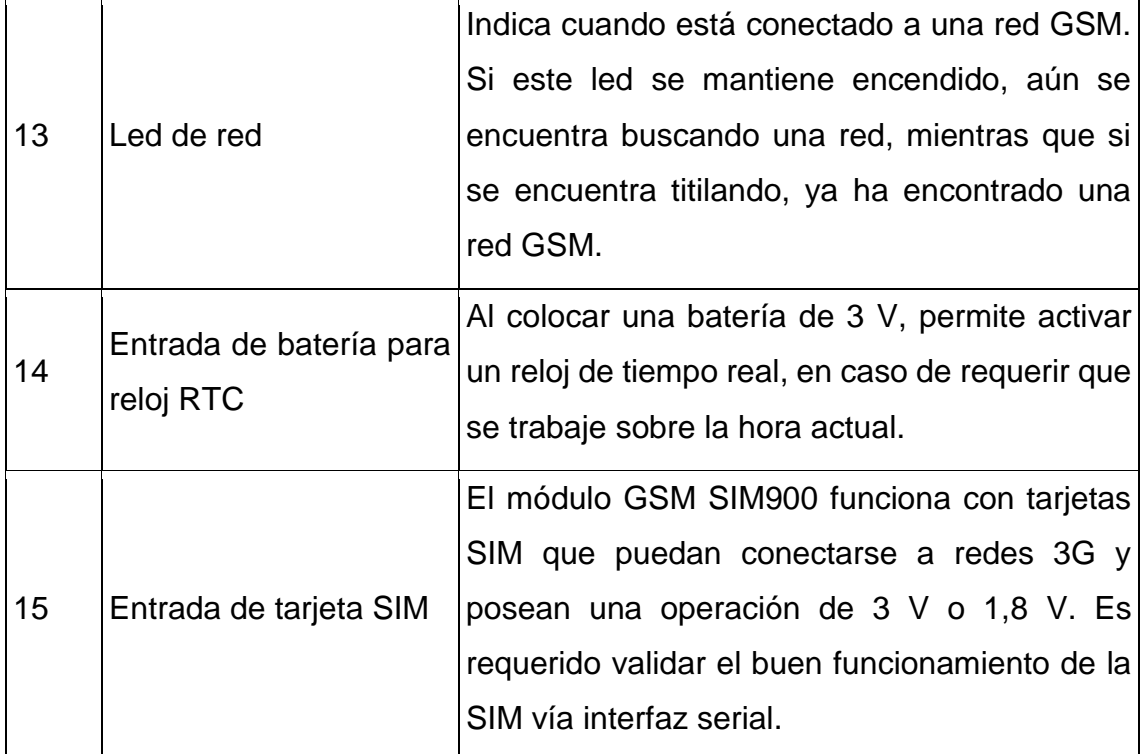

Fuente: elaboración propia, empleando Libreoffice v6.1.

### **Puesta en marcha módulo GSM**

Para la puesta en marcha del módulo GSM se debe efectuar lo siguiente:

1. Conectar módulo USB a UART al servidor SMTP Appliance.

Para este paso hay que asegurarse que el módulo USB a UART sea colocado en el puerto correcto, según lo especificado en las características de la máquina virtual, y garantizar que sea reconocido por el *appliance* con el siguiente comando:

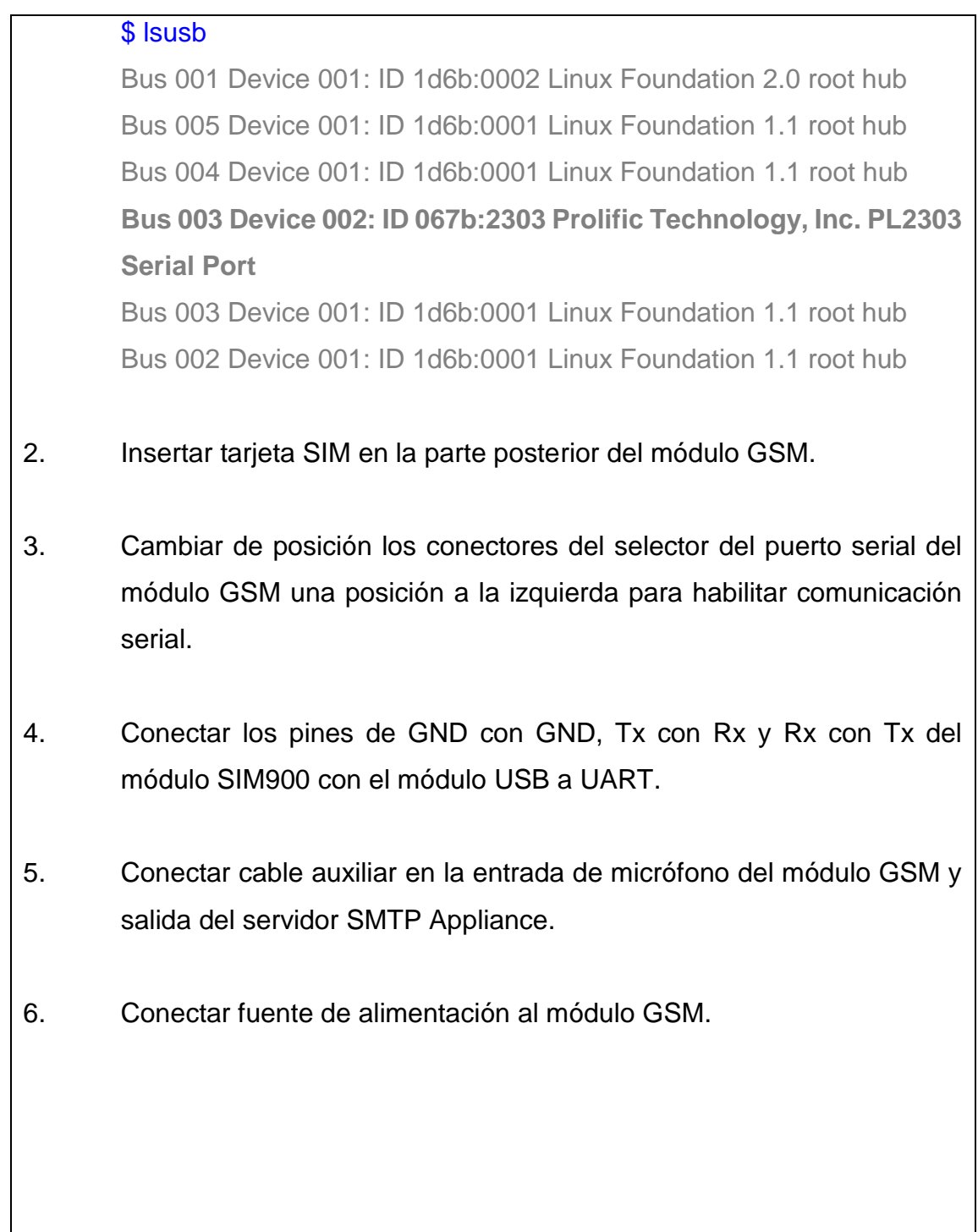

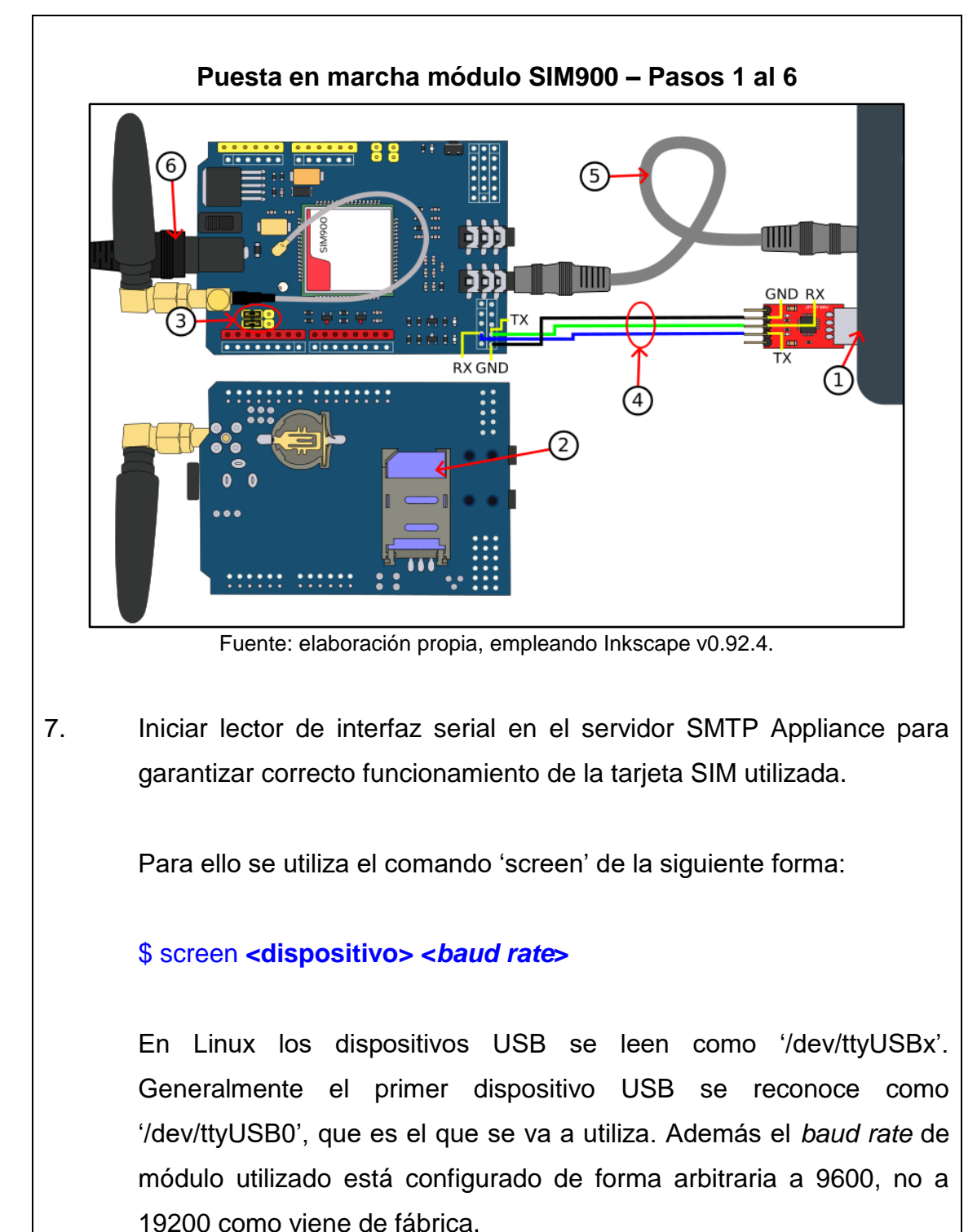

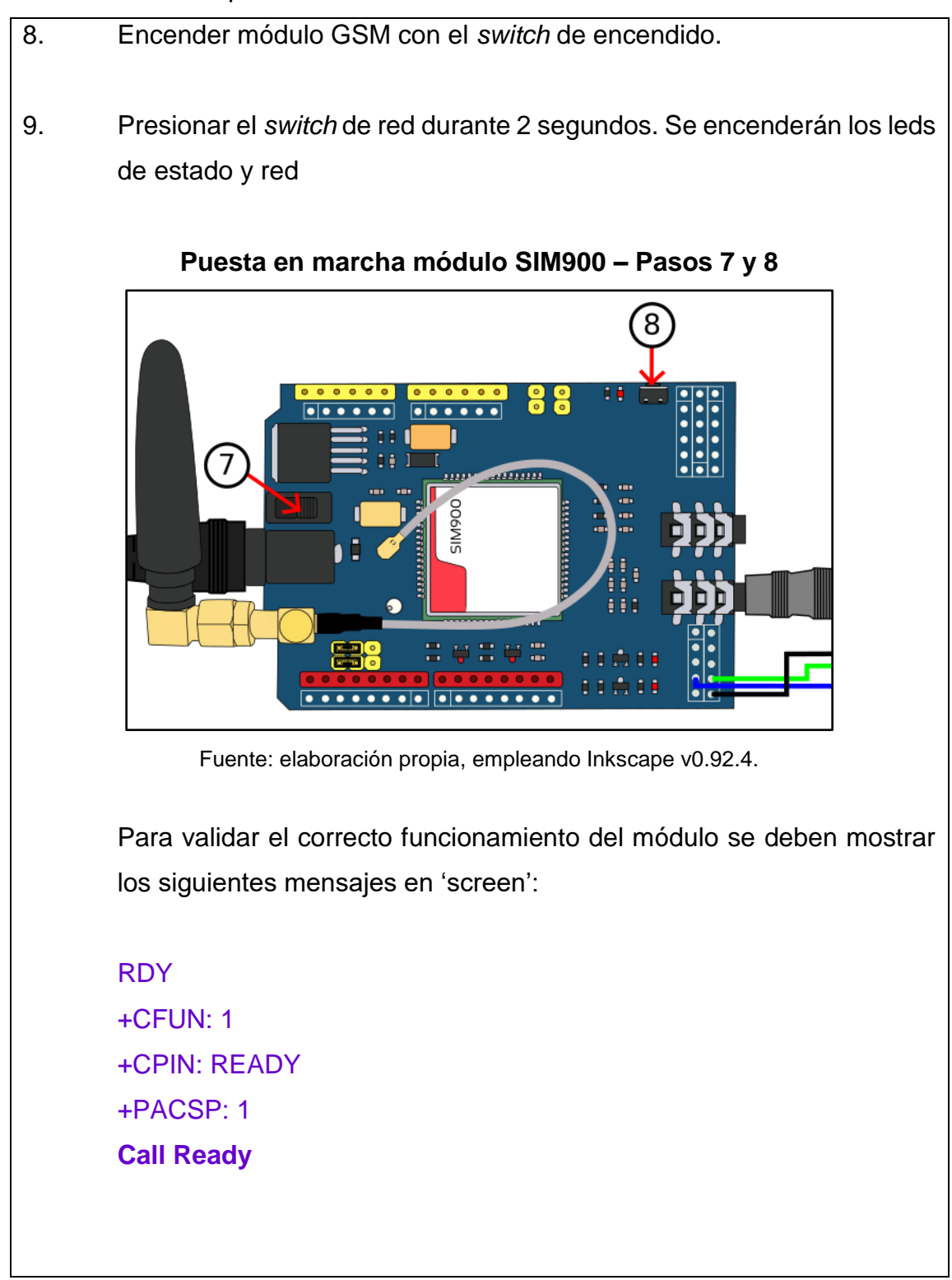

El mensaje 'Call Ready' indica que el dispositivo está listo para realizar llamadas o enviar SMS. De no salir los mensajes anteriores, se debe validar la compatibilidad de la SIM utilizada, así como las conexiones realizadas.

Para salir de 'screen' se debe utilizar la serie de teclas 'Ctrl + a  $\rightarrow$  k  $\rightarrow$ y', ó 'Ctrl + a  $\rightarrow$  :quit'. Es posible utilizar screen para pruebas con interfaz serial.

Fuente: elaboración propia, empleando Libreoffice v6.1.

## Apéndice 9. **Equipo de destino**

El equipo de destino es un *smartphone* con sistema operativo Android. En esta sección se detallará como se configuraron las aplicaciones siguientes: Gmail para correo, Mizudroid para VoIP y OpenVPN para conexión a VPN.

### **Gmail**

Gmail es una aplicación del grupo de Google que viene por defecto en los dispositivos Android, por lo que su configuración proviene desde la configuración inicial del *smartphone* utilizado. Como alternativa a Gmail están: Outlook, Blue Mail, Yahoo, myMail, ThunderBird entre otros.

### **OpenVPN – Connect**

OpenVPN es un protocolo libre para establecer conexiones a VPN. Para configurar el dispositivo de destino se debe realizar lo siguiente:

- 1. Descargar la app de 'OpenVPN Connect' de 'Google PlayStore'.
- 2. Transferir un archivo de tipo OVPN al *smartphone*.

Para que tanto el servidor FreePBX como el equipo de destino se puedan comunicar, ambos deben de estar conectados a la misma VPN.

3. Abrir el archivo OVPN.

- 4. Ingresar credenciales de usuario y contraseña para conectarse a la VPN.
- 5. Activar la conexión a la VPN.

Si el paso anterior no funciona, se debe intentar conectar a otra VPN tanto en FreePBX como el equipo de destino.

Generalmente se suele tener una baja tasa transmisión de datos a través de VPN, sin embargo brinda lo suficiente para transmitir datos de VoIP.

### **Mizudroid**

Mizudroid es una aplicación gratuita desarrollada por Mizutech. Dicha aplicación fue seleccionada debido a que su configuración es sencilla, provee una alta calidad en el envío y recepción de paquetes de voz, es totalmente compatible con centrales telefónicas Asterisk 13, así como no se queda inhibido en el proceso de una llamada como otras aplicaciones probadas.

Los pasos para la configuración de Mizudroid son:

- 1. Crear una extensión en FreePBX para este equipo.
- 2. Descarga la app en 'Google Playstore'.
- 3. Abrir app y seleccionar tema.

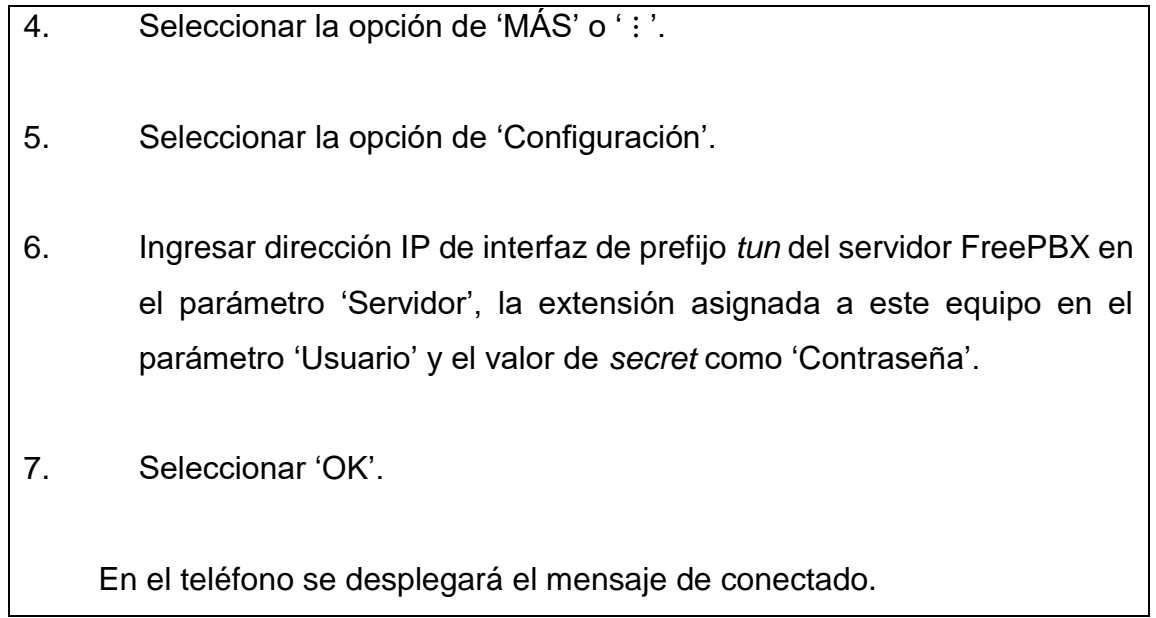

Fuente: elaboración propia, empleando Libreoffice v6.1.